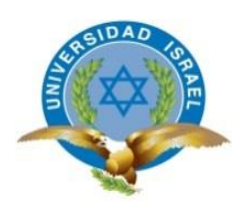

# **UNIVERSIDAD TECNOLÓGICA ISRAEL**

# **TRABAJO DE TITULACIÓN EN OPCIÓN AL GRADO DE:**

# **INGENIERO EN SISTEMAS INFORMÁTICOS**

**TEMA:**

DESARROLLO DE UN SISTEMA WEB PARA LA AUTOMATIZACIÓN DEL PROCESO DE POSTVENTA EN LA EMPRESA ALLXERCOMP CÍA LTDA.

> **AUTOR: JAIRO ANTONIO PÉREZ AMAGUAY**

# **TUTOR:**

# **ING. RENATO MAURICIO TOASA GUACHI, MG.**

# **QUITO, ECUADOR**

**2019**

# **DECLARACIÓN DE AUTORÍA**

El documento de tesis con título: **"DESARROLLO DE UN SISTEMA WEB PARA LA AUTOMATIZACIÓN DEL PROCESO DE POSTVENTA EN LA EMPRESA ALLXERCOMP."**, ha sido desarrollado por el señor Jairo Antonio Pérez Amaguay con C.C. No. 1710914720 persona que posee los derechos de autoría y responsabilidad, restringiéndose la copia o utilización de la información de esta tesis sin previa autorización.

Sr. Jairo Antonio Pérez Amaguay

\_\_\_\_\_\_\_\_\_\_\_\_\_\_\_\_\_\_\_\_\_\_\_\_

## **UNIVERSIDAD TECNOLÓGICA ISRAEL**

## **APROBACIÓN DEL TUTOR**

En mi calidad de Tutor del Trabajo de Titulación certifico:

Que el trabajo de titulación **"DESARROLLO DE UN SISTEMA WEB PARA LA AUTOMATIZACIÓN DEL PROCESO DE POSTVENTA EN LA EMPRESA ALLXERCOMP."**, presentado por Jairo Antonio Pérez Amaguay, estudiante de la Carrera Ingeniería en Sistemas Informáticos, reúne los requisitos y méritos suficientes para ser sometido a la evaluación del Tribunal de Grado, que se designe, para su correspondiente estudio y calificación.

Quito D. M.,15 de agosto de 2019

TUTOR

Ing. Renato Mauricio Toasa Guachi, Mg.

----------------------------------------

## **AGRADECIMIENTOS**

El presente trabajo de tesis, está dedicado primeramente a DIOS por ser la luz en mi camino, por guiarme y fortalecerme en todo momento.

A mis padres, Vicente y Rosa, por su apoyo incondicional para alcanzar todas mis metas.

Al Mg. Renato Toasa por apostar su confianza mi persona durante todo este tiempo y guiarme en el desarrollo del presente proyecto.

Al Ing. Xavier González por confiar y permitir desarrollar y ejecutar el presente proyecto.

A mis compañeros, amigos y profesores, quienes formaron parte de mi formación académica y personal.

Jairo Pérez

## **DEDICATORIA**

El presente trabajo de titulación está dedicado en primer lugar a DIOS por permitirme llegar a este punto tan importante de mi vida estudiantil, Gracias por darme las fuerzas necesarias cada día.

A mis padres, por su apoyo incondicional, por su esfuerzo para guiarme y enseñarme que nada en esta vida es fácil que todo se obtiene con el trabajo y sacrificio de uno mismo.

A mi familia, por su ayuda y apoyo a pesar de todos los obstáculos que se ha pasado.

Jairo Pérez

# **TABLA DE CONTENIDOS**

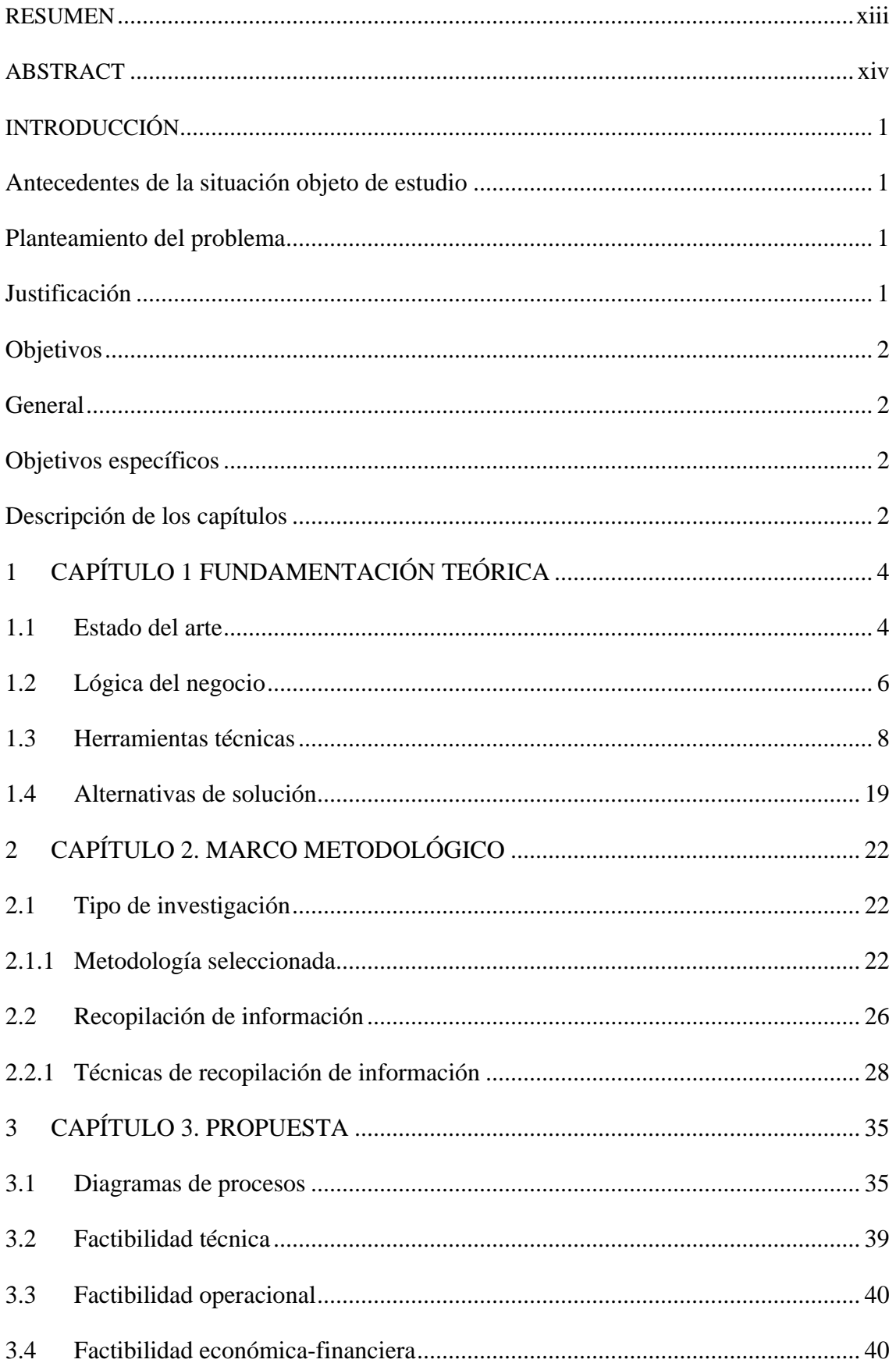

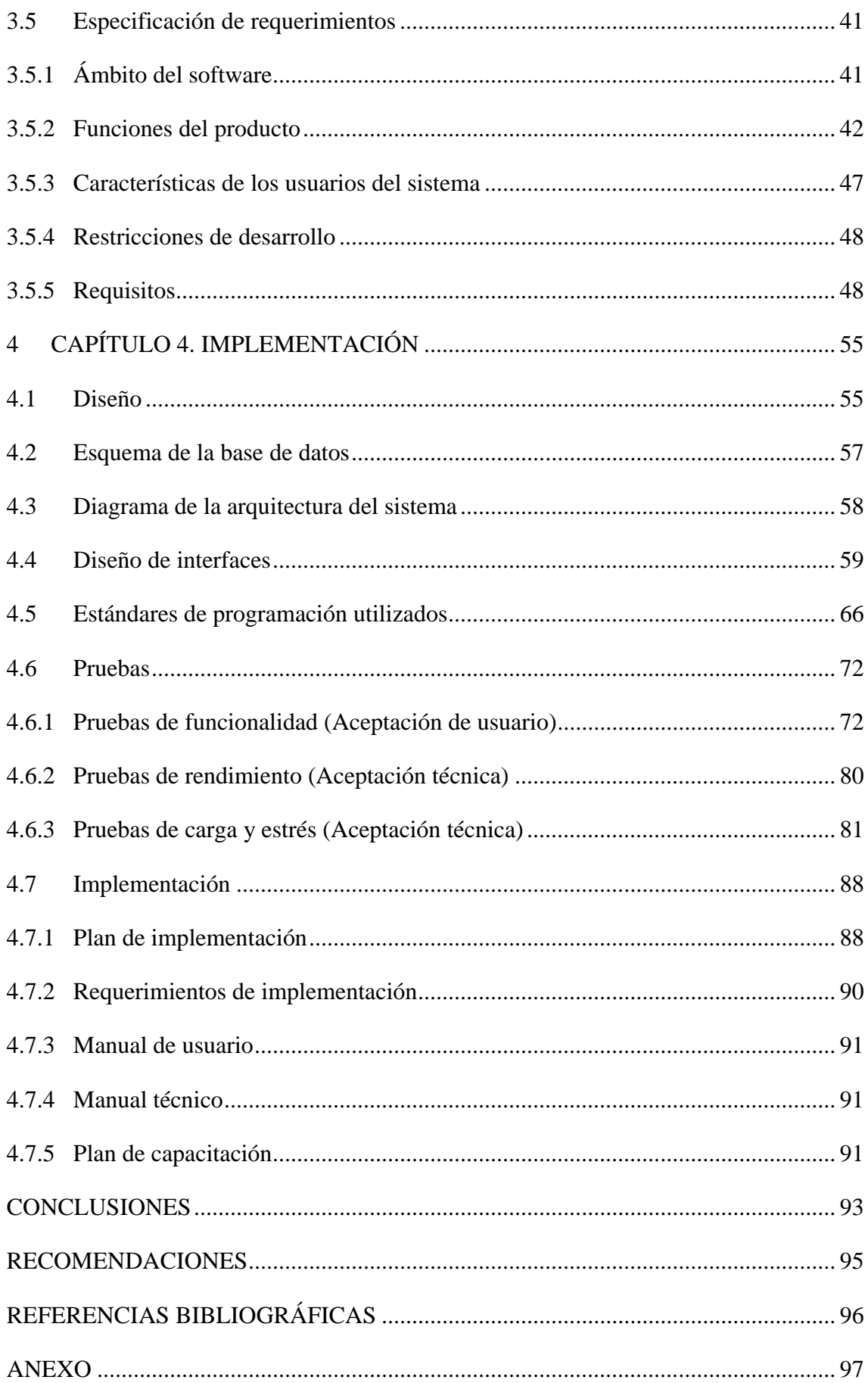

# **LISTA DE FIGURAS**

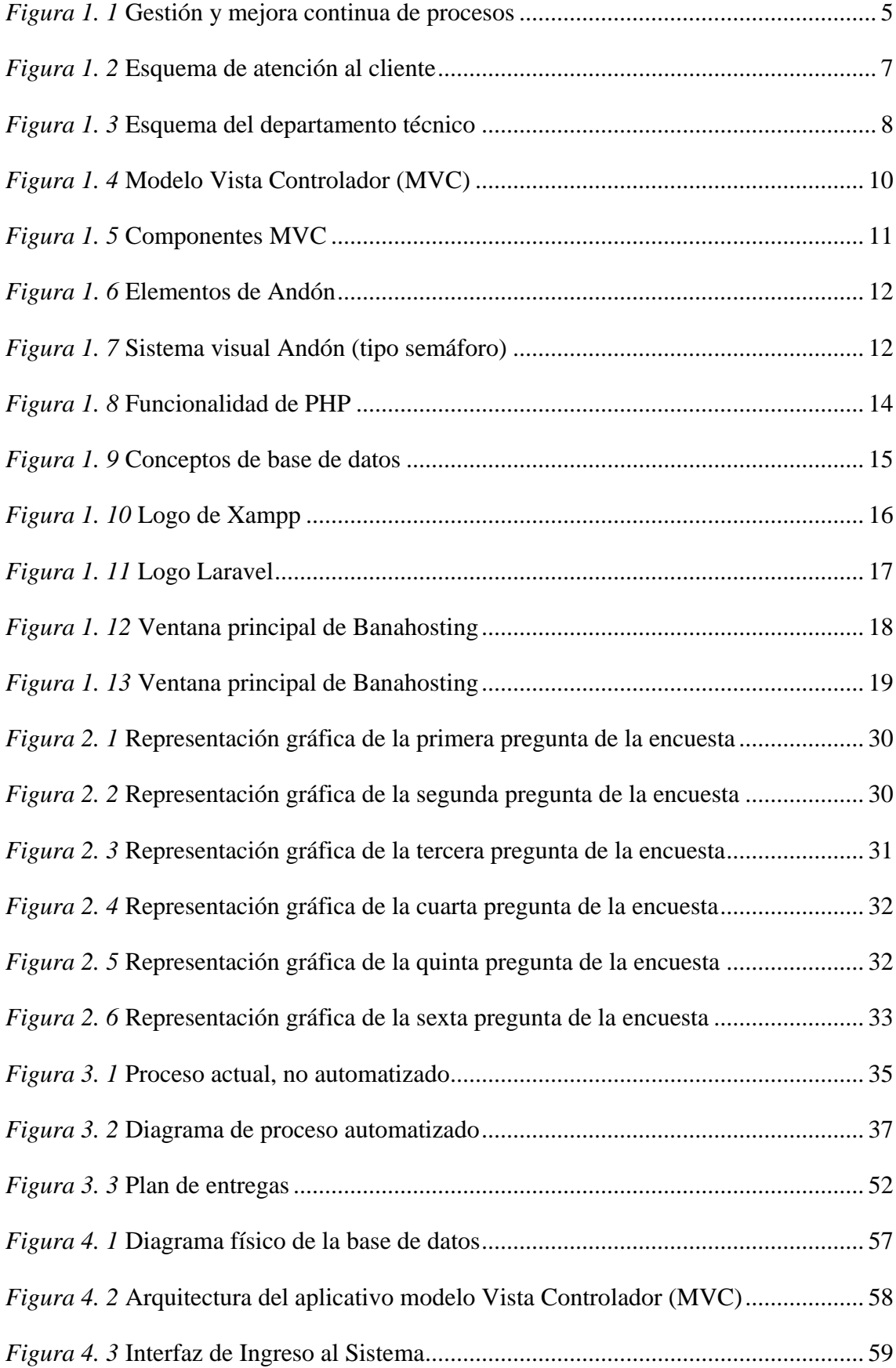

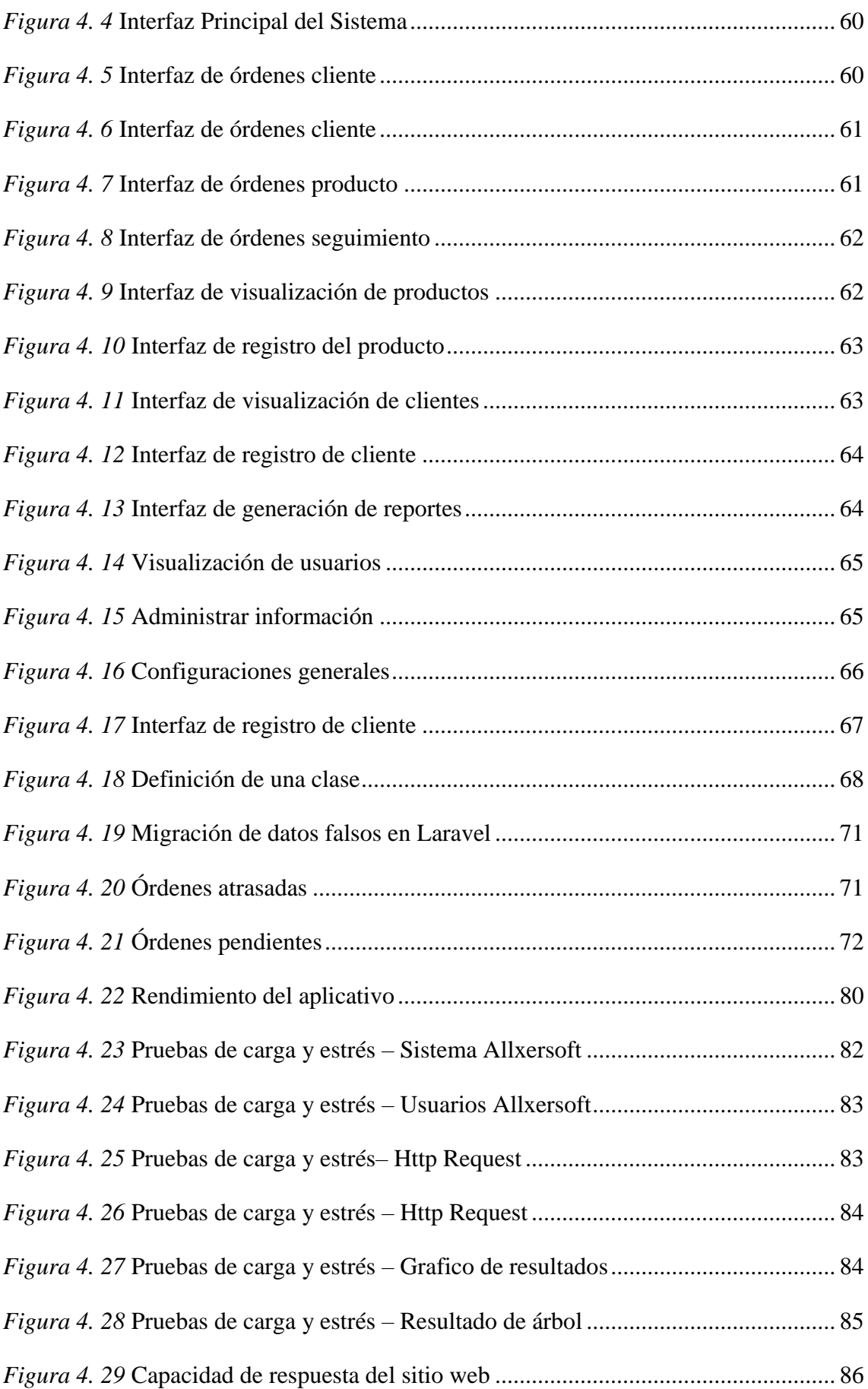

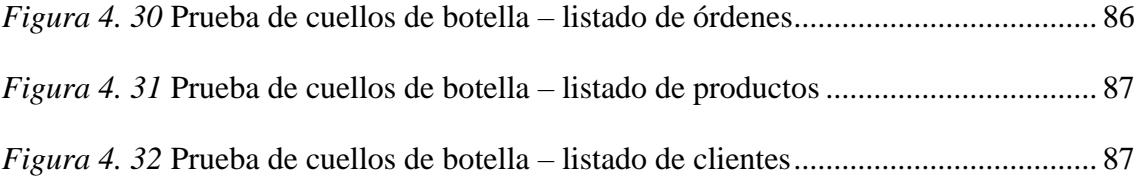

# **LISTA DE TABLAS**

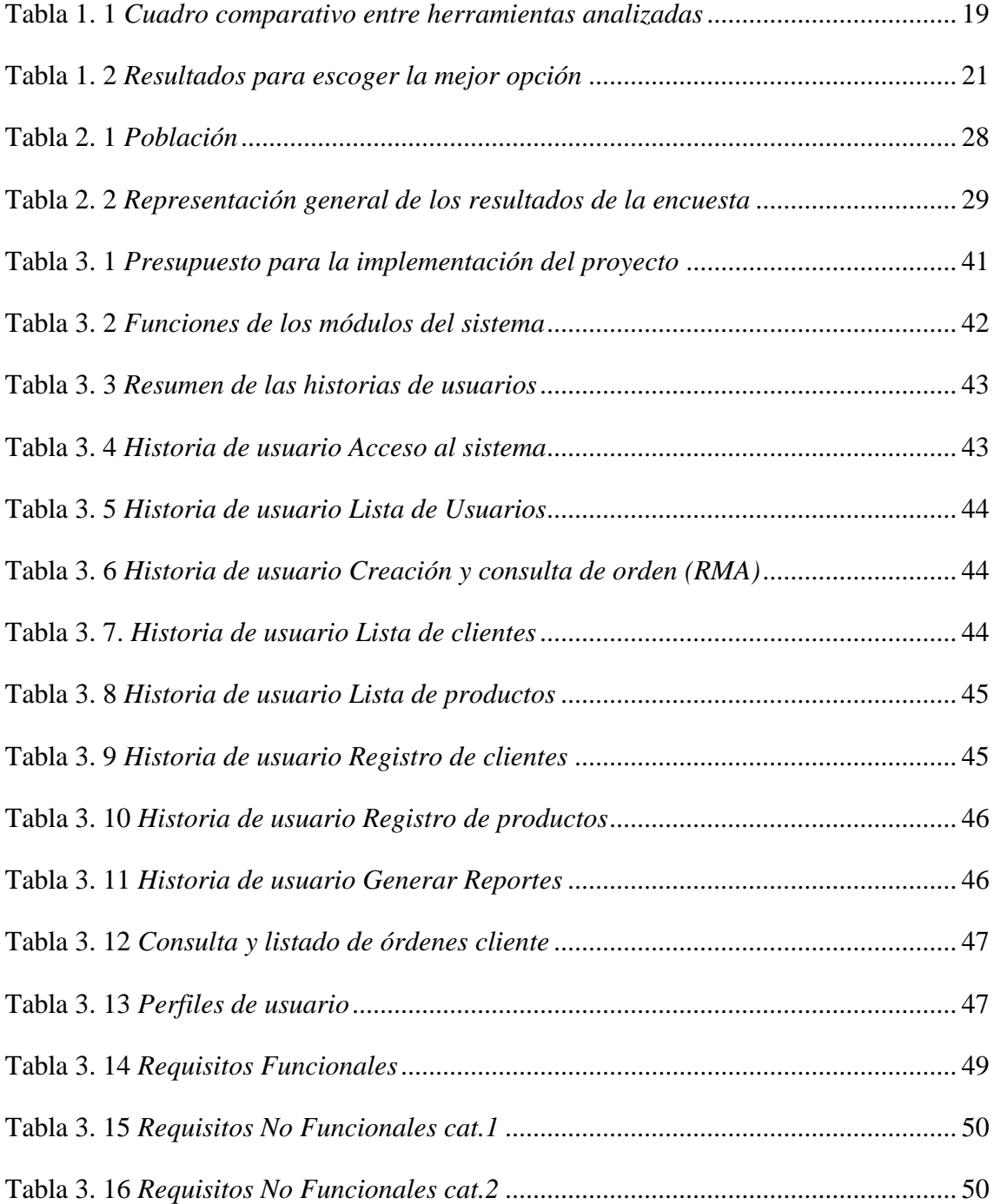

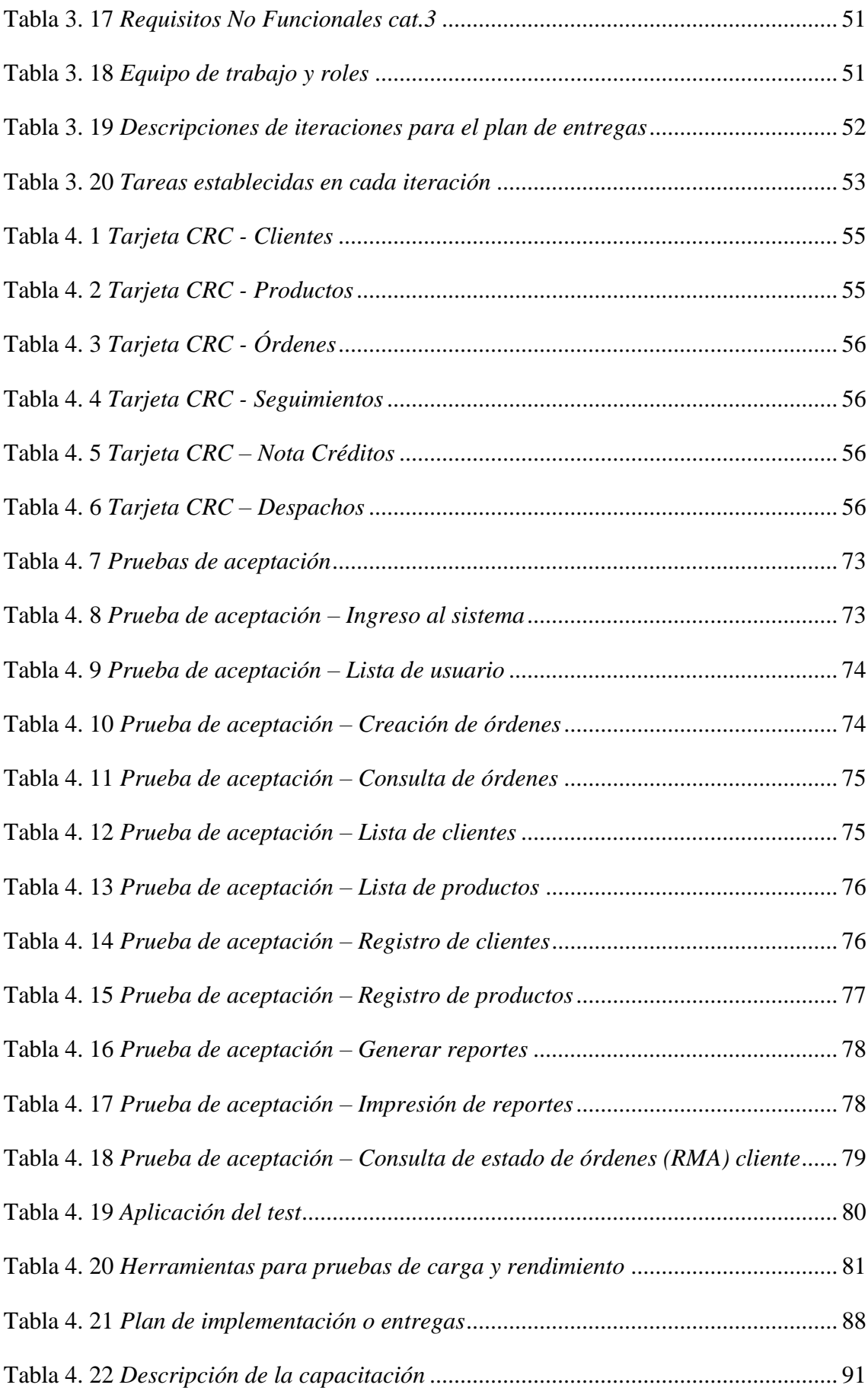

<span id="page-12-0"></span>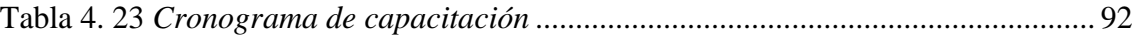

## **RESUMEN**

El presente proyecto para la obtención del título de Ingeniero en Sistemas Informáticos, tiene como objetivo central desarrollar la propuesta de un sistema web, con enfoque a mejorar el proceso de postventa en la empresa ALLXERCOMP, ubicado en la ciudad de Quito, así mismo este software ayudará para mejorar la gestión de reportes, disminuyendo esfuerzo tanto intelectual como físico a los usuarios encargados de estas tareas.

Para el desarrollo del presente trabajo, se inició con la revisión de documentos, procesos y procedimientos que se realizan en la empresa en tareas como registro de ventas, registro de postventa, quejas, garantías, solución de problemas, además de las entrevistas y reuniones con el gerente y el personal de la empresa lo que permitió tener fundamentos claros, para plantear la propuesta.

En las diferentes partes o capítulos de este trabajo se menciona fundamentos, etapas y métodos para alcanzar a elaborar una propuesta que sea la más fiable para llegar a satisfacer las necesidades de la empresa

Palabras clave: postventa, ALLXERCOMP, fiable, etapas, reportes.

## **ABSTRACT**

The present project to obtain the degree of Computer Systems Engineer, has as its main objective to develop the proposal of a web system, with a focus on improving the after-sales process in the company ALLXERCOMP CÍA LTDA. from the city of Quito, this software will also help to improve the management of reports, reducing both intellectual and physical effort to the users in charge of these tasks.

For the development of this work, it began with the review of documents, processes and procedures that are carried out in the company in tasks such as sales registration, after-sales registration, complaints, guarantees, problem solving, in addition to interviews and meetings with the manager and the personnel of the company which allowed to have clear foundations, to raise the proposal.

In the different parts or chapters of this work, fundamentals, stages and methods are mentioned to get to elaborate a proposal that is the most reliable to get to meet the needs of the company

Keywords: after sales, ALLXERCOMP, reliable, stages, reports.

# **INTRODUCCIÓN**

#### <span id="page-15-0"></span>**Antecedentes de la situación objeto de estudio**

La empresa Allxercomp está ubicada en la ciudad de Quito, fue fundada en el año 1999, tiene como línea de negocio principal la importación y venta al por mayor de partes y piezas de productos tecnológicos, actualmente cuenta con seis trabajadores entre administrativos y operativos.

#### <span id="page-15-1"></span>**Planteamiento del problema**

Actualmente el sistema de postventa que tiene la empresa Allxercomp es el sistema básico "Mónica" implementado hace ocho años, el seguimiento de los productos defectuosos se hace manualmente: los reportes son hechos en una hoja electrónica de Microsoft Excel e impresos para su control, lo cual genera inconvenientes a la hora de dar un seguimiento al producto malo del cliente ya que el mismo no desea una sola vez el servicio postventa; sino varias veces al año. Al llevar los procesos de llenado de los productos defectuosos de los clientes de manera manual, trae consecuencias a la hora de procesar datos o sacar reportes del sistema que ha venido manejando la empresa.

## <span id="page-15-2"></span>**Justificación**

El proyecto planteado pretende la realización de un sistema para el servicio postventa y ofrecer atención al cliente después de la compra, dar seguimiento del producto defectuoso e impresión de reportes en la empresa Allxercomp, ya que al realizar estos procesos de forma manual ocasiona problemas que ha tenido impacto no solo en la organización sino de manera indirecta también en los clientes.

Se procedería a cambiar la forma manual el proceso de postventa que presta la empresa lo que permitirá a la persona que realiza el ingreso del producto defectuoso y dar seguimiento de tal manera que se garanticen que no se pasen del tiempo establecido por la empresa.

#### <span id="page-16-0"></span>**Objetivos**

#### <span id="page-16-1"></span>**General**

Desarrollo de un sistema Web para la automatización del proceso de postventa para alcanzar un servicio de atención al cliente satisfactorio

#### <span id="page-16-2"></span>**Objetivos específicos**

- Levantar requerimientos necesarios para el desarrollo del Sistema Web.
- Diseñar diferentes módulos de sistema que permita su automatización de la gestión del servicio postventa.
- Desarrollar una herramienta de apoyo para el seguimiento de los productos e impresión de reportes.
- Realizar las respectivas pruebas de funcionamiento e implementación del sistema web en la empresa.

## <span id="page-16-3"></span>**Descripción de los capítulos**

Este trabajo de titulación, se desarrolló un sistema web postventa para la empresa allxercomp que está inmersa en el sector de tecnología del Ecuador. Para ello, primero se identificó el problema, luego se estableció el objetivo general y los objetivos específicos del proyecto, Adicional a esto se definió la justificación de la implementación del proyecto y se determinaron sus límites.

En el capítulo I. FUNDAMENTACIÓN TEÓRICA, está conformado por toda la información relevante que soporta teóricamente al proyecto, además trata sobre los procedimientos de la información de las áreas; temática, estándares, tecnologías basadas

en la relación con los clientes, metodologías en los que se basó el proyecto de titulación, incluyendo investigaciones de otros autores y citas de proyectos desarrollados.

En el capítulo II. MARCO METODOLÓGICO, abarca específicamente, la metodología que se utilizó en el proyecto para la recopilación de información como entrevistas, encuestas y el análisis de la información obtenida.

En el capítulo III. PROPUESTA, hace referencia al proceso actual no automatizado utilizado por la empresa para llevar a cabo un gran cambio hacia la modernización como una propuesta automatizada que agilite sus tareas, generando un valor agregado para sí misma y sus clientes. Además, se especifica los requerimientos de usuario, las funciones del producto, las características de los usuarios, restricciones, requisitos funcionales y no funcionales.

En el capítulo IV. IMPLEMENTACIÓN, se obtuvieron resultados del proyecto con la aplicación de las pruebas realizadas al sistema web Allxersoft, seguido de un plan de implementación, capacitación. Finalmente, el presente trabajo culmina presentando las conclusiones e integrando puntos de recomendaciones relevantes.

## **1 CAPÍTULO 1 FUNDAMENTACIÓN TEÓRICA**

## <span id="page-18-1"></span><span id="page-18-0"></span>**1.1 Estado del arte**

Actualmente la necesidad que tienen las empresas por almacenar y manipular grandes cantidades de información que se generan a diario es una prioridad muy trascendental. Esto ha dispuesto que las empresas busquen medios de tecnologías que les ayuden en la gestión y buen gobierno de esta formación de un modo ágil, efectivo y seguro. Para de este modo poder efectuar una toma de decisiones más y más acertada brindando una prestación rápida y eficaz a sus clientes.

*"El cliente es la persona más primordial en una empresa y proporciona una respuesta rápida confiable y efectiva es la función principal de la empresa. El ciclo de venta de un servicio o producto al cliente no termina con la venta del mismo, sino que hay que darle un seguimiento iniciando un servicio de postventa, asistiéndole de buena manera a posibles problemas con productos adquiridos. La garantía a estos productos ayuda disipar todas las dudas y los miedos del cliente cuando llega el momento el ser con diez del nuevamente su dinero."* (Pérez, 2007, p.6)

*"El servicio al cliente no es una decisión optativa sino un elemento imprescindible para la existencia de la empresa y constituye el centro del interés fundamental y la clave de su éxito o fracaso. El servicio al cliente es algo que podemos mejorar si queremos hacerlo. Todo aquello que apliquemos a un área de la empresa es aplicable a las demás, estén directa o indirectamente aplicadas en el servicio al cliente. Una definición amplia que podemos dar de servicio al cliente podría ser la siguiente: "Todas las actividades que ligan a la empresa con sus clientes constituyen el servicio al cliente." (*Paz Couso, 2015, p.27)

En el contexto nacional las investigaciones orientadas a las soluciones de desarrollo de software para el servicio post ventas son exiguas, por ello es relevante considerar la investigación de Carlos Manuel Solano Morán 2015 de la Universidad Técnica del Norte de la República de Ecuador, titulado (Automatización del proceso de atención al cliente y gestión de garantías para la empresa Vasquin CIA. LTDA., mediante herramientas de código libre), cuyo objetivo fue optimizar el proceso de ingreso de la información en la atención al cliente en el área de postventa y fundamentalmente en el departamento técnico de la empresa, en cuanto a servicios de mantenimiento técnico, garantías de productos, devoluciones de productos, así como también agilitar la información a través de consultas y reportes.

De igual manera hoy por hoy las empresas cuentan con varios sistemas web postventa desarrollados con sus respectivos requerimientos establecidos para la gestión empresarial, ofreciendo servicios que engloban los procesos habituales correspondientes a la mejora continua de procesos, tal como lo muestra en la figura 1.1.

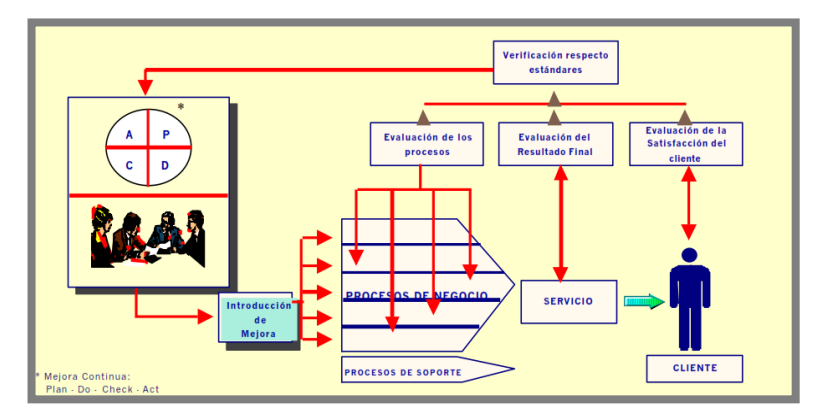

*Figura 1. 1* Gestión y mejora continua de procesos *Fuente*: Jairo Pérez

<span id="page-19-0"></span>En el marco internacional según Gonzales Sandoval Rosa María, Gutiérrez Burgos Cesar Luciano 2019 de la Universidad Nacional de Trujillo de la República de Perú, presenta el Sistema de información web para mejorar los procesos en el área de servicio de postventa de la empresa Autonort Trujillo S. A., tiene como fin lograr que el servicio de postventa tenga un mejor control, manejo y consulta rápida de la información. Así como la reducción de tiempos sobre los procesos de registro de citas y atención de las citas, ya que el cliente será un usuario y podrá ver a través de la web

información sobre su cita, el mantenimiento de su(s) vehículos y cuando están listos para su entrega.

Debido a esto, es fundamental realizar un correcto estudio sobre la gestión que cumple los sistemas web postventa, mediante la obtención y análisis de requerimientos de cada uno de sus procesos, principalmente aquellos que se encuentran relacionados con los TIC para la empresa "Allxercomp".

#### <span id="page-20-0"></span>**1.2 Lógica del negocio**

Allxercomp Cía. Ltda. es una empresa con más de veinte años en el mercado tecnológico, ubicado en la ciudad de Quito se caracteriza por importar productos tecnológicos desde la china y distribuirlos a nivel nacional

Con el pasar de los años la empresa ha venido creciendo de forma sostenida, engrosando la lista de clientes que se ha hecho una prioridad, la necesidad de contar con un sistema que automatice ciertos procesos de reportes y que involucran la relación de clientes con la empresa, para dar una atención rápida y de calidad.

Los procesos a automatizar son:

- Módulo reportes por código
- Módulo reportes anuales
- Módulo de seguimiento a clientes

De ahí que la empresa tenga como su principal objetivo de satisfacer las necesidades de sus clientes, y el enfoque principal está en el servicio al cliente en el departamento técnico, automatizando los procesos involucrados en estas aéreas mencionadas, tal como lo muestra en la figura 1.2.

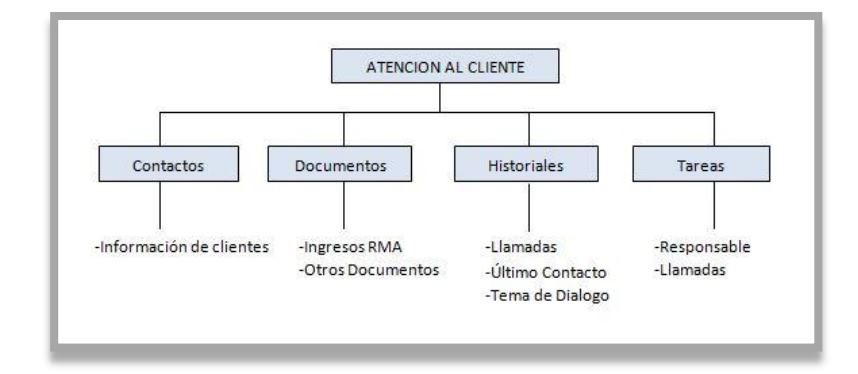

*Fuente:* Jairo Pérez *Figura 1. 2* Esquema de atención al cliente

Las estrategias de automatización de servicio dentro de las empresas buscan mediante la mezcla de tecnologías y procesos disminuir costos de operación, sin descuidar a sus clientes.

De modo qué, el ingreso lento e inadecuado de la información en la atención al cliente, repercute en un desacierto y toma de tiempo valioso en todos los departamentos que confirman la empresa. Dentro de este software desarrollado para la empresa Allxercomp Cía. Ltda.,

Se trata de un módulo de atención al cliente en el departamento técnico para recepción de productos por servicio y garantías, herramientas informáticas que permitirán mantener en la empresa un control sobre dichos ingresos de productos, para determinar con exactitud el estado actual de cada uno de éstos, especificando los clientes, productos, fechas de ingreso (recepción), entregas y envíos de modo que se pueda obtener reportes completos de movimientos de productos en el departamento técnico, tal como lo muestra en la figura 1.3.

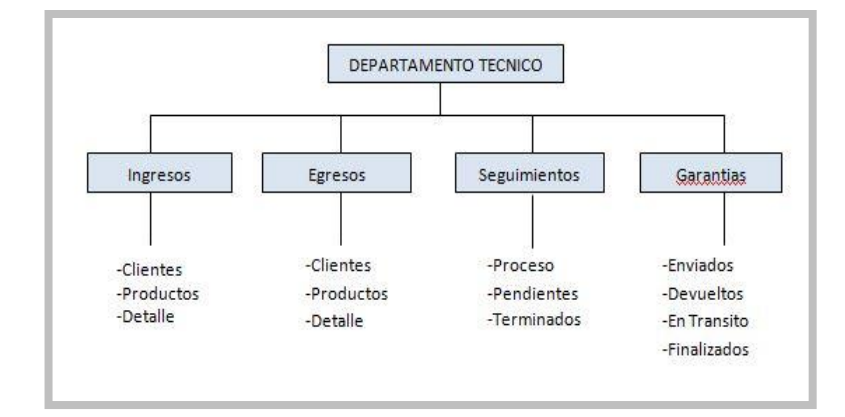

*Figura 1. 3* Esquema del departamento técnico *Fuente:* Jairo Pérez

<span id="page-22-1"></span>Además, el sistema de proceso control de registro de información de intención al cliente permite mejorar el área del departamento técnico con procesos como mantener contactos de clientes con toda la información necesaria para su respectivo seguimiento, gestionar entregas de los productos a los clientes, recordatorios de los ingresos, lo cual facilita de esta manera tener los datos centralizados en una sola base de datos, de manera que cualquier usuario que labore en la empresa pueda verificar en cualquier momento que desee la información, desde su propia estación de trabajo.

Así que la empresa contará con una herramienta informática de ultima tecnológica que facilite dichas tareas sobre el proceso de servicio postventa al cliente.

#### <span id="page-22-0"></span>**1.3 Herramientas técnicas**

### **Sistemas Informáticos**

*"Un sistema informático es el conjunto de partes interrelacionadas, hardware, software y de recurso humano que permite almacenar y procesar información, basándose en un conjunto de funciones específicas automatizadas que una vez procesadas se convierten en conocimiento para la toma esencial de decisiones, de acuerdo con el componente físico que es el hardware incluye computadoras o cualquier tipo de dispositivo electrónico inteligente, que consisten en procesadores, memoria, sistemas de almacenamiento externo."* (Joskowicz, 2009, p.58)

Según lo dicho, el componente lógico que es el software incluye al sistema operativo, firmware y aplicaciones, siendo especialmente importante los sistemas de gestión de bases de datos. Por último, el soporte humano incluye la personal técnico que crean y mantienen el sistema (analistas, programadores, operadores, etc.) y a los usuarios que lo utilizan.

#### **Metodología de desarrollo XP**

"*Extreme Programming (XP) surge como una nueva manera de encarar proyectos de software, proponiendo una metodología basada esencialmente en la simplicidad y agilidad. Las metodologías de desarrollo de software tradicionales (ciclo de vida en cascada, evolutivo, en espiral, iterativo, etc.) aparecen, comparados con los nuevos métodos propuestos en XP, como pesados y poco eficientes. La crítica más frecuente a estas metodologías "clásicas" es que son demasiado burocráticas. Hay tanto que hacer para seguir la metodología que, a veces, el ritmo entero del desarrollo se retarda. Como respuesta a esto, se ha visto en los últimos tiempos el surgimiento de "Metodologías Ágiles". Estos nuevos métodos buscan un punto medio entre la ausencia de procesos y el abuso de los mismos, proponiendo un proceso cuyo esfuerzo valga la pena.*" (Joskowicz, 2018, p.4)

Según lo dicho, es una metodología ligera de desarrollo de aplicaciones que se basa en la simplicidad, la comunicación y la realimentación del código desarrollado.

#### **Modelo Vista Controlador**

El MVC o Modelo – Vista – Controlador es un patrón de arquitectura de software que, utilizando 3 componentes (Vistas, Modelos y Controladores) separa la lógica de la aplicación de la lógica de la vista en una aplicación.

Es una arquitectura importante puesto que se utiliza tanto en componentes gráficos básicos hasta sistemas empresariales; la mayoría de los frameworks modernos utilizan MVC (o alguna adaptación del MVC) para la arquitectura. Tal como lo muestra en la figura 1.4.

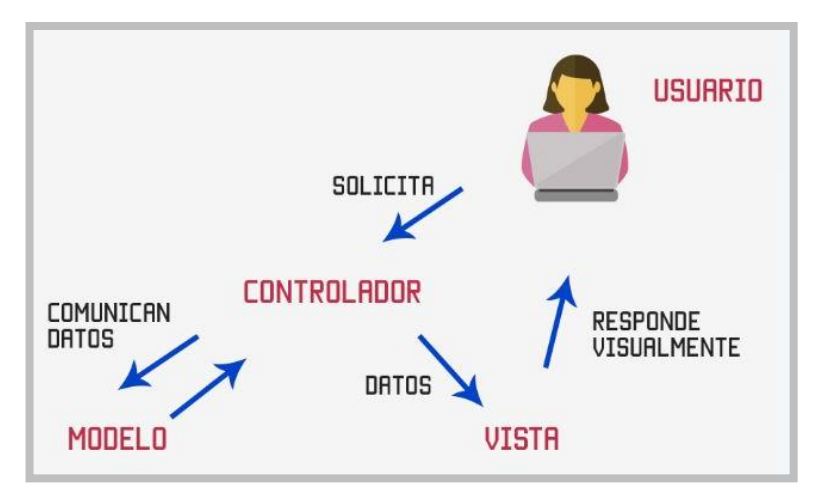

*Figura 1. 4* Modelo vista controlador (MVC) *Fuente:* Jairo Pérez

<span id="page-24-0"></span>*"La arquitectura MVC es exitosa debido a que cada pieza de diseño corresponde a un aspecto del componente. En la terminología de MVC, el modelo corresponde a la información del estado asociado con el componente. Por ejemplo, en el caso de un checkbox, el modelo contiene un campo que indica si la caja está activa o inactiva. La vista determina cómo el componente se muestra en pantalla, incluyendo cualquier aspecto que sea relativo al estado del modelo. El controlador determina cómo reacciona el componente ante el usuario."* (Sagredo, J. G. C., Espinosa, A. T., Reyes, M. M., & García, M. D. L. L. 2012, p239)

Según lo indicado el funcionamiento básico del patrón MVC, puede resumirse en:

- Procede a realizar una petición.
- El controlador captura el evento (puede hacerlo mediante un manejador de eventos – handler -, por ejemplo).
- Se realiza la llamada al modelo/modelos correspondientes (por ejemplo, mediante una llamada de retorno – callback -) efectuando las modificaciones pertinentes sobre el modelo.
- El modelo será el encargado de interactuar con la base de datos, ya sea en forma directa con una capa de abstracción para ello, un Web Service, etc. Y retornará a esta información al controlador.
- El controlador recibe la información y la envidia a la vista.

La vista, procesa a esta información, creando una capa para la lógica (quien se encargará de procesar los datos) y otra para el diseño de la interfaz gráfica o GUI. La lógica de la vista, una vez procesados los datos, los "acomodará" en base al diseño de la GUI – layout – y los entregará al usuario de forma "humanamente elegible", tal como lo muestra en la imagen 1.5.

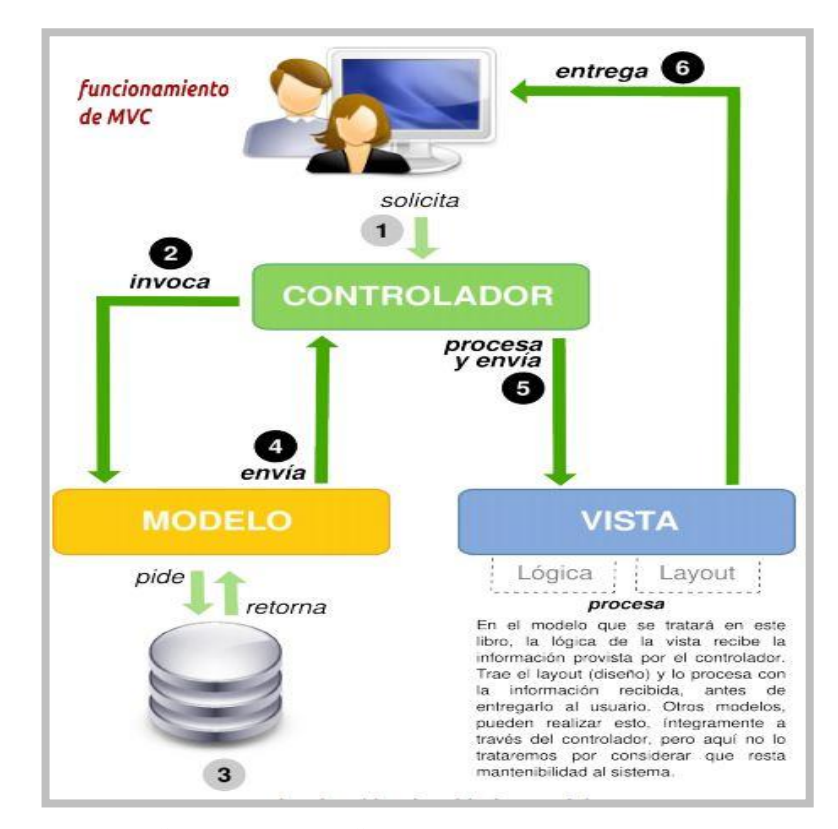

*Figura 1. 5* Componentes MVC *Fuente:* Jairo Pérez

#### <span id="page-25-0"></span>**Método Andón control visual**

Andón es una expresión de origen japonés que significa "lámpara" y que se relaciona con el control visual. A su vez es considerado como un elemento de la filosofía Lean Manufacturing, el cual agrupa a un conjunto de medidas prácticas de comunicación utilizadas con el propósito de plasmar, de forma evidente y sencilla, el estado de algún sistema productivo, tal como lo muestra en la figura 1.8.

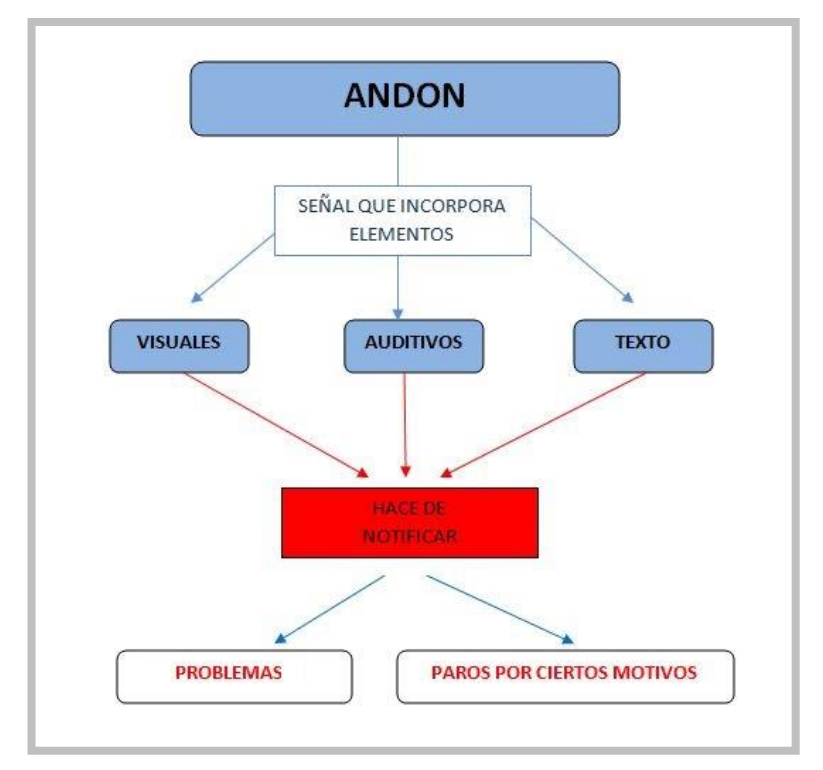

*Figura 1. 6* Elementos de Andón *Fuente:* Jairo Pérez

<span id="page-26-0"></span>La mayor parte de la información que cuentan las personas proviene de las señales y los signos. Se convive diariamente con múltiples señales alrededor y de forma consciente, o no, se utilizará para aumentar la comprensión que existe en el entorno, facilitando una toma de decisiones con alto grado de independencia, tal como lo muestra en la figura 1.7.

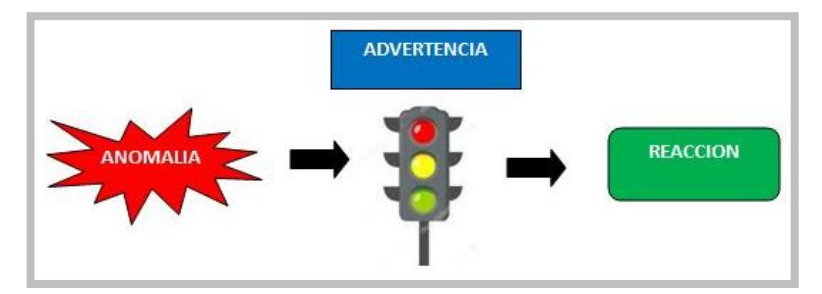

*Figura 1. 7* Sistema visual Andón (tipo semáforo) *Fuente:* Jairo Pérez

<span id="page-26-1"></span>El principal beneficio del control visual radica en el mejoramiento del flujo relevante, y la estandarización de la comunicación. Además, la implementación de Andón o el control visual puede contribuir a:

- Eliminar desperdicios o mudas.
- Mejorar la calidad
- Mejorar el tiempo de respuesta.
- Mejorar la seguridad.
- Estandarizar procedimientos.
- Mejora la planificación del trabajo.
- Contribuir al orden y a la organización.
- Estimular la participación.
- Motivar al personal.
- Reducir costos.

Tal como se mencionó anteriormente, el control visual tiene múltiples métodos de aplicación, esto se adecuan a diferentes objetivos y pueden clasificarse a grandes rasgos en:

- Control visual de equipos y espacios.
- Control visual de la producción.
- Control visual el puesto de trabajo.
- Control visual de la calidad.
- Control visual de la seguridad.
- Gestión de indicadores.

# **Lenguaje de Programación PHP**

*"PHP significa página de inicio personal. El preprocesador de hipertexto de PHP permite a los desarrolladores web crear contenido dinámico que interactúa con las bases de datos. Las aplicaciones PHP normalmente se encuentran en servidores Linux y en conjunto con bases de datos MySQL. Proporciona a los servidores una funcionalidad similar a la que proporciona la plataforma Windows mediante la tecnología Active Server Pages."* (Welling, L., & Thomson, L. 2005, p.13)

De acuerdo a lo descrito el lenguaje de programación PHP (Hypertext Preprocessor), fue desarrollado puntualmente para diseñar páginas web dinámicas programando scripts del lado del servidor. EL lenguaje PHP siempre va incrustado dentro del HTML y generalmente se le relaciona con el uso de servidores Linux.

PHP se caracteriza por ser un lenguaje gratuito y multiplataforma. Además de su posibilidad de acceso a muchos tipos de bases de datos, también es importante destacar su capacidad de crear páginas dinámicas, así como la posibilidad de separar el diseño del contenido de una web.

PHP es la solución para la construcción de Webs con independencia de la Base de Datos y el servidor Web, válido para cualquier plataforma, como lo muestra en la figura 1.8.

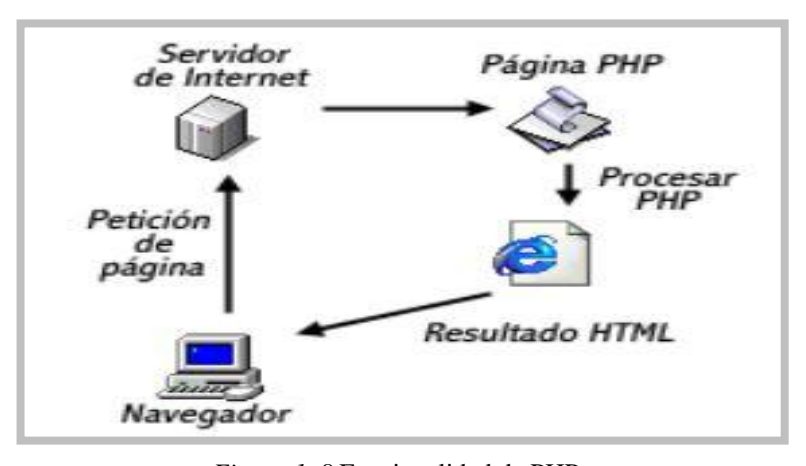

*Figura 1. 8* Funcionalidad de PHP *Fuente:* Jairo Pérez

<span id="page-28-0"></span>El objetivo final es conseguir la integración de las paginas HTML con aplicaciones que corran en el servidor como procesos integrados en el mismo, y no como un proceso separado, como ocurría con los CGIs (Common Gateway Interface).

El lenguaje PHP presenta cuatro grandes características:

- Velocidad: PHP no solo es rápido al ser ejecutado, sino que no genera retrasos en la máquina, por esto no requiere grandes recursos del sistema. PHP se integran muy bien junto a otras aplicaciones, especialmente bajo ambientes Unix.

- Estabilidad: PHP utilizar su propio sistema de administración de recursos y posee de un sofisticado método de manejo de variables, conformando un sistema robusto y estable.
- Seguridad: PHP maneja distintos niveles de seguridad, estos pueden ser configurados desde el archivo .ini.
- Simplicidad: usuarios con experiencia en C y C++ podrán utilizar PHP rápidamente. Además, PHP dispone de una amplia gama de librerías, y permite la posibilidad de agregarle extensiones. Esto le permite su aplicación en múltiples áreas, tales como encriptado, gráficos, XML y otras.

#### **Gestor de base de datos**

Mysql

MySQL es un motor que en comparación a Oracle BD es muy simple, su arquitectura es menos elaborada, pero es eficiente, fácil y rápido para algunos proyectos web, además de ser OpenSource (no confundir con "gratis"), tal como lo muestra en la figura 1.9.

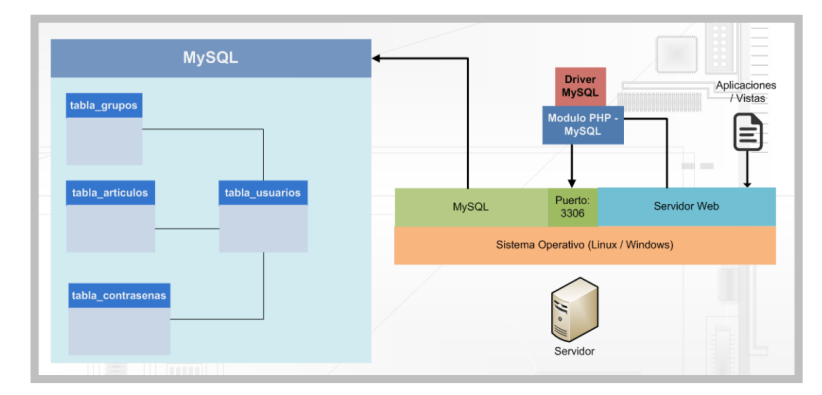

*Figura 1. 9* Conceptos de base de datos *Fuente:* Extraído de modulo (PHP-MySQL)

<span id="page-29-0"></span>En el grafico se puede apreciar el flujo de una aplicación web (PHP), que envía la solicitud al servidor web, el cual gracias al módulo (PHP-MMYSQL) se comunica con la base de datos y ejecuta operaciones que han sido escritas en lenguaje PHP/SQL, al final de la solicitud, MySQL recibirá únicamente lenguaje SQL.

Una base de datos, no solo permite almacenar información sino también interactuar con la misma borrarla, editarla, actualizarla bien sea a través de una aplicación web o un programa tipo cliente, sino que también tiene una estructura interna <un orden> para la información y un funcionamiento especifico.

## **Xampp**

Xampp es un servidor independiente de plataforma, software libre, que consiste principalmente en la base de datos MySQL, el servidor Web Apache y los interpretes para lenguajes de script: PHP y Perl. El nombre proviene del acrónimo X (para cualquiera de los diferentes sistemas operativos), Apache, MySQL, PHP, Perl.

El programa esta liberado baja la licencia GNU y actúa como un servidor web libre, fácil de usar y capaz de interpretar páginas dinámicas. Actualmente XAMPP está disponible para Microsoft Windows, GNU/Linux, Solaris y MacOS X.

*"XAMPP es una forma fácil de instalar la distribución apache que contiene MySQL, PHP y Perl. "* (Correa, S; Flórez J; Henao, J; Céspedes, F; Pérez, J; Guzmán, O. 2010).

En la figura 1.10. se muestra el logo de la herramienta Xampp.

<span id="page-30-0"></span>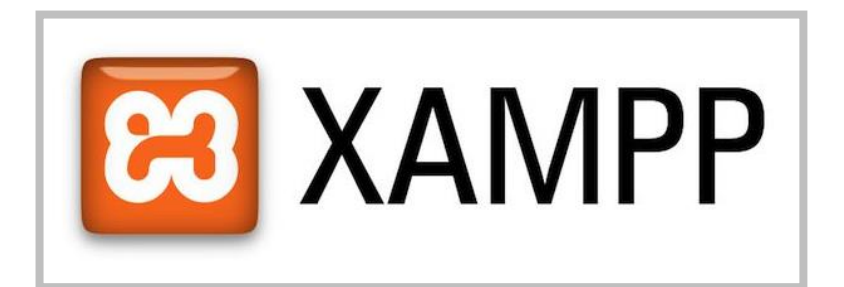

*Figura 1. 10* Logo de Xampp *Fuente:* Extraído de: www.xampp.com

# **Framework**

## **Laravel**

*"Laravel es un framework PHP libre, Fue creado en 2011 y actualmente está en continuo desarrollo. Este framework usa el paradigma Orientado a objetos, permite el uso del patrón MVC, ORM. Gran parte de Laravel está formado por dependencias, especialmente de Symfony, esto implica que el desarrollo de Laravel dependa del desarrollo de sus dependencias. Laravel, propone en el desarrollo usar 'Routes with closures', en lugar de un MVC tradicional con el objetivo de hacer el código más claro. Aun así, permite el uso de MVC tradicional."* (Sierra, F., Acosta, J., Ariza, J., & Salas, M. 2013, p.14)

De acuerdo a lo descrito Laravel es un Framework de Código abierto para desarrollar aplicaciones web y servicios web con PHP en sus versiones actuales Su filosofía es desarrollar código PHP de forma elegante y simple, evitando el "código espagueti", en la figura 1.11. se muestra el logo de la herramienta Laravel

<span id="page-31-0"></span>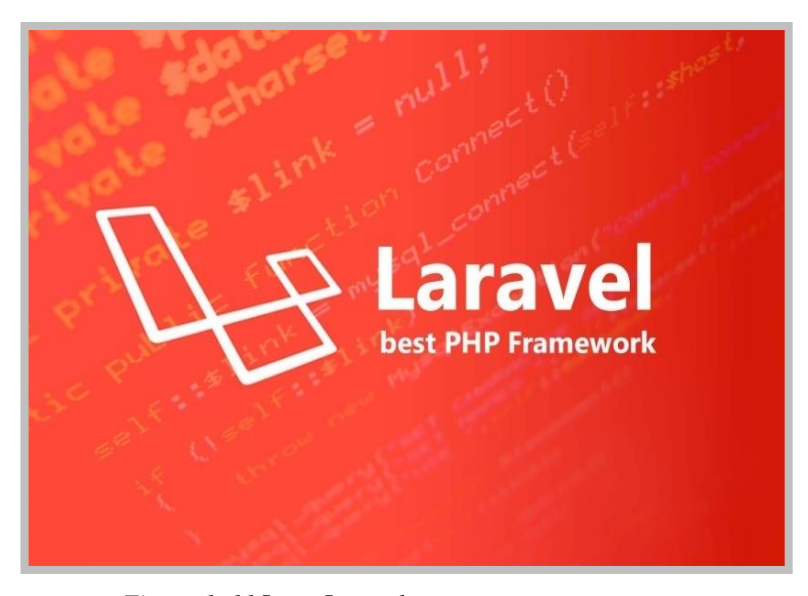

*Figura 1. 11* Logo Laravel *Fuente:* Obtenido de: https://laravel.com/

# **Servidor de alojamiento web**

## **Banahosting**

Es una empresa americana que provee servicios de alojamiento web de alta calidad, se enfoca en el alojamiento web con IP de USA o UE.

Con Banahosting puedes tener dominios ilimitados, es decir, se puede alojar tantos sitios webs como se requiera. Esto es algo muy importante si uno se dedica a la creación de sitios webs, siendo innecesario comprar más hosting para almacenarlos, garantiza base de datos, Php.

Características que ofrece:

- cPanel + Softacolus
- Ecommerce Hosting Features
- WordPress, Joomla + 100 Scripts
- Creador de páginas web RVSiteBuilder Pro
- Crea su propia página de suspensión personalizada
- PHP, MySQL, CGI-Bin, Perl, FTP

En la figura 1.12. se muestra el logo del servicio web Banahosting

<span id="page-32-0"></span>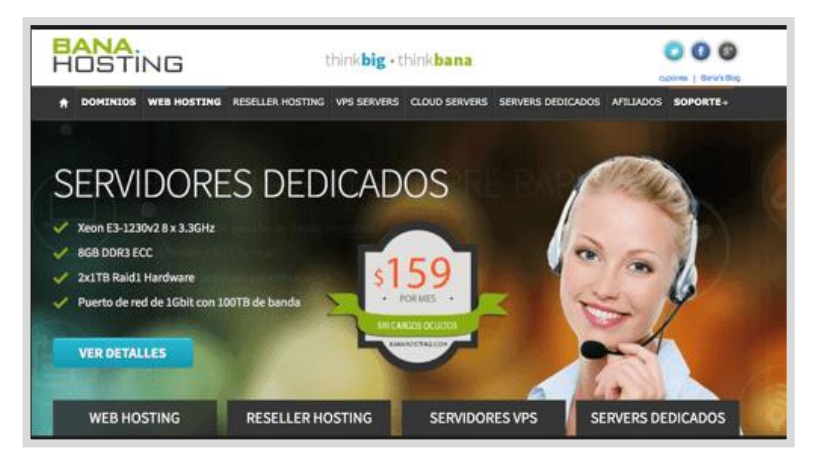

*Figura 1. 12* Ventana principal de Banahosting *Fuente:* Obtenido de:<https://www.banahosting.com/es/>

#### **Balsamiq mockup**

Es una muy buena herramienta para diseñar futuras apps, Balsamiq se podria decir que es una aplicación/servicio pues no sólo cuenta con una aplicación nativa para OS X (también Windows y Linux) sino también con una versión web, de modo que se puede trabajar desde cualquier lugar.

Y su finalidad no es otra que ayudar al desarrollo de aplicaciones con una herramienta que facilita la creación de esquemas, tal como lo muestra en la figura 1.16.

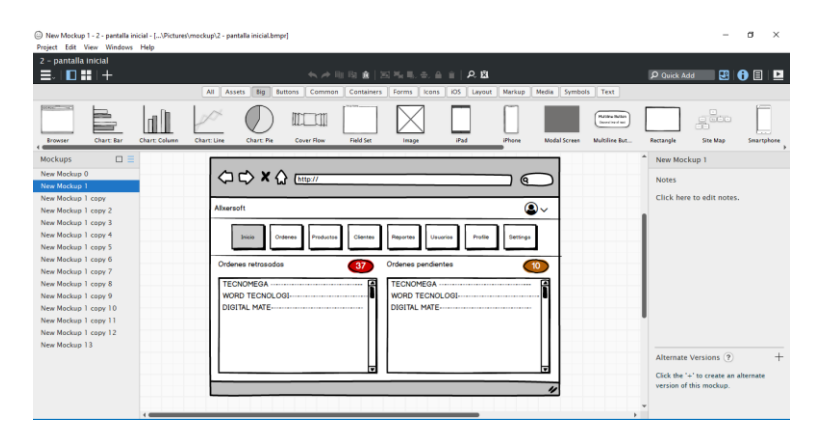

*Figura 1. 13* Ventana principal de Banahosting *Fuente:* Obtenido de: <https://balsamiq.com/wireframes/>

## <span id="page-33-1"></span><span id="page-33-0"></span>**1.4 Alternativas de solución**

Con el objetivo de analizar una herramienta apropiada sobre el proceso de postventa en el departamento técnico de la empresa Allxercomp.

La tabla 1.2. presenta una serie de características que permiten comparar los principales aspectos que brindan el sistema Mónica un programa de computadora actualmente implementado y el sistema web postventa que se desarrollará e implementará en la ejecución del presente proyecto.

<span id="page-33-2"></span>Tabla 1. 1 *Cuadro comparativo entre herramientas analizadas*

| CUADRO COMPARATIVO ENTRE HERRAMIENTAS ANALIZADAS |               |                    |  |  |  |
|--------------------------------------------------|---------------|--------------------|--|--|--|
| <b>CARACTERISTICAS</b>                           | <b>MONICA</b> | <b>SISTEMA WEB</b> |  |  |  |
| <b>TÉCNICAS</b>                                  |               | <b>POSTVENTA</b>   |  |  |  |

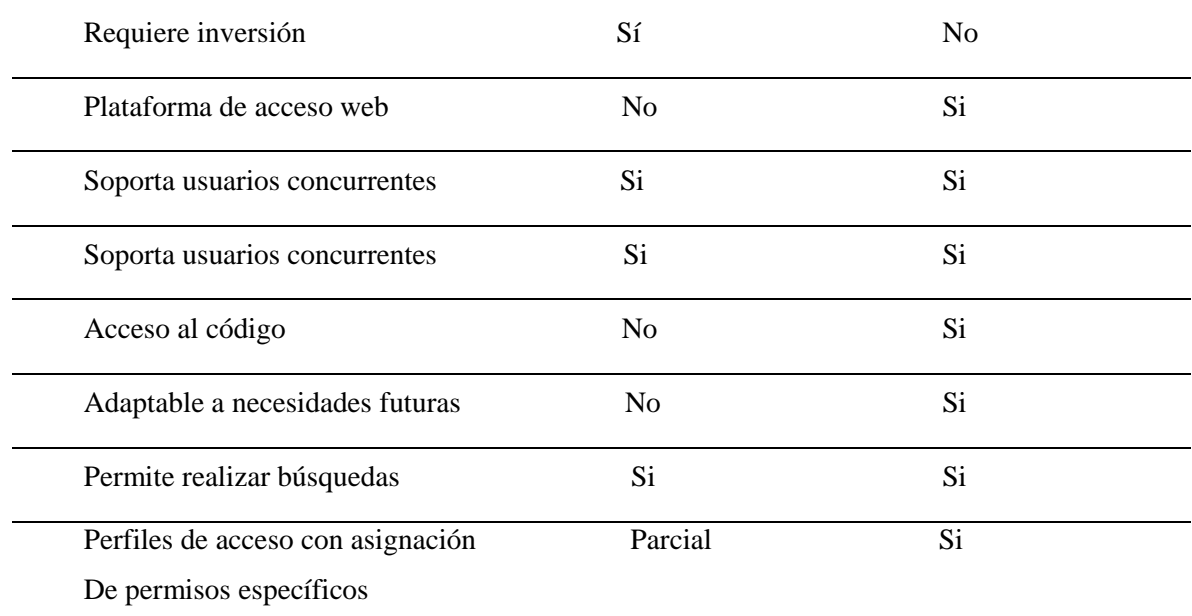

## **NECESIDADES**

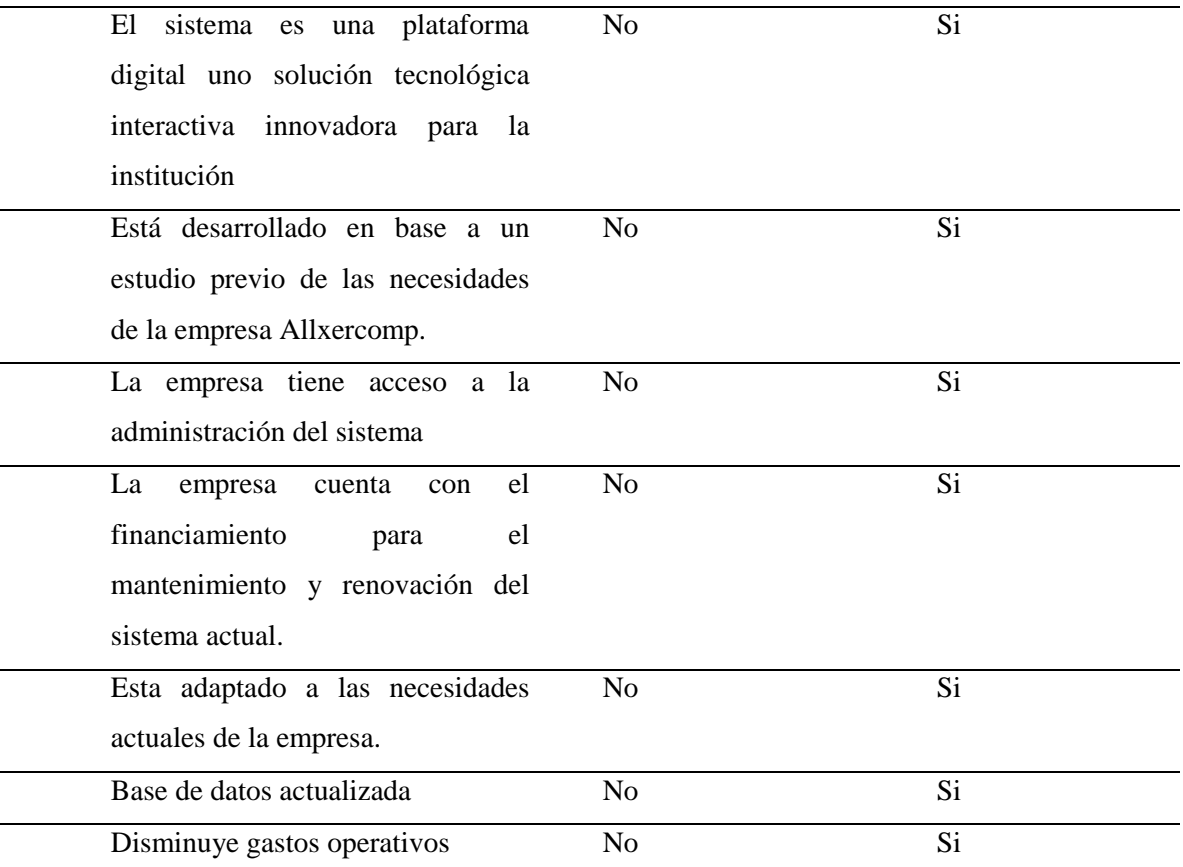

**GESTION POSTVENTA**

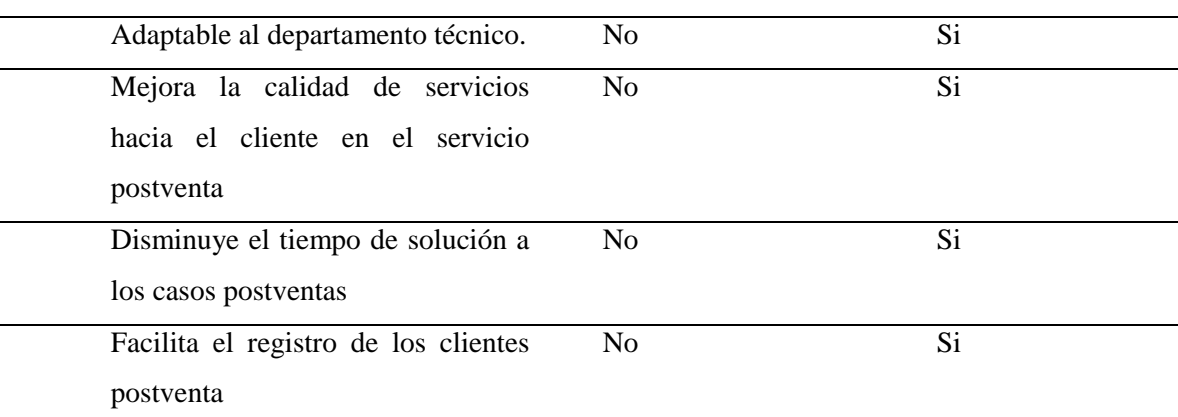

## **MODULOS FUNCIONALES**

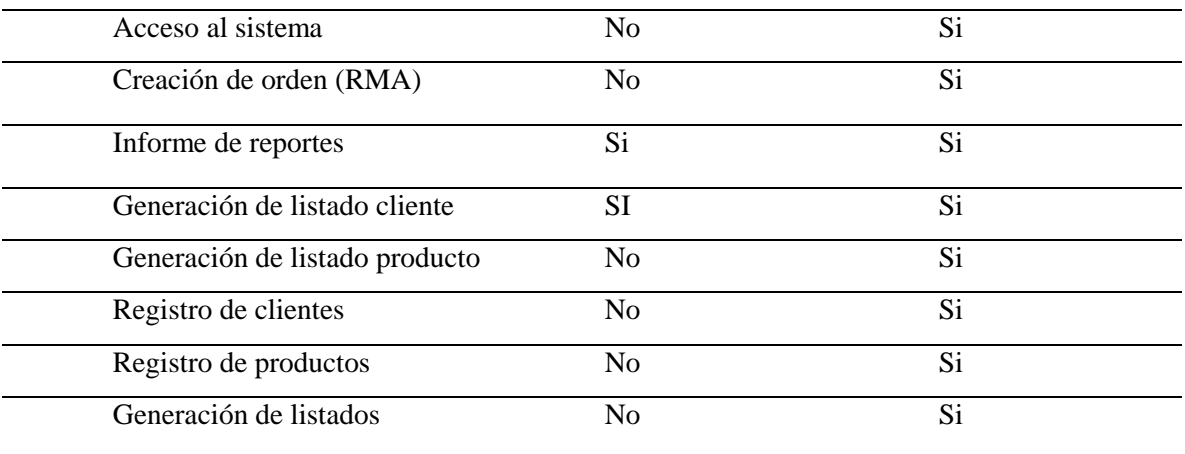

Fuente: *Jairo Pérez*

En referencia a la tabla 1.6. Se contabiliza el total de las opciones "Si", "No".

| <b>SOLUCION</b>                                                  | <b>SI</b> | NO | <b>PARCIAL</b> | <b>TOTAL</b> |  |
|------------------------------------------------------------------|-----------|----|----------------|--------------|--|
| <b>MONICA</b>                                                    |           | 20 |                | 26           |  |
| <b>SISTEMA WEB</b><br><b>POSTVENTA</b><br>$E$ rontor Laine Dána- | 25        |    | 0              | 26           |  |

<span id="page-35-0"></span>Tabla 1. 2 *Resultados para escoger la mejor opción*

Fuente: *Jairo Pérez*

Conforme a los resultados obtenidos en la tabla 1.2. Se concluye que el Sistema web Postventa sería la mejor solución para implementar en la empresa Allxercomp.
# **2 CAPÍTULO 2. MARCO METODOLÓGICO**

#### **2.1 Tipo de investigación**

Para el desarrollo del presente proyecto se utilizó la investigación cualitativa y cuantitativa ya que permitió recolectar datos desde las distintas fuentes para luego analizarlas estadísticamente y también interpretarse de manera subjetiva.

Se usará la investigación de campo también, ya que esta permitirá realizar la recolección de la información para poder evaluar el proceso de la empresa e iniciar un análisis en base a la solicitud realizada para el sistema.

#### **2.1.1 Metodología seleccionada**

Entre los métodos y técnicas de investigación apropiadas para la recolección de los datos que permitan especificar con mayor claridad las necesidades, los requerimientos y todas las demás actividades que puedan definir los alcances del proyecto a desarrollar. Se han seleccionado los siguientes:

# **Método Inductivo**

Es un proceso utilizado para poder sacar conclusiones generales partiendo de hechos particulares. Es el método científico más usado. El inductivismo va de lo particular a lo general, Es un método que se basa en la observación, el estudio y la experimentación de diversos sucesos reales para poder llegar a una conclusión que involucre a todos esos casos, la acumulación de datos que reafirmen una postura es lo que hace al método inductivo.

Este método se lo puso en práctica durante la primera fase que inicio con la recolección de la información que se fundamentan en los diferentes procesos de la empresa.

#### **Método Deductivo**

Es un método científico que se considera que la conclusión se halla implícita dentro de las premisas, esto quiere decir que las conclusiones son una consecuencia necesaria de las premisas, cuando resultan verdaderas y el razonamiento deductivo tiene validez, no hay forma de que la conclusión no sea verdadera.

Se pondrá en práctica este método en el momento que se plantee el objetivo general del proyecto, en el cual se definirá de forma clara y exacta la idea general del sistema, seguido de esto e iniciando de la idea principal se definirá los objetivos específicos, esto permitirá alcanzar el cumplimiento de cada uno de ellos del objetivo general en su totalidad.

#### **Técnicas de Investigación:**

El presente proyecto se encuentra enmarcado dentro de las siguientes técnicas de investigación:

#### **La entrevista**

Esta técnica se aplicó a tres personas en específico que serán claves durante el flujo del proyecto con el propósito de recolectar información necesaria de los procesos que están actualmente y de la gestión de la información de los productos postventa, a manera de registro de cada uno, de cómo manejan el servicio postventa y su historial de movimientos para cada producto postventa con el objetivo de implementar un sistema web postventa, esta entrevista fue estructurada con una serie de preguntas que permitirán establecer los procesos a sistematizar.

Preguntas de la entrevista aplicada a gerencias y jefaturas.

- 1. ¿Cómo se maneja el actual proceso de servicio postventa?
- 2. ¿Quiénes participan en el proceso de postventa y cuáles son sus roles?
- 3. ¿Quién o quienes inician y terminan este proceso?
- 4. ¿Cómo registra a sus clientes?
- 5. ¿Cuál es el medio de comunicación con sus clientes?
- 6. ¿Qué espera de este sistema web postventa?
- 7. ¿Qué usuarios harán uso del sistema?

Preguntas de la entrevista aplicada al personal operativo.

- 1. ¿Cómo realiza usted el proceso de servicio postventa y cuál es su rol?
- 2. ¿Qué problemas a tenido con el actual manejo de la información de garantías?
- 3. ¿Cómo registra usted una orden (RMA) y que hace con ellas cuando se ha completado el seguimiento?
- 4. ¿Qué beneficios tendría en su área de trabajo al automatizar este proceso de servicio postventa?

Los respectivos documentos se encuentran en el ANEXO 1: Entrevista aplicada.

Para ejecutar la entrevista se elaboraron preguntas que fueron aprobadas por el gerente de la empresa donde se implementará el sistema web, cuyo respaldo se encuentra en el ANEXO 2: Carta de validación de la entrevista.

# **La encuesta**

Esta técnica se aplicó a los usuarios directos de la empresa que intervienen en el proceso con el fin de obtener la información real sobre la importancia de implementar un sistema web que sistematice la mayor parte de los procesos del servicio postventa, este cuestionario fue diseñado especialmente para obtener información importante para definir los procesos críticos de los tipos de información y la manera más adecuada para su sistematización.

### Modelo de la encuesta aplicada

Marcar con una (x) según sea su elección:

- 1. ¿Es actor directo en el proceso actual del servicio postventa?
	- [ Si ] \_\_\_\_\_ [ No ] \_\_\_\_\_
- 2. ¿Describa la satisfacción con la que identifica al proceso actual del servicio postventa?

[ Malo ] \_\_\_\_\_ [ Regular] \_\_\_\_\_ [ Bueno] \_\_\_\_\_ [ Muy Bueno] \_\_\_\_\_

- 3. ¿Tiene acceso oportuno y rápido a la información del proceso actual del servicio postventa?
	- $[Si]$  [ No ]
- 4. ¿De los siguientes problemas cuál cree usted son los más frecuentes con el sistema actual del servicio postventa?

Demora en la obtención de la información \_\_\_\_\_ Duplicidad de informes \_\_\_\_\_ Perdida de información \_\_\_\_\_

5. ¿Usted cree que afectaría y de qué forma sus labores dentro de la empresa con la implementación del sistema web que controle el proceso del servicio postventa en la compañía?

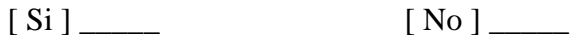

6. ¿Está usted de acuerdo que este proceso de servicio al cliente sea automatizado?

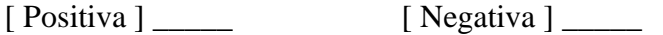

Los respectivos documentos se encuentran en el ANEXO 3: Encuesta Aplicada.

Para ejecutar la encuesta se elaboraron preguntas que fueron aprobadas por el gerente de la empresa donde se implementará el sistema web, cuyo respaldo se encuentra en el ANEXO 4: Carta de validación de la encuesta.

# **Análisis de la situación actual**

El análisis de la información se lo realizó cimentado en los resultados que se obtuvo con las técnicas de investigación, los datos recolectados tuvieron un tratamiento adecuado con el único propósito de generar información de valor.

# **2.2 Recopilación de información**

Con el propósito de recolectar información sobre la situación actual del proceso y gestión del servicio postventa en la empresa ALLXERCOMP, se emplearon dos tipos de entrevistas, una está dirigida a funcionarios con cargos gerenciales y de jefaturas y la segunda dirigida al personal administrativo y operativo, A continuación, se detalla las personas entrevistadas:

Entrevista al personal que dirige la empresa (Gerencias y Jefaturas)

- Gerente General de la empresa
- Gerente de Ventas
- Gerente Financiero

Entrevista al personal operativo (Administración y operaciones)

- Encargado de Bodega
- Encargado de despacho

Adicionalmente se empleó una encuesta a nivel general a todo el personal de la empresa, con el propósito de conocer las ventajas que tiene automatizar el proceso del servicio postventa y lo rescatable del proceso actual.

La recopilación que se pudo lograr en base a las entrevistas aplicada a los actores mencionados se demostró lo siguiente:

- La empresa tiene varios inconvenientes con el servicio postventa, y la más común de entre ellos es la obtención de información irrelevante.
- La información obtenida es muy importante, pero se los utiliza en medios muy sensibles que comprometen la integridad de la empresa.
- El proceso actual del servicio postventa ocupa un importante tiempo para la elaboración de sus actividades.
- La aplicación del sistema web que automatiza el proceso actual del servicio postventa será necesaria, una de las ventajas que este tiene es la reducción significativa de tiempo en las actividades, principalmente incluirá la información que permitirá visualizar y se ajustará a las necesidades de cada usuario.
- Los usuarios del sistema a desarrollarse están dispuestos a asumir el cambio de cultura organizacional que representa esta implementación para lo cual la cooperación es total.

Desde otra perspectiva, en las encuestas se dio a conocer el proceso actual del servicio postventa la siguiente información:

- Existen varios usuarios que se encuentran relacionados directamente con el proceso actual del servicio postventa.
- Existen usuarios que no se encuentran relacionados de forma directa con el proceso actual del servicio postventa, pero dependen de la información que este genera.
- El reflejo de la satisfacción que tiene el proceso de servicio postventa es negativo debido al tiempo que toma en realizar sus actividades.
- La información que este proceso arroja no cumple las necesidades de quien la solicita.

La predisposición del personal con la automatización de este proceso es buena y la adaptación a sus actividades es muy positiva.

### **2.2.1 Técnicas de recopilación de información**

Se elaboró la encuesta con preguntas cuyo fin es el de medir el grado de aceptación y de interés por parte del personal que trabajo en la empresa Allxercomp, Así como la función que cumplen dentro del flujo del proceso del servicio postventa y la simpatía que tienen hacia una nueva tecnología, enmarcado a la aplicación del sistema web postventa cuya necesidad y las ventajas de este hace de ponerlo en funcionamiento rápidamente.

### **Población y muestra**

La población tomada en cuenta para la muestra fueron en fin todas las personas involucradas dentro del proceso del servicio postventa los cuales son: el personal administrativo, los operadores y las gerencias, siendo un total de 14 personas que trabajan en la empresa, tal como lo muestra en la tabla 2.1.

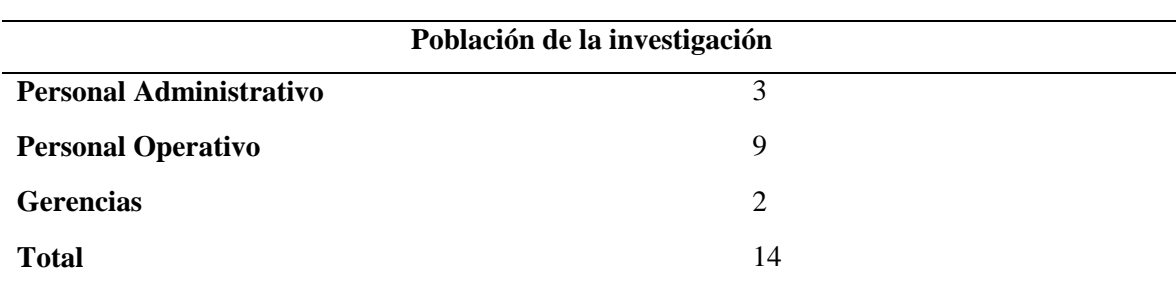

Tabla 2. 1 *Población*

Fuente: *Tomado de Allxercomp Cía. Ltda.*

# *Tabulación de la encuesta.*

Ya aplicado los instrumentos sobre la recolección de la información de los datos adquiridos en los mismos han sido clasificados y luego ordenados para su respectivo análisis e interpretación con sus respectivos porcentajes en forma general y después en

forma individual por cada pregunta con el propósito de que su interpretación sea más efectiva, tal como lo muestra en la tabla 2.2.

|   | Pregunta                                                                         | <b>Alternativa</b> | Frecuencia     | $\frac{0}{0}$ |
|---|----------------------------------------------------------------------------------|--------------------|----------------|---------------|
| 1 |                                                                                  | Si                 | 6              | 43%           |
|   | $i$ Es actor directo en el proceso actual                                        | N <sub>o</sub>     | 8              | 57%           |
|   | del servicio postventa?                                                          | Total              | 14             | 100%          |
|   |                                                                                  | Malo               | $\overline{7}$ | 50%           |
|   | ¿Describa la satisfacción con la que                                             | Regular            | 4              | 29%           |
| 2 | identifica al proceso actual del servicio                                        | <b>Bueno</b>       | 2              | 14%           |
|   | postventa?                                                                       | Muy Bueno          | 1              | 7%            |
|   |                                                                                  | Total              | 14             | 100%          |
|   | ¿Tiene acceso oportuno y rápido a la                                             | Si                 | $\overline{4}$ | 29%           |
| 3 | información del proceso actual del                                               | N <sub>o</sub>     | 10             | 71%           |
|   | servicio postventa?                                                              | Total              | 14             | 100%          |
|   |                                                                                  | Demora en la       |                |               |
|   | $i$ De los siguientes problemas cuál cree<br>usted son los más frecuentes con el | obtención de la    | 8              | 57%           |
|   |                                                                                  | información        |                |               |
| 4 |                                                                                  | Duplicidad de      | 3              | 21%           |
|   | sistema actual del servicio postventa?                                           | informes           |                |               |
|   |                                                                                  | Perdida de         | 3              | 21%           |
|   |                                                                                  | información.       |                |               |
|   |                                                                                  | Total              | 14             | 100%          |
|   | ¿Está usted de acuerdo<br>que<br>este                                            | Si                 | 12             | 86%           |
| 5 | proceso de servicio al cliente sea                                               | N <sub>o</sub>     | $\overline{2}$ | 14%           |
|   | automatizado?                                                                    | Total              | 14             | 100%          |
| 6 | ¿Usted cree que afectaría y de qué                                               | Positiva           | 12             | 86%           |
|   | forma sus labores dentro de la empresa                                           | Negativa           | $\overline{2}$ | 14%           |
|   | con la implementación del sistema web                                            |                    |                |               |
|   | que controle el proceso del servicio                                             | Total              | 14             | 100%          |
|   | postventa en la compañía?                                                        |                    |                |               |

Tabla 2. 2 *Representación general de los resultados de la encuesta*

Fuente: *Encuesta realizada al personal de la empresa*

#### **Representación gráfica de los resultados de la encuesta.**

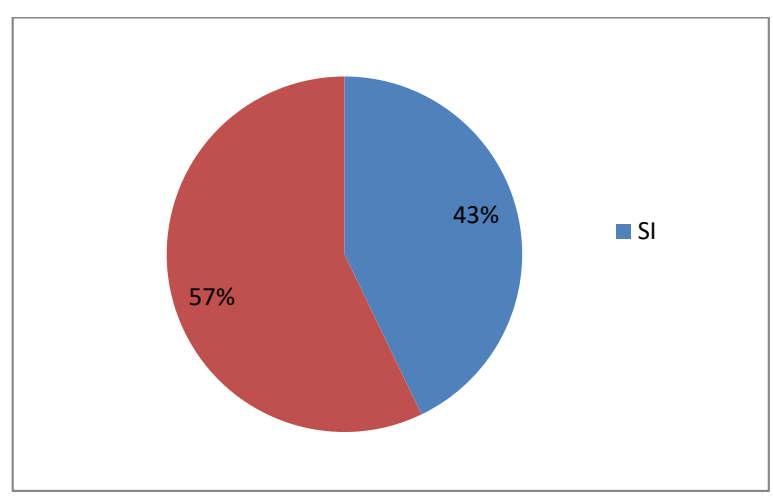

1. ¿Es actor directo en el proceso actual del servicio postventa?

*Figura 2. 1* Representación gráfica de la primera pregunta de la encuesta *Fuente:* Encuesta realizada al personal de Allxercomp *Elaborado por:* Jairo Pérez

El 57% de encuestados manifiestan no formar parte del servicio postventa, y 43% restante indican si forman parte.

En esta pregunta se observa que la mayor parte de los encuestados responde que no están involucrados directamente en el proceso del servicio postventa.

2. ¿Describa la satisfacción con la que identifica al proceso actual del servicio postventa?

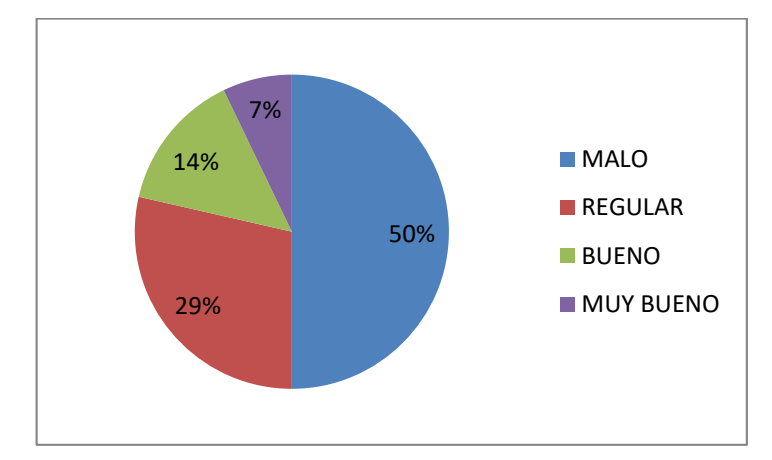

*Figura 2. 2* Representación gráfica de la segunda pregunta de la encuesta *Fuente:* Encuesta realizada al personal de Allxercomp *Elaborado por:* Jairo Pérez

El 50% de los encuestados indican que el proceso actual del servicio postventa es malo, un 29% indican que es regular, un 14% considera que es bueno seguido de un 7% les parece muy bueno.

Se observa que la gran mayoría de la población encuestada afirmó en esta pregunta no tener satisfacción en la manera actual en la que se está llevando a cabo el proceso del servicio postventa.

3. ¿Tiene acceso oportuno y rápido a la información del proceso actual del servicio postventa?

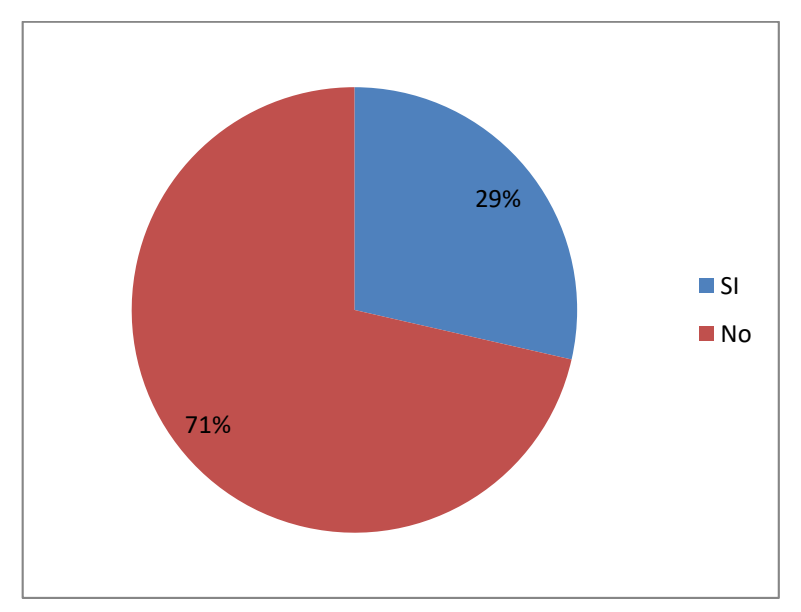

*Figura 2. 3* Representación gráfica de la tercera pregunta de la encuesta *Fuente:* Encuesta realizada al personal de Allxercomp *Elaborado por:* Jairo Pérez

El 71% de los encuestados manifiesta no tener acceso oportuno y rápido a la información actual del servicio postventa, mientras que un 29% afirman que si han tenido acceso.

En esta pregunta contestó la mayoría de la población encuestada que casi nunca se obtiene la información de manera oportuna y rápida.

4. ¿De los siguientes problemas cuál cree usted son los más frecuentes con el sistema actual del servicio postventa?

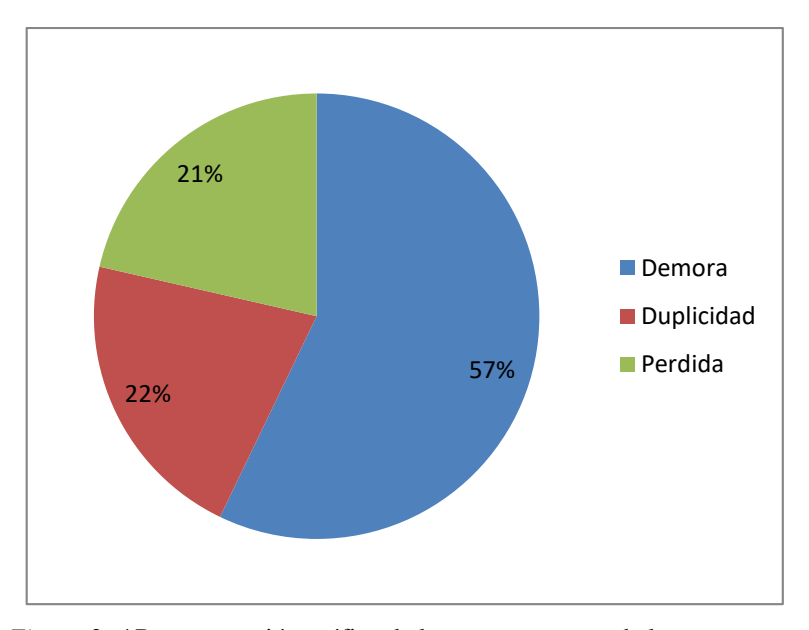

*Figura 2. 4* Representación gráfica de la cuarta pregunta de la encuesta *Fuente:* Encuesta realizada al personal de Allxercomp *Elaborado por:* Jairo Pérez

El 57% de encuestados manifiesta tener demoras en el proceso actual del servicio postventa, un 22% mencionan tener duplicidad de la información seguido de un 21% indican tener pérdida de tiempo.

En esta pregunta la mayoría de la población encuestada afirmó que la demora en la obtención de la información es la principal causa por lo que el proceso del servicio postventa debería ser sistematizado, de esta manera demuestra el porcentaje de los siguientes factores que afectan dentro del proceso postventa.

- 86% 14% **SI No**
- 5. ¿Está usted de acuerdo que este proceso de servicio al cliente sea automatizado?

*Figura 2. 5* Representación gráfica de la quinta pregunta de la encuesta *Fuente:* Encuesta realizada al personal de Allxercomp *Elaborado por:* Jairo Pérez

El 86% de encuestados manifiesta que si están interesados en que los procesos del servicio postventa sea automatizado y un 14% señala que no están de acuerdo.

La mayoría de la población encuestada responde que si requiere de una aplicación para mejorar la situación actual del proceso del servicio postventa.

6. ¿Usted cree que afectaría y de qué forma sus labores dentro de la empresa con la implementación del sistema web que controle el proceso del servicio postventa en la compañía?

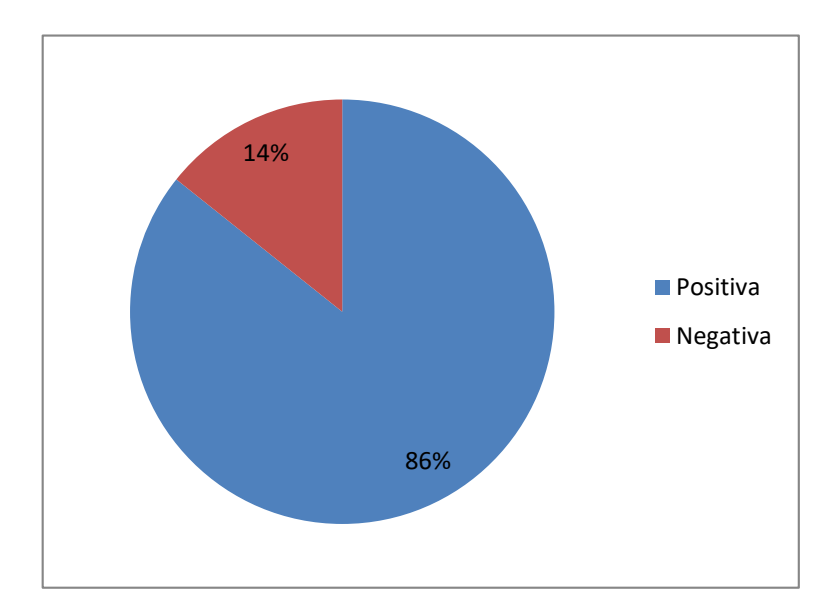

*Figura 2. 6* Representación gráfica de la sexta pregunta de la encuesta *Fuente:* Encuesta realizada al personal de Allxercomp *Elaborado por:* Jairo Pérez

El 86% de encuestados manifiesta que es positiva la implementación del sistema web postventa en la empresa mientras que el 14% indica lo contrario.

La gran mayoría de las personas encuestadas, en esta pregunta indica que el cambio hacia un sistema web postventa mejorará de una manera positiva en sus labores diarios permitiendo acelerar el tiempo de respuesta en la entrega de resultado.

### **Resultado de la Encuesta.**

En base al resultado de la encuesta se obtuvo conocimiento puntual sobre el proceso que corresponde al servicio postventa, así como la información que facilita la definición de los diversos módulos del sistema de participantes y la ficha del proceso.

En consecuencia, la información recolectada de la encuesta es sumamente significativa para demostrar la viabilidad del presente proyecto, y la definición del proceso explicito que abarca la elaboración e implementación del sistema web postventa.

# **3 CAPÍTULO 3. PROPUESTA**

En este capítulo se describe el método de recopilación de información, de los procesos actuales del servicio postventa.

# **3.1 Diagramas de procesos**

El siguiente diagrama se detalla concretamente proceso de del servicio postventa.

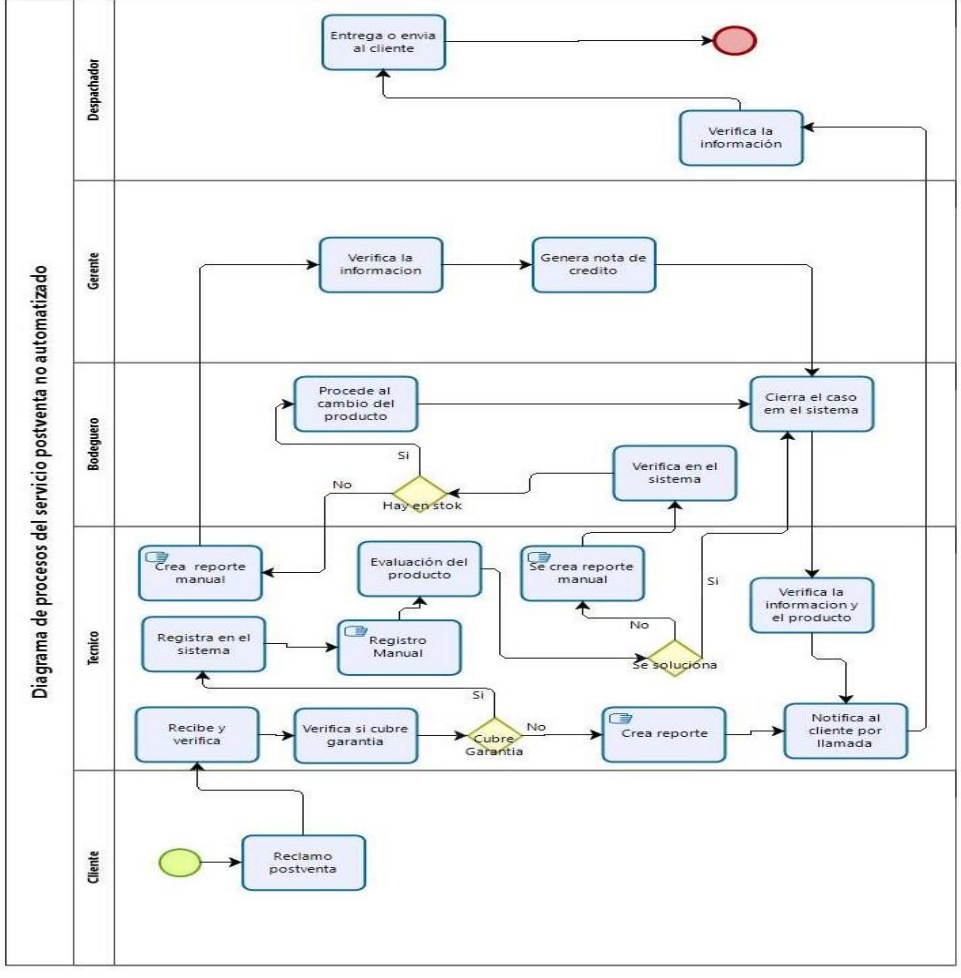

*Figura 3. 1* Proceso actual, no automatizado

*Fuente:* Jairo Pérez

En la figura 3.1, se describe la forma en la que se está llevando actualmente el proceso de servicio postventa cabe mencionar que se están tomando en cuenta todos los procesos involucrados en cada fase. El diagrama fue aprobado y autorizado por el gerente general de la empresa.

En el proceso no automatizado el producto defectuoso empieza el rcorrido al ser enviado a garantias en la empresa donde fue comprado de ahí se sigue varios pasos:

- 1. El técnico recibe el producto defectuoso
- 2. Verifica si el producto cubre o no garantia
	- a) Si el producto no cubre garantia se crea un reporte manual, se notifica al cliente y se devuelve por medio de despachos.
	- b) Si el producto cubre garantia se ingresa al sistema "monica"
- 3. Se realiza un registro manual evaluandolo si en verdad esta malo
	- a) Si el producto se a solucionado se crea un reporte maunal enviandolo a bodega para ser sacado del sistema "mónica" se cierra el caso, se notifica la cliente y se lo entrega el producto por medio de despachos.
	- b) Si el producto esta malo, se crea un resporte manual y se pasa a bodega para actualizar el sistema "monica"
- 4. Bodega varifica si dispone uno del mismo producto para hacer cambio
	- a) Si no dispone del producto y el tiempo para el cambio ya pasado el tiempo limite establecido se envia al técnico
	- b) El tecnico procede a generar un reporte manual para dar una nota de credito y ser enviado gerencia, a que apruebe la nota de credito.
	- c) La nota de credito regresa a bodega y es actualizado en el sistema "monica", se cierra el caso y se envia la notificacion al cliente por medio de despachos.
- 5. Si dispone del producto para el cambio procede a actualizar el sistema "monica" ingresando datos del nuevo producto cerrando el caso
	- a) El producto pasa a despachos para enviar al cliente previo aviso.
- 6. Se cierra el proceso del producto de garantia

Con el análisis previo se propone un sistema que cumpla con el proceso ilustrado a continuación:

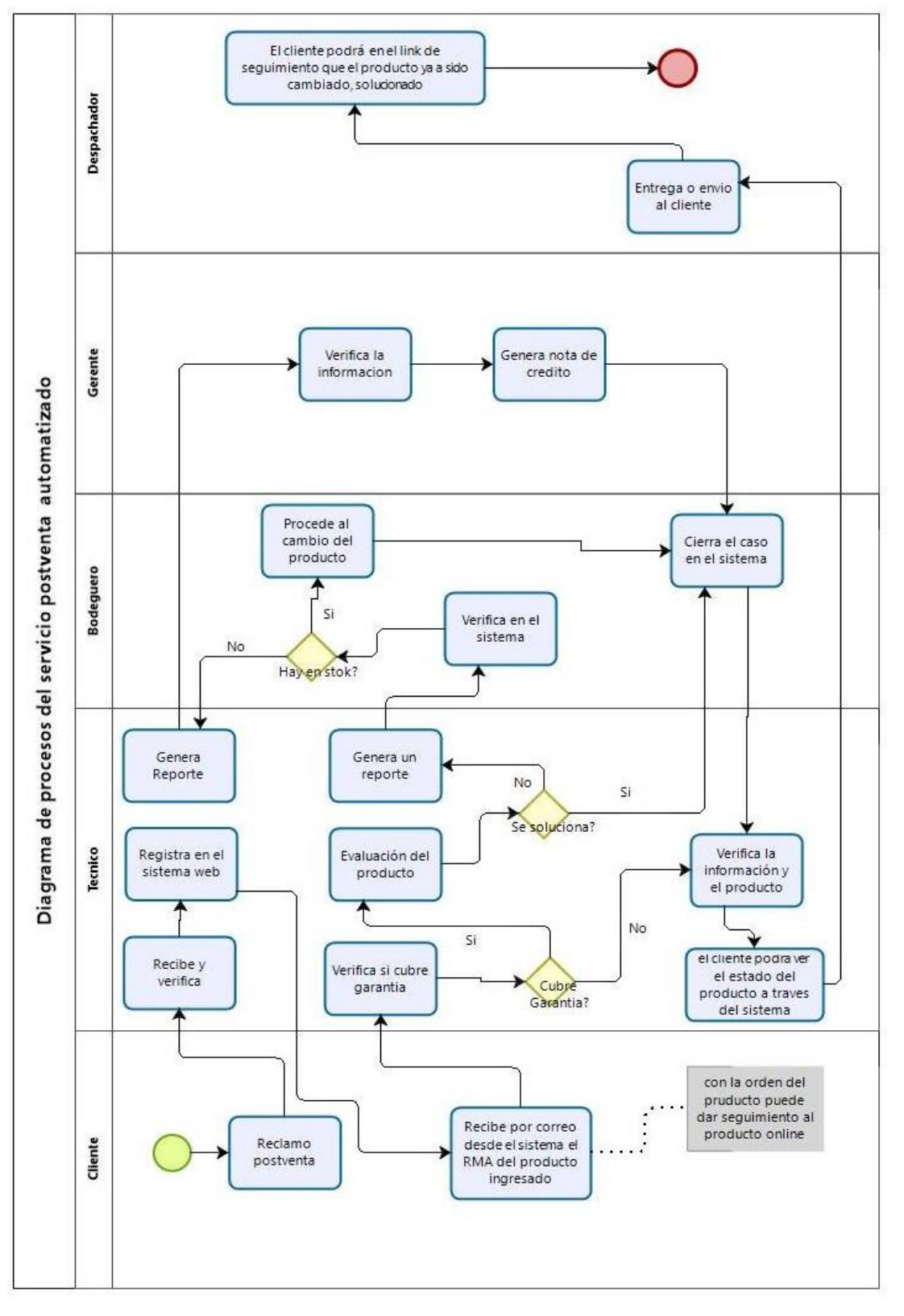

*Figura 3. 2* Diagrama de proceso automatizado *Fuente:* Jairo Pérez

En la figura 3.2. Muestra la forma que se va a seguir para automatizar los procesos del servicio postventa, de acuerdo de la propuesta planteada, aprobada por el gerente de la empresa Allxercomp.

En el proceso automatizado el producto defectuoso empieza el rcorrido al ser enviado a garantias en la empresa donde fue comprado de ahí se sigue varios pasos:

- 1. El tecnico recibe el producto defectuoso
- 2. Verifica si el producto esta en buen estado fisico
	- a) Se ingresa el producto al sistema "Allxsersoft"
	- b) El cliente recibe por correo la notificacion del ingreso del producto donde con un link adjunto al correo podra ingresar a dar seguimiento al mismo.
- 3. Se verifica si el producto cubre garantia
	- a) Si el producto no cubre garantia el sistema genera un reporte y se envia a bodega para que cierra el caso, el cliente a través del ink de seguimiento podra ver el resultado del producto
	- b) El producto pasa a depachos donde sera enviado al cliente quedando registrado el dia y los datos de envio, el cliente a través del link de seguimiento podrá verificar si el producto a sido enviado.
- 4. Si el producto cubre garantía el sistema web "Allxersoft" genera un reporte para ser pasado a bodega, el cliente a través del link de seguimiento podrá verificar si el producto a sido revisado
	- a) Si el producto se ha solucionado se genera un reporte en el sistema y se envía a bodega para cerrar el caso, el cliente a través del link de seguimiento podrá verificar si el producto a sido solucionado.
	- b) Se pasa el producto a despachos para ser enviado, el cliente a través del link de seguimiento podrá verificar si el producto a sido enviado.
- 5. Si el producto esta malo se genera un reporte en el sistema y se envia a bodega, el cliente a través del link de seguimiento podrá verificar que el producto esta malo
	- a) Bodega confirma el producto defecuoso a sido ingresado, el cliente a través del link de seguimiento podrá verificar que el producto a sido aprovado para ser cambiado
- 6. Bodega verifica si hay en stock el producto para el cambio.
	- a) Si el producto no hay para el cambio se pasa a departamento técnico
	- b) El técnico a través del sistema web genera un reporte para ser enviado al generente para que proceda con la nota de credito, el cliente a través del link de seguimiento podrá verificar si el producto a sido dado la nota de credito.
	- a) Regresa bodega se cierra el caso en el sistema web y se pasa a despachos.
	- b) Despachos verifica y actualiza el sistema enviando los datos de la nota de credito, el cliente a través del link de seguimiento podrá verificar los datos de la nota de credito a sido enviado.
- 7. Si dispone del producto para el cambio procede a actualizar el sistema web ingresando datos del nuevo producto cerrando el caso, el cliente a través del link de seguimiento podrá verificar que el producto a sido cambiado.
- 8. El producto nuevo pasa a despachos para enviar al cliente previo aviso, el cliente a través del link de seguimiento podrá verificar que el producto a sido enviado.
- 9. Se cierra el proceso del producto de garantia

# **3.2 Factibilidad técnica**

Se realizó el estudio necesario en la empresa Allxercomp la parte técnica a verificar y constatar la infraestructura tecnológica y de comunicaciones que se requiere, de igual modo los recursos humanos, y de esta forma se identificará los recursos técnicos que tiene la empresa. Además, deberá permitir el almacenamiento de los datos.

En tal sentido la tecnología requerida para la habilitación y construcción de la aplicación son:

- Una computadora Intel i7, como punto de acceso al sistema web
- Una impresora para imprimir los documentos de reportes
- Un hosting que incluye un servidor de base de datos mysql-server
- El IDE de desarrollo será sublimetext o visual code
- Para el modelado se utilizó el framework Laravel 5.4
- Lenguaje de programación PHP 5.6

#### **3.3 Factibilidad operacional**

El desarrollo del sistema web postventa es factible operativamente debido a las siguientes razones:

- El personal de la empresa Allxercomp fueron los encargados de dar la información sobre los procesos de servicio postventa, están emocionados con el desarrollo de este sistema debido a los beneficios que proporcionará, por lo que después de su uso se reducirá considerablemente el tiempo en realizar estos procesos, ya que actualmente se realizan manualmente.
- Y por esta razón no ha surgido problemas para desarrollar el sistema web, además han proporcionado información de relevancia para la adecuada planificación y el análisis necesario para el desarrollo del mismo.

# **3.4 Factibilidad económica-financiera**

El estudio realizado a la empresa Allxercomp, dio como resultado la factibilidad económica del desarrollo del nuevo sistema web, también proporcionó como resultado los recursos para desarrollar, implementar y mantener en operación el sistema programado.

Haciendo una evaluación donde se puso de manifiesto el equilibrio existente entre los costos intrínsecos del sistema y los beneficios que se derivaron de este, para lo cual permitió observar de una manera más precisa las bondades del sistema propuesto.

El sistema actual por ser un desarrollo netamente educativo – empresarial no se toma en cuenta la parte del tiempo en el que el desarrollador ocupa, para desarrollar un sistema web.

En el caso hipotético si se tomara en cuenta el valor por el tiempo en que se toma hacer un sistema, se tendría en cuenta y se calcularía el valor por hora utilizada en desarrollar el sistema web en este caso resultó un valor por unos 400 dólares americanos.

En la tabla 3.1. se indica los recursos necesarios para la implementación del proyecto.

|               | <b>PRESUPUESTO</b>         | <b>UNIDAD</b> | <b>PRECIO</b> | <b>CANTIDAD</b> | <b>TOTAL</b> |
|---------------|----------------------------|---------------|---------------|-----------------|--------------|
| 1.            | <b>Recursos Humanos</b>    |               |               |                 |              |
|               | Jairo Antonio Pérez A.     | Persona       | 400.00        | 1               | 400.00       |
| 2.            | <b>Recursos Materiales</b> |               |               |                 |              |
|               | Papel bond                 | Resma         | 3.50          | $\mathbf{1}$    | 3.50         |
|               | Acceso a internet          | Global        | 144.00        | 1               | 144.00       |
| 3.            | <b>Recursos Técnicos</b>   |               |               |                 |              |
|               | 3.1. Hardware              |               |               |                 |              |
|               | Computadora                | Global        | 500.00        | 1               | 500.00       |
|               | Memoria USB (16gb)         | Global        | 15.00         | 1               | 15.00        |
|               | Impresora                  | Global        | 125.00        | 1               | 125.00       |
| 3.2. Software |                            |               |               |                 |              |
|               | Microsoft office 2007      | Global        | 10.00         | 1               | 10.00        |
|               | Servicio de Hosting        | Global        | 100.00        | 1               | 100.00       |
| <b>Total</b>  |                            |               |               | 1297.50         |              |

Tabla 3. 1 *Presupuesto para la implementación del proyecto*

Fuente: *Jairo Pérez*

#### **3.5 Especificación de requerimientos**

# **3.5.1 Ámbito del software**

Entre varias reuniones con el gerente de la empresa se decidió que el sistema web postventa pasara a llamarse "Allxersoft" por tener relación con el nombre principal "Allxercomp"

El programa Allxersoft estará basado en el concepto web, la cual permitirá tener un control de registro sistematizado e inventariado de usuarios además de creación de ingreso y entrega de productos tecnológicos.

El principal objetivo del sistema web es automatizar los procesos de registro y creación de reportes en el departamento de sistemas manteniendo así un adecuado control de datos aplicando el manejo de seguridad de información, en el futuro al sistema web se agregará nuevos procesos de automatización para poder brindar un mejor servicio.

#### **3.5.2 Funciones del producto**

Se han definido las historias de usuarios como técnica utilizada en la metodología ágil XP para indicar los requerimientos del software, se utilizarán para el desarrollo de cada uno de los módulos que integrarán el sistema web postventa, que se muestra en la tabla 3.2. Las funciones de los módulos del sistema.

| #                           | <b>Módulos</b>       | <b>Funciones</b>                                 |
|-----------------------------|----------------------|--------------------------------------------------|
|                             | Seguridad            | Gestión de usuarios, roles, permisos.            |
|                             |                      | actualización,<br>Ingreso,<br>consulta<br>y<br>- |
|                             |                      | eliminación de clientes.                         |
| $\mathcal{D}_{\mathcal{L}}$ | Administración       | actualización,<br>consulta<br>Ingreso,<br>y      |
|                             |                      | eliminación de productos.                        |
|                             |                      | Parámetros.<br>$\overline{\phantom{0}}$          |
|                             |                      | Reporte de productos por código                  |
| 3                           | Reportes             | Reporte de productos por cliente                 |
|                             |                      | Reporte general de productos                     |
| 4                           | <b>Landing Pages</b> | Reporte de garantías ingresadas al cliente       |

Tabla 3. 2 *Funciones de los módulos del sistema*

Fuente: *Jairo Pérez*

En ellas se definen las iteraciones con las que contará el proyecto, tomando en cuenta, lo primordial del negocio que es establecida por el cliente, el riesgo de desarrollo aplicado por el programador y la estimación de tiempo en el desarrollo de cado una que debe ser corto, de una a tres semanas.

Principalmente se realiza una planificación de ocho (8) historias de usuario, en las que se sintetiza, tanto el proceso de gestionar reportes, usuarios, administrador, entre otros, para esto me he reunido con el cliente para concretar y detallar lo que acogerá cada una de las historias descritas.

En la tabla 3.3. Muestra un resumen de todas las historias de usuario inicialmente planificadas, en la cual queda definido el nivel de prioridad con la que deben darle solución a las historias de usuario, (P) el riesgo en desarrollo, (R) indica también la estimación del esfuerzo requerido, (E) no es más que el tiempo en el que se concibió principalmente el desarrollo de cada historia de usuario.

| $N^{\rm o}$                 | <b>Nombre</b>                      | P    | R    | E              | <b>Iteración</b>            | <b>Entrega</b> |
|-----------------------------|------------------------------------|------|------|----------------|-----------------------------|----------------|
| 1                           | Acceso al sistema                  | Alta | Alta | 3              |                             |                |
| $\mathcal{D}_{\mathcal{L}}$ | Lista de usuarios                  | Alta | Alta | $\overline{2}$ | $\mathcal{D}_{\mathcal{L}}$ | $\overline{2}$ |
| 3                           | Creación y consulta de orden (RMA) | Med  | Alta | 1              | 3                           | 3              |
| 4                           | Listad de clientes                 | Med  | Alta |                | 3                           | 3              |
| 5                           | Lista de productos                 | Med  | Alta | 1              | 3                           | 3              |
| 6                           | Registro de clientes               | Med  | alta |                | 3                           |                |
| $\tau$                      | Registro de productos              | Med  | Alta | 1              | 3                           | 3              |
| 8                           | Generar e Imprimir reportes        | Med  | Alta | $\overline{2}$ | $\overline{4}$              | $\overline{4}$ |
| 9                           | Consulta de órdenes cliente        | Med  | Alta | 1              | $\overline{\mathcal{A}}$    |                |
|                             | <b>Totales</b>                     |      |      | 12             | 4                           | 4              |

Tabla 3. 3 *Resumen de las historias de usuarios*

Fuente: *Jairo Pérez*

Tabla 3. 4 *Historia de usuario Acceso al sistema*

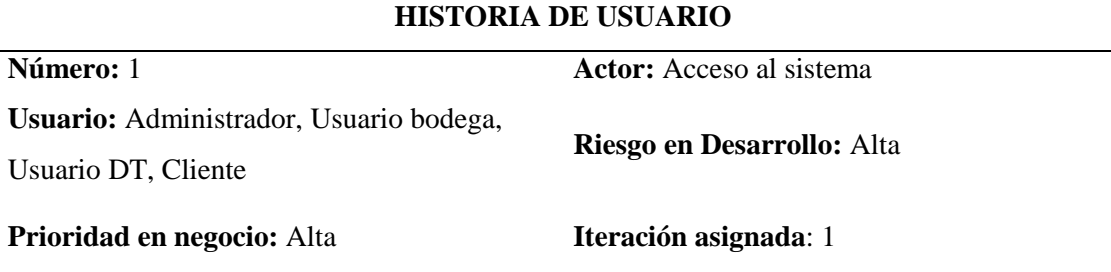

#### **Descripción:**

Criterio 1: El administrador tendrá un supe usuario de acceso al sistema, los demás en el login si el número de identificación y la contraseña son correctas permite ingresar al sistema.

Criterio 2: Si al tercer intento de ingreso la identificación o la contraseña son incorrectas se mostrara un mensaje indicando error de autentificación.

#### Fuente: *Jairo Pérez*

Tabla 3. 5 *Historia de usuario Lista de Usuarios*

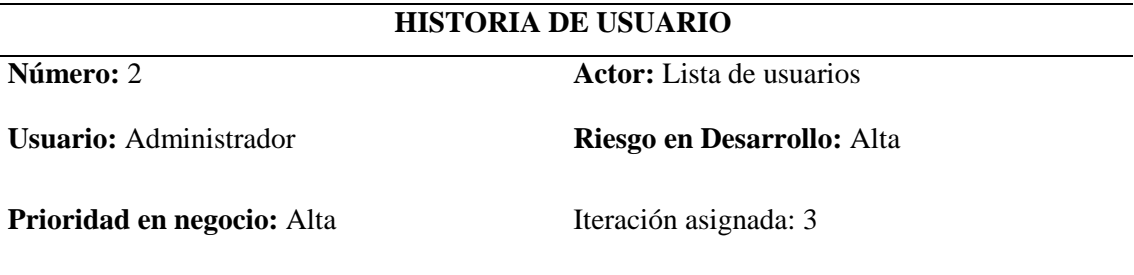

## **Descripción:**

Criterio 1: El administrador únicamente podrá visualizar los usuarios registrados en la pestaña lista de usuarios.

Criterio 2: Si algún usuario requiere modificaciones de información, tendrá que solicitar al administrador.

Fuente: *Jairo Pérez*

Tabla 3. 6 *Historia de usuario Creación y consulta de orden (RMA)*

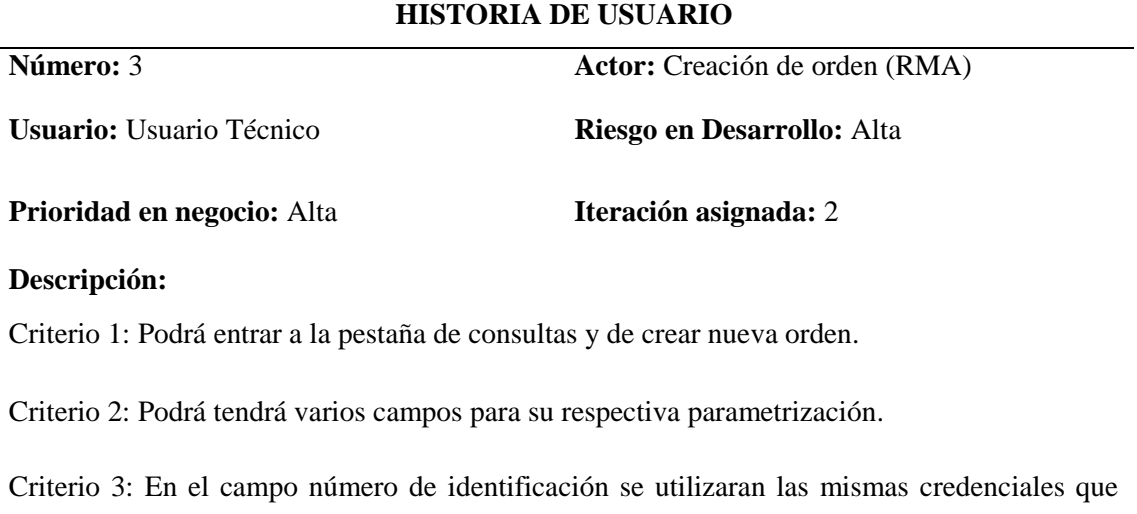

han sido dadas por la empresa.

Fuente: *Jairo Pérez*

Tabla 3. 7. *Historia de usuario Lista de clientes*

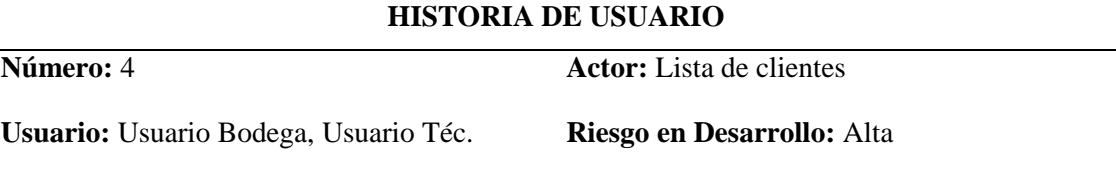

#### **Prioridad en negocio:** Alta Iteración asignada: 3

#### **Descripción:**

Criterio 1: Los dos usuarios podrán visualizar la lista de los productos ingresados en el sistema.

Criterio 2: Si el producto necesita modificación únicamente el usuario de bodega lo hará, existirá dos botones modificar y actualizar.

Criterio 3: Se visualizará los distintos campos de registro según el administrador y el usuario escoja el equipo a registrar.

Fuente: *Jairo Pérez*

Tabla 3. 8 *Historia de usuario Lista de productos*

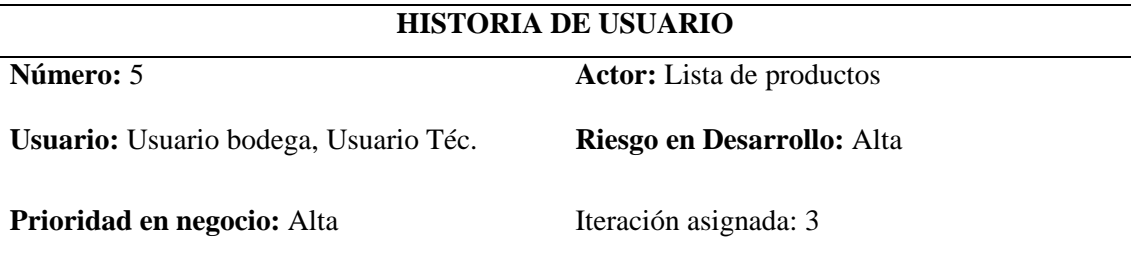

## **Descripción:**

Criterio 1: Los dos usuarios podrán visualizar la lista de los productos ingresados en el sistema.

Criterio 2: Si el producto necesita modificación únicamente el usuario bodega lo hará, existirá dos botones modificar y actualizar.

Criterio 3: Se visualizará los distintos campos de registro según el administrador y el usuario escoja el equipo a registrar.

Fuente: *Jairo Pérez*

Tabla 3. 9 *Historia de usuario Registro de clientes*

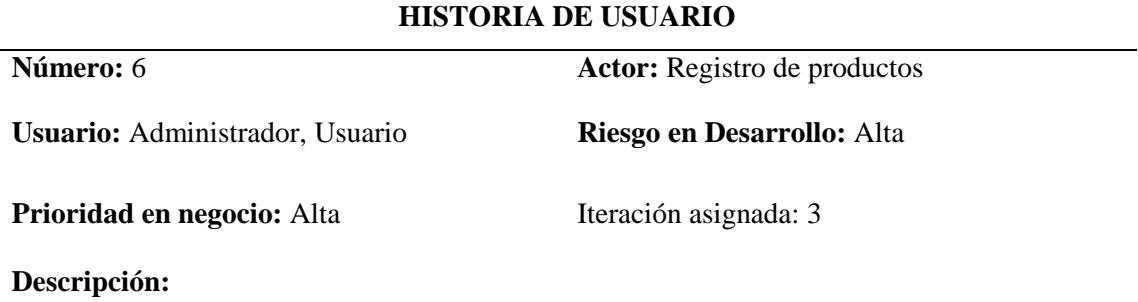

Criterio 1: El administrador y el usuario podrán acceder a la pestaña de Registro de clientes.

Criterio 2: El administrador y el usuario podrá registrar cualquier producto escogiendo la opción múltiple del producto creado en el sistema y si no lo está podrá crearlo.

Criterio 3: Se visualizará los distintos campos de registro según el administrador y el usuario escoja el equipo a registrar.

Fuente: *Jairo Pérez*

Tabla 3. 10 *Historia de usuario Registro de productos*

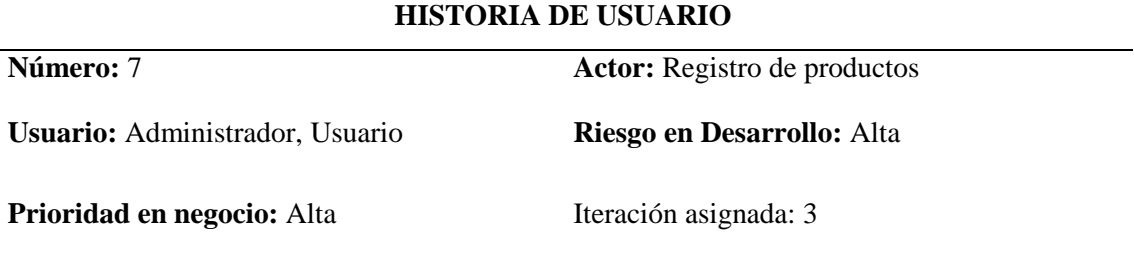

#### **Descripción:**

Criterio 1: El administrador y el usuario podrán acceder a la pestaña de Registro de productos.

Criterio 2: El administrador y el usuario podrá registrar cualquier producto escogiendo la opción múltiple del producto creado en el sistema y si no lo está podrá crearlo.

Criterio 3: Se visualizará los distintos campos de registro según el administrador y el usuario escoja el equipo a registrar.

Fuente: *Jairo Pérez*

Tabla 3. 11 *Historia de usuario Generar Reportes*

| <b>HISTORIA DE USUARIO</b>            |                                |  |  |  |
|---------------------------------------|--------------------------------|--|--|--|
| Número: 8                             | <b>Actor:</b> Generar Reportes |  |  |  |
| Usuario: Usuario bodega, Usuario Téc. | Riesgo en Desarrollo: Alta     |  |  |  |
| Prioridad en negocio: Alta            | Iteración asignada: 4          |  |  |  |
| Descripción:                          |                                |  |  |  |
|                                       |                                |  |  |  |

Criterio 1: Los dos usuarios podrán acceder a la pestaña de Generar Reporte y de imprimir.

Criterio 2: Completarán los campos correspondientes del equipo y el usuario generará un PDF y existirá un botón de Enviar.

Tabla 3. 12 *Consulta y listado de órdenes cliente*

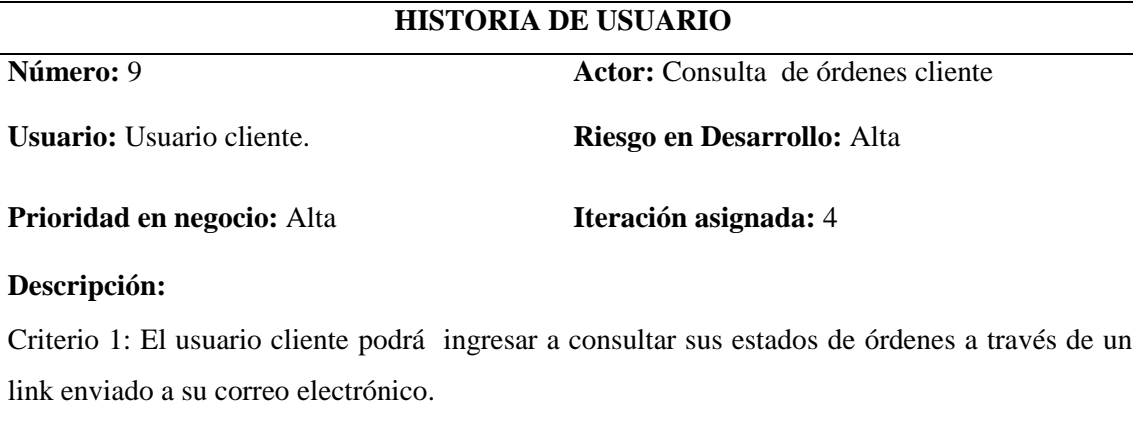

Criterio 2: Tendrá campos habilitados para que realice las consultas necesarias.

Fuente: *Jairo Pérez*

# **3.5.3 Características de los usuarios del sistema**

La tabla 3.13. Muestra las características de los usuarios categorizados en los respectivos perfiles que contendrán el sistema y las actividades que desempeñarán cada uno de ellos.

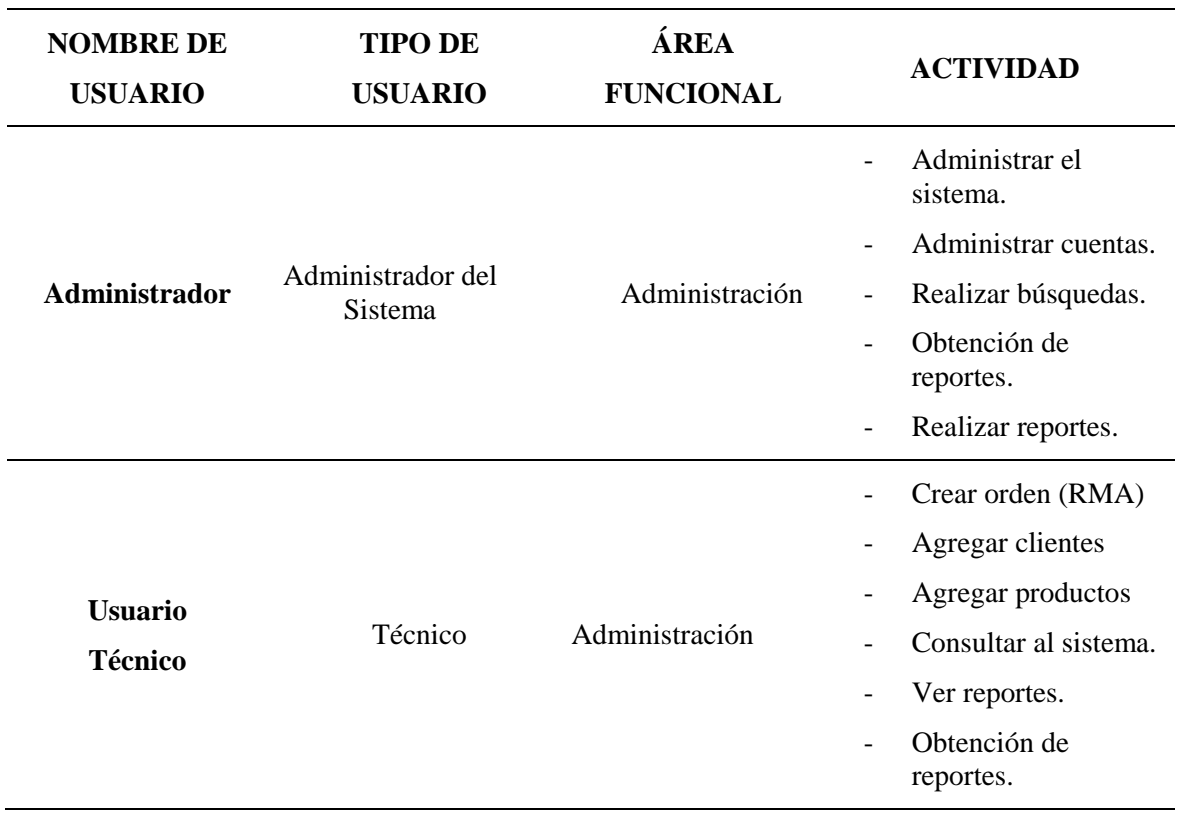

Tabla 3. 13 *Perfiles de usuario*

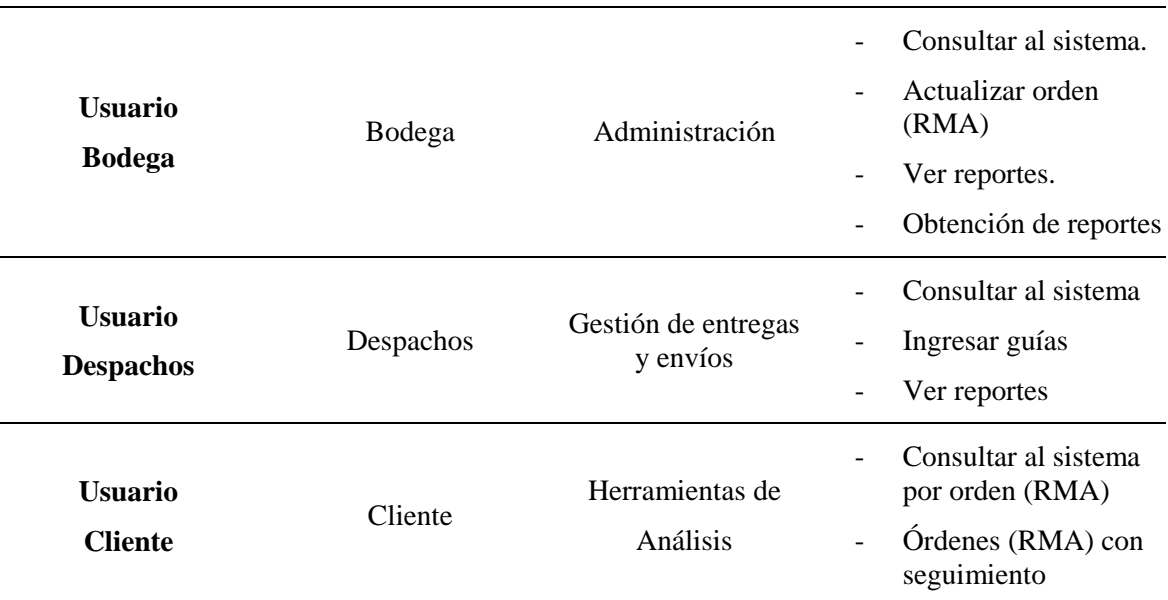

Fuente: *Jairo Pérez*

#### **3.5.4 Restricciones de desarrollo**

- El Servidor de aplicaciones como el sistema gestor de base de datos se instalarán en un servicio de hosting que se contratará, por lo tanto, si la empresa no dispone de internet el sistema web no se ejecutará.
- Si el administrador no entrega las credenciales al usuario no podrá ingresar al sistema web.
- Si el hosting es vulnerable a los ataques cibernéticos el servicio se caerá y no se podrá acceder al sistema web
- Si la velocidad de internet contratada por la empresa es muy baja la navegación en los sitios web será muy lento y esto hará que el sistema web trabaje con dificultad.

# **3.5.5 Requisitos**

Los requisitos que el usuario solicita en el desarrollo del sistema están plasmados en las listas de requerimientos funcionales y no funcionales mostrados a continuación en las tablas 3.14., 3.15., 3.16. y 3.17.

# *Funcionales.*

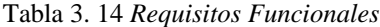

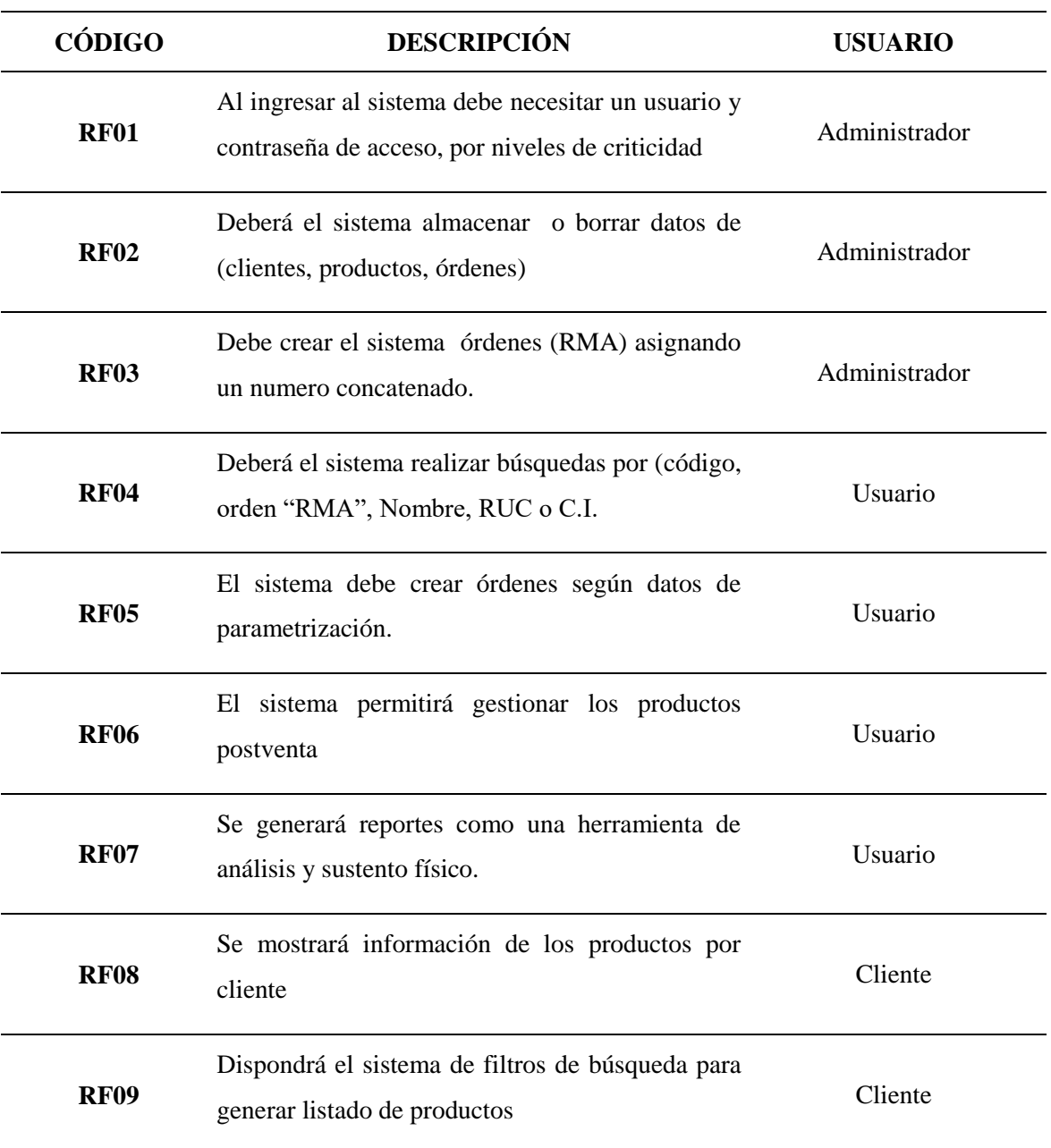

Fuente: *Jairo Pérez*

# *No funcionales.*

# *Categoría 1.*

| <b>CÓDIGO</b>     | <b>DESCRIPCIÓN</b>                                                                                                    |  |
|-------------------|----------------------------------------------------------------------------------------------------|--|
| <b>RNF01</b>      | Se deberá ingresar al sistema solo productos adquiridos en la<br>empresa.                                                                                                    |  |
| <b>RNF02</b>      | El sistema debe ser capaz de ejecutarse indíferentes plataformas<br>ya sea Windows, Linux o MacOs y en los principales<br>navegadores existentes: Chrome, Firefox, Safari y Edge. |  |
| <b>RNF03</b>      | El sistema estará disponible al 100% del tiempo en que los<br>enlaces de conexiones de red e internet estén operando y<br>funcionando.                                            |  |
| RNF <sub>04</sub> | El servidor estará fuera de servicio únicamente para realizar<br>tareas de mantenimiento programadas, previo aviso a los<br>usuarios.                                             |  |

Tabla 3. 15 *Requisitos No Funcionales cat.1*

Fuente: *Jairo Pérez*

# *Categoría 2.*

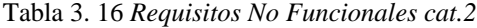

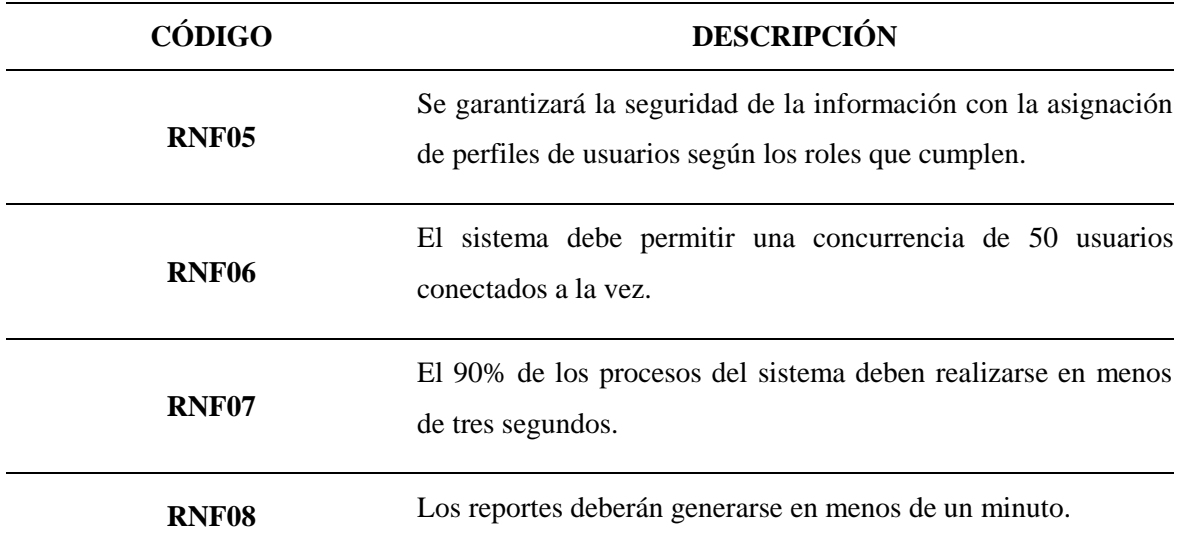

Fuente: *Jairo Pérez*

# *Categoría 3.*

| CÓDIGO            | <b>DESCRIPCIÓN</b>                                                                                                    |
|-------------------|----------------------------------------------------------------------------------------------------|
| RNF <sub>09</sub> | El sistema garantizará la alta disponibilidad de proveer<br>respaldos de punto de restauración en caso de fallos.                                                                                                    |
| RNF <sub>10</sub> | El administrador del sistema se encargará de realizar respaldos<br>de la base de datos periódicamente, para el caso de pérdida de<br>información por algún siniestro podrá regresar a una versión<br>más reciente de la base. |
| RNF <sub>11</sub> | El sistema debe basarse en los formatos y plantillas establecidos<br>por la empresa.                                                                                                    |

Tabla 3. 17 *Requisitos No Funcionales cat.3*

Fuente: *Jairo Pérez*

# **Roles**

Se tomó en cuenta, que los involucrados en el proyecto directamente son solo dos (2) personas por lo tanto los roles definidos en XP fueron ocupados por ellos, tal como lo muestra en la figura 3.18.

Tabla 3. 18 *Equipo de trabajo y roles*

| <b>Miembros</b>      | <b>Roles XP</b>      |  |
|----------------------|----------------------|--|
| Ing. Xavier González | Jefe del proyecto    |  |
|                      | Cliente              |  |
| Jairo Pérez Amaguay  | Programador          |  |
|                      | Encargado de pruebas |  |

Fuente: *Jairo Pérez*

Distintos roles definidos por XP no fueron incluidos en este proyecto, bien porque no es necesario y porque el tamaño muy reducido del equipo de trabajo no lo podía permitir.

### **Plan de entregas**

Con el cliente se planifica el plan de entregas donde algunas historias de usuario coinciden en ocasiones con la iteración. Al terminar cada iteración se realiza una entrega al cliente, por lo que coincide la cantidad de iteraciones con la cantidad de entregas.

> 0 0,5 1 1,5 2 2,5 3 3,5 1 2 3 Entregas 4 Semanas Acceso al sistema<br>
> Lista de usuarios ■ Creación de ordenes (RMA) ■ Lista de clientes ■Lista de productos Registro de clientes Registro de productos Generar e Imprmir reportes **Consulta de ordenes cliente**

En la figura 3.3. Indica el gráfico del plan de entregas.

*Figura 3. 3* Plan de entregas *Fuente*: Jairo Pérez

Para analizar las entregas por iteraciones se muestra la Tabla 3.19. Donde se describe los objetivos que se esperan obtener por cada iteración o entrega.

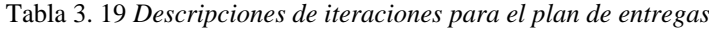

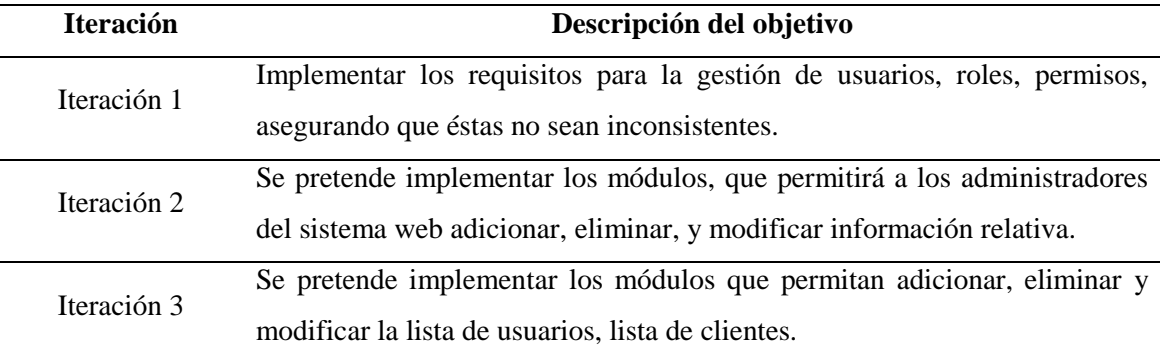

Para implementar se pretende:

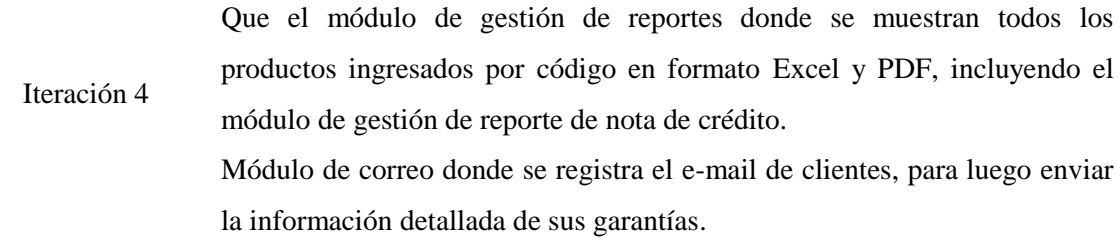

Fuente: *Jairo Pérez*

La cantidad de iteraciones o entregas realizadas está registrada con documentos avalados con sus respectivas firma y sello del representante de la empresa y anexado a este proyecto.

Todo el trabajo de la iteración es expresado en tareas de programación, cada una de ellas se asigna al desarrollador como responsable. Estas historias de usuario son divididas en tareas de entre varios días dependiendo el tiempo establecido de duración que se asignará al desarrollador.

Para el desarrollo de la aplicación propuesta en este trabajo se ejecutó una estimación del esfuerzo para cada una de las historias de usuario identificadas, donde 1 significa que es satisfactorio, permitiendo tener una medida real de la velocidad de progreso del proyecto y brindando una guía razonable a la cual ajustarse.

En la tabla 3.20. mostrará las tareas que se establecieron para el desarrollo de la aplicación web se relacionan.

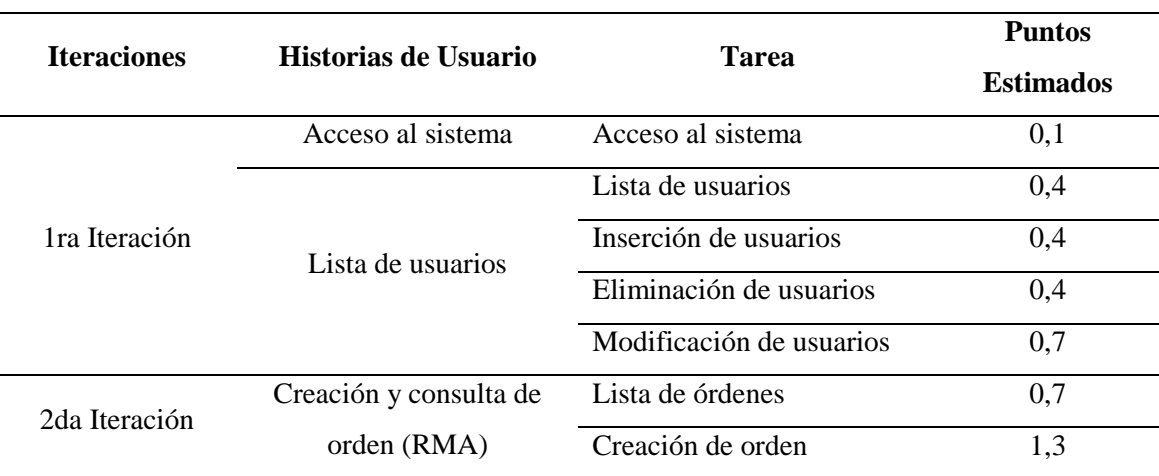

Tabla 3. 20 *Tareas establecidas en cada iteración*

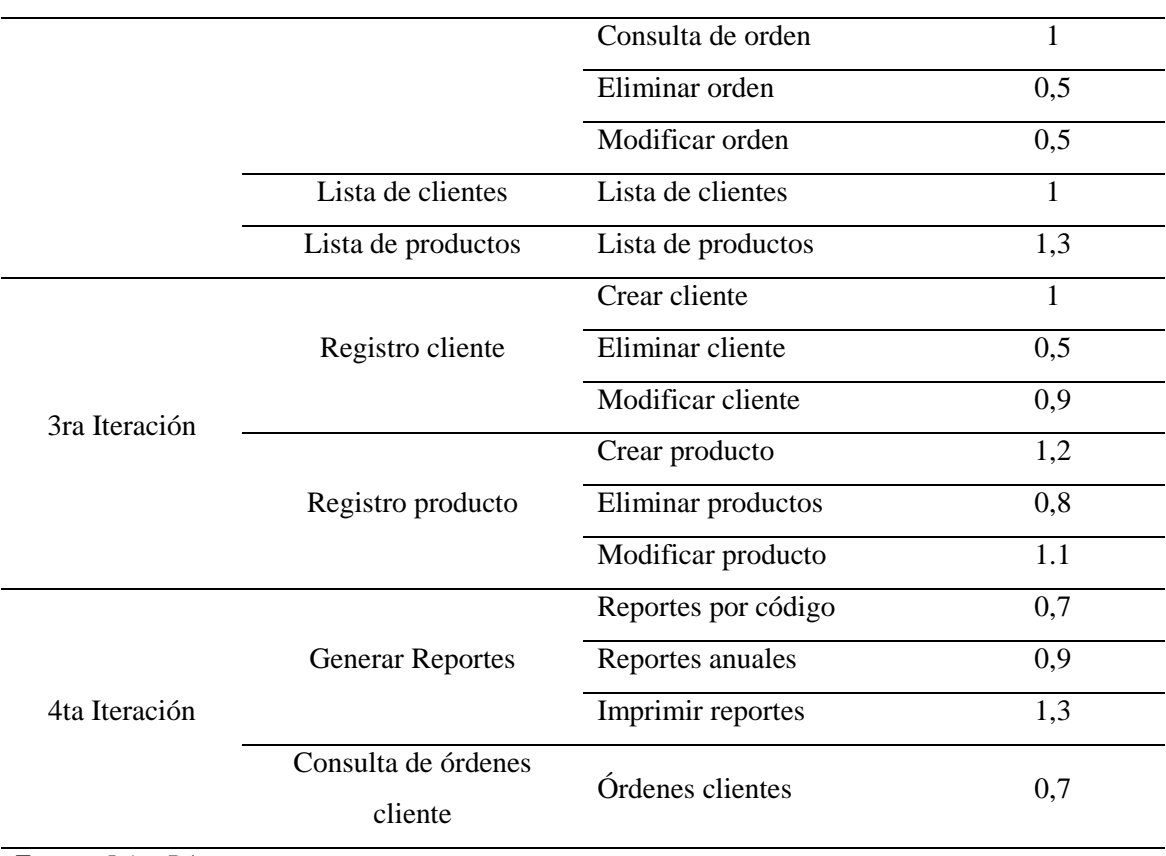

Fuente: *Jairo Pérez*

# **4 CAPÍTULO 4. IMPLEMENTACIÓN**

# **4.1 Diseño**

En este trabajo se utilizó la metodología ágil XP (Programación Extrema) aplicada a proyectos de software, de acuerdo a las buenas prácticas de XP, las tarjetas CRC (clase, responsabilidad y colaboración) son herramientas usadas para el desarrollo de sistemas orientadas a objetos que permiten dilucidar el comportamiento de las clases, encaminándose fundamentalmente en las tablas de la base de datos.

A continuación, en la tabla 4.1. se presentarán las tarjetas CRC para el Sistema Web Postventa aplicado en la empresa Allxercomp

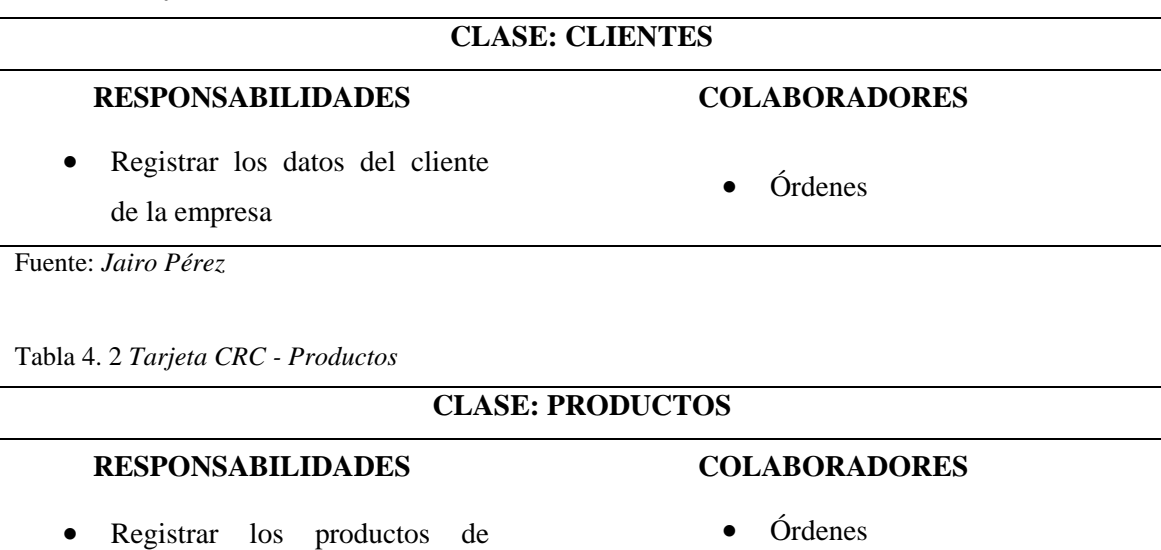

• Cliente

Tabla 4. 1 *Tarjeta CRC - Clientes*

Fuente: *Jairo Pérez*

garantía enviados por el cliente

Tabla 4. 3 *Tarjeta CRC - Órdenes*

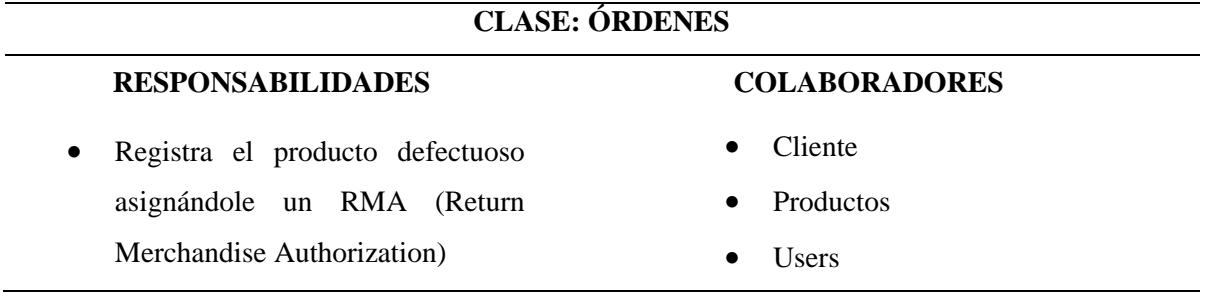

Fuente: *Jairo Pérez*

Tabla 4. 4 *Tarjeta CRC - Seguimientos*

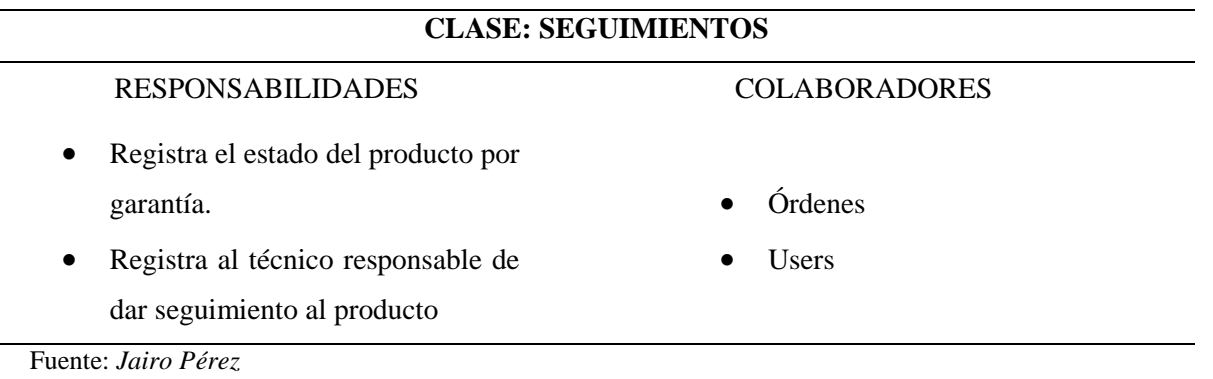

Tabla 4. 5 *Tarjeta CRC – Nota Créditos*

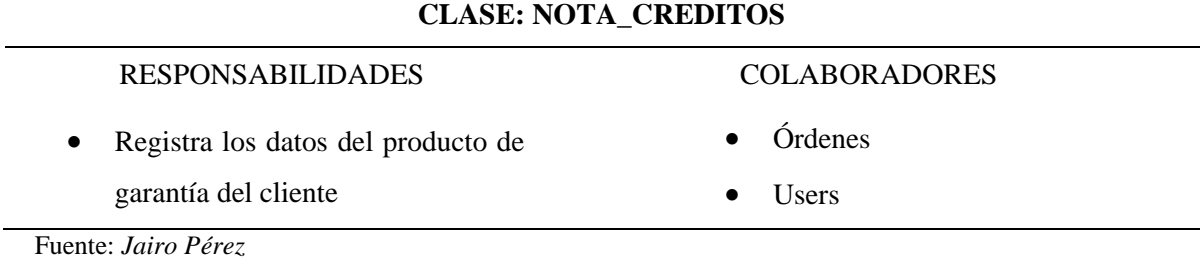

Tabla 4. 6 *Tarjeta CRC – Despachos*

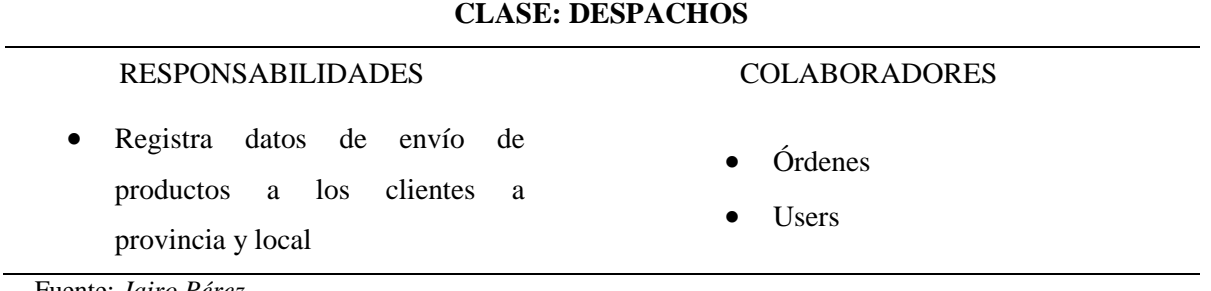

Fuente: *Jairo Pérez*

 $\sim$ 

#### **4.2 Esquema de la base de datos**

Para el desarrollo del actual proyecto se utilizará un esquema de base de datos que contemple el componente de seguridad del sistema web, además, de guardar registros de órdenes, clientes, productos, nuevos o ya sean modificados.

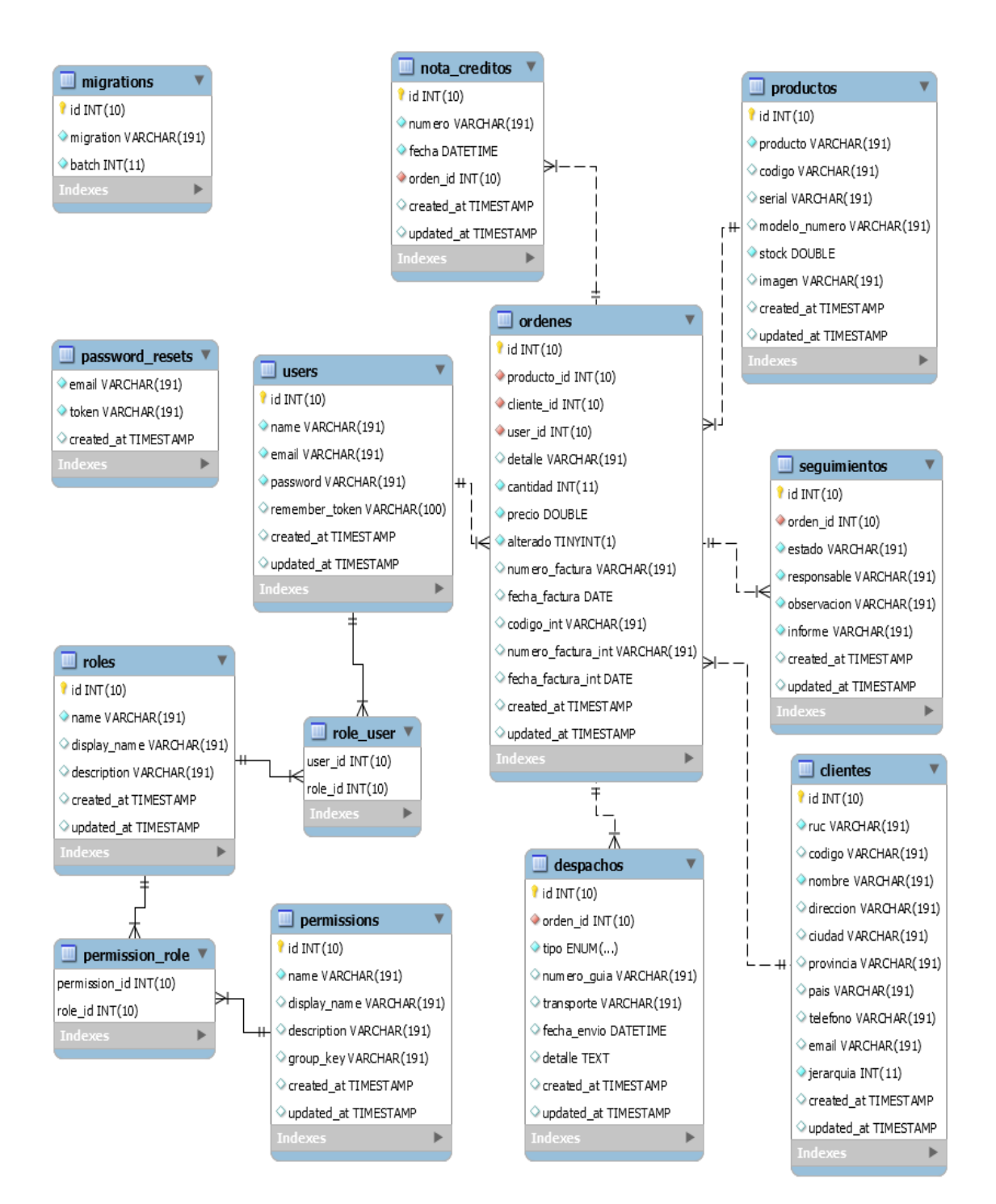

*Figura 4. 1* Diagrama físico de la base de datos *Fuente:* Jairo Pérez
#### **4.3 Diagrama de la arquitectura del sistema**

La arquitectura que se aplicará para el presente proyecto es el Modelo Vista Controlador (MVC) por lo común es aprovechado en el desarrollo de aplicaciones web, especialmente para aquellas que se encuentran basadas en objetos, esto permite separar la interfaz gráfica del código, siendo conveniente para actualizaciones y gestión de datos, tal como lo muestra en la figura 4.2.

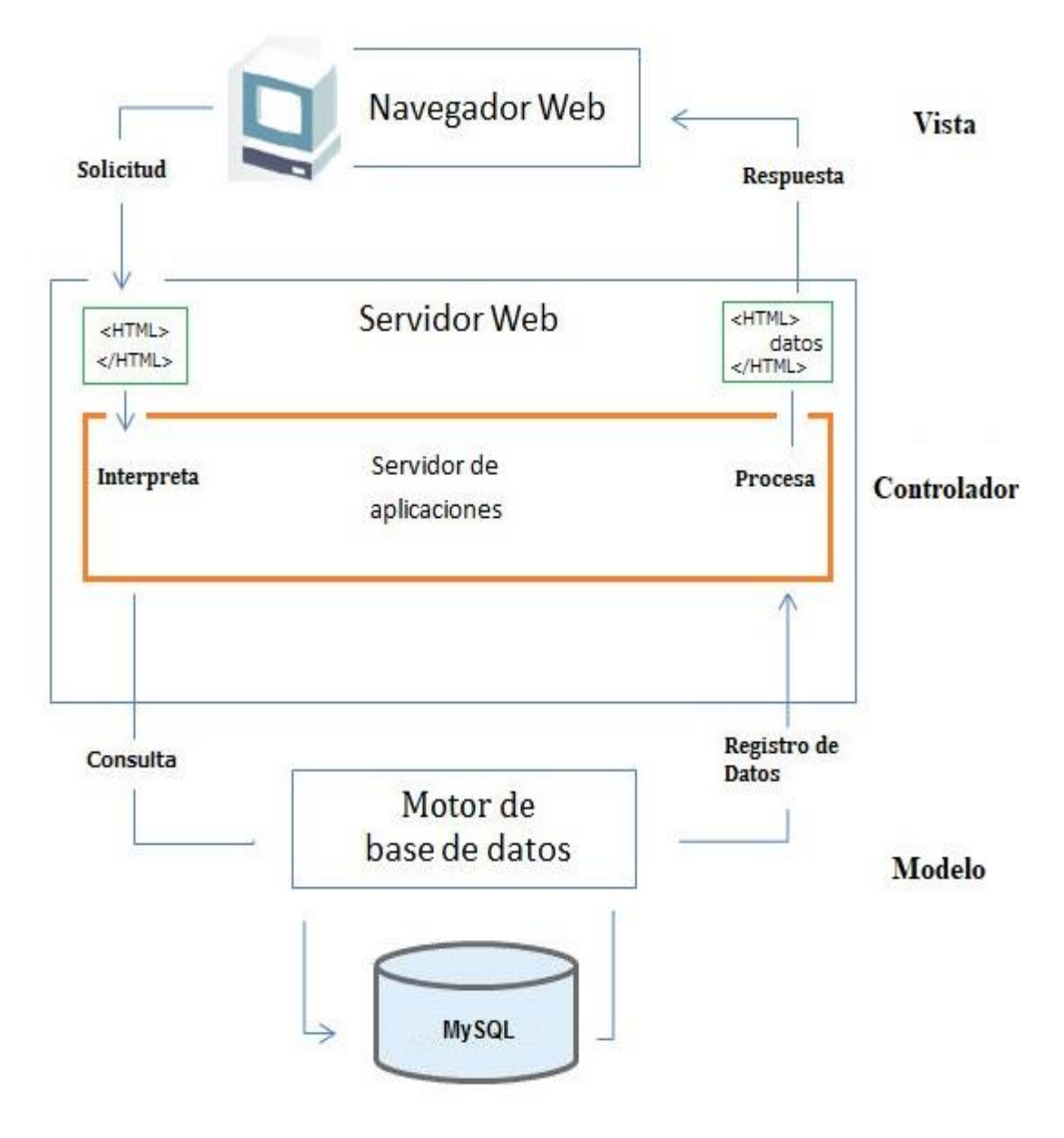

*Figura 4. 2* Arquitectura del aplicativo modelo Vista Controlador (MVC) *Fuente:* Jairo Pérez

#### **4.4 Diseño de interfaces**

Las interfaces del sistema fueron diseñadas en base a los requerimientos no funcionales, agregando como base la usabilidad web y la experiencia del usuario, con el propósito de mantener la misma línea grafica para que la interacción con el sistema sea lo más intuitivamente posible, es decir presentando un diseño de interfaces centradas en el usuario.

#### Pantalla de ingreso

En la figura 4.3. Se aprecia la interfaz de Ingreso, tendrá a la vista un logotipo sobre el formulario donde se solicitarán las credenciales previo a la autentificación de los usuarios.

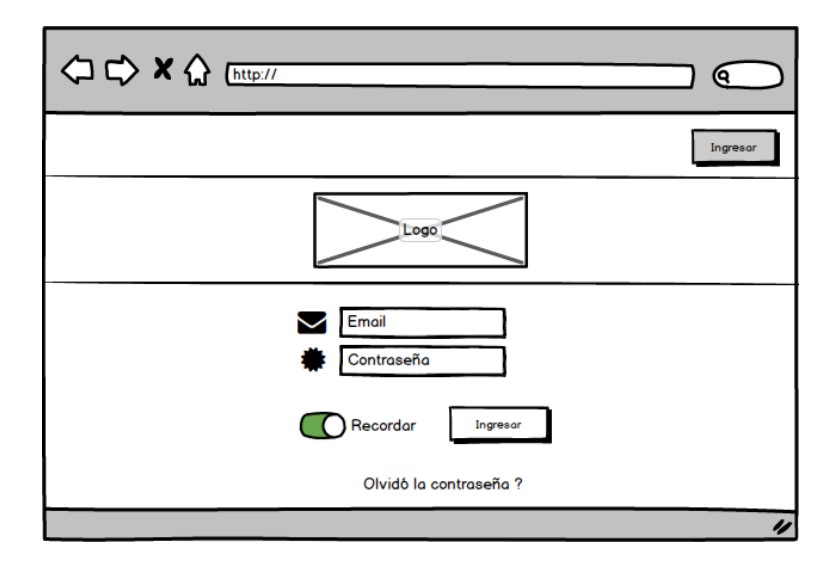

*Figura 4. 3* Interfaz de Ingreso al Sistema *Fuente:* Jairo Pérez

Pantalla principal del sistema

En la figura 4.4. Se aprecia la interfaz principal de sistema estará siempre visible: la barra de opciones de menú de forma vertical, botones de ingreso interactivo, un botón de acciones donde se podrá ver el nombre del usuario y las opciones de cambiar clave y salir del sistema. Además, mostrará una lista de órdenes retrasadas con su respectivo color rojo, y otra lista de órdenes pendientes con el color anaranjado, utilizando principios del sistema andón.

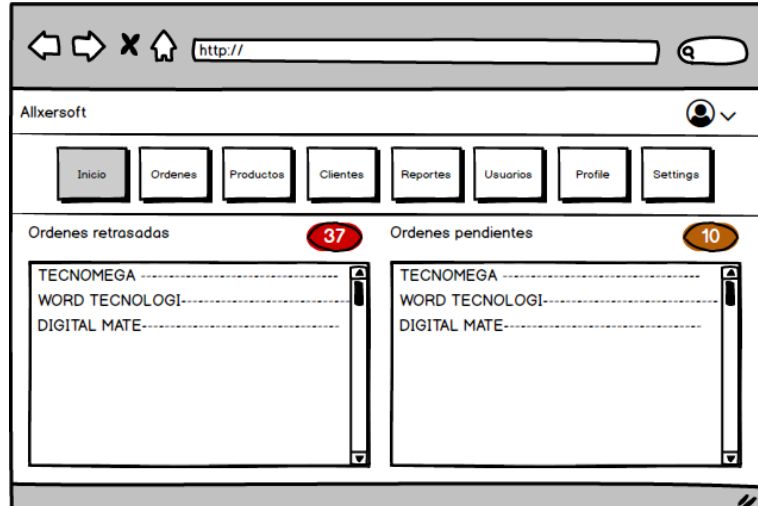

*Figura 4. 4* Interfaz Principal del Sistema *Fuente:* Jairo Pérez

Pantalla de visualización de órdenes (RMA)

En la figura 4.5. Se aprecia la interfaz donde se mostrará los detalles de las órdenes ingresadas además tendrá un botón donde se ingresará a registrar una nueva orden (RMA).

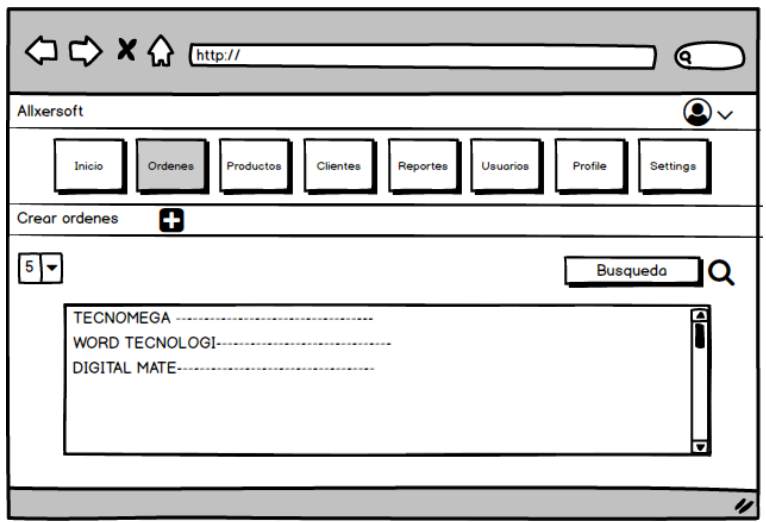

*Figura 4. 5* Interfaz de órdenes cliente

*Fuente*: Jairo Pérez

## Pantalla de creación de órdenes (RMA)

En las figuras 4.6. 4.7. y 4.8. Se aprecian las interfaces donde se mostrará los campos para ingresar los datos del producto y seguimiento del mismo agregando el botón guardar.

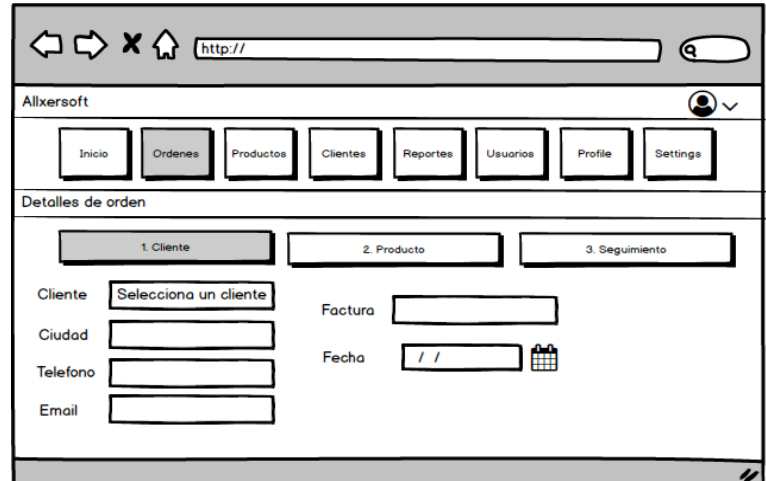

*Figura 4. 6* Interfaz de órdenes cliente

*Fuente:* Jairo Pérez

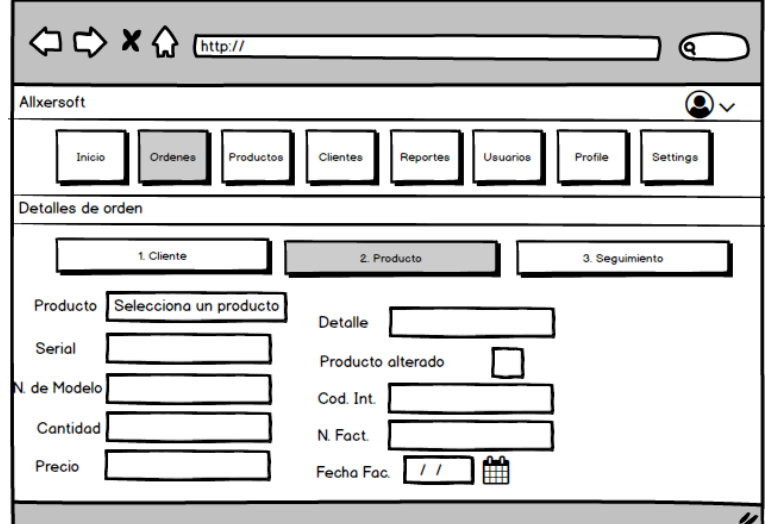

*Figura 4. 7* Interfaz de órdenes producto

*Fuente:* Jairo Pérez

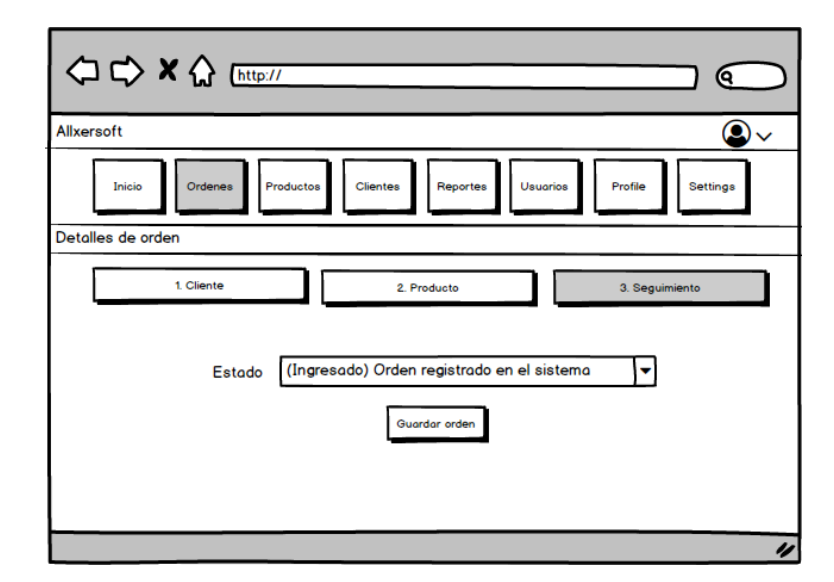

*Figura 4. 8* Interfaz de órdenes seguimiento *Fuente:* Jairo Pérez

Pantalla de visualización de productos

En la figura 4.9. Se aprecia la interfaz donde se visualizará los productos ingresados en el sistema, también incluirá un botón para ingresar un producto nuevo.

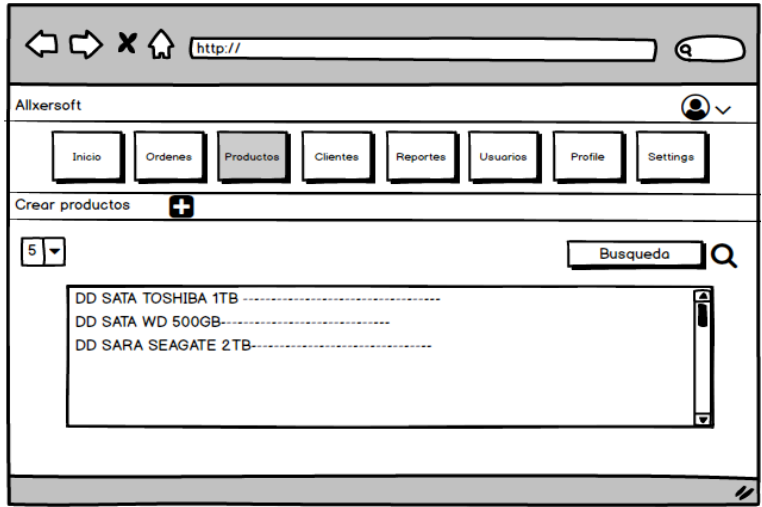

*Figura 4. 9* Interfaz de visualización de productos *Fuente:* Jairo Pérez

Pantalla de registro de productos

En la figura 4.10. Se aprecia la interfaz que incluirá los campos para ingresar un nuevo producto previo a la factura de venta.

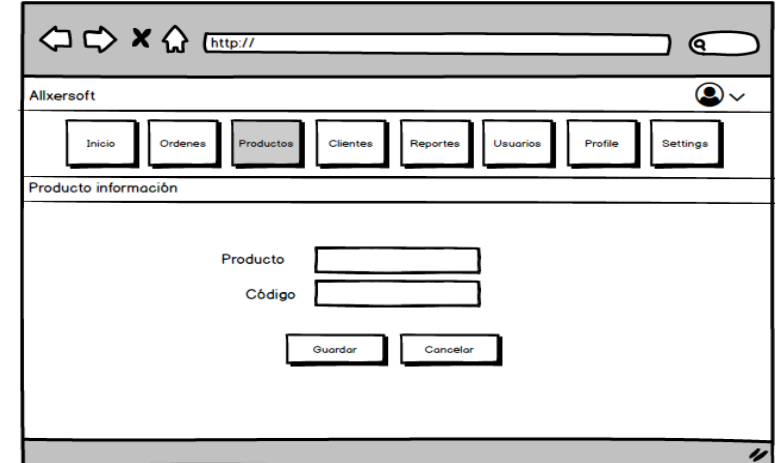

*Figura 4. 10* Interfaz de registro del producto *Fuente:* Jairo Pérez

Pantalla de visualización de clientes

En la figura 4.11. Se aprecia la interfaz donde se mostrará los clientes ingresados al sistema e incluirá un botón para ingresar un nuevo cliente.

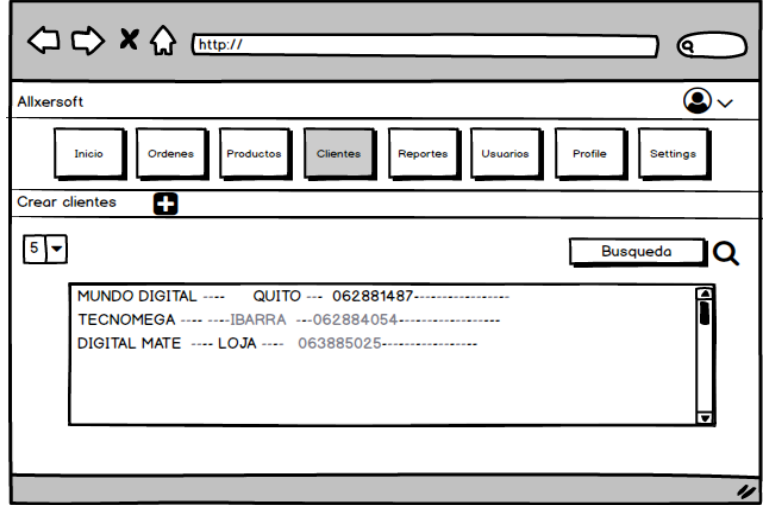

*Figura 4. 11* Interfaz de visualización de clientes *Fuente:* Jairo Pérez

Pantalla de registro de clientes

En la figura 4.12. Se aprecia la interfaz donde se mostrará los campos necesarios para ingresar los datos de los clientes con sus respectivos botones de guardar y cancelar.

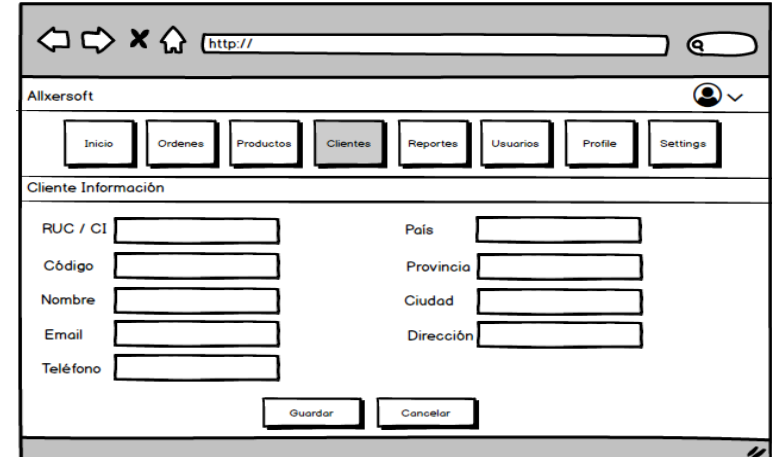

*Figura 4. 12* Interfaz de registro de cliente *Fuente:* Jairo Pérez

Pantalla de reportes

En la figura 4.13. Se aprecia la interfaz donde se mostrará los campos necesarios para generar informes por código.

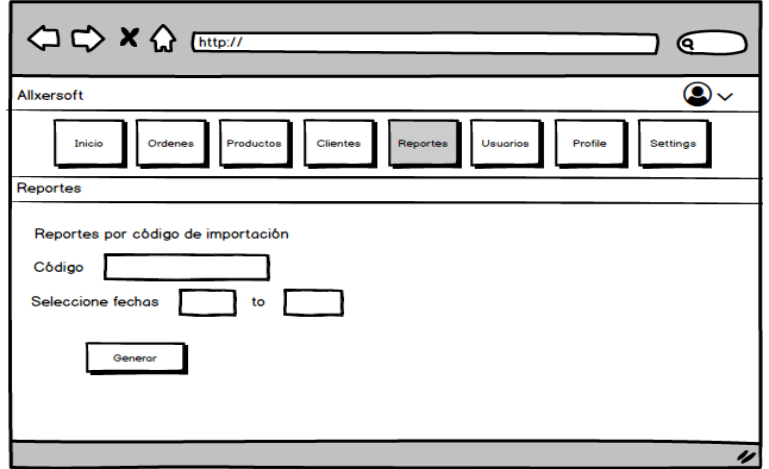

*Figura 4. 13* Interfaz de generación de reportes *Fuente:* Jairo Pérez

Pantalla de usuarios

En la figura 4.14. Se aprecia la interfaz donde se visualizará la información de los usuarios registrados con sus respectivos roles que usaran el sistema web y a la vez se podrá crear, modificar y eliminar los usuarios.

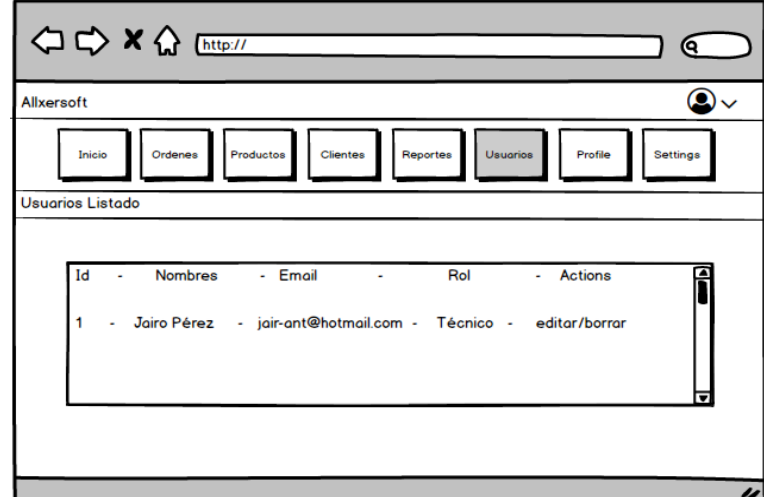

*Figura 4. 14* Visualización de usuarios *Fuente:* Jairo Pérez

Pantalla de profile

En la figura 4.15. Se aprecia la interfaz donde se podrá ver y administrar la información respecto al usuario y las órdenes ingresadas.

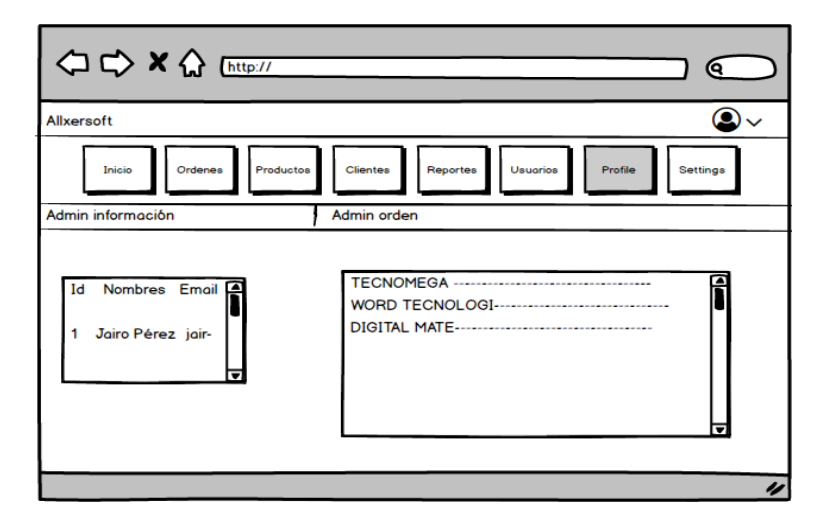

*Figura 4. 15* Administrar información *Fuente:* Jairo Pérez

Pantalla de settings

En la figura 4.16. Se aprecia la interfaz donde se podrá ver y administrar la información respecto a los días que tendrán para solucionar una orden y también los días de vigencia del producto. Además, contará con el listado de los estados establecidos para que funcione el sistema.

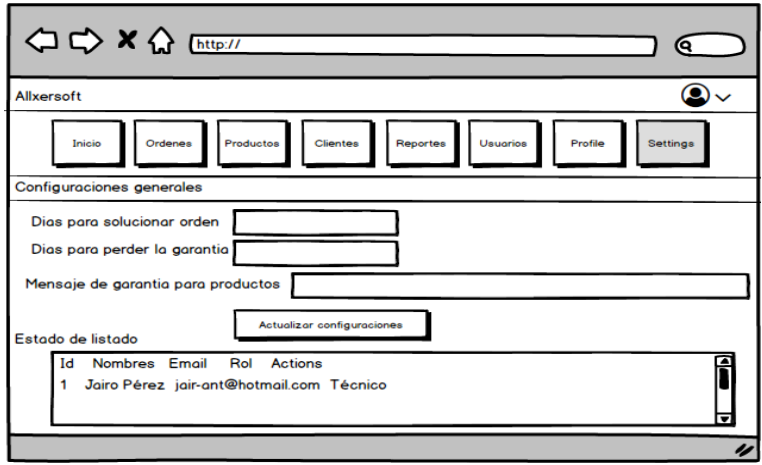

*Figura 4. 16* Configuraciones generales *Fuente:* Jairo Pérez

## **4.5 Estándares de programación utilizados**

Los estándares de programación ayudan de gran manera a generar un código fuente de mejor calidad y entendimiento tanto para el desarrollo como para futuros programadores.

## **Php**

•  $\Delta A$ l escribir código php se debe usar la etiqueta <?php al iniciar se coloca el código y al finalizar se debe colocar la etiqueta?>.

Ejemplo:

- $1 < 2$ PHP
- $2 \t 2$
- El tipo de codificación que se debe usar al guardar el código es "UTF-8 sin BOM", esto con el fin de evitar errores al momento de la ejecución del código.
- La concatenación e identificación de variables en php, se debe realizar usando:
- Comillas dobles (""): Se utiliza para que una cadena y sus respectivas variables encontradas dentro de las dobles comillas sean reconocidas.
- Comillas simples ("): Se utiliza para que la cadena sea leída tal cual, sin interpretar o reconocer variables, a no ser que se agregue un contenedor de variables.
- Puntos (..): Es un concatenador de variables usado regularmente en cadenas de caracteres encontradas dentro de comillas simples.

## **Mysql**

- Las claves primarias de la base de datos del aplicativo Web se identifican colocando el prefijo "cdg\_" y el sufijo "<nombre\_identificador>".
- Los nombres identificadores de tablas dentro de la base de datos deben ir colocados con uno o dos nombres descriptivos, si son dos se colocará un guion bajo como separador entre estos.
- La clave foránea en cada tabla en donde exista se debe denominar de igual manera que la clave primaria, tal como lo muestra en la figura 4.17.

Ejemplo:

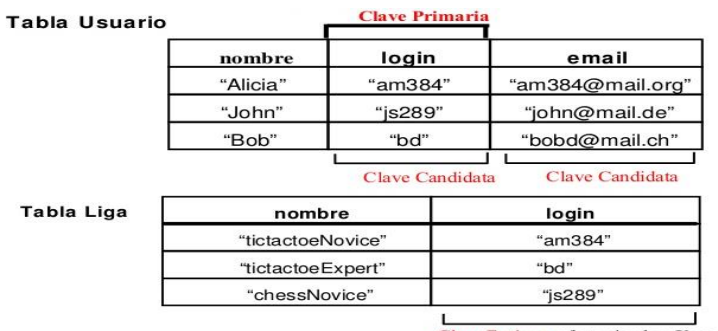

Clave Forânea referenciando a Usuario

*Figura 4. 17* Interfaz de registro de cliente *Fuente:* Jairo Pérez

#### **Clases**

En determinados casos varios archivos PHP compartirán misma clase.

 Al nombrar las clases estas deberán estar formadas por uno o varios sustantivos según sean requeridos, seguidos sin espacios y cada uno de estos deberán empezar con minúscula y solo estarán compuesto por valores del alfabeto latino.

Una clase es una colección de variables y funciones que trabajan con dichas variables. Las variables se definen utilizando "\$NombreVariable" y las funciones utilizando "function". Una clase se define empleando la siguiente simple estructura que consiste en el método que permite o deniega la entrada a una nueva página, tal como lo muestra en la figura 4.18.

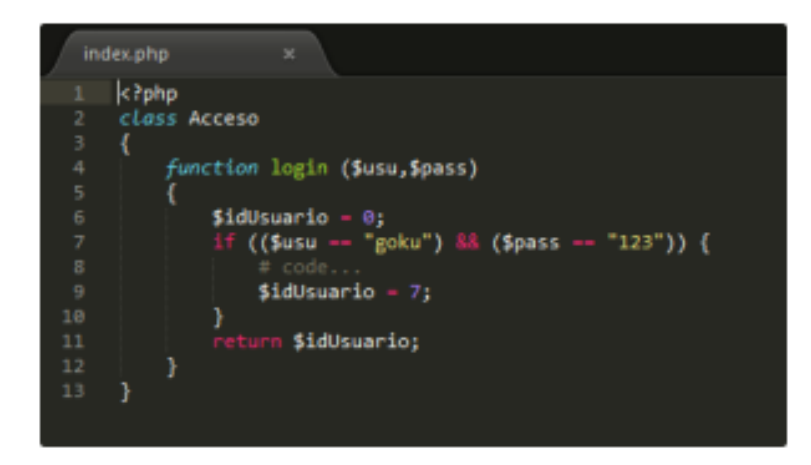

*Figura 4. 18* Definición de una clase *Fuente:* Jairo Pérez

Se creará un archivo "index.php" en la raíz del proyecto, en donde se programará el análisis de los datos ingresados a la página de login. En donde especialmente en la parte de:

> $s$ usuario =  $S$  POST["usuario"];  $spass = $$  POST["pass"]; //echo "\$usuario \$pass"; //exit;  $s<sub>acc</sub> = new Access()$ ; \$idUsuario=\$acce->login(\$usuario,\$pass);

Se extraerá los valores de los TextBox y se llamará al método funcional que interactúa con estos datos.

## **Funciones y métodos**

- Las funciones y métodos solo deben contener valores de alfabeto latino.
- Los nombres identificadores de las funciones y métodos se describirán acorde a su propósito, si existe más de un sustantivo el segundo empezará sin espacios y con mayúsculas.

## **Migración de datos**

En Laravel existe una funcionalidad con el nombre "Model factory", son fábricas de datos falsos que permiten crear objetos de cualquier tipo, solo se tiene que definir qué campos serán requeridos como; nombre, dirección, etc. Ya obtenido estos datos falsos va generando los campos que necesito para generar pruebas automatizadas.

Herramienta Model Factory en Laravel

Los model factories permiten definir una serie de valores por defecto para los atributos de cada uno de los modelos de la aplicación. Comúnmente se utilizan en entorno de pruebas o desarrollo para generar fácilmente registros dentro de una base de datos.

Para utilizar un Model Factory debe llamar a helper *factory*, especificando el nombre del modelo como argumento y finalmente encadenando el llamado al método *create*.

factory(User::class())->create();

Esto va a crear un usuario en la base de datos y va a retornar el modelo en cuestión, en este caso un objeto de la clase *User*:

App\User {

 name: "Jazmyne Romaguera", email: "ciara.willms@example.com", updated\_at: "2017-11-24 15:55:32", created\_at: "2017-11-24 15:55:32", id: 4,

}

Cada vez que se ejecuta el método *create()* se crea un nuevo registro aleatorio. Si se pasa un array asociativo al método *create()* se puede sobrescribir o asignar propiedades extras:

```
factory(User::class)->create([
```
'profession\_id' => \$professionId

]);

Para cargar un determinado número de registros se pasa como segundo argumento la cantidad que se desea crear:

factory(User::class, 48)->create();

También se puede lograr utilizando el método *times()*:

factory(User::class)->times(48)->create();

Forma visual de los datos falsos requeridos para las pruebas automáticas del sistema, tal como lo muestra en la figura 4.19.

| $30 *$  |                                                                  |                                                              |                                                                                                    |               |                                             | Buscar    | $\alpha$ |
|---------|------------------------------------------------------------------|--------------------------------------------------------------|----------------------------------------------------------------------------------------------------|---------------|---------------------------------------------|-----------|----------|
| Orden * | Producto                                                         | Cliente                                                      | Detalle                                                                                                    | Código<br>imp | Fecha i                                     | Estado    | Actions  |
|         | Myles Russell<br><b>RZWINNANAC-</b><br>OUVER-Gehöre              | <b>Brakke PLC</b><br>North Early File SET-<br>SELTERS        | Exercitationem autem animi molestias et doloremque. Labore sed sed ut cupiditate asperiores rerum placeat. Et<br>vel odit rerum tenetur porrò eaque quidem et. Laborum illum cum nam et.              | Code: 105     | 2019-07-17<br>14:07:27<br>2 meets ago       | Ingresado |          |
|         | Chase Parisian<br>HNIDSEVAGE-<br>OriOsMa1070                     | Erdman, Emand<br>and Fell<br>Port Develop - BD91<br>3274093  | Quidem numquam ut officiis quo. Iste dolorem quis voluptate. Nemo commodi quas dolor et error maxime.<br>Expedita quisquam vitae sapiente qui assumenda perferendis.                                  | Code: 104     | 2019-07-14<br>21:22:52<br>3 overeint ago    | Ingresado |          |
|         | Kraig Hagenes<br>pm2hTgVSFH.<br><b><i>UCURER/TEHE</i></b>        | <b>Brakka PLC</b><br>North Ephrayn - SEL-<br>\$61-7633       | Ut sit commodi quo aut aut similique autem aliquam. Aut dicta quaerat rem enim. Et sint dolores quisquam optiq<br>veriam exercitationem rerum.                                                        | Code: 104     | 2019-07-24<br>02:32:57<br>2 weeks ago       | Ingresado |          |
|         | Everette Kilsack<br>Promutitism.<br>enthicity to                 | Wairmanm Grady<br>Ziamannown-<br><b>EST EDIT BAKE HISTS!</b> | Fugiat voluptas omnis explicabo natus voluptas voluptatem. In praesentium recusandae sed molestias dolorem.<br>Quia iste animi qui sit repellendus aliquid impedit.                                   | Code: 102     | 2019-07-22<br>16:23:27<br>Z weeks ard       | Ingresado |          |
|         | Darby Bossford II<br>PobOC98MuU<br>dividezwid-                   | Hills-Bogan<br>Datamaren - (215)<br>SAS-BEZA KTETTA          | Veritatis consequuritur non nemo qui animi voluptatem minima. Qui sit ratione architecto, Labore sit delectus esse<br>quee, Aspernatur error est ut eius labore.                                      | Code 103      | 2019-07-08<br>06:17:56<br>& meets ago       | Ingresado |          |
| o       | Mertie Such<br><b>YumCaZioani</b><br>OpaQidZzAI                  | Hills-Bosan<br>Datamaint-2197<br>SASASSA (NTS)               | Nam quisquam majores dolor ut dolores. Et enim dolore a quasi voluptatem. Dignissimos adipisci qui corrupti<br>possimus et laboriosam et dolor. Numquam molitia impedit vel maxime quo a numquam hic. | Code: 105     | 2019-07-07<br>18:18:12<br>A meets ago.      | Ingresado |          |
| 10      | Mr. julius<br>Winchelser III<br>NsGQZaHSBA<br>VISIBILIATOR       | <b>Brakke PLC</b><br>fronte Ephram-327-<br><b>SELTERS</b>    | Veniam est velit possimus quia consequatur. Ut cum deleniti placeat sed similique. Doloribus laborum harum<br>libero quaerat sit totam.                                                               | Code: 95      | 2019-07-11<br>14:36:39<br>I weeks and       | Ingresado |          |
| 11      | Tate Monahan<br><b><i><u>bU-4YBLESV</u></i></b><br>Dellizarte 10 | Barton Group<br><b>Carl Gagebarg - 389</b><br>YELEPE.        | Quidem qui velit aliquid et eum non. Eligendi facilis sed cumque est tempore. Facere est ut non aliquam voluptas<br>magni. Molestiae et dolorum aut nemo laborum nesciunt pariatur.                   | Code: 95      | 2019-06-30<br>12:23:45<br>I monitorio ware. | Ingresado |          |

*Figura 4. 19* Migración de datos falsos en Laravel *Fuente:* Jairo Pérez

Método visual Andón

En el método visual Andón se utilizará los colores rojo y anaranjado. De los cuales se actualizará el controlador de las órdenes mostrando en forma de listado en la ventana de órdenes, clasificándolo en órdenes atrasadas y órdenes pendientes.

Rojo; mostrará las órdenes que ya están atrasadas en el lado izquierdo de la ventana según los días dispuestos por la empresa para su solución que es de quince (15) días y se deben dar solución inmediata, tal como lo muestra en la figura 4.20.

|                   | $A$ 32<br>Ordenes atrasadas                          |                                                                    |               |                                                                     |                                                |                    |  |  |
|-------------------|------------------------------------------------------|--------------------------------------------------------------------|---------------|---------------------------------------------------------------------|------------------------------------------------|--------------------|--|--|
| ÷                 |                                                      |                                                                    |               | Buscar                                                              |                                                | $\alpha$           |  |  |
| Orden $\triangle$ | Producto $\triangleq$                                | Cliente $\triangleq$                                               | Código<br>imp | $\mathsf{F} \mathsf{e} \mathsf{c} \mathsf{h} \mathsf{a} \triangleq$ | Estado $\triangleq$                            | <b>Actions</b>     |  |  |
| 5                 | Jamir Bernier Jr.<br>u3KHmGxAzO -<br>s3KBDhzdDf      | Kutch PLC<br>Ricetown - 860-<br>551-7052                           | Code: 98      | 2019-07-16<br>10:21:39<br>3 weeks ago                               | Ingresado                                      | P                  |  |  |
| 6                 | Zack Sawayn<br>anKvO7elvT -<br><b>KifFKFdIOm</b>     | Brown-Cassin<br>Keeblerburgh -<br>351-247-5920                     | Code: 96      | 2019-07-15<br>21:59:41<br>3 weeks ago                               | Ingresado                                      | ◢<br>œ             |  |  |
| 7                 | Marcelino Klocko<br>HI0cjZQ838 -<br>OEIW6XseRv       | <b>Koelpin LLC</b><br>Runolfssonbury - Code: 105<br>(587) 327-8767 |               | 2019-07-20<br>16:33:33<br>3 weeks ago                               | Ingresado                                      | ◢<br>$\bullet$     |  |  |
| $\mathbb{R}$      | Dr. Dane Gerlach<br>IV<br>tYlvA6aDE5 -<br>ymcZ1Ny8U2 | Brown-Cassin<br>Keeblerburgh -<br>351-247-5920                     | Code: 99      | 2019-07-16<br>00:50:18<br>3 weeks ago                               | Ingresado                                      | ℐ<br>æ             |  |  |
| $1-4$ of 32       |                                                      |                                                                    |               | ≺                                                                   | $\overline{2}$<br>3<br>$\overline{\mathbf{A}}$ | 5<br>$\rightarrow$ |  |  |

*Figura 4. 20* Órdenes atrasadas

*Fuente:* Obtenido de Sistema web postventa Allxersoft

Anaranjado; mostrará las órdenes que están pendientes indicando que ya están por cumplirse el plazo de su solución y que se debe tomar en cuenta antes que se cumpla el tiempo de los quince (15) días, tal como lo muestra en la figura 4.21.

| <b>Ordenes pendientes</b>                                    |                                                                     |               |                                      |           | A 15           |
|--------------------------------------------------------------|---------------------------------------------------------------------|---------------|--------------------------------------|-----------|----------------|
|                                                              |                                                                     |               |                                      |           | Q              |
| Producto $\doteqdot$                                         | Cliente #                                                           | Código<br>imp | Fecha $\triangleq$                   | Estado #  | <b>Actions</b> |
| Mr. Santino<br>Zboncak I<br>huO0cmPb5f-<br><b>DjhjYjqaYS</b> | Shields-<br>Wuckert<br>East Cecelia -<br>958-616-3009<br>x44189     | Code: 103     | 2019-07-30<br>12:08:47<br>1 week ago | Ingresado | F<br>œ         |
| Zack Sawayn<br>EVMK6Tp3Fc -<br>NRbvGG7Osa                    | Wolf, Batz and<br>Stehr<br>1-408-868-5774<br>x3988                  |               | 2019-08-07<br>16:33:23<br>4 days ago | Ingresado | v              |
| <b>Enid Dickinson</b><br>3ILksPueu6 -<br>GZqhE2XRp6          | Graham.<br>Grant and<br>Wiegand<br>Swiftbury - +1<br>(572) 671-5233 | Code: 98      | 2019-08-05<br>16:51:52<br>6 days ago | Ingresado |                |
|                                                              |                                                                     |               | South Barryville - Code: 97          |           | Buscar         |

*Figura 4. 21* Órdenes pendientes

*Fuente:* Obtenido de Sistema web postventa Allxersoft

## **4.6 Pruebas**

Para validar la propuesta, se hace una estimación de los resultados obtenidos con la implementación del sistema web postventa versus la situación inicial, de esta manera se hace una comparación entre los dos escenarios con el fin de certificar las mejoras y la aceptación de la propuesta implementada y la incidencia en el desempeño del personal involucrado dentro de la empresa Allxercomp.

## **4.6.1 Pruebas de funcionalidad (Aceptación de usuario)**

Las pruebas de aceptación XP o también llamadas pruebas del cliente, son realizadas y evaluadas por el cliente y se enfocan plenamente en beneficios y funcionalidad generales del sistema que son evidentes a simple vista y que además son visibles por el cliente. Las pruebas de aceptación se realizan en torno a las historias de los usuarios que se han asignado para la liberación del software.

En la tabla 4.7. Se establecen de forma general las pruebas de aceptación y se describen cada una de ellas, las cuales fueron utilizadas en las iteraciones.

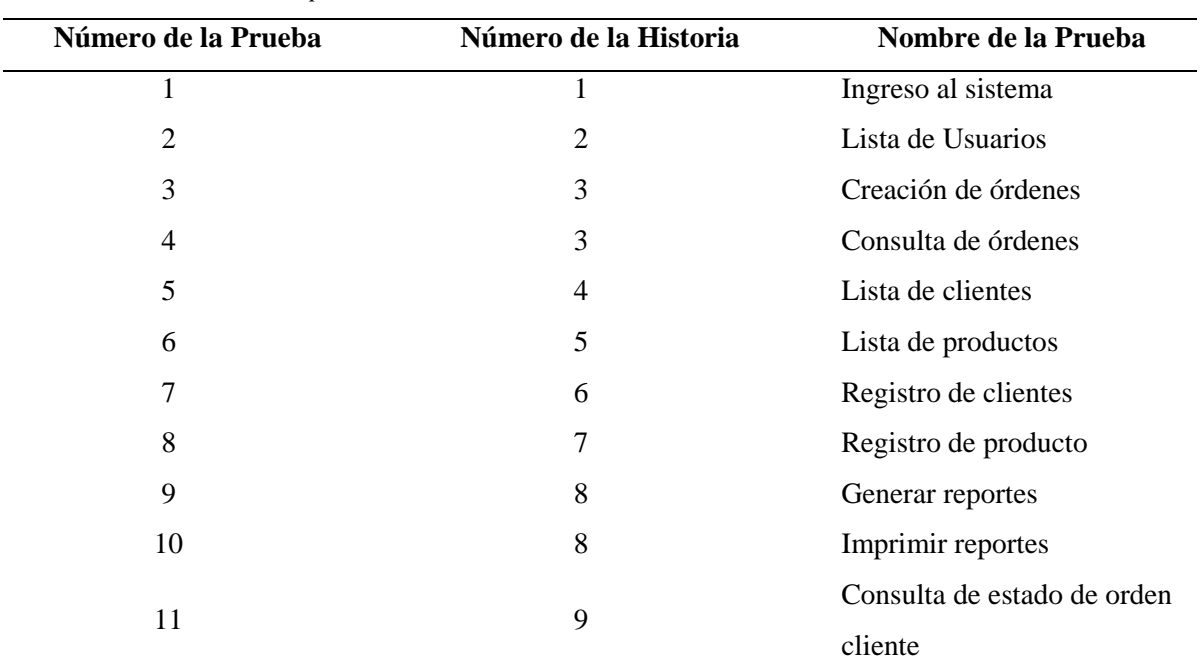

Tabla 4. 7 *Pruebas de aceptación*

Fuente: *Jairo Pérez*

Tabla 4. 8 *Prueba de aceptación – Ingreso al sistema*

#### **PRUEBA DE ACEPTACIÓN**

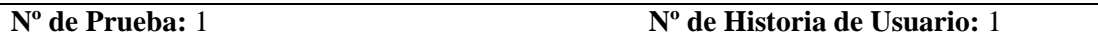

**Nombre de la Prueba:** Inicio de sesión

**Descripción: Se** realiza el ingreso del usuario según el perfil Allxersoft completando los campos usuario y contraseña.

**Condiciones de Ejecución:** Todos los campos requieren ser llenados ya que son de carácter obligatorios.

#### **Entradas:**

- 1. El usuario digit[a www.allxercomp.com](http://www.allxercomp.com/) en cualquier navegador
- 2. El usuario da clic en el botón "INGRESAR"
- 3. El usuario digita su usuario y contraseña
- 4. El usuario da clic en el botón "Log in"

## **Resultado esperado:**

1. El usuario ingresa a la pantalla principal del sistema

**Evaluación:** Prueba satisfactoria

Fuente: *Jairo Pérez*

Tabla 4. 9 *Prueba de aceptación – Lista de usuario*

## **PRUEBA DE ACEPTACIÓN**

**Nº de Prueba:** 2 **Nº de Historia de Usuario:** 2

**Nombre de la Prueba:** Lista de usuarios

**Descripción:** Se visualiza todos los usuarios definidos por roles.

**Condiciones de Ejecución:** Para la creación o modificación todos los campos requieren ser completados ya que son datos de carácter obligatorios.

#### **Entradas:**

- 1. El administrador da clic sobre el botón "Usuarios"
- 2. El administrador podrá visualizar la lista de los usuarios disponibles y por roles.
- 3. El administrador crear, modificar, eliminar la usuario seleccionado

## **Resultado esperado:**

- 1. La base de datos se va actualizando con el registro realizado.
- 2. El sistema muestra un mensaje de guardado satisfactorio.

**Evaluación:** Prueba satisfactoria

Fuente: *Jairo Pérez*

Tabla 4. 10 *Prueba de aceptación – Creación de órdenes*

## **PRUEBA DE ACEPTACIÓN**

### **Nº de Prueba:** 3 **Nº de Historia de Usuario:** 3

**Nombre de la Prueba:** Creación de órdenes

**Descripción:** Se realiza el registro de las órdenes completando los campos requeridos

**Condiciones de Ejecución:** Todos los campos requieren ser llenados ya que son de carácter obligatorios.

#### **Entradas:**

- 4. El usuario da clic sobre el botón "Órdenes"
- 5. El usuario da clic sobre el botón "+ crear órdenes"
- 6. Completa los campos (Cliente, Ciudad, Teléfono, Email, Número factura, Fecha factura)
- 7. El usuario da clic sobre el botón "Siguiente"
- 8. Completa los campos (Producto, Serial, Número de Modelo, Cantidad, Precio, Detalle, Producto alterado, Código internacional, Numero factura int, Fecha factura int.)
- 9. El usuario da clic sobre el botón "Siguiente"
- 10. Dar clic en el botón "Guardar Orden"

## **Resultado esperado:**

- 3. La base de datos se va actualizando con el registro realizado.
- 4. El sistema muestra un mensaje de guardado satisfactorio.

## **Evaluación:** Prueba satisfactoria

Fuente: *Jairo Pérez*

Tabla 4. 11 *Prueba de aceptación – Consulta de órdenes*

## **PRUEBA DE ACEPTACIÓN**

**Nº de Prueba:** 4 **Nº de Historia de Usuario:** 3

**Nombre de la Prueba:** Consulta de órdenes

**Descripción:** Se visualiza todas las órdenes ingresadas.

**Condiciones de Ejecución:** Todos los campos requieren ser llenados ya que son de carácter

obligatorios.

# **Entradas:**

- 1. El usuario da clic sobre el botón "Órdenes"
- 2. El usuario ingresa la orden en el campo "buscar"
- 3. EL usuario da clic en el icono buscar

#### **Resultado esperado:**

1. Se visualizará la orden requerida.

## **Evaluación:** Prueba satisfactoria

Fuente: *Jairo Pérez*

Tabla 4. 12 *Prueba de aceptación – Lista de clientes*

## **PRUEBA DE ACEPTACIÓN**

#### **Nº de Prueba:** 5 **Nº de Historia de Usuario:** 4

## **Nombre de la Prueba:** Lista de clientes

**Descripción:** Se visualiza toda la lista de clientes ingresados

**Condiciones de Ejecución:** Todos los campos requieren ser completados ya que es para continuar con el proceso.

#### **Entradas:**

1. El usuario da clic sobre el botón "Clientes"

#### **Resultado esperado:**

1. El usuario visualizará los últimos clientes ingresados

## **Evaluación:** Prueba satisfactoria

Fuente: *Jairo Pérez*

Tabla 4. 13 *Prueba de aceptación – Lista de productos*

#### **PRUEBA DE ACEPTACIÓN**

**Nº de Prueba:** 6 **Nº de Historia de Usuario:** 5

**Nombre de la Prueba:** Listados de productos

**Descripción:** Se visualiza toda la lista de productos ingresados

**Condiciones de Ejecución:** Todos los campos requieren ser completados ya que es para

continuar con el proceso.

## **Entradas:**

1. El usuario da clic sobre el botón "Productos"

#### **Resultado esperado:**

1. El usuario visualizará los últimos productos ingresados

## **Evaluación:** Prueba satisfactoria

Fuente: *Jairo Pérez*

Tabla 4. 14 *Prueba de aceptación – Registro de clientes*

**PRUEBA DE ACEPTACIÓN**

**Nº de Prueba:** 7 **Nº de Historia de Usuario:** 6

**Nombre de la Prueba:** Registro de clientes

**Descripción: Se** realiza el registro del cliente completando los campos requeridos

**Condiciones de Ejecución:** Todos los campos requieren ser llenados ya que son de carácter obligatorios.

**Entradas:** 

- 1. El usuario da clic sobre el botón "Clientes"
- 2. El usuario da clic sobre el botón "+ crear cliente"
- 3. Completa los campos (RUC/CI, Código, Nombre, Email, Teléfono, País, Provincia, Ciudad, Dirección)
- 4. El usuario da clic sobre el botón "Siguiente".
- 5. Completa los campos (Producto, Serial, Número de Modelo, Cantidad, Precio, Detalle, Producto alterado, Código internacional, Numero factura int, Fecha factura int.).
- 6. El usuario da clic sobre el botón "Guardar".

## **Resultado esperado:**

- 1. La base de datos se va actualizando con el registro realizado.
- 2. El sistema muestra un mensaje de guardado satisfactorio.

**Evaluación:** Prueba satisfactoria

Fuente: *Jairo Pérez*

Tabla 4. 15 *Prueba de aceptación – Registro de productos*

#### **PRUEBA DE ACEPTACIÓN**

**Nº de Prueba:** 8 **Nº de Historia de Usuario:** 7

**Nombre de la Prueba:** Administración de reportes

**Descripción: Se** realiza el registro del cliente completando los campos requeridos.

**Condiciones de Ejecución:** Todos los campos requieren ser llenados ya que son de carácter obligatorios.

#### **Entradas:**

- 4. El usuario da clic sobre el botón "Producto"
- 5. El usuario da clic sobre el botón "+ crear producto"
- 6. Completa los campos (Producto, Código)
- 7. El usuario da clic sobre el botón "Guardar".

#### **Resultado esperado:**

- 2. La base de datos se va actualizando con el registro realizado.
- 3. El sistema muestra un mensaje de guardado satisfactorio.

## **Evaluación:** Prueba satisfactoria

Fuente: *Jairo Pérez*

Tabla 4. 16 *Prueba de aceptación – Generar reportes*

## **PRUEBA DE ACEPTACIÓN**

**Nº de Prueba:** 9 **Nº de Historia de Usuario:** 8

**Nombre de la Prueba:** Generar reportes

**Descripción: Se** realiza la administración de generar reportes

**Condiciones de Ejecución:** Todos los campos requieren ser completados ya que es para

continuar con el proceso.

#### **Entradas:**

- 1. El usuario da clic sobre el botón "Reportes"
- 2. El usuario da clic en el campo "Search (Buscar)" insertando el código a buscar y escoge las fechas del lado izquierdo.
- 3. El usuario da clic en el botón "Generar"
- 4. El usuario da clic en el campo "Search (Buscar)" insertando el tipo de opción a buscar y escoge las fechas del lado derecho.
- 5. El usuario da clic en el botón "Generar"

#### **Resultado esperado:**

- 1. Se mostrará los reportes generados
- 2. El usuario podrá exportarlos a Excel

**Evaluación:** Prueba satisfactoria

Fuente: *Jairo Pérez*

Tabla 4. 17 *Prueba de aceptación – Impresión de reportes*

### **PRUEBA DE ACEPTACIÓN**

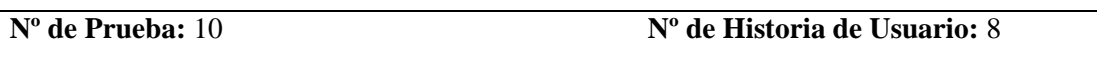

**Nombre de la Prueba:** Impresión de reportes

**Descripción: Se** realiza la administración de impresión de reportes

**Condiciones de Ejecución:** Todos los campos requieren ser completados ya que es para

continuar con el proceso.

## **Entradas:**

- 1. El usuario da clic sobre el botón "Reportes"
- 2. El usuario escogerá que tipo de reportes requiere
- 3. El usuario da clic en el botón "Generar"
- 4. Se visualiza la información con los campos definidos en archivo Excel o Pdf en el

caso de generar Nota de crédito.

#### **Resultado esperado:**

1. Se muestra la ventana con botones para la impresión de los reportes o a sus vez exportarlos a Excel

## **Evaluación:** Prueba satisfactoria

Fuente: *Jairo Pérez*

Tabla 4. 18 *Prueba de aceptación – Consulta de estado de órdenes (RMA) cliente*

#### **PRUEBA DE ACEPTACIÓN**

**Nº de Prueba:** 11 **Nº de Historia de Usuario:** 8

**Nombre de la Prueba:** Consulta de estado de órdenes (RMA) cliente

**Descripción: Se** realiza los correspondientes seguimientos de órdenes

**Condiciones de Ejecución:** Todos los campos requieren ser completados ya que es para continuar con el proceso.

#### **Entradas:**

- 1. El cliente ingresa al correo electrónico enviado por la empresa
- 2. Visualiza la información del producto ingresado
- 3. El cliente da clic en el campo link de seguimiento sobre el número de la orden asignada al producto.

#### **Resultado esperado:**

1. Visualizará la información y el estado del producto.

#### **Evaluación:** Prueba satisfactoria

Fuente: *Jairo Pérez*

## **Test de aceptación**

El test de aceptación es un tipo de prueba que permite verificar que el sistema web postventa Allxersoft satisfaga las expectativas del cliente, ofreciendo una solución al problema principal planteado inicialmente.

El personal que intervienen en el uso del Sistema Web Postventa Allxersoft a quienes les serán aplicado el test, como lo muestra en la tabla 4.19.

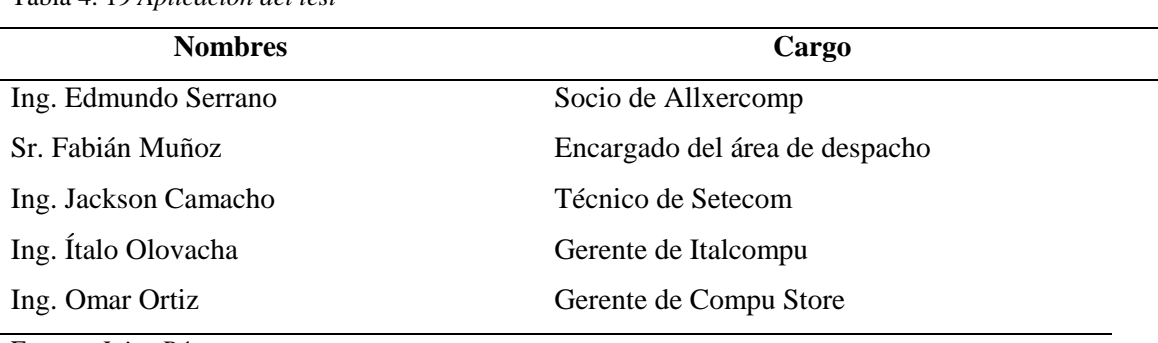

Tabla 4. 19 *Aplicación del test*

Fuente: *Jairo Pérez*

El respectivo documento se encuentra en el ANEXO 5: Test de aceptación.

## **4.6.2 Pruebas de rendimiento (Aceptación técnica)**

Al finalizar el sistema web se realizó una prueba de rendimiento con el fin de determinar la velocidad de respuesta, ya que, al tener un tiempo de respuesta alto, puede crear una idea a los usuarios de inestabilidad del sistema.

Para lo cual se usó una herramienta libre de uso online (https://loadimpact.com/) para probar el rendimiento del aplicativo implantado. Las sesiones activas se representan con color azul y el tiempo de respuesta con color verde. el cual se muestra en el gráfico 4.22.

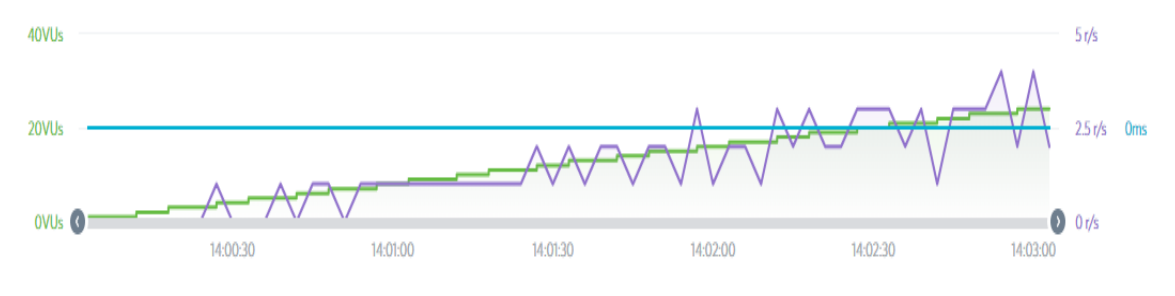

*Figura 4. 22* Rendimiento del aplicativo *Fuente:* Recuperado de <https://loadimpact.com/>

En el gráfico se observa que el tiempo de respuesta se mantiene estable, indicando un tiempo promedio de 2 milisegundos por cada sesión activa que se van registrando.

## **4.6.3 Pruebas de carga y estrés (Aceptación técnica)**

Las pruebas de cargas y estrés se realizan con el propósito de evaluar el comportamiento de un sistema ante la carga y respuesta que se espera. Existe un abanico de herramientas en la web que permiten:

- Encontrar defectos en el software
- Medir performance
- Detectar bugs
- Trastorno de memoria
- Procesos que alteran el comportamiento normal del sistema, etc.

## **Herramientas para pruebas de carga y rendimiento**

Se tomará en cuenta si la herramienta es open source, también el nivel de usabilidad donde "1" significa herramienta menos usada, y "5" indicará que la herramienta es bastante utilizada por los desarrolladores, tal como lo muestra en la tabla 4.20.

| Herramienta               | <b>Open Source</b> | <b>Usabilidad</b> |
|---------------------------|--------------------|-------------------|
| FunkLoad                  | Si                 |                   |
| <b>FWPTT</b> load testing | Si                 |                   |
| loadUI                    | Si                 | 3                 |
| imeter                    | Si                 |                   |

Tabla 4. 20 *Herramientas para pruebas de carga y rendimiento*

Fuente: *Jairo Pérez*

De esta manera se pudo escoger la herramienta "jmeter", ya que su instalación y ejecución es muy sencilla y por ser uno de los más usados dentro de la comunidad de programadores.

#### **Herramienta JMeter**

Para ejecución de las pruebas de carga y estrés del sistema web postventa Allxersoft, se utilizó la herramienta de software libre JMeter. Esta herramienta permite la ejecución de pruebas en tiempo real, con métricas específicas sobre el comportamiento del sistema, tal como lo muestra en las figuras 4.23.,4.24.,4.25.,4.26.

#### **Parámetros de configuración del "Plan de Pruebas"**

- Se visualiza el entorno de la herramienta JMeter
- Se coloca el nombre al plan: Pruebas Sistema Allxersoft

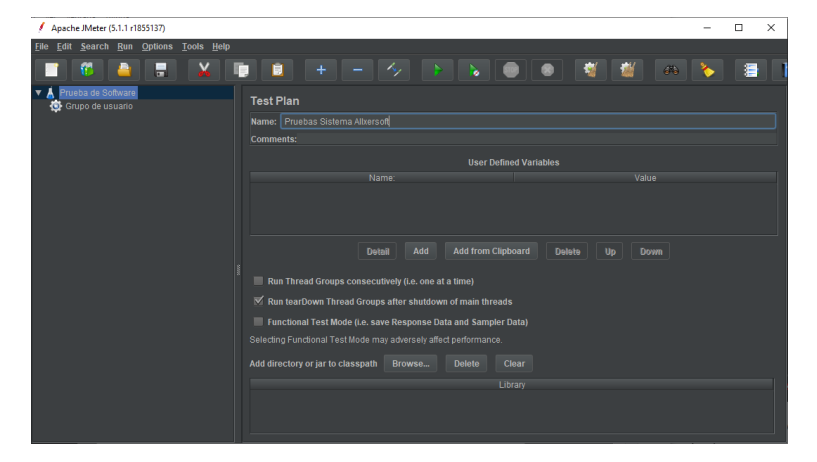

*Figura 4. 23* Pruebas de carga y estrés – Sistema Allxersoft *Fuente:* Jairo Pérez

- En la ventana se pone el nombre del grupo de usuario en este caso seria "Usuarios Allxersoft".
- Se coloca el número de usuario que se desea simular para hacer la prueba de perfomance.
- Se coloca la cantidad de segundos deseados por periodo.

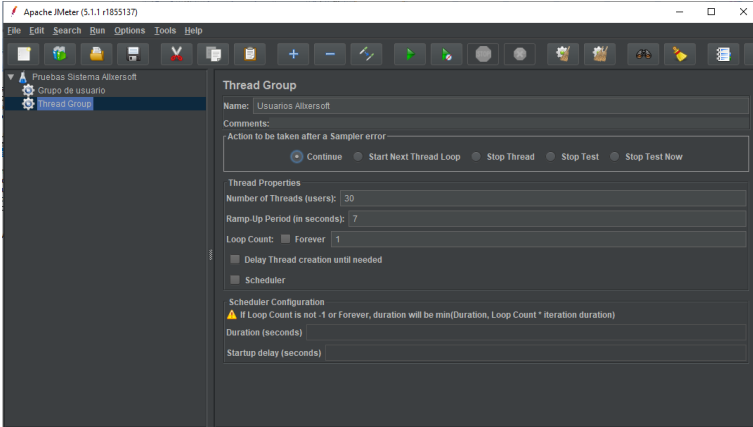

*Figura 4. 24* Pruebas de carga y estrés – Usuarios Allxersoft *Fuente:* Jairo Pérez

- Se escoge el tipo de petición en este caso sería: Http Request

|              | Apache JMeter (5.1.1 r1855137)                                                           |                                                    |                                                                                                    |                                                                                                    |                                                   |                         |           |   |                      |  | $\Box$ | $\times$ |
|--------------|------------------------------------------------------------------------------------------|----------------------------------------------------|----------------------------------------------------------------------------------------------------|----------------------------------------------------------------------------------------------------|---------------------------------------------------|-------------------------|-----------|---|----------------------|--|--------|----------|
| Edit<br>File | Search Run Options                                                                       | <b>Tools</b><br>Help                               |                                                                                                    |                                                                                                    |                                                   |                         |           |   |                      |  |        |          |
|              | E                                                                                        | ×<br>m                                             | ÷<br>盲                                                                                                    | $\sim$ $\sim$                                                                                                    | No. 1                                             |                         |           | 樹 | $G_{\text{tot}}$     |  | 湣      |          |
| Usua Add     | Pruebas Sistema Allxersoft<br>Grupo de usuario                                           |                                                    | <b>Thread Group</b><br>Sampler                                                                                                    | <b>Flow Control Action</b>                                                                                                    |                                                   |                         |           |   |                      |  |        |          |
|              | <b>Add Think Times to children</b><br><b>Start</b><br><b>Start no pauses</b><br>Validate |                                                    | <b>Logic Controller</b><br><b>Pre Processors</b><br>Post Processors<br><b>Assertions</b>                                                           | <b>HTTP Request</b><br><b>Debug Sampler</b><br><b>JSR223 Sampler</b><br>AJP/1.3 Sampler                                         | ead Loop                                          | <b>Stop Thread</b><br>÷ | Stop Test |   | <b>Stop Test Now</b> |  |        |          |
|              | Cut<br>Copy<br>Paste<br><b>Duplicate</b><br>Remove                                       | Ctrl-X<br>Ctrl-C<br>CHIN<br>Ctrl+Shift-C<br>Delete | ь<br><b>Timer</b><br><b>Test Fragment</b><br>ь<br><b>Config Element</b><br>Listener<br>$\omega$ or $\omega$ and $\omega$ and $\omega$ and $\omega$ | <b>Access Log Sampler</b><br><b>BeanShell Sampler</b><br><b>FTP Request</b><br><b>JDBC Request</b><br><b>JMS Point-to-Point</b> |                                                   |                         |           |   |                      |  |        |          |
|              | Open<br>Merge<br>Save Selection As                                                       |                                                    | Delay Thread Cre JMS Subscriber<br>Scheduler                                                                                                    | <b>JMS Publisher</b><br><b>JUnit Request</b><br><b>Java Request</b>                                                             |                                                   |                         |           |   |                      |  |        |          |
|              | Save Node As Image<br>Save Screen As Image                                               | Ctrl-G<br>Ctrl+Shift-G                             | <b>Scheduler Contigura</b><br><b>A</b> If Loop Count is no                                                                                         | <b>LDAP Extended Request</b><br><b>LDAP Request</b>                                                                             | be min(Duration, Loop Count * iteration duration) |                         |           |   |                      |  |        |          |
|              | Enable<br>Disable<br>Toggle                                                              | Ctrl-T                                             | <b>Juration (seconds)</b>                                                                                                    | <b>Mail Reader Sampler</b><br><b>Itartup delay (secont OS Process Sampler</b><br><b>SMTP Sampler</b>                            |                                                   |                         |           |   |                      |  |        |          |
|              | Help                                                                                     |                                                    |                                                                                                    | <b>TCP Sampler</b>                                                                                                    |                                                   |                         |           |   |                      |  |        |          |
|              |                                                                                          |                                                    |                                                                                                    |                                                                                                    |                                                   |                         |           |   |                      |  |        |          |

*Figura 4. 25* Pruebas de carga y estrés– Http Request *Fuente:* Jairo Pérez

- Se coloca la petición del Http en este caso el nombre del sitio web y la dirección.
- Todas las de más opciones se le deja por defecto.

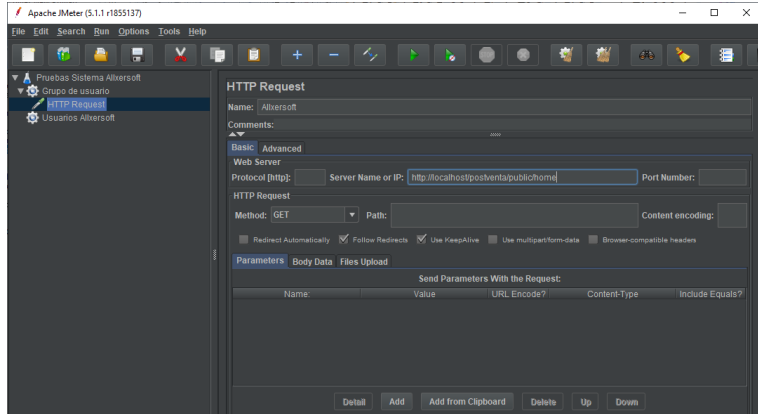

*Figura 4. 26* Pruebas de carga y estrés – Http Request *Fuente:* Jairo Pérez

Listener: Son módulos que permiten analizar el comportamiento de las peticiones que se han configurado, y cuyos resultados se muestran de esta manera en la tabla 4.27.

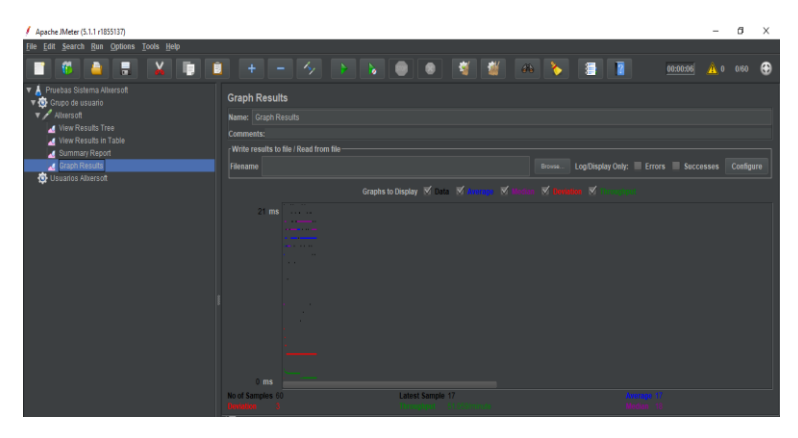

*Figura 4. 27* Pruebas de carga y estrés – Grafico de resultados *Fuente:* Jairo Pérez

- 1. Número de muestras (Requerimiento Http): 30
- 2. Periodos por segundo: 7
- 3. Rendimiento: 51.059/minutos
- 4. Media: 17
- 5. Mediana: 18

La figura 4.28. Representa el tiempo de conexión al servidor, donde la media es de 6 milisegundos.

| Apache JMeter (5.1.1 r1855137)                            |   |                              |                                                                                         |       |               |               |                     |                                       | $\sigma$<br>$=$          | $\times$ |
|-----------------------------------------------------------|---|------------------------------|-----------------------------------------------------------------------------------------|-------|---------------|---------------|---------------------|---------------------------------------|--------------------------|----------|
| File Edit Search Run Options Tools Help                   |   |                              |                                                                                         |       |               |               |                     |                                       |                          |          |
| н<br>m<br>п<br>≞                                          | ٠ |                              | $+ -   \diamondsuit   +   \diamondsuit   = 0     \diamondsuit   +   \diamondsuit   = 0$ |       |               |               | 1 2 2 2             |                                       | 00:00:00<br>A 0 860      | Ð        |
| <b>v A</b> Pruebas Sistema Alliersoft<br>Grupo de usuario |   | <b>View Results in Table</b> |                                                                                         |       |               |               |                     |                                       |                          |          |
| v / Altersoft                                             |   | Name: View Results in Table  |                                                                                         |       |               |               |                     |                                       |                          |          |
| <b>M</b> View Results Tree                                |   |                              |                                                                                         |       |               |               |                     |                                       |                          |          |
| I View Results in Table                                   |   | Comments:                    |                                                                                         |       |               |               |                     |                                       |                          |          |
| Summary Report                                            |   |                              | Write results to file / Read from file                                                  |       |               |               |                     |                                       |                          |          |
| Graph Results                                             |   | Flename                      |                                                                                         |       |               | <b>Browse</b> |                     | Log@isplay.Only: E Errors E Successes | Configure                |          |
| Usuarios Alberson                                         |   |                              |                                                                                         |       |               |               |                     |                                       |                          |          |
|                                                           |   |                              |                                                                                         |       |               |               |                     |                                       |                          |          |
|                                                           |   | Sample #                     | Start Time<br>Thread Name                                                               | Eater | Sample Timel. | Status        | <b>Bites</b>        | Sent Britis                           | Connect Time?<br>Latency |          |
|                                                           |   |                              | 23:13:49:848 Grupo de usua. Alternoff                                                   |       |               |               | 8187                | 242                                   |                          |          |
|                                                           |   |                              | 23:13:50:084 Grupo de usua. Altrersoft                                                  |       | 18            |               | 8187                | 242                                   |                          |          |
|                                                           |   |                              | 23:13:50:315 Grupo de usua. Altrersoft                                                  |       | 16            |               | 8187                | 242                                   |                          |          |
|                                                           |   | o                            | 23:13:50.549 Grupo de usua Altersoft                                                    |       | 21            |               | 8187                | 242<br>242                            |                          |          |
|                                                           |   | $10^{-1}$                    | 23:13:50.782 Grupo de usua. Altersoft                                                   |       | 23            |               | 8187<br><b>B187</b> |                                       |                          |          |
|                                                           |   | 11                           | 23:13:51.013 Grupo de usua. Altersoft                                                   |       | 17            |               | 8187                | 242                                   |                          |          |
|                                                           |   | 12<br>13                     | 23.13.51.247 Grupo de usua. Altersoft<br>23:13:51.479 Grupo de usua. Altera off         |       | 18<br>20      |               | 8137                | 242<br>242                            |                          |          |
|                                                           |   | 14                           | 23:13:51.713 Grupo de usua. Altersoff                                                   |       | 19            |               | 8187                | 242                                   |                          |          |
|                                                           |   | 15                           | 23:13:51:945 Grupo de usua Altrersoft                                                   |       | 18            |               | 8187                | 242                                   |                          |          |
|                                                           |   | 16                           | 23:13:52.178 Grupo de usua. Altrersoft                                                  |       | $\tau$        |               | 8187                | 242                                   |                          |          |
|                                                           |   | 17                           | 23:13:52-413 Grupo de usua. Altrersoft                                                  |       | 16            |               | 8187                | 242                                   |                          |          |
|                                                           |   | 18                           | 23:13:52.646 Grupo de usua Altersoft                                                    |       | 28            |               | 8187                | 242                                   |                          |          |
|                                                           |   | 19                           | 23:13:52.876 Grupo de usua. Altrerpoff                                                  |       | ٠             |               | 8187                | 242                                   |                          |          |
|                                                           |   | 20                           | 23:13:53.110 Grupo de usua. Altersoft                                                   |       | 20            |               | 8187                | 242                                   |                          |          |
|                                                           |   | 21                           | 23:13:53:343 Grupo de usua. Altersoft                                                   |       | 16            |               | 8187                | 242                                   |                          |          |
|                                                           |   | 22                           | 23.13:53.578 Grupo de usua. Altrersoft                                                  |       | 18            |               | 8187                | 242                                   |                          |          |
|                                                           |   | 23.                          | 23:13:53.810 Grupo de usua Altrersoft                                                   |       | 15            |               | 8187                | 242                                   |                          |          |
|                                                           |   | 24                           | 23:13:54.042 Grupo de usua Altrerpoff                                                   |       | 19            |               | <b>B187</b>         | 242                                   |                          |          |
|                                                           |   | 25                           | 23:13:54:276 Grupo de usoa Altersoft                                                    |       | $\tau$        |               | 8187                | 242                                   |                          |          |

*Figura 4. 28* Pruebas de carga y estrés – Resultado de árbol *Fuente:* Jairo Pérez

Según las pruebas realizadas reflejan que:

- El tiempo de respuesta del servidor a cada petición http es de 6 milisegundos.
- La latencia, que es el tiempo entre que se envía el request hasta que se recibe la respuesta es un promedio de 6 milisegundos.
- Connect Time, significa que es el tiempo que se demora en realizar la conexión con el servidor.

En base a los resultados arrojados se determina que el tiempo de respuesta del servidor es prudente a lo deseado, Se espera posiblemente disminuya la eficiencia del uso del sistema por parte de los usuarios finales, con base a la latencia esperada por porte de los usuarios que es de menos de siete milisegundos, actualmente el sistema tiene una latencia de 0.6 segundos, también se debe considerar la calidad de conexión por parte de los usuarios finales que muy posiblemente harán que este parámetro suba.

## **Herramienta Firefox Development**

Se aplicó la herramienta para desarrolladores de Firefox al sistema web postventa, se realiza y determina mediante pruebas descarga de datos desde la base de datos, concretamente para listados de cantidades grandes de registros, tal como lo muestra en la figura 4.29.

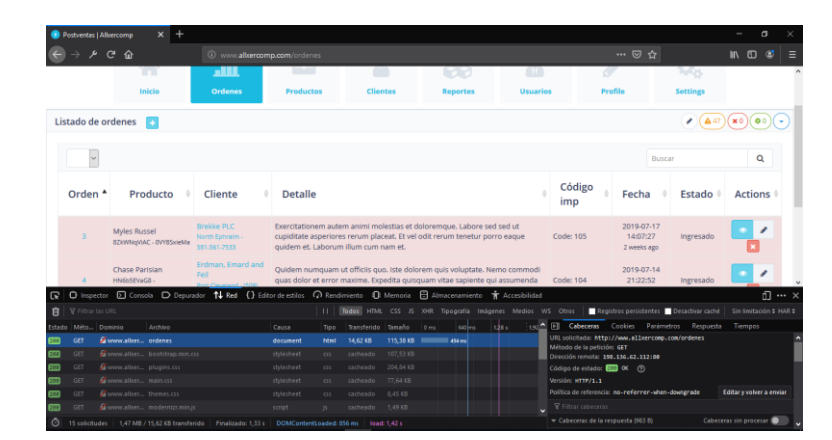

*Figura 4. 29* Capacidad de respuesta del sitio web *Fuente:* Jairo Pérez

Prueba 1. Listado de órdenes

Para cargar el listado de órdenes, los cuales contienen un total de 50 registros a la fecha, el sistema tardo 76 milisegundos. Se considera por el tiempo estimado prudente, tal como lo muestra en la figura 4.30.

| 10<br>$\checkmark$                                  |                                                |                                                                           |                                     |                                                                                                    | Search                                                                  | $\alpha$                            |
|-----------------------------------------------------|------------------------------------------------|---------------------------------------------------------------------------|-------------------------------------|----------------------------------------------------------------------------------------------------|-------------------------------------------------------------------------|-------------------------------------|
| Orden                                               | Producto                                       | Cliente                                                                   | Fecha                               | <b>Detalle</b>                                                                                                    | Estado                                                                  | <b>Actions</b>                      |
| $\sim$                                              | Keyshawn Morissette<br>p#015d1ph3 - dggFTgDVnO | Nienow-Koch<br>Keyshawntown - +1-386-722-9251                             | 2019-07-27 23:20:42<br>1 week ago   | · Codigo importacion: 104                                                                                                    | Ingresado 1 week ago                                                    | I                                   |
| $\overline{2}$                                      | Prof. Katrina Hills<br>p0wwaLDe6e - ZECI9OrLdb | Langworth, Kirlin and Roob<br>West liaside - 1-952-563-7553               | 2019-07-27 23:20:42<br>1 week ago   | · Codigo importacion: 104                                                                                                    | Ingresado   weekend                                                     | ◢                                   |
| $\overline{\mathbf{z}}$                             | Avana Shields II<br>xGSTa(R6CG - b1ves40Y12    | Nienow-Koch<br>Keyshawntown - +1-386-722-9251                             | 2019-07-27 23:20:42<br>1 week ago   | · Codigo importacion: 99                                                                                                    | Ingresado (1 week aco                                                   | €                                   |
|                                                     | Prof. Maxine Lind Sr.                          | Corwin, Berestrom and Lockman                                             | 2019-07-27 23:20:42                 | · Codigo Importacion: 103                                                                                                    | Ingresado Constant                                                      | $\overline{ }$<br><b>n</b> … ×      |
| <b>V</b> Filtrar Ins URL                            |                                                | HH L                                                                      |                                     | Todos HTML CSS JS XHR Tipografía Imágenes Medios WS Otros                                                                                                    | Registros persistentes   Desactivar caché                               | Sin limitación 0 HAR 0              |
| Estado Méto<br>Dominio<br><b>Allocathost</b><br>GET | Archivo<br>ordenes                             | $\triangle$ Causa<br>Tipo<br>Transferido<br>document<br>html<br>129.04 KB | Tamaño<br>0 ms<br><b>100 446 mm</b> | D Cabeceras<br>640 ms<br><b>Bloqueado:</b><br>Resolución DNS:<br>Conectandor<br>Configuración TLS:<br><b>Environdo:</b><br><b>Esperando:</b><br>Recibiendo:<br>$\circ$ | Cookies<br>Parámetros Resoursta<br>10ms<br>10ms<br>10ms<br>10ms<br>10mg | Tiempos<br>Traza de<br>107m<br>15ms |

*Figura 4. 30* Prueba de cuellos de botella – listado de órdenes Fuente: Jairo Pérez

## Prueba 2. Listado de productos

Para cargar el listado de productos, los cuales contienen un total de 50 registros a la fecha, el sistema tardo 48 milisegundos. Se considera por el tiempo estimado prudente, tal como lo muestra en la figura 4.31.

| $x$ +<br>Postventas   Albercomp                                                       |                                                                                                    |                                                                                                    |                                               |                   |                                                                                 |                                           |                                      | σ<br>$\times$                   |
|---------------------------------------------------------------------------------------|----------------------------------------------------------------------------------------------------|----------------------------------------------------------------------------------------------------|-----------------------------------------------|-------------------|---------------------------------------------------------------------------------|-------------------------------------------|--------------------------------------|---------------------------------|
| $\rho$ e $\Omega$                                                                     | 6 localhost/postventa/public/productos                                                                              |                                                                                                    |                                               |                   |                                                                                 | $\cdots \otimes \Delta$                   |                                      | <b>C</b><br><b>MV</b><br>$\Box$ |
| Listado de Productos                                                                  |                                                                                                    |                                                                                                    |                                               |                   |                                                                                 |                                           |                                      |                                 |
|                                                                                       |                                                                                                    |                                                                                                    |                                               |                   |                                                                                 |                                           |                                      |                                 |
| $10 \times$                                                                           |                                                                                                    |                                                                                                    |                                               |                   |                                                                                 |                                           | Search                               | Q                               |
| Código                                                                                | ۸                                                                                                    |                                                                                                    | Producto                                      |                   |                                                                                 |                                           | <b>Actions</b>                       |                                 |
| 1ydi                                                                                  | <b>Richmond Effertz</b>                                                                                             |                                                                                                    |                                               |                   |                                                                                 |                                           | ٠                                    |                                 |
| 2Hg                                                                                   | Shyanne Okuneva IV                                                                                                  |                                                                                                    |                                               |                   |                                                                                 |                                           | ,                                    |                                 |
| 3h08                                                                                  | Margaret Kub                                                                                                    |                                                                                                    |                                               |                   |                                                                                 |                                           | ,                                    |                                 |
| 4f31                                                                                  | Rosetta Reynolds Sr.                                                                                                |                                                                                                    |                                               |                   |                                                                                 |                                           | ◢                                    |                                 |
| $\mathbb{R}$                                                                          |                                                                                                    |                                                                                                    |                                               |                   |                                                                                 |                                           |                                      | n … >                           |
| <b>V</b> Filtrar las URL<br>育                                                         |                                                                                                    | 11 Todos HTML CSS 25 XHR Tipografía Inágenes Medios WS Otros   Registros persistentes   Desactivar caché |                                               |                   | 1536 Ell Cabeceras                                                              |                                           | Cookies Parámetros Respuesta Tiempos | Sin limitación & HAR &          |
| Estado Méto Dominio<br>Archivo<br><b>B</b> localhost<br><b>RM</b><br>GET<br>productos | $\triangle$ Causa<br>document                                                                                       | Transferido Tamaño<br>Tipo:<br>html                                                                      | b <sub>rs</sub><br>121,39 KB 120,39 KB  234mg | 5.12 s<br>10.24 s | Bloqueador<br>Resolución DNS:<br>Conectando:<br>Configuración TLS:<br>Enviandos | 11mm<br>10m<br>Ores<br>10 ms<br>$  0$ ms. |                                      |                                 |
|                                                                                       | O Una solicitud   120.39 KB / 121.39 KB transferido   Finalizado: 21.01 s   DOMContentLoaded: 559 ms   load: 823 ms |                                                                                                    |                                               |                   | Especiados<br><b>Recibiendo:</b><br>$^{\circ}$                                  |                                           |                                      | 8.210 min<br>$m_{\rm H}$ then   |

*Figura 4. 31* Prueba de cuellos de botella – listado de productos *Fuente:* Jairo Pérez

Prueba 3, Listado de clientes

Para cargar el listado de clientes, los cuales contienen un total de 50 registros a la fecha, el sistema tardo 49 milisegundos. Se considera por el tiempo estimado prudente, tal como lo muestra en la figura 4.32.

|                 | $\mathbf{C}$                              | $\hat{P}$                                                                                                    | 6 localhost/postventa/public/dientes                         |                     |                                       |                               |                               |                                                           |         |                                                                                                    |                                                   | $\cdots \; \boxdot \; \Delta$             |           | $M \oplus$               | <b>CO</b>        |
|-----------------|-------------------------------------------|----------------------------------------------------------------------------------------------------|--------------------------------------------------------------|---------------------|---------------------------------------|-------------------------------|-------------------------------|-----------------------------------------------------------|---------|----------------------------------------------------------------------------------------------------|---------------------------------------------------|-------------------------------------------|-----------|--------------------------|------------------|
|                 | Clientes listado                          | <b>A</b>                                                                                                    |                                                              |                     |                                       |                               |                               |                                                           |         |                                                                                                    |                                                   |                                           |           |                          |                  |
|                 |                                           |                                                                                                    |                                                              |                     |                                       |                               |                               |                                                           |         |                                                                                                    |                                                   |                                           |           |                          |                  |
| 10 <sub>o</sub> | <b>IV</b>                                 |                                                                                                    |                                                              |                     |                                       |                               |                               |                                                           |         |                                                                                                    |                                                   | Sparch                                    |           | Q                        |                  |
|                 | <b>RUC</b>                                | Cliente                                                                                                    | Email                                                        |                     |                                       | Dirección                     |                               |                                                           |         |                                                                                                    |                                                   | Teléfono                                  |           | <b>Actions</b>           |                  |
|                 | 171091472001                              | <b>IAIRO ANTONIO PÉREZ AMAGUAY</b>                                                                                                    | jair-ant@hotmail.com                                         |                     |                                       | La gasca<br>Ouito . PICHINCHA |                               |                                                           |         |                                                                                                    |                                                   | 0986127313                                |           | ╭<br>Ė                   |                  |
|                 | 0376677209001                             | Corwin, Bergstrom and Lockman                                                                                                    | zieme.marco@example.net                                      |                     |                                       |                               | North Meggie, Kentucky        | 800 Ephraim Corners Amiyaside, VT 83758-0543              |         |                                                                                                    |                                                   | 646,652,5686                              |           | ó                        |                  |
|                 | 0436830322001                             | Langworth, Kirlin and Roob                                                                                                    | berge.felipa@example.org                                     |                     |                                       | West liaside, Montana         |                               | 149 Maye Court Suite 394 Quincymouth, MD 61886            |         |                                                                                                    |                                                   | 1-952-563-7553                            |           | ć                        |                  |
|                 | 0680592350001                             | Schaefer, Sawayn and Block                                                                                                    | grant.marcella@example.org                                   |                     |                                       |                               | Tremblayberg, Oklahoma        | 334 Yost Well Apt, 299 Stehrmouth, LA 36033               |         |                                                                                                    |                                                   | 417-889-4071 x02569                       |           | ,                        |                  |
|                 |                                           | <b>□</b> Inspector <b>□</b> Consola ■ Depurador 1↓ Red () Editor de estios <a> <sub>O</sub> Rendimiento · ① Remonia ■ Almacenamiento · ★ Accesibilidad</a> |                                                              |                     |                                       |                               |                               |                                                           |         |                                                                                                    |                                                   |                                           |           |                          | <sub>i</sub> … x |
|                 | <b>V</b> Piltrar las URL                  |                                                                                                    |                                                              | <b>ILL</b>          |                                       |                               |                               | Todos HTML CSS JS XHR Tipografía Imágenes Medios WS Otros |         |                                                                                                    |                                                   | Registros persistentes   Desactivar caché |           | Sin limitación 0 HAR 0   |                  |
| GET             | Estado Méto Dominio<br><b>B</b> localhost | Archivo<br><b>Clientes</b>                                                                                                    | $\triangle$ Causa<br>document                                | Tipo<br><b>html</b> | Transferido Tamaño<br><b>S4.21 KB</b> | 53.21 KB                      | 0 ms<br><b>COMPANY 221 PM</b> | 220 ms                                                    | sao his | Fil Cabeceras<br>Blomaeador<br>Resolución DNS:<br>Conectando:<br>Configuración TLS:<br><b>Enviando:</b><br><b>Fonerandor</b> | Cookies<br>10ms<br>10ms<br>10ms<br>I dime<br>10ms | Parámetros                                | Resoursta | Tiempos Traza de<br>254m |                  |
|                 | Una solicitud                             | 53.21 KB / 54.21 KB transferido                                                                                                    | Finalizado: 975 ms   DOMContentLoaded: 735 ms   load: 1.02 s |                     |                                       |                               |                               |                                                           |         | Recibiendo:<br>$^{\circ}$                                                                                                    |                                                   |                                           |           | 17m                      |                  |

*Figura 4. 32* Prueba de cuellos de botella – listado de clientes *Fuente:* Jairo Pérez

En base a los resultados arrojados por la herramienta Firefox Development, se determina que el tiempo de respuesta de la base a de datos es un promedio de 47 milisegundos entre los listados de clientes, productos y órdenes, se estima que es prudente a lo deseado.

Se espera posiblemente disminuya la eficiencia del uso del sistema por parte de los usuarios finales, con base a la latencia esperada por porte de los mismos que es de menos de siete milisegundos, actualmente el sistema tiene una latencia de 0.6 segundos, también se debe considerar la calidad de conexión por parte de los usuarios finales que muy posiblemente harán que este parámetro suba.

## **4.7 Implementación**

## **4.7.1 Plan de implementación**

El plan de implementación mejor conocido como plan de entregas es considerado como una buena práctica de la metodología ágil XP, que facilita al desarrollador definir los tiempos de entrega del sistema, basado en una serie de reuniones con el usuario.

La tabla 4.21. Describe un cronograma de actividades establecido junto con el cliente para el cual se implantó un tiempo de entrega de tres (meses), identificando la fecha de inicio prevista y fecha límite de cada iteración.

| <b>Iterac</b><br>ión | HU             | Descripción                                 | Fecha<br>prevista | <b>Fecha limite</b> | Observación                                                                                            | <b>Revisión</b> |
|----------------------|----------------|---------------------------------------------|-------------------|---------------------|----------------------------------------------------------------------------------------------------|-----------------|
| $\mathbf{1}$         | 1              | Acceso al<br>sistema                        | 26/Abril/19       | 03/Mayo/19          | Los datos deben<br>ser<br>confidenciales y<br>seguros                                                  | Revisado        |
|                      | $\overline{2}$ | Lista de<br><b>Usuarios</b>                 | 4/Mayo/19         | 17/Mayo/19          | Los datos deben<br>ser<br>confidenciales y<br>seguros                                                  | Revisado        |
| $\overline{2}$       | 3              | Creación y<br>consulta de<br>orden<br>(RMA) | 18/Mayo/19        | 21/Mayo/19          | Los usuarios<br>podrán<br>visualizar las<br>órdenes que<br>necesitan ser<br>revisados con<br>celeridad | Revisado        |
|                      | $\overline{4}$ | Lista de                                    | 22/Mayo/19        | 25/Mayo/19          | Los datos deben                                                                                        | Revisado        |

Tabla 4. 21 *Plan de implementación o entregas*

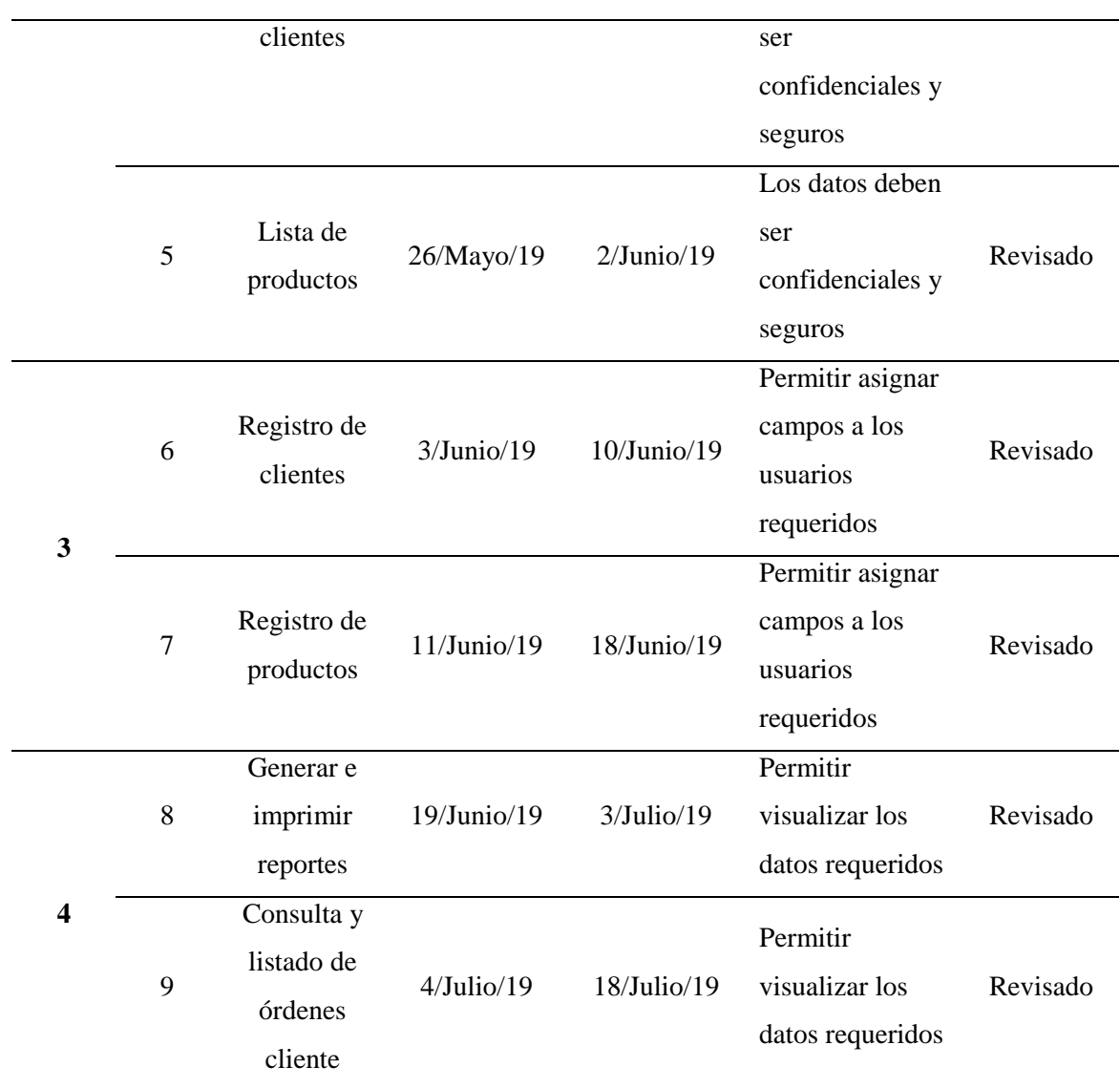

Fuente: *Jairo Pérez*

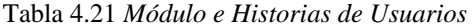

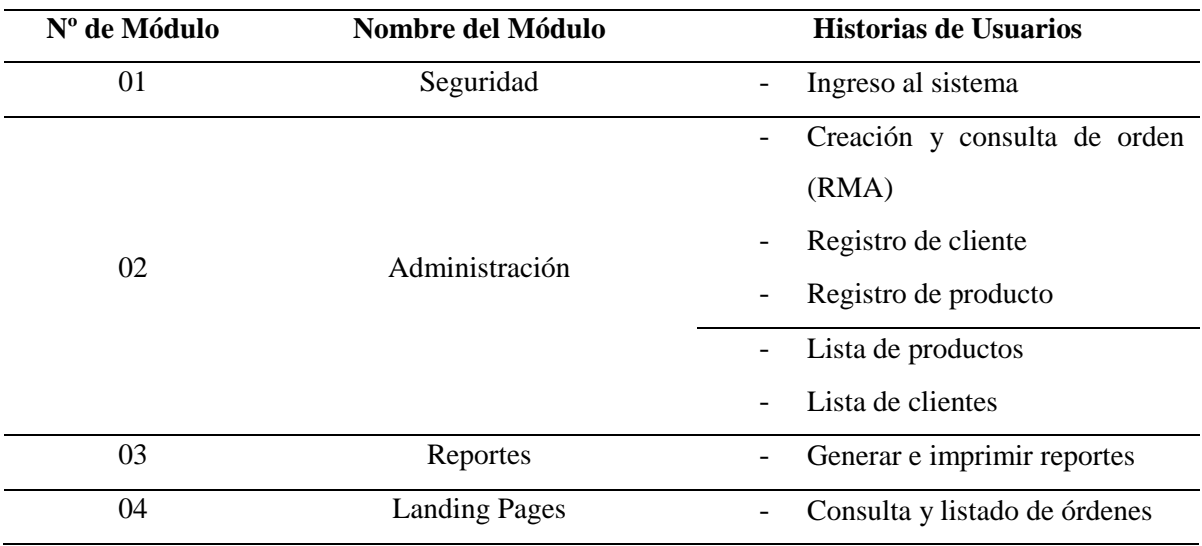

Fuente: *Jairo Pérez*

# **4.7.2 Requerimientos de implementación**

# **Software para servidor**

El sistema web se alojó en el hosting de la empresa americana "Banahosting", y tiene las siguientes características de software:

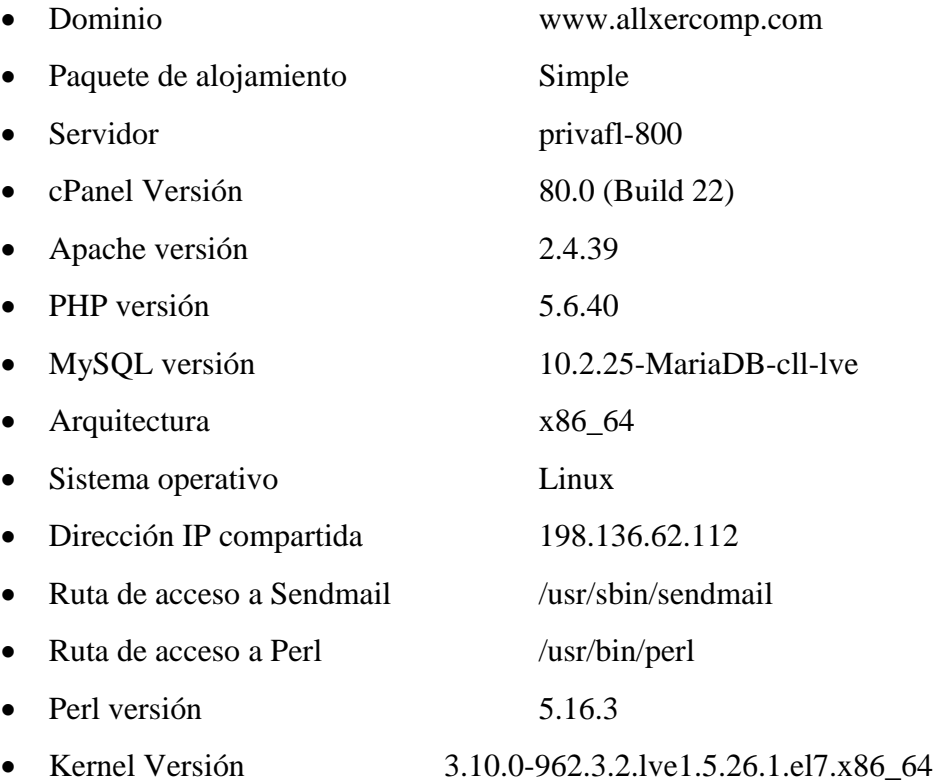

# **Hardware para servidor (Banahosting)**

- Intel Xeon E3-1230v2 CPU
- 8 GB RAM
- $\bullet$  2x1000 GB Raid1
- 100TB Bandwidth
- Ubicación USA, Europa UK

cliente

## **Software para usuario**

- Adobe Raeder PDF
- Paquete de Microsoft Office
- Navegador web

## **Hardware para usuario**

- Procesador AMD E1-2100 dual core (como mínimo)
- Memoria Ram ddr3L 2gb.
- Disco duro 160gb
- Conexión a internet

## **4.7.3 Manual de usuario**

Ver anexo 8

## **4.7.4 Manual técnico**

Ver anexo 9

# **4.7.5 Plan de capacitación**

Se dispuso por medio del gerente de la empresa dar capacitación al personal de los departamentos que harán uso del sistema web Allsersoft, como lo muestra en la tabla 4.22.

| Items                  | Descripción                                        |
|------------------------|----------------------------------------------------|
|                        | Empresa Allxercomp ubicado en las calles; Naciones |
| Lugar de capacitación  | Unidas 1082 y Av. Amazonas, Torre "B", pido 4,     |
|                        | oficina 412.                                       |
| Tiempo de capacitación | 4 horas aproximadamente por un día                 |
| Temario                | Acceso al sistema                                  |

Tabla 4. 22 *Descripción de la capacitación*

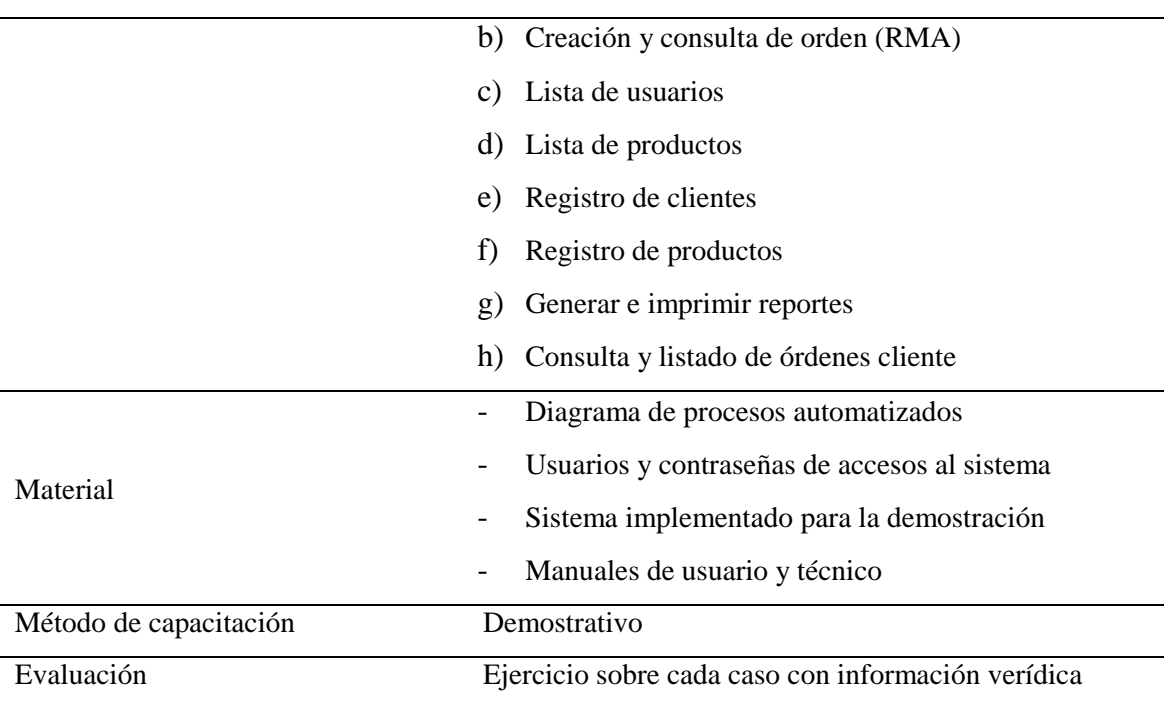

Fuente: *Jairo Pérez*

En la tabla 4.23. se indica la forma y el horario en la que se llevará a cabo la capacitación

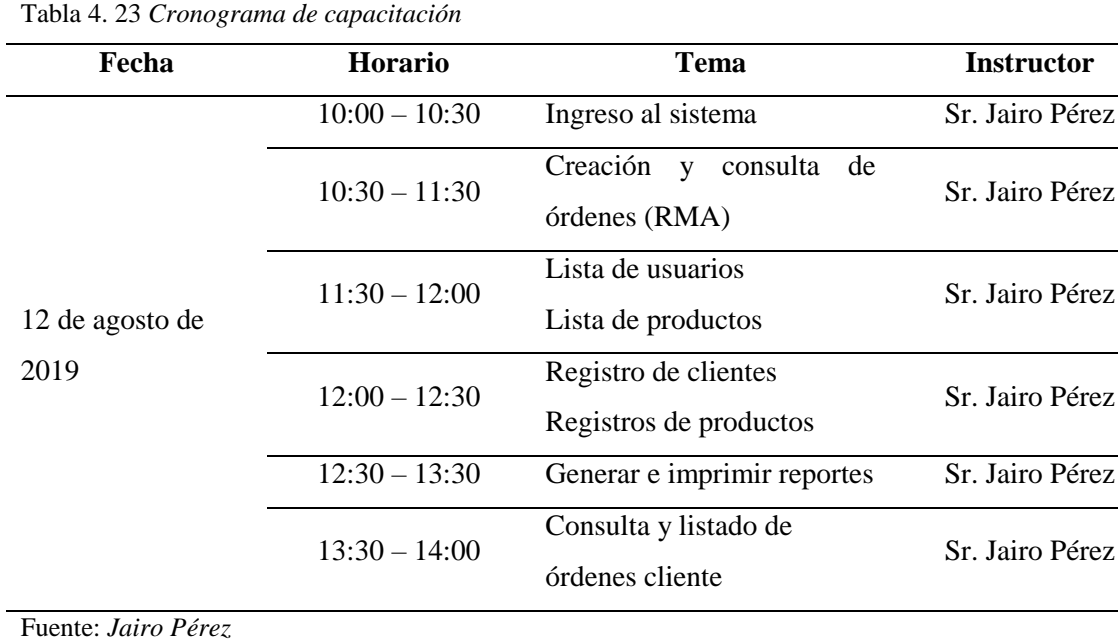

 $\overline{\phantom{a}}$ 

## **CONCLUSIONES**

Al llegar a la culminación del desarrollo e implementación del presente trabajo de titulación se puede aseverar que los objetivos planteados en un inicio fueron cumplidos, de lo cual se puede concluir que:

- De la propia experiencia laboral se pudo identificar y ratificar los inconvenientes que existe en la compañía, el servicio de postventa es una problemática como en todas las empresas que se dedican a la venta de servicios y productos tecnológicos ya que no dan seguimiento a los clientes, y ayudó al levantamiento de los requerimientos del sistema.
- El sistema está diseñado en cinco módulos específicos (Seguridad, Administración, Reportes, Landing Pages). Para constancia se anexa el Acta Entrega-Recepción y Acta de Capacitación.
- Con el sistema web postventa Allxersoft se logró automatizar los procesos de reportes y seguimientos de los productos vendidos de la empresa Allxercomp, y mediante la incorporación de las herramientas Andón y Landing page para la gestión de los clientes se podrá obtener una mayor rapidez, aceptación y fidelización a los clientes.
- El plan de implementación permitirá a los usuarios y al desarrollador del sistema web dar un seguimiento adecuado para que cumpla todas las buenas practicas que rige un buen software. Las pruebas del sistema web están dirigidas a la revisión y retroalimentación de las funcionalidades. Y por tal motivo, el personal de la empresa se involucrará en las pruebas verificando el mejor y peor escenario de
funcionamiento, por lo cual el desarrollador deberá estar atento a posibles cambios.

# **RECOMENDACIONES**

- La empresa Allxercomp, en cada periodo debe evaluar directa e indirectamente el servicio del sistema web postventa, con la finalidad de detectar las debilidades en sus procesos y mejorarlos.
- Se recomienda extender el módulo de servicio al cliente, específicamente, la sección de garantías, de tal manera que no solo contemple su vigencia (el tiempo), sino también sus especificaciones, esto influirá en un mayor índice de satisfacción al cliente.
- Se debe realizar el desarrollo de APIs de las funcionalidades principales que presenta el software web en la versión próxima, para lograr comunicarse completamente con la aplicación móvil instalable, ya que por el momento solo se puede efectuar el registro del mantenimiento, reparación y seguimiento del producto.
- Antes de comenzar a desarrollar o ampliar las interfaces de usuario se exhorta a realizar un estudio de las tendencias de diseño con la finalidad de conocer los nuevos gustos de los usuarios y brindarles satisfacción al navegar por el sistema.

# **REFERENCIAS BIBLIOGRÁFICAS**

- Paz Couso (2015). *Atención al cliente: guía practica de técnicas y estrategias*. Editorial Ideas propias
- Everett, R. J., & Sohal, A. S. (1991). Individual involvement and intervention in quality improvement programmes: using the Andon system. *International Journal of Quality & Reliability Management*, *8*(2).
- Cobo, Á. (2005). *PHP y MySQL: Tecnología para el desarrollo de aplicaciones web*. Ediciones Díaz de Santos.
- Das, R., & Saikia, L. P. (2016). Comparison of Procedural PHP with Codeigniter and Laravel Framework. *International Journal of Current Trends in Engineering & Research*, *2*(6), 42-8.
- Bean, M. (2015). *Laravel 5 essentials*. Packt Publishing Ltd.
- Kilicdagi, A., & Yilmaz, H. I. (2014). *Laravel Design Patterns and Best Practices*. Packt Publishing.
- da Silva, A. M., & Baranauskas, M. C. C. (2000, October). The andon system: designing a CSCW environment in a lean organization. In *Proceedings Sixth International Workshop on Groupware. CRIWG 2000* (pp. 130-133). IEEE.
- Chaclón, C. O. (2013). *La atención al cliente y el servicio postventa*. Ediciones Díaz de Santos.
- Sierra, F., Acosta, J., Ariza, J., & Salas, M. (2013). *Estudio y análisis de los framework en php basados en el modelo vista controlador para el desarrollo de software orientado a la web*. Investigación y desarrollo en TIC, 4(2), 14-26.
- Joskowicz, J. (2009). Sistemas de Información. Recuperado de [http://bibdigital.epn.edu.ec/bitstream/15000/10009/1/Sistemas%](http://bibdigital.epn.edu.ec/bitstream/15000/10009/1/Sistemas)20Informacion .pdf.
- Pérez, V. (2007). Calidad Total en la Atención al Cliente: *Pautas para Garantizar la Excelencia en el Servicio.* Primera edición. Ideas propias Editorial. España. p.p. 6, 8-16.
- Pérez Freire, F. R. (2015). *Desarrollo de un espacio virtual para la capacitación de docentes de educación básica sobre la creación de actividades educativas para la evaluación del aprendizaje mediante el uso de herramientas tecnológicas*  (Master's thesis, Pontificia Universidad Católica del Ecuador Sede Ambato).
- Sagredo, J. G. C., Espinosa, A. T., Reyes, M. M., & García, M. D. L. L. (2012). Automatización de la codificación del patrón modelo vista controlador (MVC) en proyectos orientados a la Web. CIENCIA ergo-sum, Revista Científica Multidisciplinaria de Prospectiva, 19(3), 239-250.
- Sierra, F., Acosta, J., Ariza, J., & Salas, M. (2013). Estudio y análisis de los framework en php basados en el modelo vista controlador para el desarrollo de software orientado a la web. *Investigación y desarrollo en TIC*, *4*(2), 14-26.
- Rodriguez Sául (2014). *Herramienta de lean Manufacturing. ANDON –Control visual*. Industria automotiva.
- Dvorski, D. D. (2007). Installing, configuring, and developing with Xampp. *Skills Canada*.
- Kılıçdağı, A., & Yilmaz, H. I. (2014). *Laravel Design Patterns and Best Practices*. Packt Publishing Ltd.
- Ventura Salazar, J. M. (2018). Sistema web para el control en la Post-Venta en la Editorial de Economía y Finanzas.
- Castejón Garrido, J. S. (2004). Arquitectura y diseño de sistemas web modernos. *Revista de Ingeniería Informática del CIIRM*, 1.
- Letelier, P. (29 de junio de 2006). Metodologías ágiles para el desarrollo de software: extreme Programming (XP). *Departamento de Sistemas Informáticos y Computación (DSIC)*. Obtenido de <http://www.cyta.com.ar/ta0502/v5n2a1.htm>
- Welling, L., & Thomson, L. (2005). Desarrollo web con php y mysql php 5 y mysqul 4.1 y 5: disco compacto. *Madrid, España: Anaya Multimedia*.
- Yong Varela, L. A. (2004). Modelo de aceptación tecnológica (tam) para determinar los efectos de las dimensiones de cultura nacional en la aceptacion de las tic. *Revista Internacional de Ciencias Sociales y Humanidades, SOCIOTAM*, 131-171.

# **ANEXOS**

Anexo 1: Entrevista Aplicada

- Anexo 2: Carta de validación de la entrevista
- Anexo 3: Encuesta Aplicada
- Anexo 4: Carta de validación de la encuesta
- Anexo 5: Test de Aceptación
- Anexo 6: Acta de Capacitación
- Anexo 7: Acta de Entrega Recepción
- Anexo 8: Iteraciones
- Anexo 9: Pruebas de Aceptación
- Anexo 10: Manual de Usuario
- Anexo 11: Manual Técnico

ANEXO 1: ENTREVISTA APLICADA

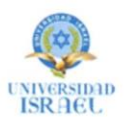

# INSTRUMENTO DE RECOPILACIÓN DE INFORMACIÓN

#### **Datos Informativos**

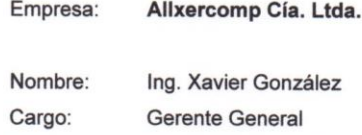

30 de julio de 2019

## Objetivo:

Fecha:

Esta entrevista tiene como propósito justificar la viabilidad del presente proyecto, enmarcado en desarrollar e implementar un sistema web que permita automatizar la gestión del servicio postventa en el departamento técnico de la empresa.

# Instrucciones:

 $1.$ 

Porfavor leer detenidamente cada una de las siguientes preguntas y responder con absoluta sinceridad y transparencia

¿Cómo se maneja el actual proceso de servicio postventa? Solo en el Programa monica gerende general

 $2.$ ¿Quiénes participan en el proceso de postventa y cuáles son sus roles? Son 3 E/ c/ bodya, deportamento fechico, y gerencia

3. ¿Quién o quienes inician y terminan este proceso? Bodiguero  $\mathcal{P}^{\vert}$ Inicia el tecnico y lo finalize

 $4.$ ¿Cómo registra a sus clientes?

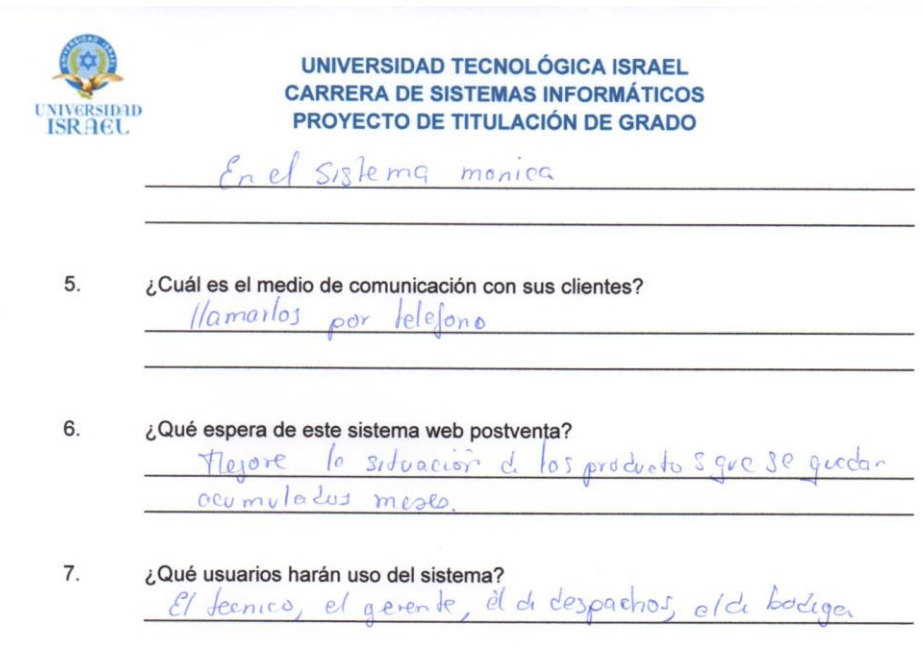

Firma

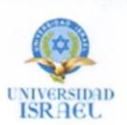

# INSTRUMENTO DE RECOPILACIÓN DE INFORMACIÓN

# **Datos Informativos**

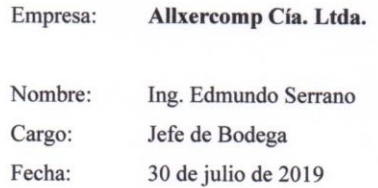

#### Objetivo:

Esta entrevista tiene como propósito justificar la viabilidad del presente proyecto, teniendo una visión clara del colaborador de cómo se beneficiaría con el sistema web postventa en su área de trabajo.

# **Instrucciones:**

Porfavor leer detenidamente cada una de las siguientes preguntas y responder con absoluta sinceridad y transparencia

1. ¿Cómo realiza usted el proceso de servicio postventa y cuál es su rol?

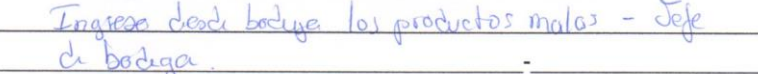

2. ¿Qué problemas a tenido con el actual manejo de la información de garantías? Que avando hajo busqueda dinformación de la orden

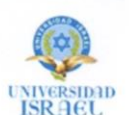

3. ¿Cómo registra usted una orden (RMA) y que hace con ellas cuando se ha completado el seguimiento?

Yo no registra solo aerro el caso de los productos solucionados tambiados

4. ¿Qué beneficios tendría en su área de trabajo al automatizar este proceso de servicio postventa?

The agilitaria el tiempo en los reportes y el seguimiento d productos

Firma

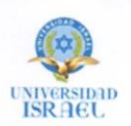

# INSTRUMENTO DE RECOPILACIÓN DE INFORMACIÓN

# **Datos Informativos**

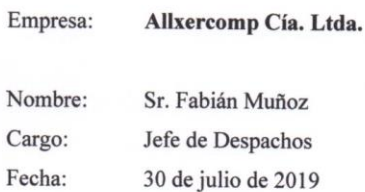

# Objetivo:

Esta entrevista tiene como propósito justificar la viabilidad del presente proyecto, teniendo una visión clara del colaborador de cómo se beneficiaría con el sistema web postventa en su área de trabajo.

# **Instrucciones:**

Porfavor leer detenidamente cada una de las siguientes preguntas y responder con absoluta sinceridad y transparencia

- 1. ¿Cómo realiza usted el proceso de servicio postventa y cuál es su rol? Venfier el producto combiado para enviar al cliente
- 2. ¿Qué problemas a tenido con el actual manejo de la información de garantías? sueces no se d quien es el producto de garantio

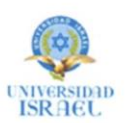

3. ¿Cómo registra usted una orden (RMA) y que hace con ellas cuando se ha completado el seguimiento?

solo me encorgo de envior las a los diendes Yo no registro

4. ¿Qué beneficios tendría en su área de trabajo al automatizar este proceso de servicio postventa?

Podre' veisicar en d sitema destado depoducto

Firma

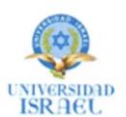

# INSTRUMENTO DE RECOPILACIÓN DE INFORMACIÓN

#### **Datos Informativos**

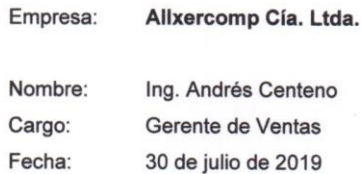

# Objetivo:

Esta entrevista tiene como propósito justificar la viabilidad del presente proyecto, enmarcado en desarrollar e implementar un sistema web que permita automatizar la gestión del servicio postventa en el departamento técnico de la empresa.

# Instrucciones:

Porfavor leer detenidamente cada una de las siguientes preguntas y responder con absoluta sinceridad y transparencia

- $1.$ ¿Cómo se maneja el actual proceso de servicio postventa? Es muy manualy techoso solo existe el monica pare  $HeO$
- ¿Quiénes participan en el proceso de postventa y cuáles son sus roles?  $2.$ lasta donde sé participan de codiga, el tecnico el gerende
- 3. ¿Quién o quienes inician y terminan este proceso? El gue iniciació el tecnico y cierra el caso el bodiguero
- 4. ¿Cómo registra a sus clientes?

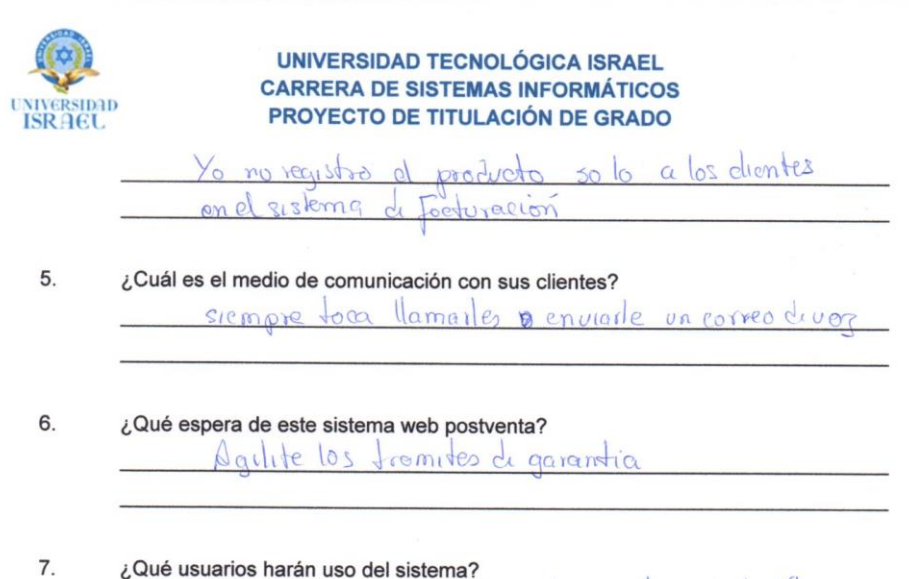

El de bodya, el de desporchos, el gerende y el decrirco

 $Firma$ 

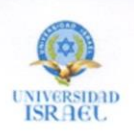

# INSTRUMENTO DE RECOPILACIÓN DE INFORMACIÓN

#### **Datos Informativos**

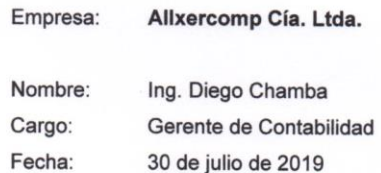

# Objetivo:

Esta entrevista tiene como propósito justificar la viabilidad del presente proyecto, enmarcado en desarrollar e implementar un sistema web que permita automatizar la gestión del servicio postventa en el departamento técnico de la empresa.

#### Instrucciones:

Porfavor leer detenidamente cada una de las siguientes preguntas y responder con absoluta sinceridad y transparencia

- ¿Cómo se maneja el actual proceso de servicio postventa? 1. Yo no manero directamente pero si pido información y se sobe dimpiar
- $2.$ ¿Quiénes participan en el proceso de postventa y cuáles son sus roles? los que participan son el de bodiga pl tecnico y el gerente
- $3.$ ¿Quién o quienes inician y terminan este proceso? los que mician al momento es el tecnico y linaliza cerrando el coso el de bodusa.

¿Cómo registra a sus clientes? 4.

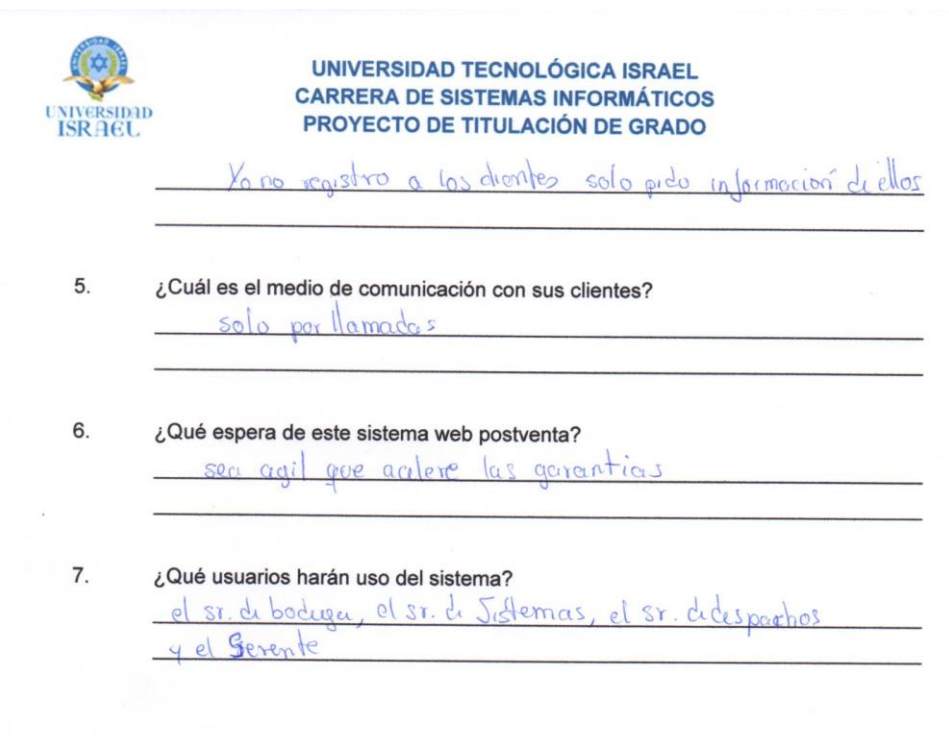

Firma

# ANEXO 2: CARTA DE VALIDACIÓN DE LA ENTREVISTA

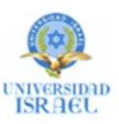

**UNIVERSIDAD ISRAEL CARRERA DE SISTEMAS INFORMÁTICOS** PROYECTO DE TITULACIÓN DE GRADO

# CARTA DE VALIDACIÓN - ENTREVISTA

En la ciudad de Quito, a los 13 días del mes de agosto del año 2019, se procede a dejar constancia la presente carta de validación - entrevista, cuyas preguntas fueron cuidadosamente seleccionadas y aplicadas en la empresa Allxercomp con el fin de recolectar datos para desarrollar e implementar un sistema web postventa.

Estando de acuerdo con lo anteriormente expuesto, firman de conformidad la presente carta los que en ella intervinieron.

LALLA RECUMP

Ing. Milton Xavier González Calderón Gerente General de Allxercomp

Sr. Jairo Antonio Pérez Amaguay

# **ANEXO 3: ENCUESTA APLICADA**

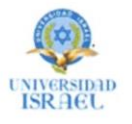

UNIVERSIDAD TECNOLÓGICA ISRAEL **CARRERA DE SISTEMAS INFORMÁTICOS** PROYECTO DE TITULACIÓN DE GRADO

# INSTRUMENTO DE RECOPILACIÓN DE INFORMACIÓN

## **Datos Informativos:**

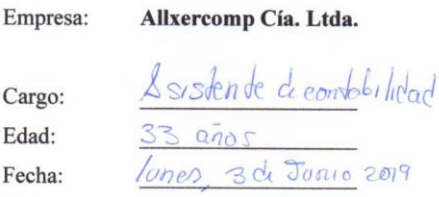

# Objetivo:

Esta encuesta tiene como propósito justificar la viabilidad del presente proyecto, enmarcado a desarrollar e implementar un sistema web que permita automatizar la gestión del servicio postventa en el departamento técnico de la empresa.

#### **Instrucciones:**

Porfavor leer detenidamente cada una de las siguientes preguntas y responder con absoluta sinceridad y transparencia.

Marcar con una (x) según sea su elección:

¿Es actor directo en el proceso actual del servicio postventa? 1.

 $[si]$   $X$ 

 $[No]$ 

 $2.$ ¿Describa la satisfacción con la que identifica al proceso actual del servicio postventa?

 $[Malo] \times [Regular]$  [Bueno] [Muy Bueno]

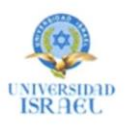

 $3.$ ¿Tiene acceso oportuno y rápido a la información del proceso actual del servicio postventa?

 $[s_i] \times$  $[No]$ 

 $4.$ ¿De los siguientes problemas cuál cree usted son los más frecuentes con el sistema actual del servicio postventa?

> Demora en la obtención de la información Duplicidad de informes Perdida de información

5. ¿Usted cree que afectaría y de qué forma sus labores dentro de la empresa con la implementación del sistema web que controle el proceso del servicio postventa en la compañía?

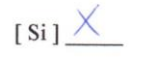

¿Está usted de acuerdo que este proceso de servicio al cliente sea automatizado? 6.

 $[$  No  $]$ 

 $[ \text{ Positiva } ] \; \underbrace{\hspace{1cm}} \hspace{1cm} [ \text{ Negativa } ] \; \underbrace{\hspace{1cm}}$ 

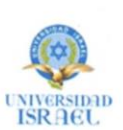

# INSTRUMENTO DE RECOPILACIÓN DE INFORMACIÓN

# **Datos Informativos:**

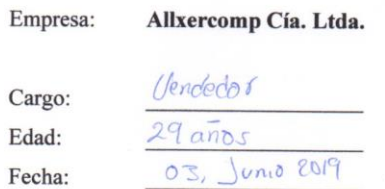

## Objetivo:

Esta encuesta tiene como propósito justificar la viabilidad del presente proyecto, enmarcado a desarrollar e implementar un sistema web que permita automatizar la gestión del servicio postventa en el departamento técnico de la empresa.

#### **Instrucciones:**

Porfavor leer detenidamente cada una de las siguientes preguntas y responder con absoluta sinceridad y transparencia.

Marcar con una (x) según sea su elección:

¿Es actor directo en el proceso actual del servicio postventa?  $1.$ 

 $[Si] \times [No]$ 

 $\overline{2}$ . ¿Describa la satisfacción con la que identifica al proceso actual del servicio postventa?

[Malo ]  $\times$  [Regular] [Bueno] [Muy Bueno]

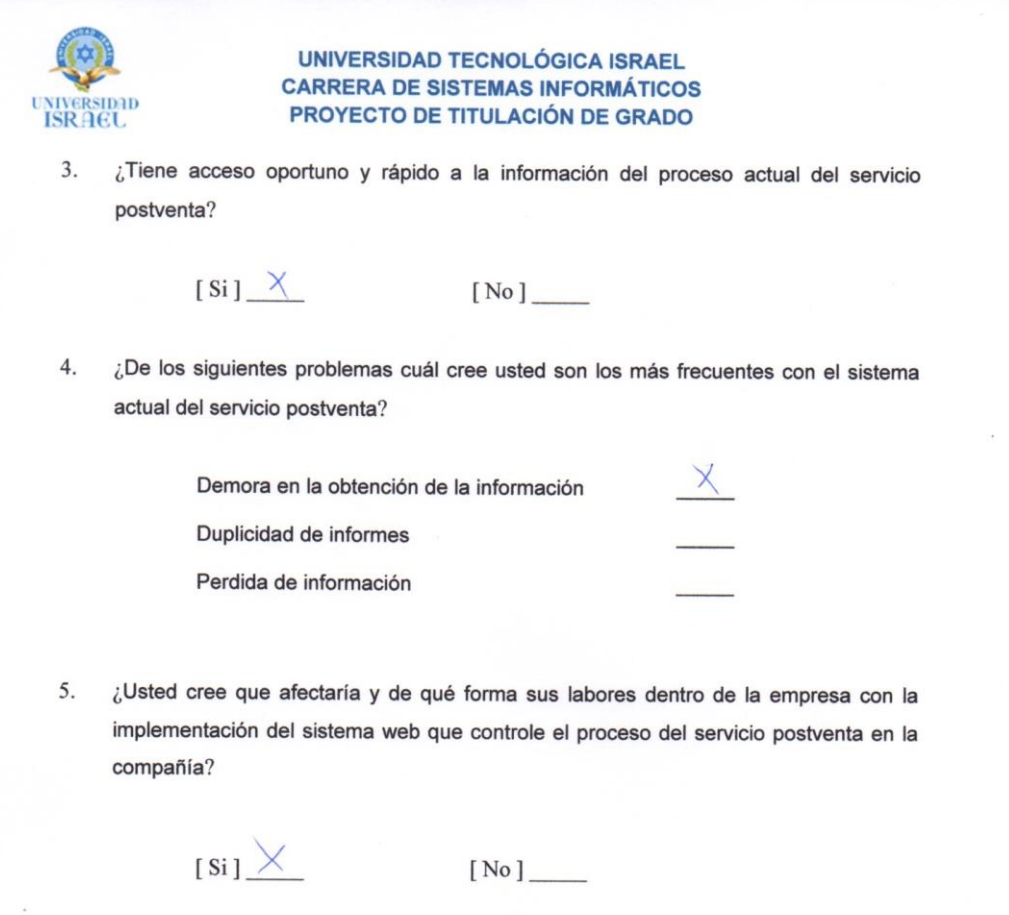

Z

¿Está usted de acuerdo que este proceso de servicio al cliente sea automatizado? 6.

 $[ \text{Positive}] \times [ \text{Negativa}]$ 

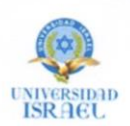

# INSTRUMENTO DE RECOPILACIÓN DE INFORMACIÓN

## **Datos Informativos:**

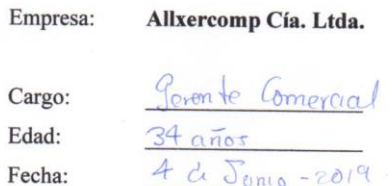

# Objetivo:

Esta encuesta tiene como propósito justificar la viabilidad del presente proyecto, enmarcado a desarrollar e implementar un sistema web que permita automatizar la gestión del servicio postventa en el departamento técnico de la empresa.

# **Instrucciones:**

Porfavor leer detenidamente cada una de las siguientes preguntas y responder con absoluta sinceridad y transparencia.

Marcar con una (x) según sea su elección:

 $1.$ ¿Es actor directo en el proceso actual del servicio postventa?

 $[Si] \times$   $[No]$ 

 $\overline{2}$ . ¿Describa la satisfacción con la que identifica al proceso actual del servicio postventa?

 $[ \text{ Malo } ] \times [ \text{ Regular} ]$   $[ \text{Bueno } ]$   $[ \text{Muy Bueno } ]$ 

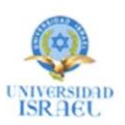

 $3.$ ¿Tiene acceso oportuno y rápido a la información del proceso actual del servicio postventa?

 $[s_i] \times$  $[No]$ 

 $4.$ ¿De los siguientes problemas cuál cree usted son los más frecuentes con el sistema actual del servicio postventa?

 $X$ 

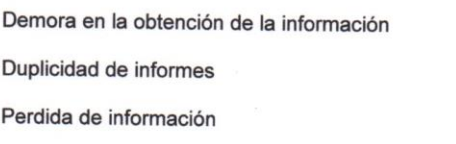

¿Usted cree que afectaría y de qué forma sus labores dentro de la empresa con la 5. implementación del sistema web que controle el proceso del servicio postventa en la compañía?

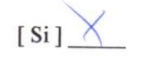

 $[ No ] \_$ 

¿Está usted de acuerdo que este proceso de servicio al cliente sea automatizado? 6.

 $[ \text{Positive}] \times [ \text{Negativa} ]$ 

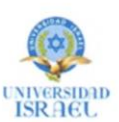

# INSTRUMENTO DE RECOPILACIÓN DE INFORMACIÓN

# **Datos Informativos:**

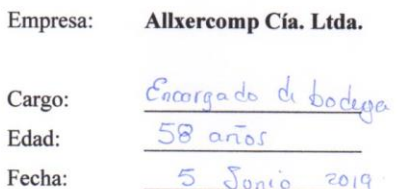

# Objetivo:

Esta encuesta tiene como propósito justificar la viabilidad del presente proyecto, enmarcado a desarrollar e implementar un sistema web que permita automatizar la gestión del servicio postventa en el departamento técnico de la empresa.

#### **Instrucciones:**

Porfavor leer detenidamente cada una de las siguientes preguntas y responder con absoluta sinceridad y transparencia.

Marcar con una (x) según sea su elección:

¿Es actor directo en el proceso actual del servicio postventa?  $1.$ 

 $[Si] \times [No]$ 

¿Describa la satisfacción con la que identifica al proceso actual del servicio postventa?  $\overline{2}$ .

[Malo ] X [Regular] [Bueno] [Muy Bueno]

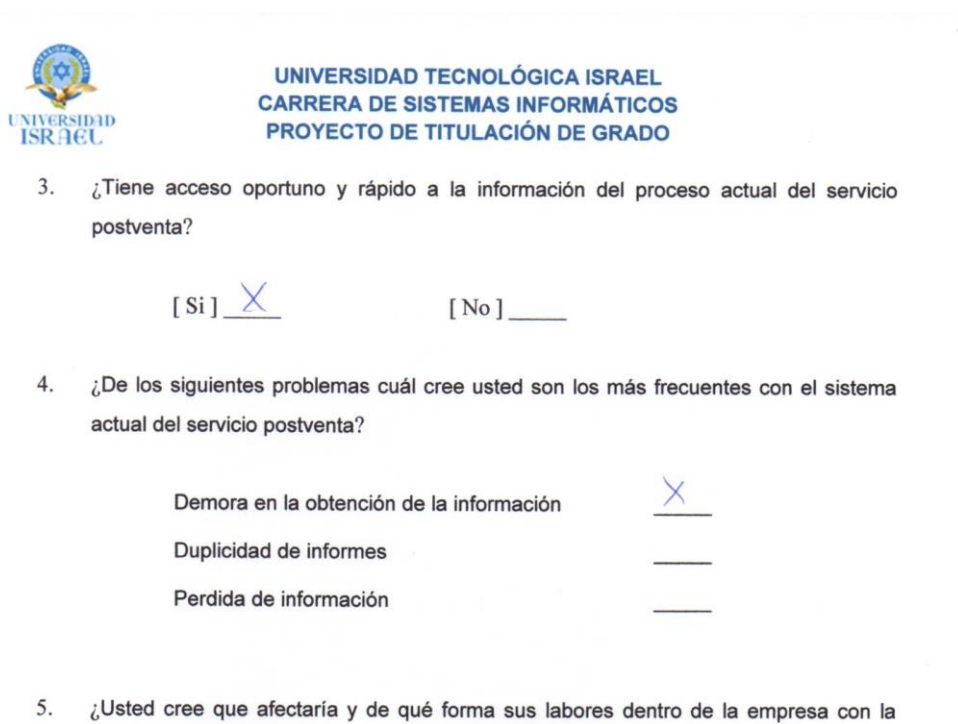

implementación del sistema web que controle el proceso del servicio postventa en la compañía?

 $[Si] \times [No]$ 

 $\lambda$ 

6. ¿Está usted de acuerdo que este proceso de servicio al cliente sea automatizado?

 $[ \text{ Positiva } ] \times ]$ 

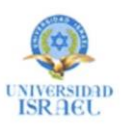

# INSTRUMENTO DE RECOPILACIÓN DE INFORMACIÓN

#### **Datos Informativos:**

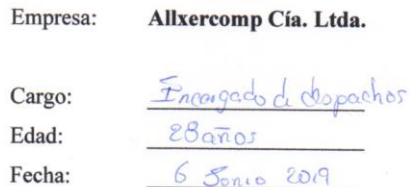

# Objetivo:

Esta encuesta tiene como propósito justificar la viabilidad del presente proyecto, enmarcado a desarrollar e implementar un sistema web que permita automatizar la gestión del servicio postventa en el departamento técnico de la empresa.

#### **Instrucciones:**

Porfavor leer detenidamente cada una de las siguientes preguntas y responder con absoluta sinceridad y transparencia.

Marcar con una (x) según sea su elección:

¿Es actor directo en el proceso actual del servicio postventa? 1.

 $[s_i]$   $\times$ 

 $\overline{2}$ . ¿Describa la satisfacción con la que identifica al proceso actual del servicio postventa?

[Malo ]  $\chi$  [Regular] [Bueno] [Muy Bueno]

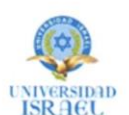

 $3.$ ¿Tiene acceso oportuno y rápido a la información del proceso actual del servicio postventa?

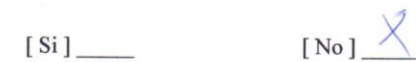

 $4.$ ¿De los siguientes problemas cuál cree usted son los más frecuentes con el sistema actual del servicio postventa?

 $\times$ 

Demora en la obtención de la información Duplicidad de informes Perdida de información

5. ¿Usted cree que afectaría y de qué forma sus labores dentro de la empresa con la implementación del sistema web que controle el proceso del servicio postventa en la compañía?

 $[s_i] \times$ 

6. ¿Está usted de acuerdo que este proceso de servicio al cliente sea automatizado?

 $[Positiva]$   $[Negativa]$ 

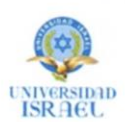

# INSTRUMENTO DE RECOPILACIÓN DE INFORMACIÓN

# **Datos Informativos:**

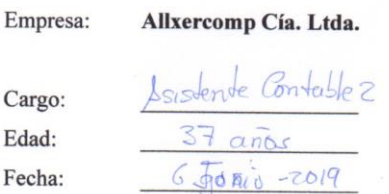

## Objetivo:

Esta encuesta tiene como propósito justificar la viabilidad del presente proyecto, enmarcado a desarrollar e implementar un sistema web que permita automatizar la gestión del servicio postventa en el departamento técnico de la empresa.

#### **Instrucciones:**

Porfavor leer detenidamente cada una de las siguientes preguntas y responder con absoluta sinceridad y transparencia.

Marcar con una (x) según sea su elección:

 $1.$ ¿Es actor directo en el proceso actual del servicio postventa?

 $[Si] \times$   $[No]$ 

 $\overline{2}$ . ¿Describa la satisfacción con la que identifica al proceso actual del servicio postventa?

[Malo ] X [Regular] [Bueno] [Muy Bueno]

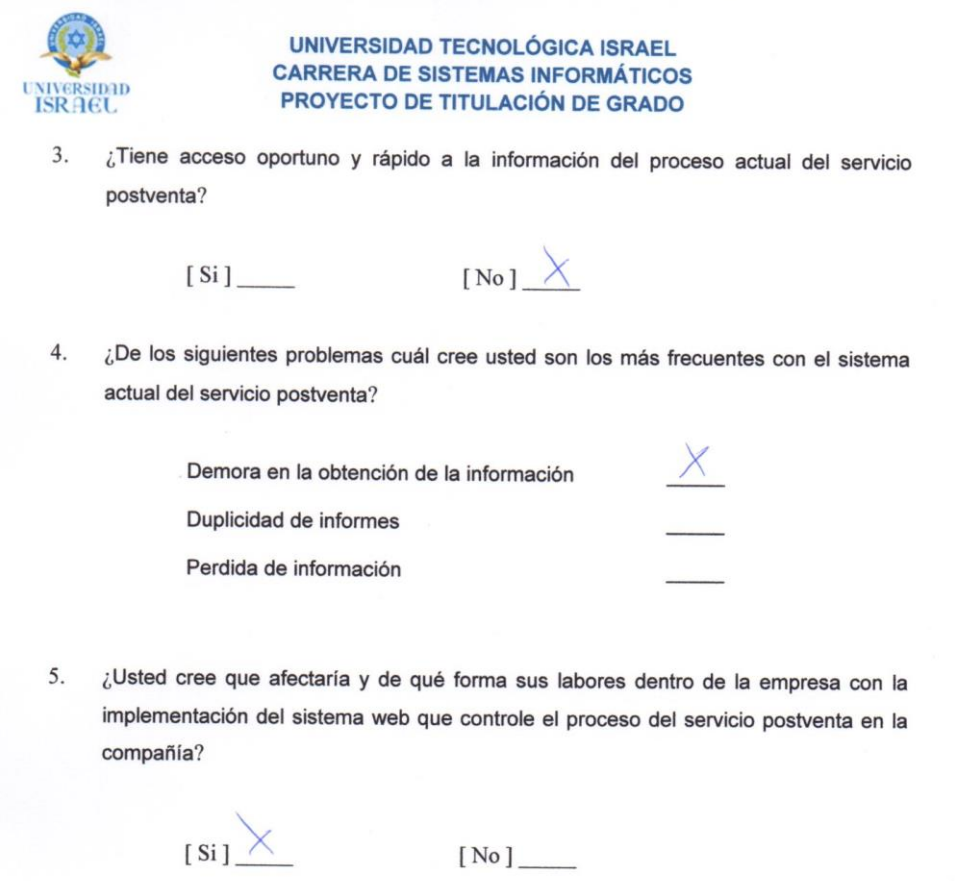

g

¿Está usted de acuerdo que este proceso de servicio al cliente sea automatizado? 6.

 $[ \text{Positive}] \; \begin{picture}(100,10) \put(0,0){\line(1,0){10}} \put(15,0){\line(1,0){10}} \put(15,0){\line(1,0){10}} \put(15,0){\line(1,0){10}} \put(15,0){\line(1,0){10}} \put(15,0){\line(1,0){10}} \put(15,0){\line(1,0){10}} \put(15,0){\line(1,0){10}} \put(15,0){\line(1,0){10}} \put(15,0){\line(1,0){10}} \put(15,0){\line(1,0){10}} \put$ 

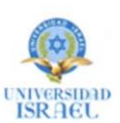

# INSTRUMENTO DE RECOPILACIÓN DE INFORMACIÓN

# **Datos Informativos:**

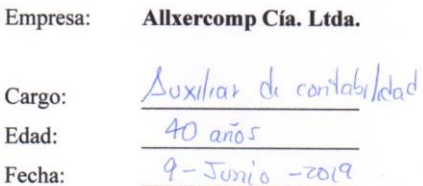

# Objetivo:

Esta encuesta tiene como propósito justificar la viabilidad del presente proyecto, enmarcado a desarrollar e implementar un sistema web que permita automatizar la gestión del servicio postventa en el departamento técnico de la empresa.

#### **Instrucciones:**

Porfavor leer detenidamente cada una de las siguientes preguntas y responder con absoluta sinceridad y transparencia.

Marcar con una (x) según sea su elección:

 $1.$ ¿Es actor directo en el proceso actual del servicio postventa?

 $[Si]$ 

 $[No]$ 

 $\overline{2}$ . ¿Describa la satisfacción con la que identifica al proceso actual del servicio postventa?

[Malo] (Regular] [Bueno] [Muy Bueno]

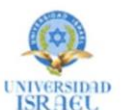

 $3.$ ¿Tiene acceso oportuno y rápido a la información del proceso actual del servicio postventa?

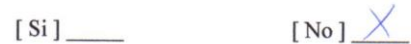

 $4.$ ¿De los siguientes problemas cuál cree usted son los más frecuentes con el sistema actual del servicio postventa?

 $\times$ 

Demora en la obtención de la información Duplicidad de informes Perdida de información

5. ¿Usted cree que afectaría y de qué forma sus labores dentro de la empresa con la implementación del sistema web que controle el proceso del servicio postventa en la compañía?

 $[s_i]$   $\times$ 

6. ¿Está usted de acuerdo que este proceso de servicio al cliente sea automatizado?

 $[ \text{Positiva } ] \xrightarrow{\bigwedge} [ \text{Negativa } ]$ 

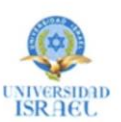

# INSTRUMENTO DE RECOPILACIÓN DE INFORMACIÓN

# **Datos Informativos:**

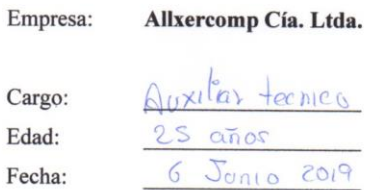

# Objetivo:

Esta encuesta tiene como propósito justificar la viabilidad del presente proyecto, enmarcado a desarrollar e implementar un sistema web que permita automatizar la gestión del servicio postventa en el departamento técnico de la empresa.

#### **Instrucciones:**

Porfavor leer detenidamente cada una de las siguientes preguntas y responder con absoluta sinceridad y transparencia.

Marcar con una (x) según sea su elección:

 $1.$ ¿Es actor directo en el proceso actual del servicio postventa?

 $[Si]$ 

 $\overline{2}$ . ¿Describa la satisfacción con la que identifica al proceso actual del servicio postventa?

 $[No] \times$ 

 $[Malo]$  [Regular]  $\overline{\mathcal{M}}$  [Bueno] [Muy Bueno]

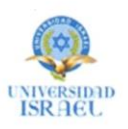

¿Tiene acceso oportuno y rápido a la información del proceso actual del servicio  $3.$ postventa?

X

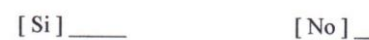

 $4.$ ¿De los siguientes problemas cuál cree usted son los más frecuentes con el sistema actual del servicio postventa?

> Demora en la obtención de la información Duplicidad de informes Perdida de información

¿Usted cree que afectaría y de qué forma sus labores dentro de la empresa con la 5. implementación del sistema web que controle el proceso del servicio postventa en la compañía?

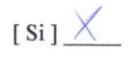

6. ¿Está usted de acuerdo que este proceso de servicio al cliente sea automatizado?

 $[ No ] \_$ 

[Positiva]  $\times$  [Negativa]

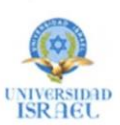

# INSTRUMENTO DE RECOPILACIÓN DE INFORMACIÓN

#### **Datos Informativos:**

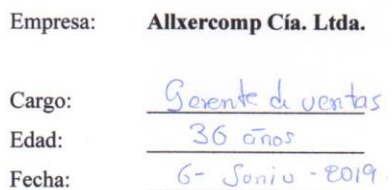

# Objetivo:

Esta encuesta tiene como propósito justificar la viabilidad del presente proyecto, enmarcado a desarrollar e implementar un sistema web que permita automatizar la gestión del servicio postventa en el departamento técnico de la empresa.

#### **Instrucciones:**

Porfavor leer detenidamente cada una de las siguientes preguntas y responder con absoluta sinceridad y transparencia.

Marcar con una (x) según sea su elección:

¿Es actor directo en el proceso actual del servicio postventa? 1.

 $[Si]$ 

 $2.$ ¿Describa la satisfacción con la que identifica al proceso actual del servicio postventa?

 $[No]$ 

[Malo] [Regular] [Bueno] [Muy Bueno]

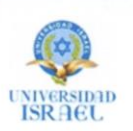

- $3.$ ¿Tiene acceso oportuno y rápido a la información del proceso actual del servicio postventa?
	- $[No]$   $\times$  $[Si]$
- ¿De los siguientes problemas cuál cree usted son los más frecuentes con el sistema  $4.$ actual del servicio postventa?

 $\times$ 

Demora en la obtención de la información

Duplicidad de informes

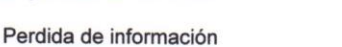

5. ¿Usted cree que afectaría y de qué forma sus labores dentro de la empresa con la implementación del sistema web que controle el proceso del servicio postventa en la compañía?

 $[Si]$   $\times$   $[No]$ 

¿Está usted de acuerdo que este proceso de servicio al cliente sea automatizado? 6.

[Positiva ] X [Negativa ]

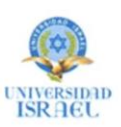

# INSTRUMENTO DE RECOPILACIÓN DE INFORMACIÓN

#### **Datos Informativos:**

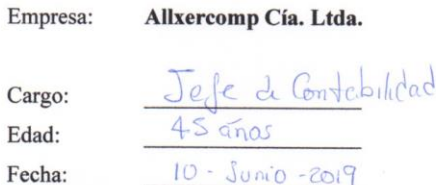

# Objetivo:

Esta encuesta tiene como propósito justificar la viabilidad del presente proyecto, enmarcado a desarrollar e implementar un sistema web que permita automatizar la gestión del servicio postventa en el departamento técnico de la empresa.

#### **Instrucciones:**

Porfavor leer detenidamente cada una de las siguientes preguntas y responder con absoluta sinceridad y transparencia.

Marcar con una (x) según sea su elección:

¿Es actor directo en el proceso actual del servicio postventa?  $1.$ 

 $[Si]$ 

 $[No]$ 

 $2.$ ¿Describa la satisfacción con la que identifica al proceso actual del servicio postventa?

[Malo] [Regular]  $\times$  [Bueno] [Muy Bueno]
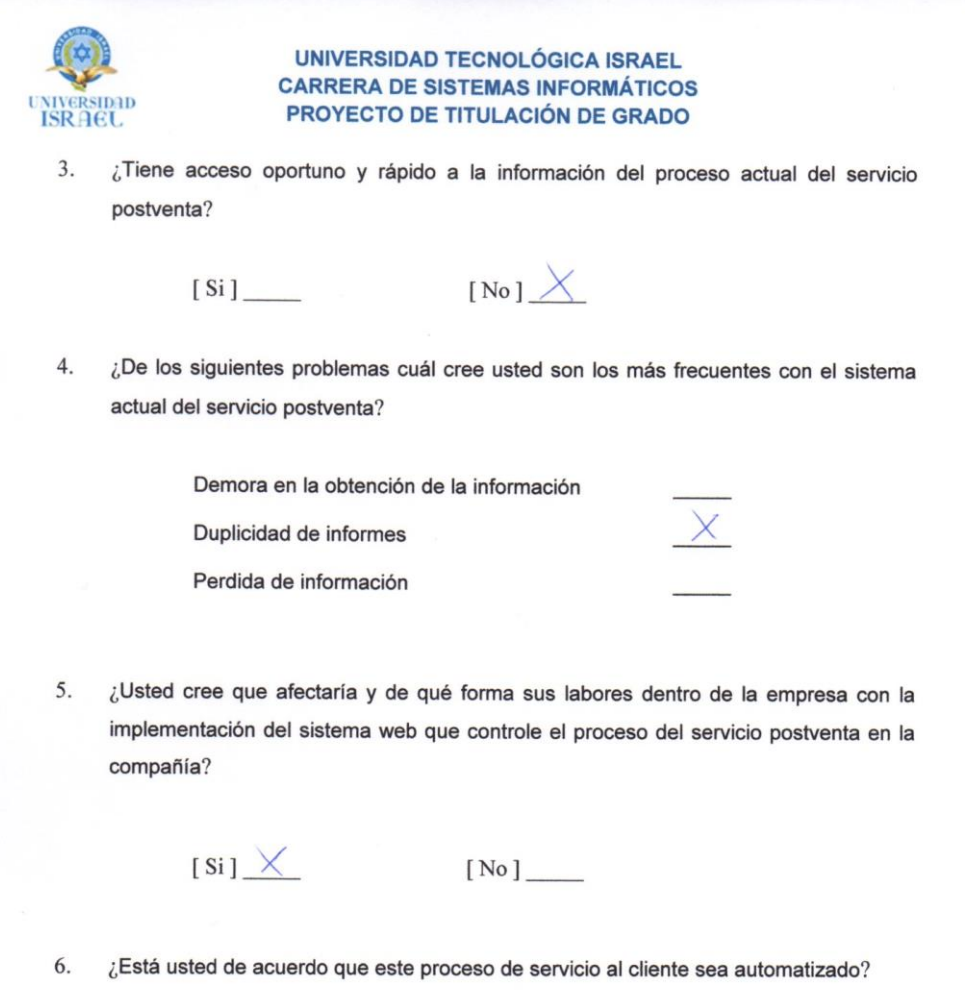

 $\frac{1}{2}$ 

i,

 $[ \text{Positive}] \times [ \text{Negativa}]$ 

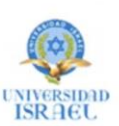

## INSTRUMENTO DE RECOPILACIÓN DE INFORMACIÓN

#### **Datos Informativos:**

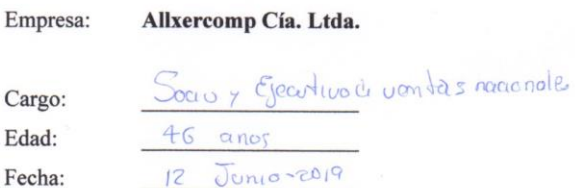

#### Objetivo:

Esta encuesta tiene como propósito justificar la viabilidad del presente proyecto, enmarcado a desarrollar e implementar un sistema web que permita automatizar la gestión del servicio postventa en el departamento técnico de la empresa.

#### **Instrucciones:**

Porfavor leer detenidamente cada una de las siguientes preguntas y responder con absoluta sinceridad y transparencia.

Marcar con una (x) según sea su elección:

¿Es actor directo en el proceso actual del servicio postventa? 1.

 $[Si]$ 

 $\overline{2}$ . ¿Describa la satisfacción con la que identifica al proceso actual del servicio postventa?

 $[No]$ 

[Malo] [Regular] [Bueno] [Muy Bueno]

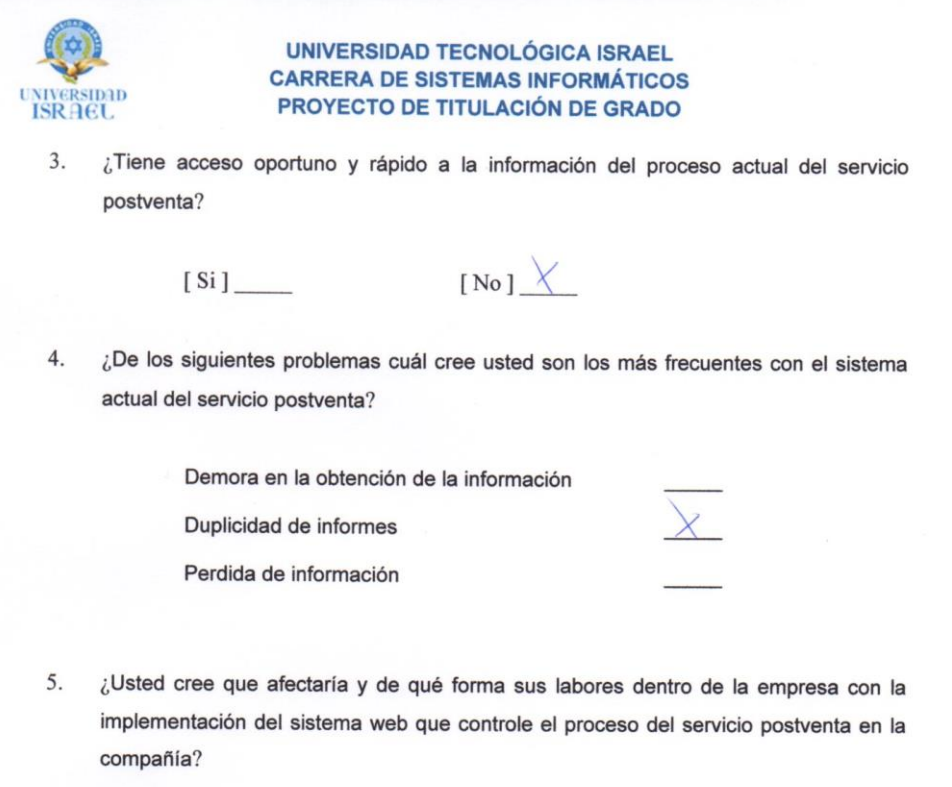

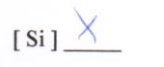

 $[ No ] \underline{\hspace{1cm}}$ 

6. ¿Está usted de acuerdo que este proceso de servicio al cliente sea automatizado?

[ Positiva ]  $\times$ 

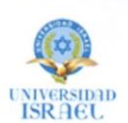

## INSTRUMENTO DE RECOPILACIÓN DE INFORMACIÓN

#### **Datos Informativos:**

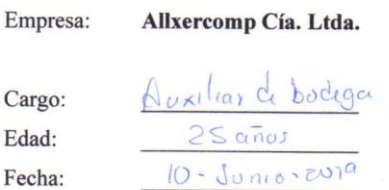

#### Objetivo:

Esta encuesta tiene como propósito justificar la viabilidad del presente proyecto, enmarcado a desarrollar e implementar un sistema web que permita automatizar la gestión del servicio postventa en el departamento técnico de la empresa.

#### **Instrucciones:**

Porfavor leer detenidamente cada una de las siguientes preguntas y responder con absoluta sinceridad y transparencia.

Marcar con una (x) según sea su elección:

 $1.$ ¿Es actor directo en el proceso actual del servicio postventa?

 $[Si]$ 

 $2.$ ¿Describa la satisfacción con la que identifica al proceso actual del servicio postventa?

 $[No]$ 

[Malo] [Regular] [Bueno] [Muy Bueno]

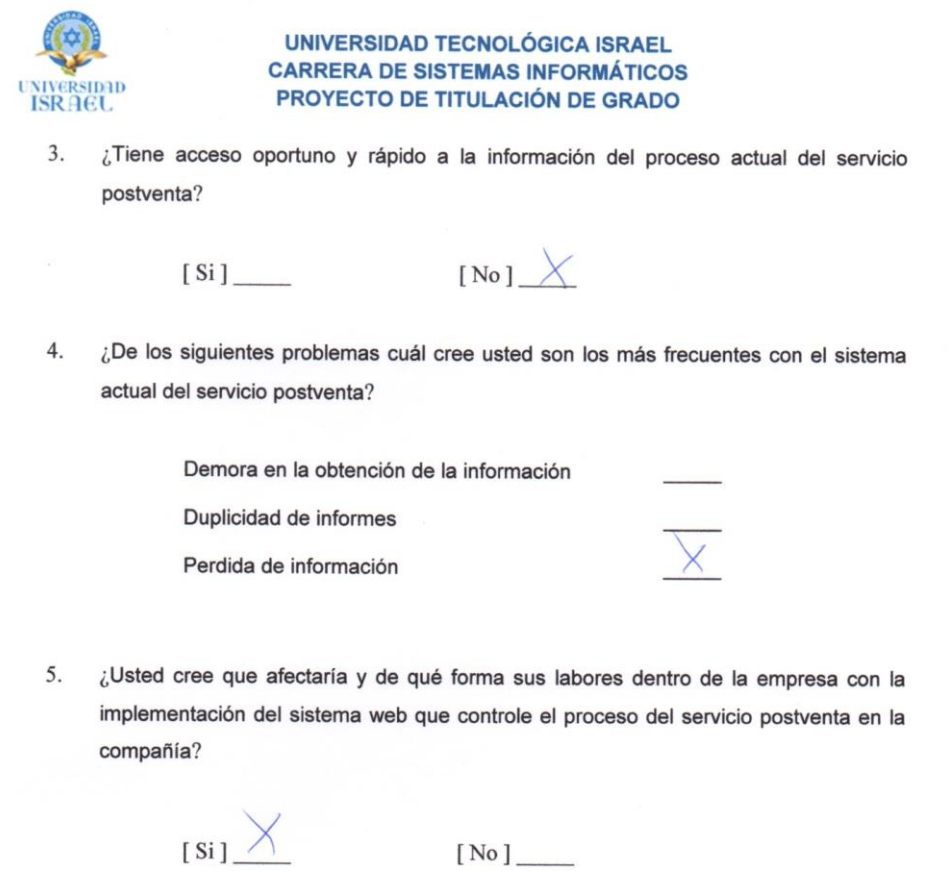

¿Está usted de acuerdo que este proceso de servicio al cliente sea automatizado? 6.

 $[ \text{Positiva } ] \times ]$ 

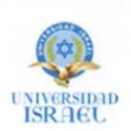

## INSTRUMENTO DE RECOPILACIÓN DE INFORMACIÓN

#### **Datos Informativos:**

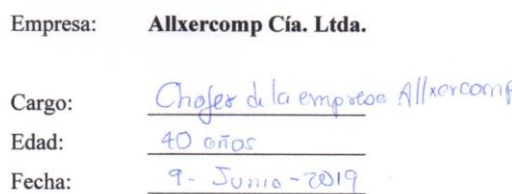

#### Objetivo:

Esta encuesta tiene como propósito justificar la viabilidad del presente proyecto, enmarcado a desarrollar e implementar un sistema web que permita automatizar la gestión del servicio postventa en el departamento técnico de la empresa.

## **Instrucciones:**

Porfavor leer detenidamente cada una de las siguientes preguntas y responder con absoluta sinceridad y transparencia.

Marcar con una (x) según sea su elección:

1. ¿Es actor directo en el proceso actual del servicio postventa?

 $[Si]$ 

¿Describa la satisfacción con la que identifica al proceso actual del servicio postventa?  $2.$ 

[Malo] [Regular] [Bueno] [Muy Bueno]

 $[N_0]$ 

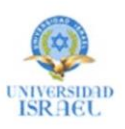

 $3.$ ¿Tiene acceso oportuno y rápido a la información del proceso actual del servicio postventa?

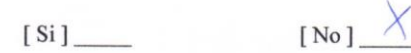

 $4.$ ¿De los siguientes problemas cuál cree usted son los más frecuentes con el sistema actual del servicio postventa?

Demora en la obtención de la información

Duplicidad de informes Perdida de información

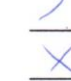

5. ¿Usted cree que afectaría y de qué forma sus labores dentro de la empresa con la implementación del sistema web que controle el proceso del servicio postventa en la compañía?

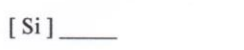

 $[$  No ]  $\overline{\bigtimes}$ 

6. ¿Está usted de acuerdo que este proceso de servicio al cliente sea automatizado?

[Positiva] [Negativa]  $\times$ 

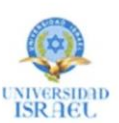

## INSTRUMENTO DE RECOPILACIÓN DE INFORMACIÓN

#### **Datos Informativos:**

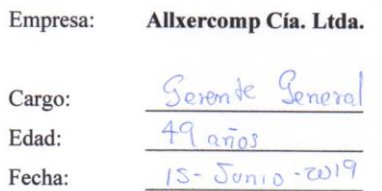

## Objetivo:

Esta encuesta tiene como propósito justificar la viabilidad del presente proyecto, enmarcado a desarrollar e implementar un sistema web que permita automatizar la gestión del servicio postventa en el departamento técnico de la empresa.

#### **Instrucciones:**

Porfavor leer detenidamente cada una de las siguientes preguntas y responder con absoluta sinceridad y transparencia.

Marcar con una (x) según sea su elección:

 $1.$ ¿Es actor directo en el proceso actual del servicio postventa?

 $[Si]$ 

¿Describa la satisfacción con la que identifica al proceso actual del servicio postventa?  $\overline{2}$ .

[Malo] [Regular] [Bueno] [Muy Bueno]

 $[$  No ]  $\times$ 

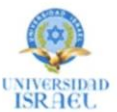

 $3.$ ¿Tiene acceso oportuno y rápido a la información del proceso actual del servicio postventa?

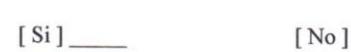

 $4.$ ¿De los siguientes problemas cuál cree usted son los más frecuentes con el sistema actual del servicio postventa?

Demora en la obtención de la información

Duplicidad de informes

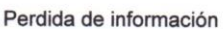

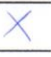

5. ¿Usted cree que afectaría y de qué forma sus labores dentro de la empresa con la implementación del sistema web que controle el proceso del servicio postventa en la compañía?

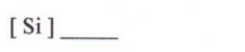

[No]  $\times$ 

¿Está usted de acuerdo que este proceso de servicio al cliente sea automatizado? 6.

 $[ \text{Positiva } ] \underline{\qquad \qquad }$ 

## ANEXO 4: CARTA DE VALIDACION DE LA ENCUESTA

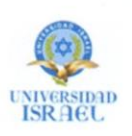

**UNIVERSIDAD ISRAEL CARRERA DE SISTEMAS INFORMÁTICOS** PROYECTO DE TITULACIÓN DE GRADO

## CARTA DE VALIDACIÓN - ENCUESTA

En la ciudad de Quito, a los 13 días del mes de agosto del año 2019, se procede a dejar constancia la presente carta de validación - encuesta, cuyas preguntas fueron cuidadosamente elegidas y aplicadas en la empresa Allxercomp con el fin de obtener datos para desarrollar e implementar un sistema web postventa.

Estando de acuerdo con lo anteriormente expuesto, firman de conformidad la presente carta los que en ella intervinieron.

LZ 1304950001

Ing. Milton Xavier González Calderón Gerente General de Allxercomp

Sr. Jairo Antonio Pérez Amaguay

# ANEXO 5: TEST DE ACEPTACIÓN

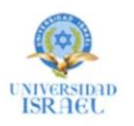

## **UNIVERSIDAD TECNOLÓGICA ISRAEL CARRERA DE SISTEMAS INFORMÁTICOS** PROYECTO DE TITULACIÓN DE GRADO

## **ENCUESTA** "SISTEMA WED POTSVENTA ALLXERSOFT"

#### **Datos Informativos**

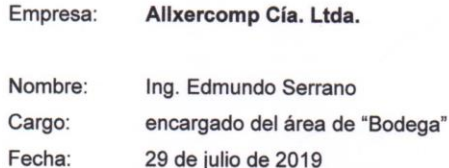

## Instrucciones

Responda las siguientes preguntas marcando una (x) en la casilla correspondiente:

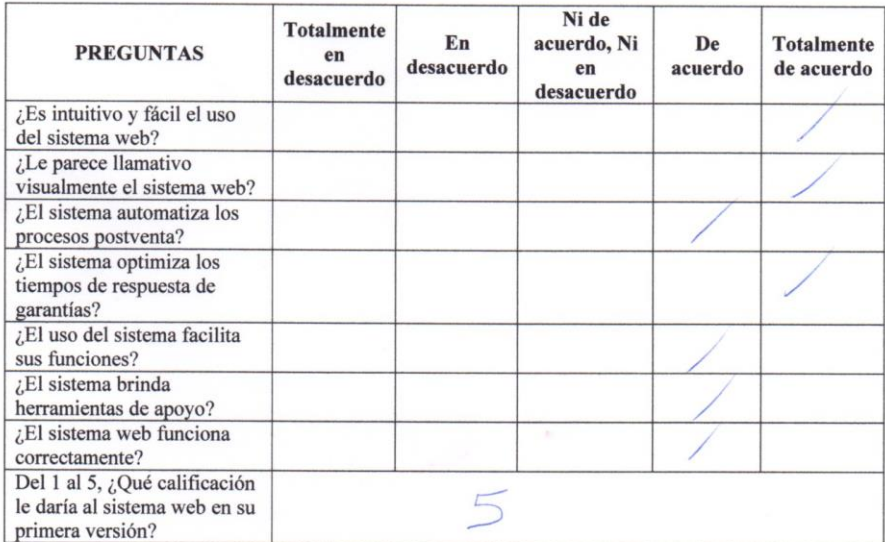

Firma

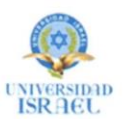

## **ENCUESTA** "SISTEMA WED POTSVENTA ALLXERSOFT"

#### **Datos Informativos**

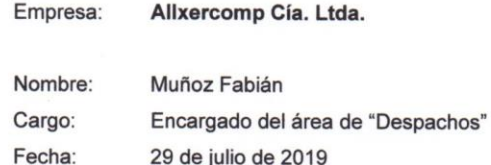

#### Instrucciones

Responda las siguientes preguntas marcando una (x) en la casilla correspondiente:

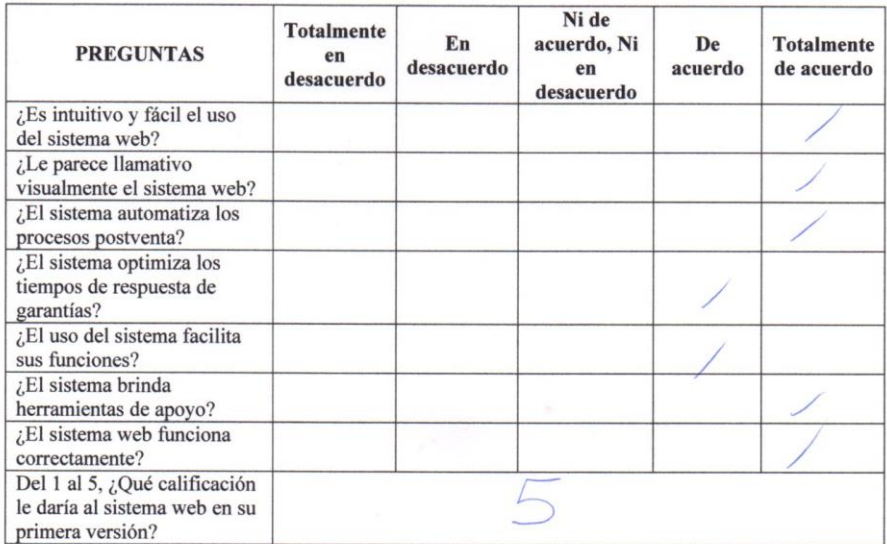

Firma

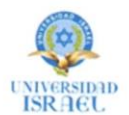

## **ENCUESTA** "SISTEMA WED POTSVENTA ALLXERSOFT"

#### **Datos Informativos**

Cliente de Allxercomp Cía. Ltda.

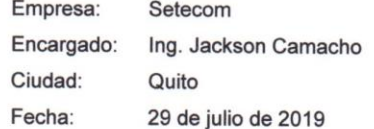

## Instrucciones

Responda las siguientes preguntas marcando una (x) en la casilla correspondiente:

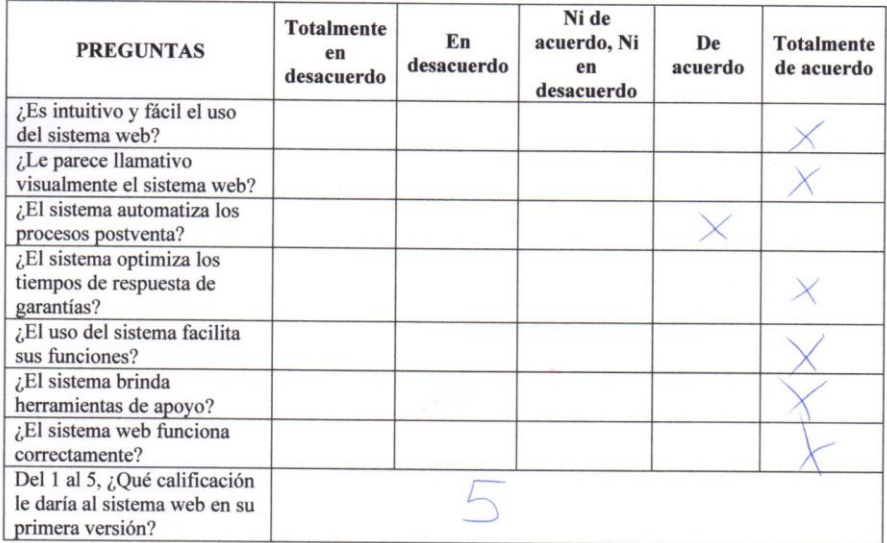

Firma

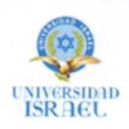

## **ENCUESTA** "SISTEMA WED POTSVENTA ALLXERSOFT"

## **Datos Informativos**

Cliente de Allxercomp Cía. Ltda.

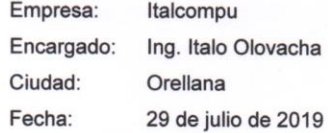

#### **Instrucciones**

Responda las siguientes preguntas marcando una (x) en la casilla correspondiente:

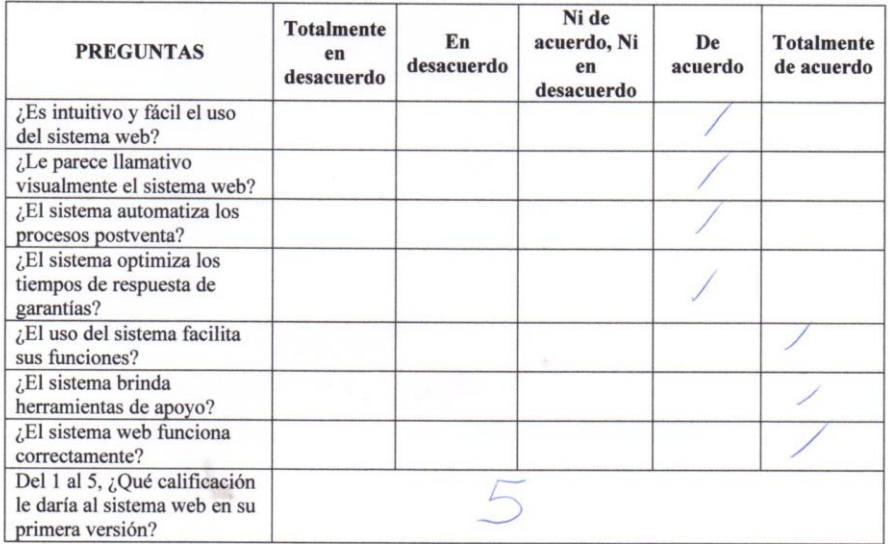

Firma

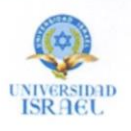

**ENCUESTA** "SISTEMA WED POTSVENTA ALLXERSOFT"

#### **Datos Informativos**

Cliente de Allxercomp Cía. Ltda.

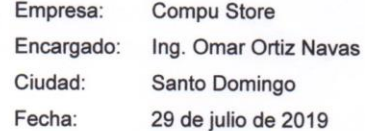

#### **Instrucciones**

Responda las siguientes preguntas marcando una (x) en la casilla correspondiente:

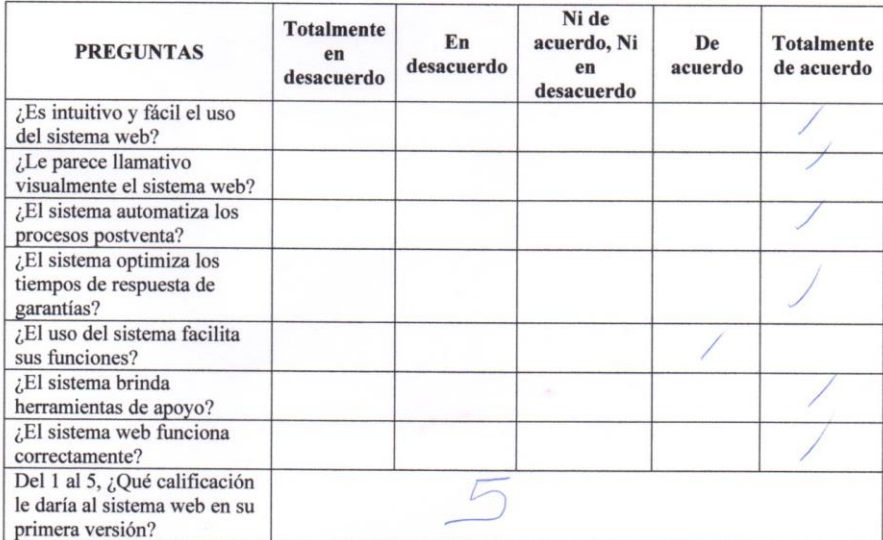

Firma

# ANEXO 6: ACTA DE CAPACITACIÓN

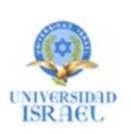

#### **UNIVERSIDAD ISRAEL CARRERA DE SISTEMAS INFORMÁTICOS** PROYECTO DE TITULACIÓN DE GRADO

#### **ACTA DE CAPACITACIÓN**

En la ciudad de Quito, a los 12 días del mes de agosto, en las instalaciones de la empresa "Allxercomp Cía. Ltda." el Sr. Jairo Antonio Pérez Amaguay realizó actividades de capacitación sobre el uso del Sistema web postventa Allxersoft en base al siguiente cronograma:

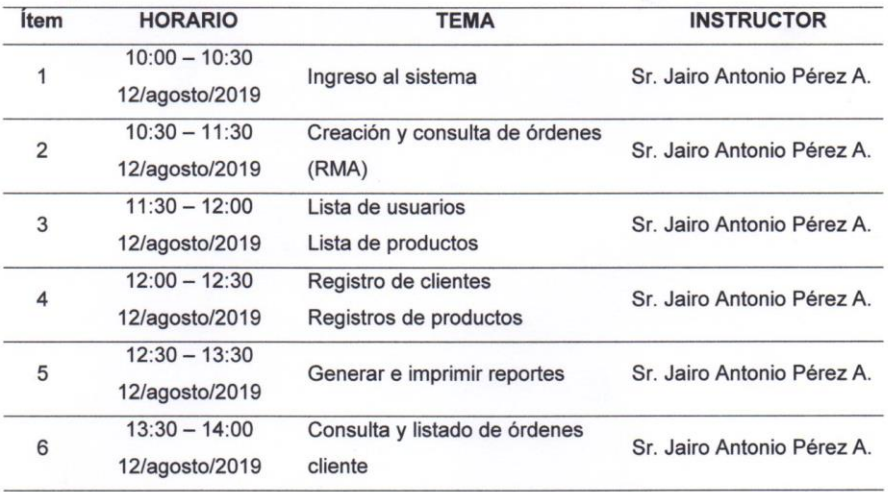

Para constancia de los actuado firman los intervinientes.

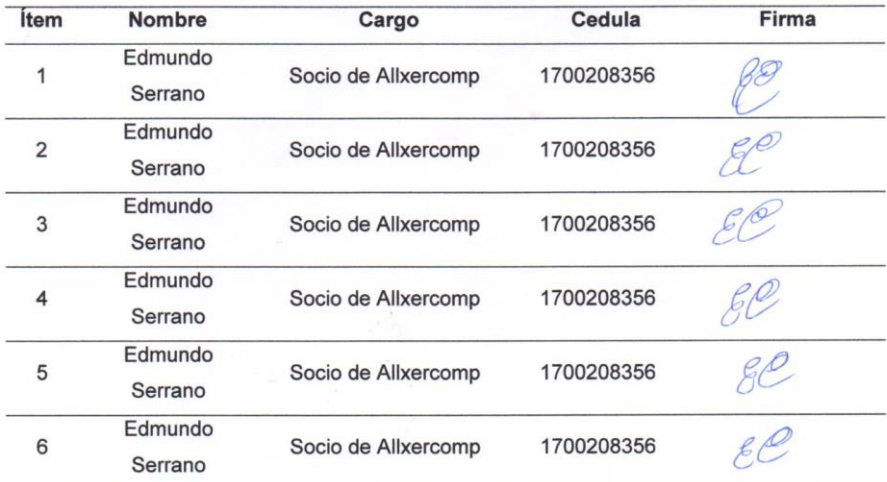

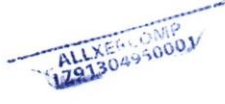

## ANEXO 7: ACTA DE ENTREGA-RECEPCIÓN

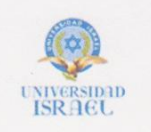

**UNIVERSIDAD ISRAEL CARRERA DE SISTEMAS INFORMÁTICOS** PROYECTO DE TITULACIÓN DE GRADO

## **ACTA DE ENTREGA - RECEPCIÓN** DEL SISTEMA WEB POSTVENTA ALLXERSOFT

En la ciudad de Quito, a los 13 días del mes de agosto del año 2019, se procede a dejar constancia mediante la presente acta de entrega - recepción del sistema, objeto del Desarrollo e Implementación de un Sistema Web para la Automatización del Proceso de Postventa, entre el Sr. Jairo Antonio Pérez Amaguay, y el Ing. Milton Xavier González Calderón Gerente General de la empresa Allxercomp Cía. Ltda.

Productos:

- · URL del Sistema Informático
- · Base de datos levantada
- · Usuarios y contraseña de accesos
- · Manual de usuario
- · Manual técnico

Estando de acuerdo con lo anteriormente expuesto, firman de conformidad la presente acta los que en ella intervinieron.

Recibe conforme: ALLXERCOMP

Ing. Milton Xavier González Calderón Gerente General de Allxercomp

Entrega conforme:

Sr. Jairo Antonio Pérez Amaguay

## **ANEXO 8: ITERACIONES**

UNIVERSIDAD TECNOLÓGICA ISRAEL CARRERA DE SISTEMAS INFORMÁTICOS PROYECTO DE TITULACIÓN DE GRADO ITERACIÓN Nº 1 Número Historia: 1 Numero Tarea: 1 Nombre Tarea: Acceso al sistema Puntos Estimados: 0,1 Tipo de Tarea: Desarrollo Fecha de Fin: 03/Mayo/19 Fecha de Inicio: 26/Abril/19 Descripción: Se diseñará una página donde los usuarios podrán ingresar sus contraseñas proporcionados por el administrador o el gerente. 12s

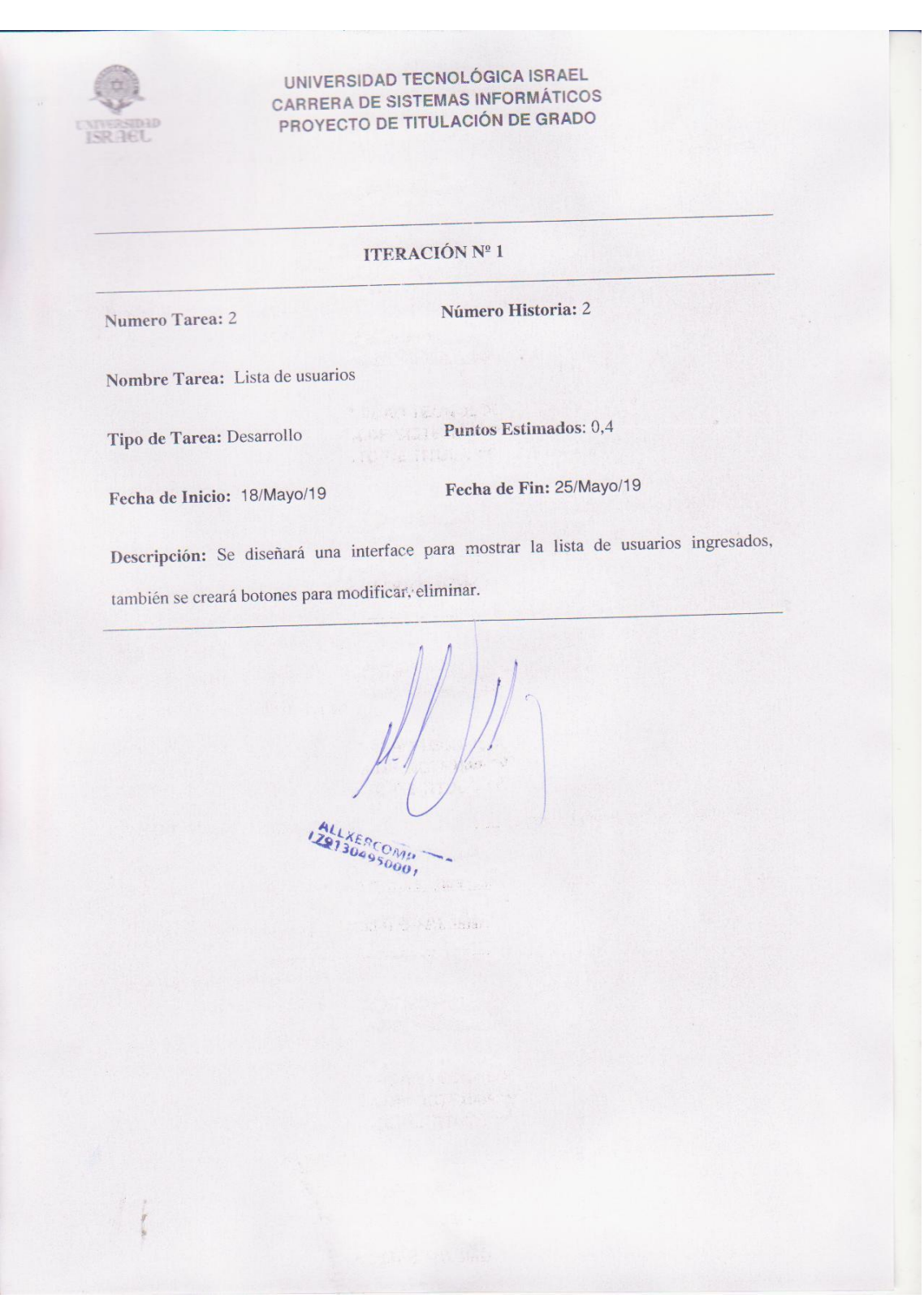

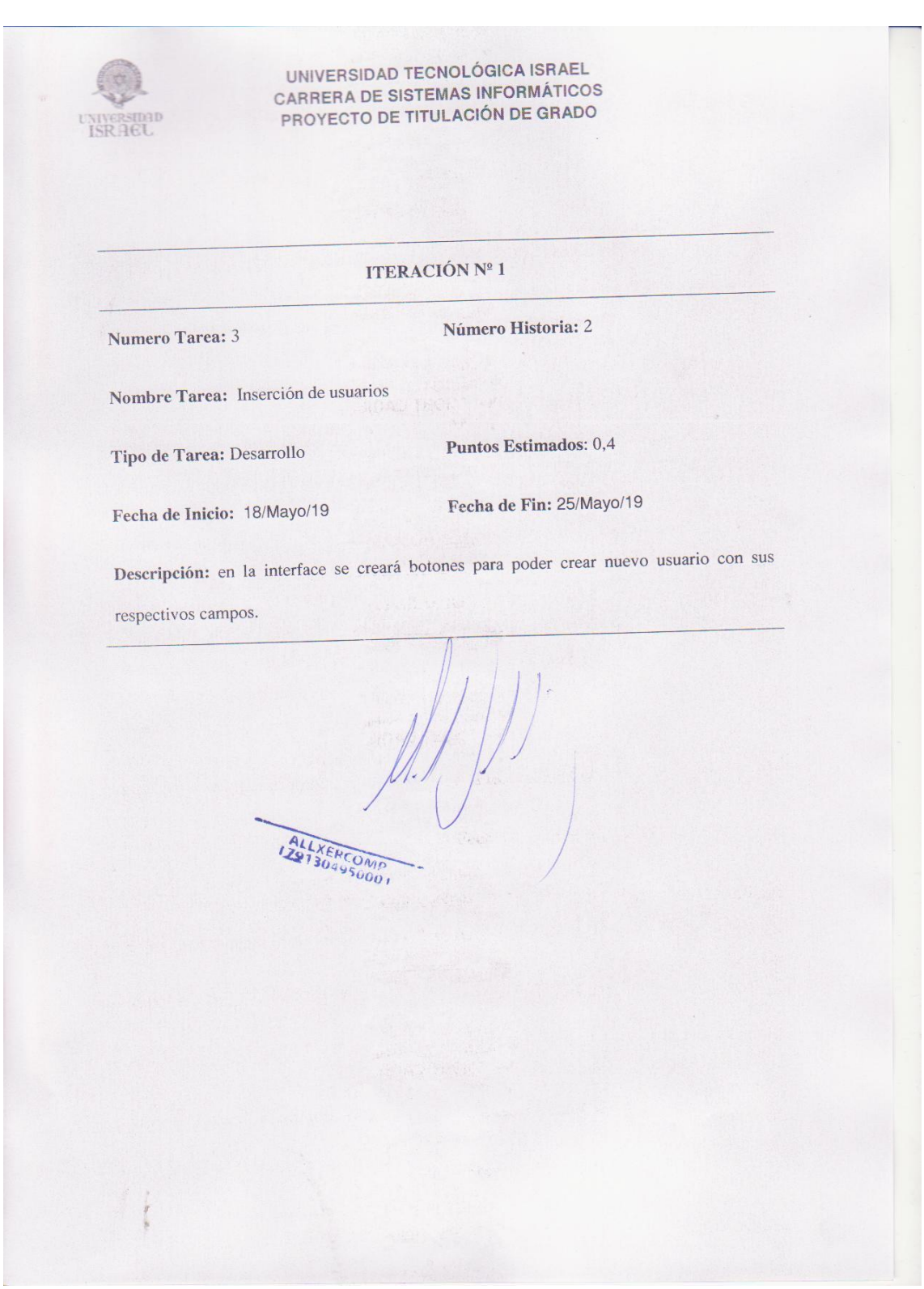

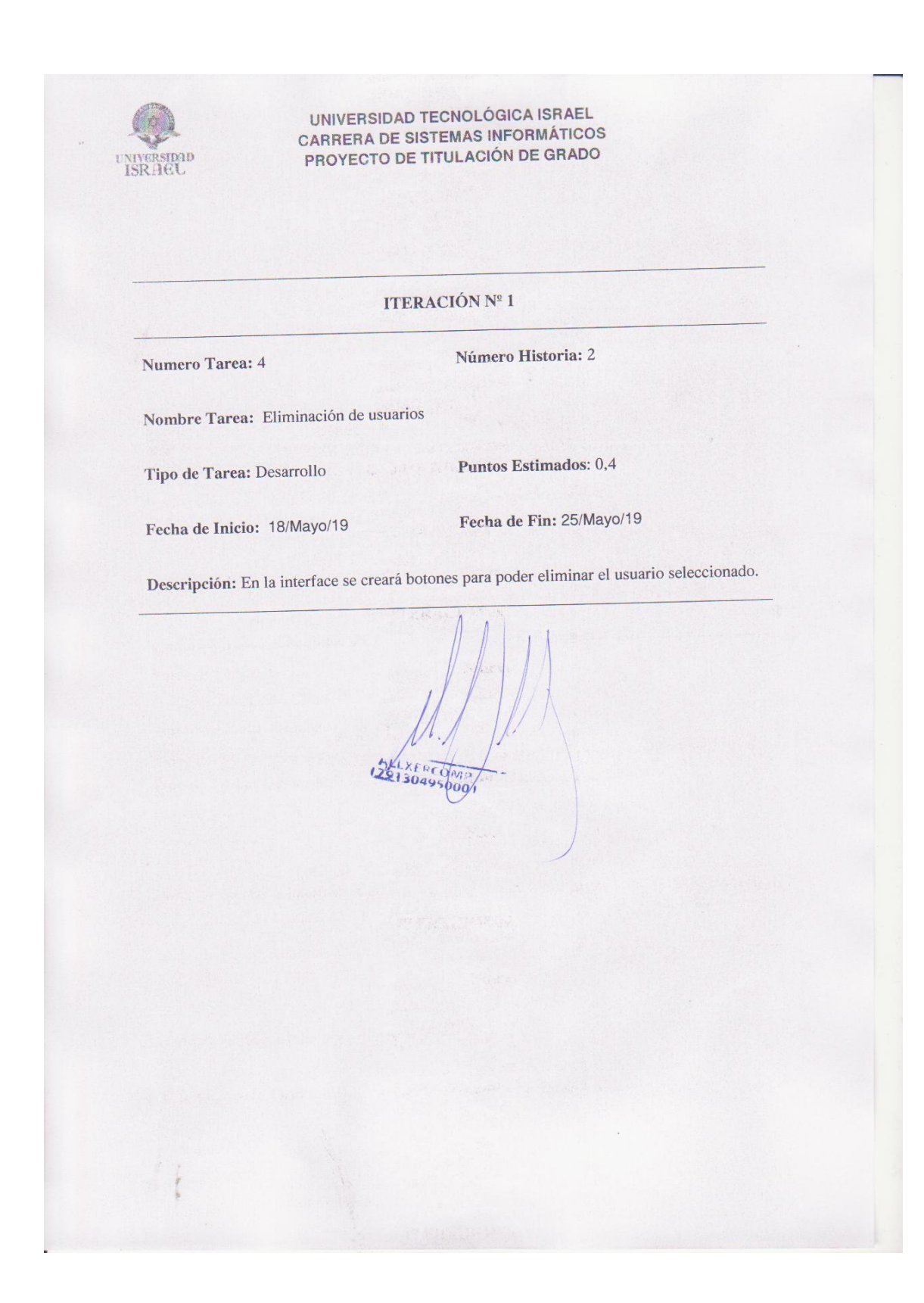

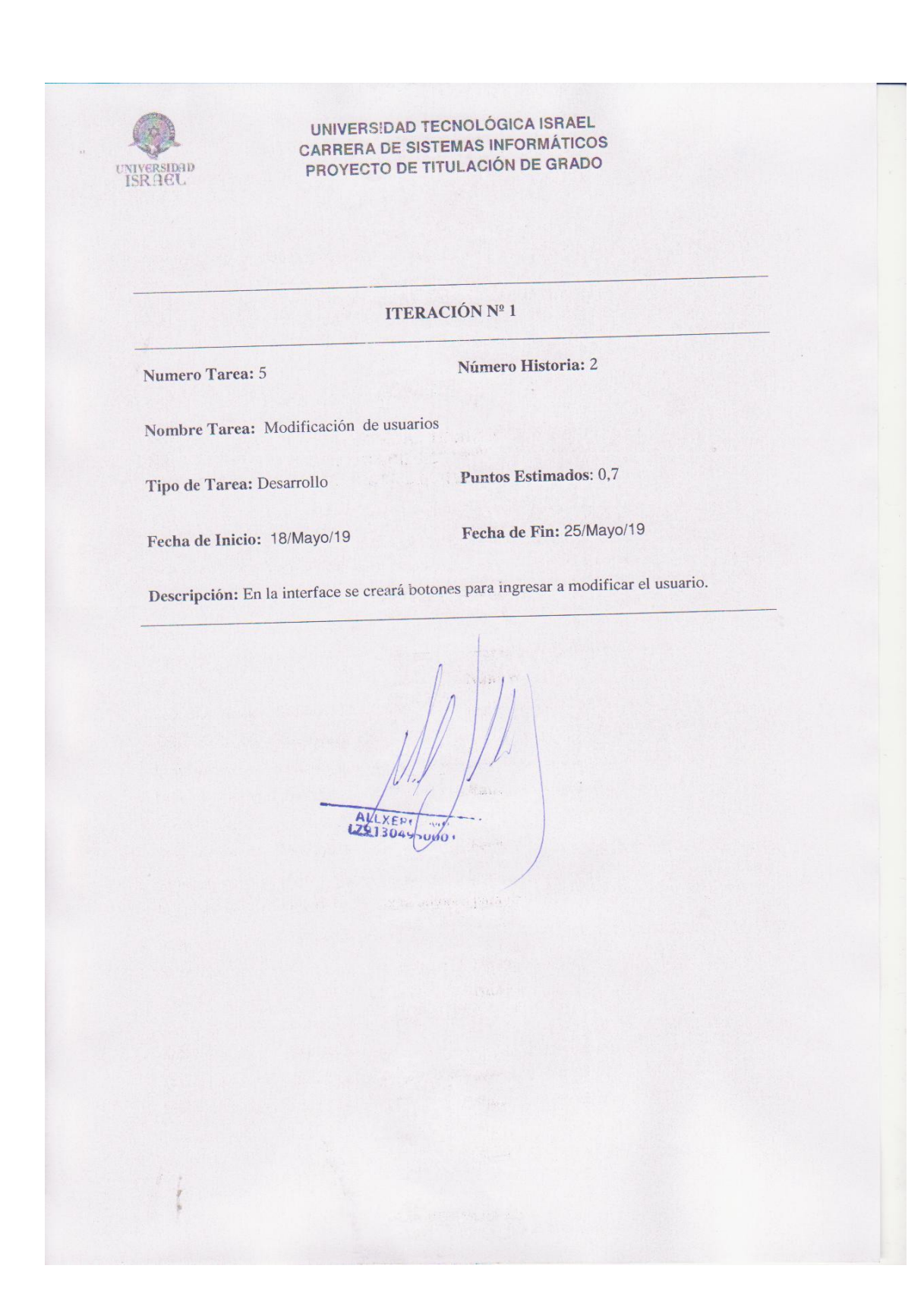

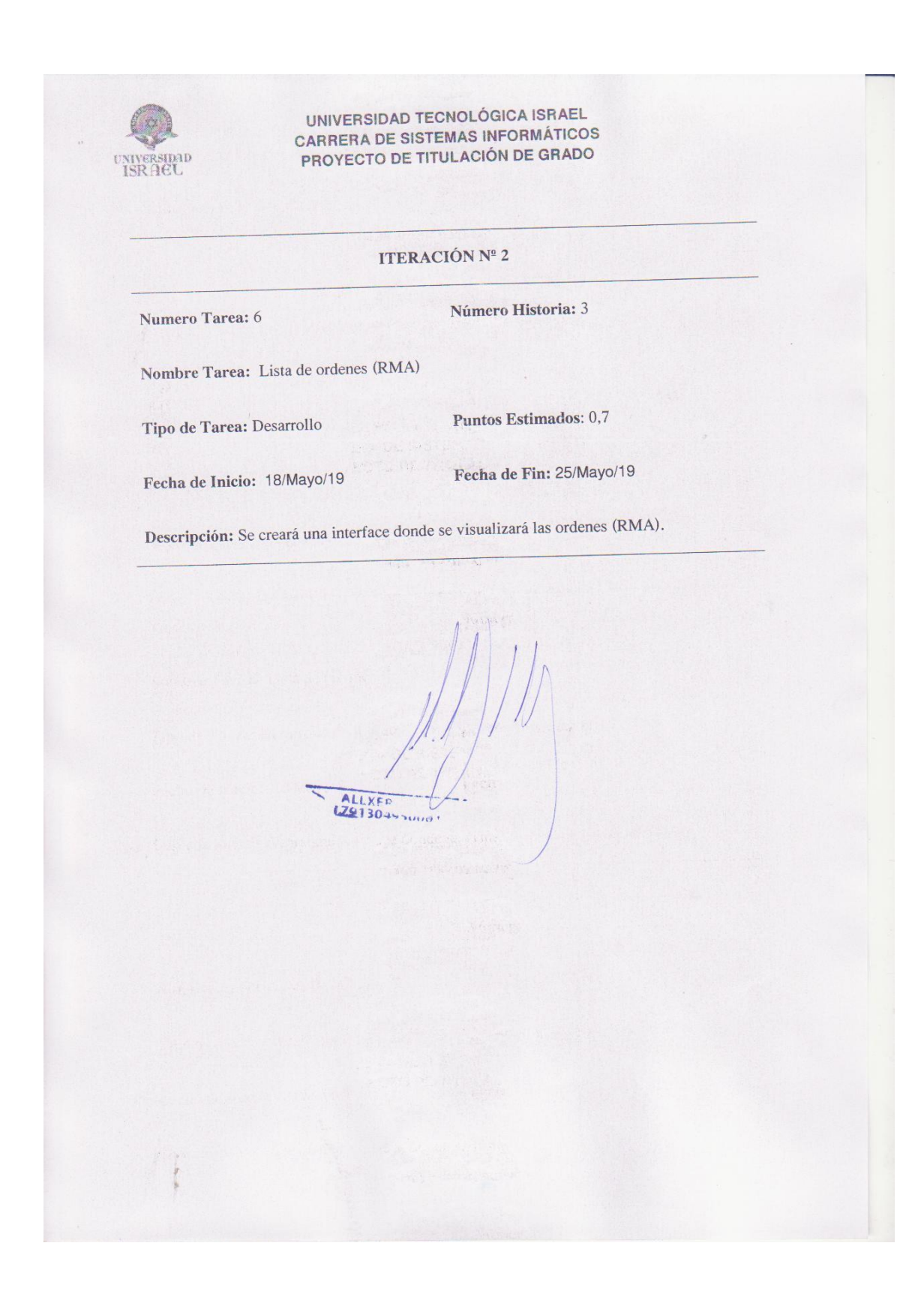

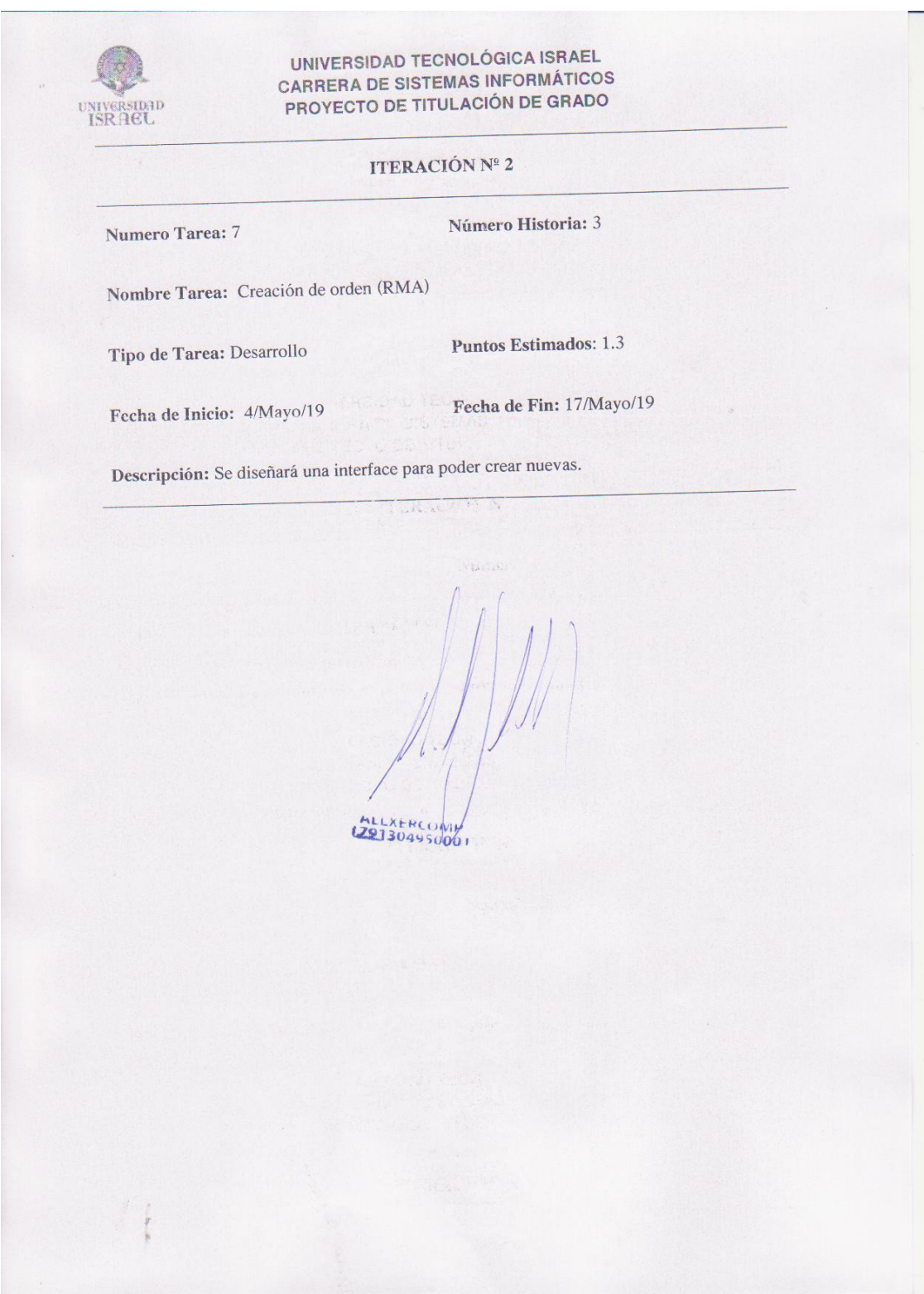

Ī

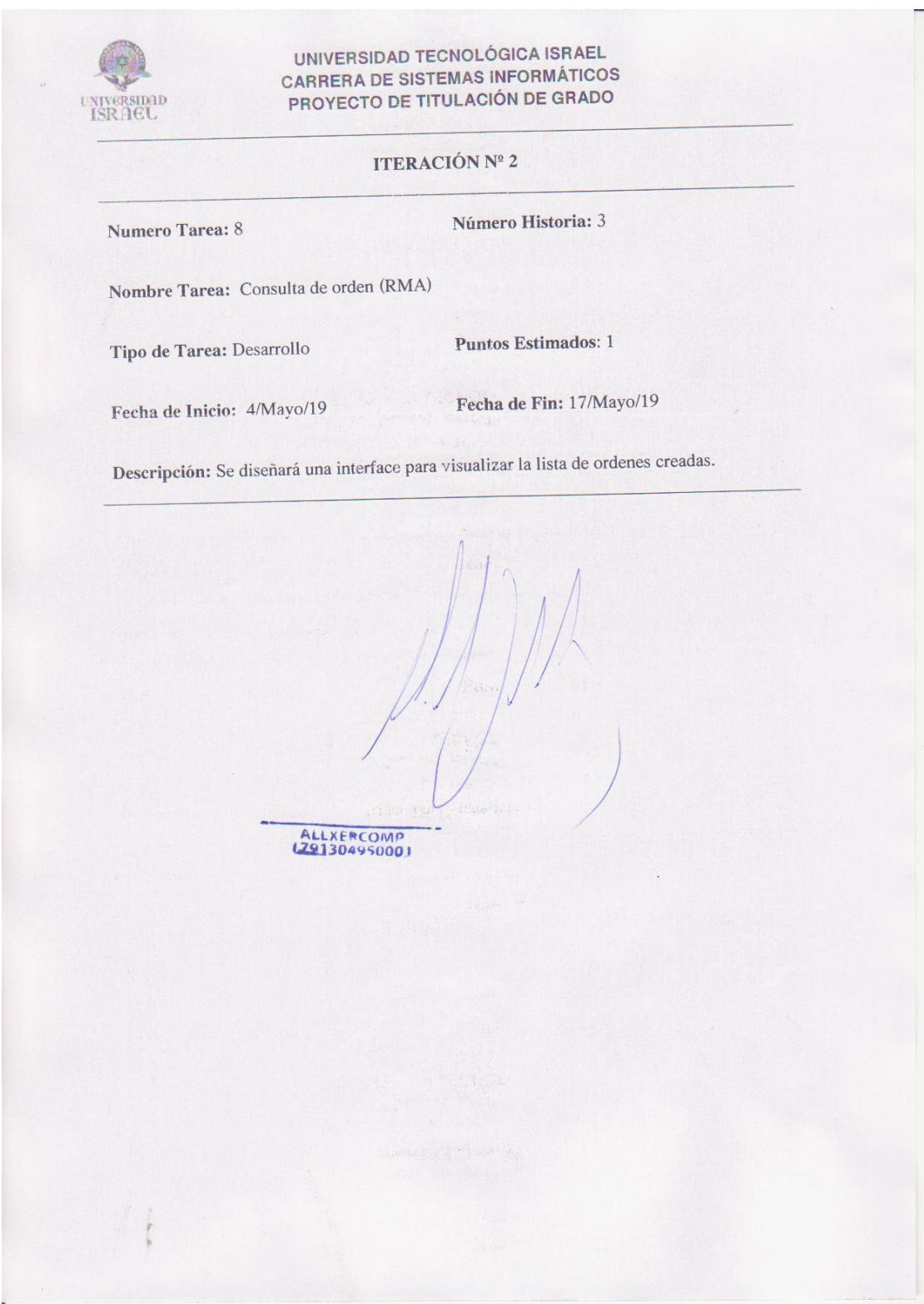

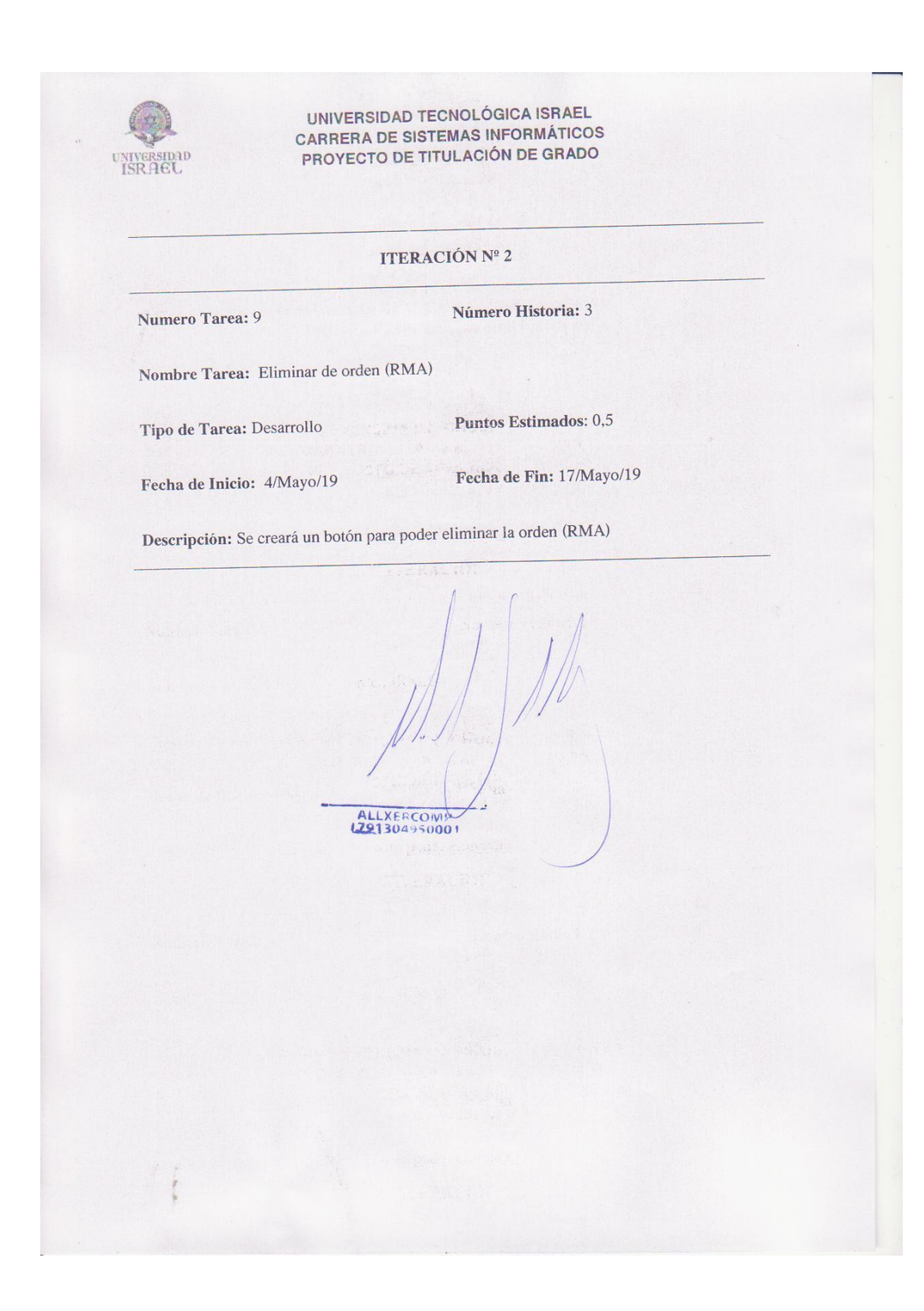

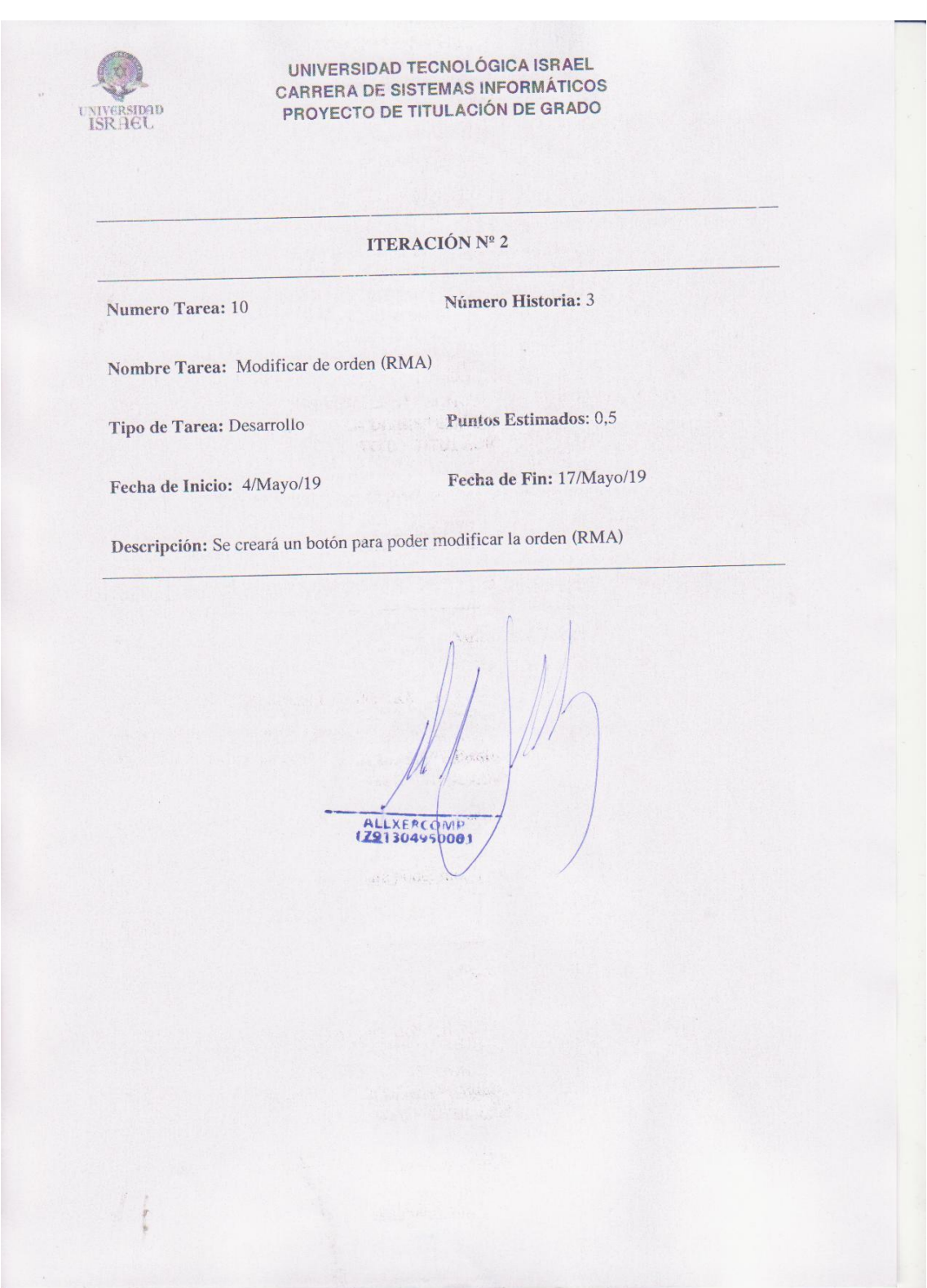

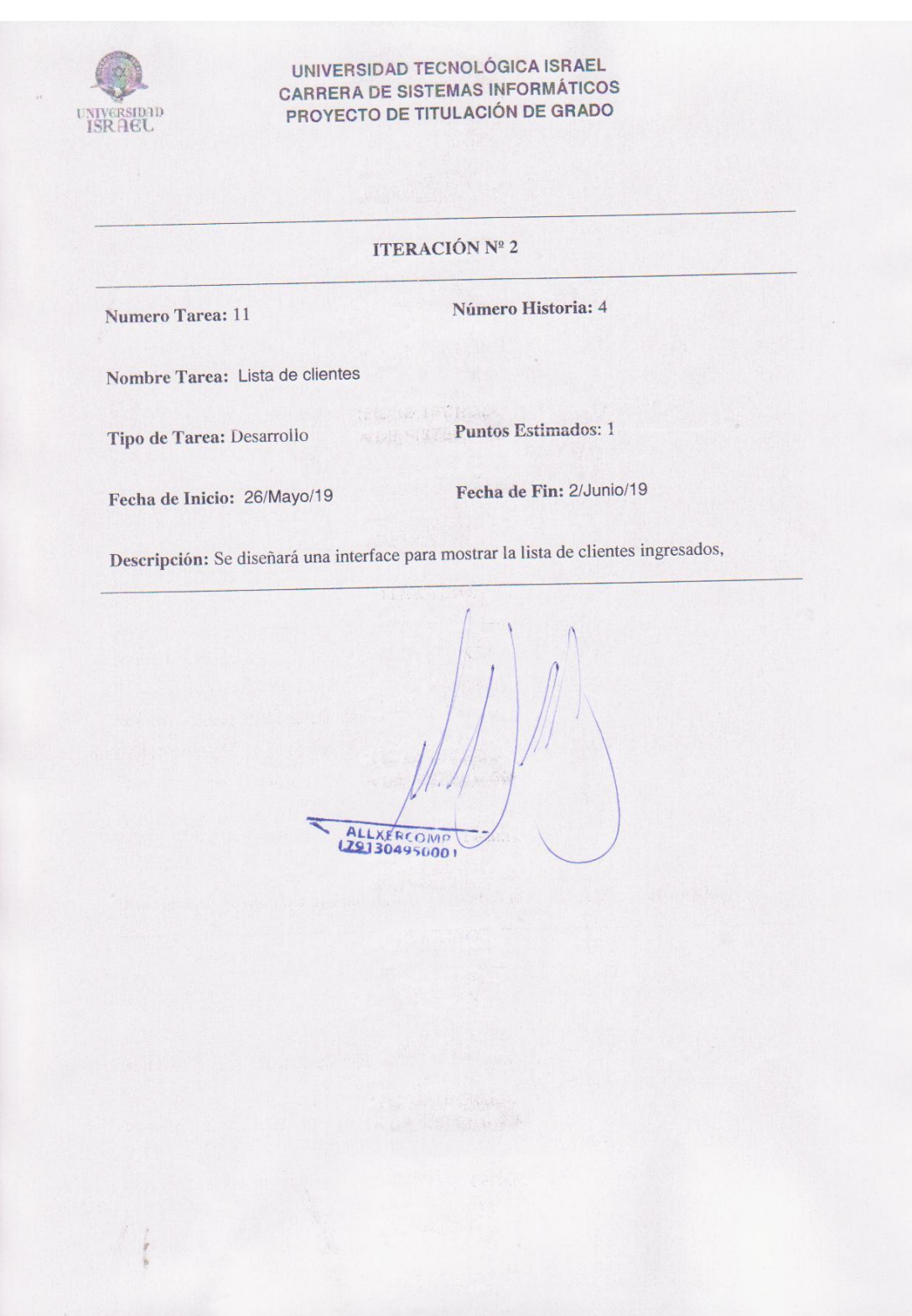

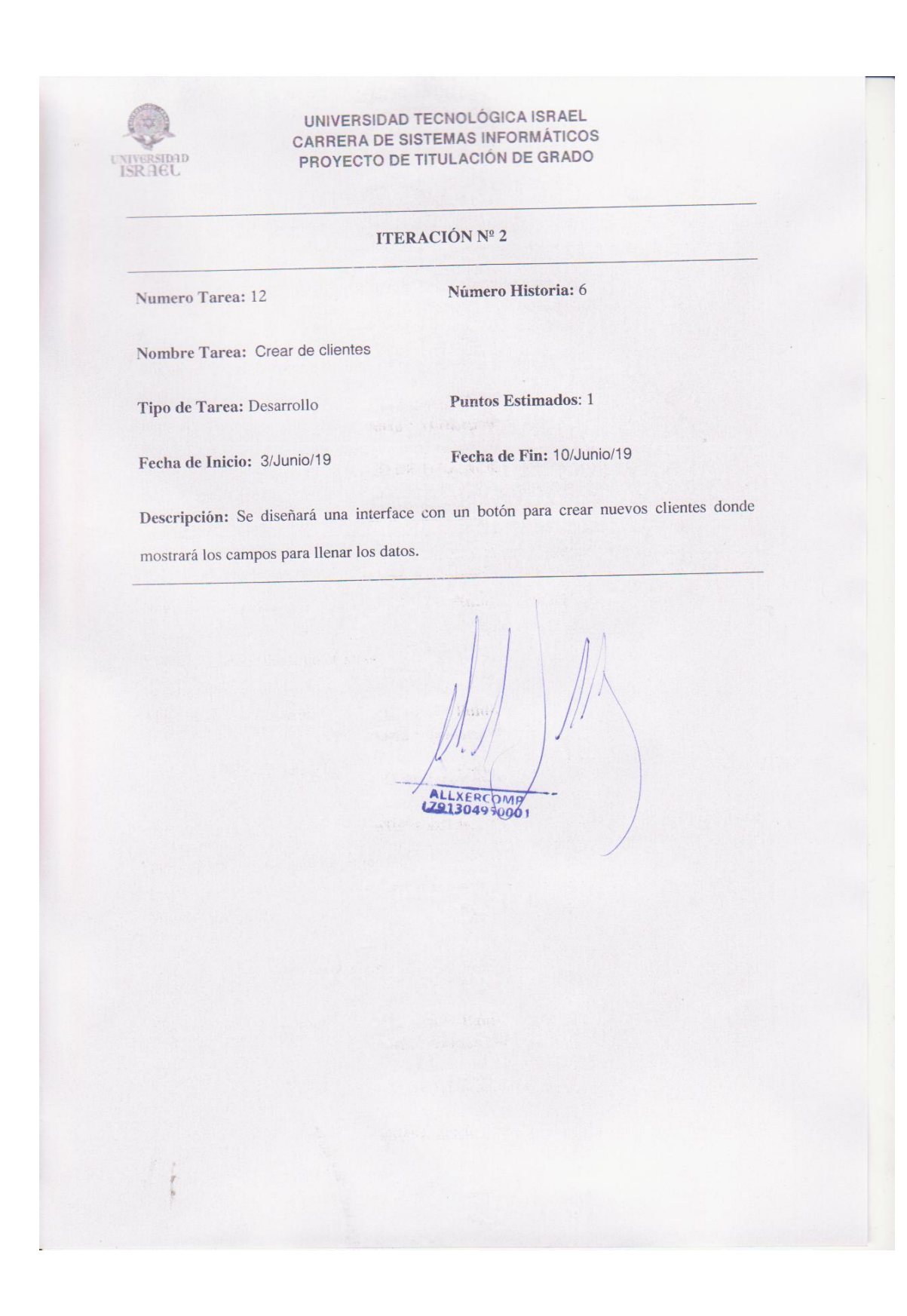

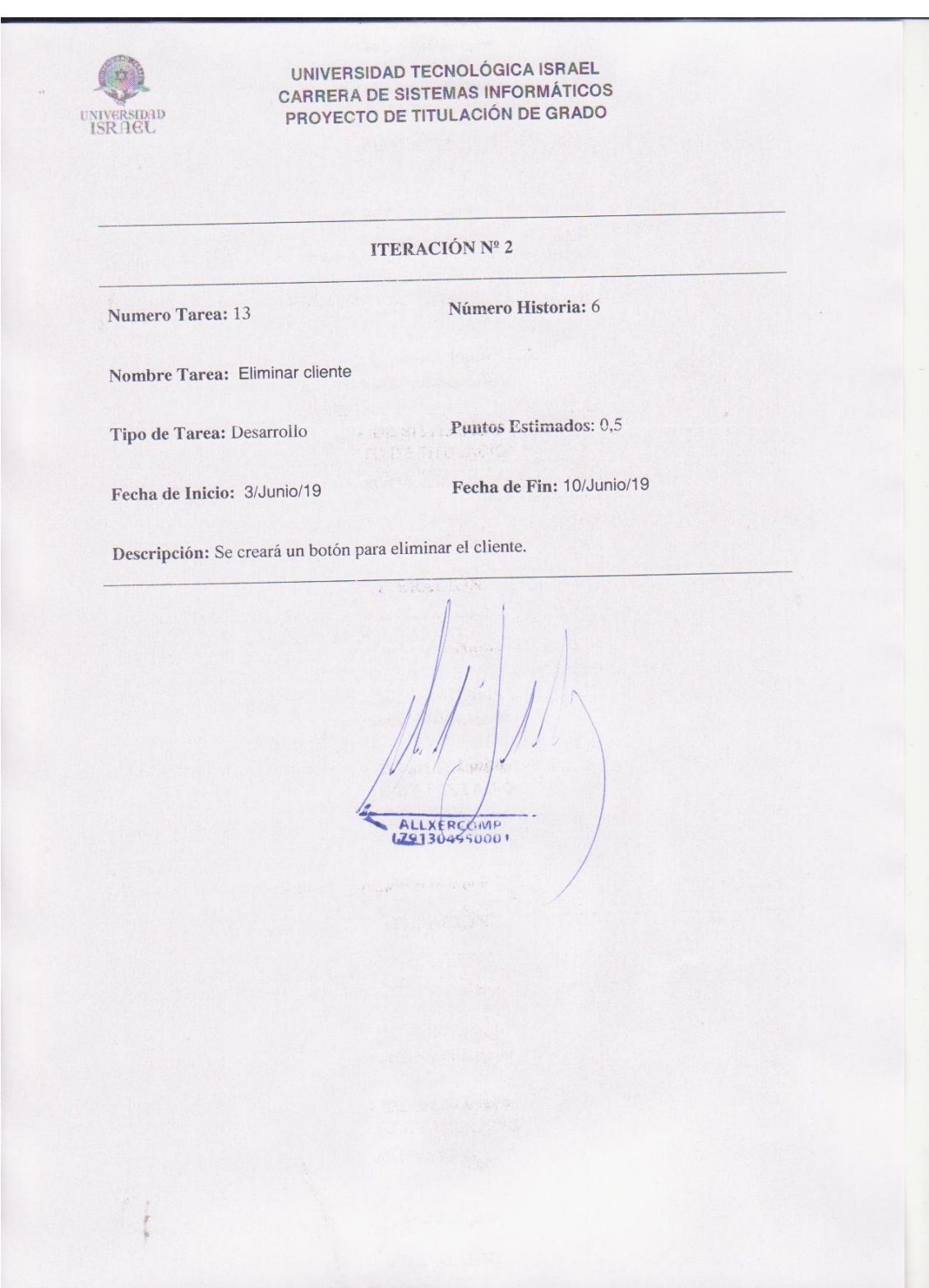

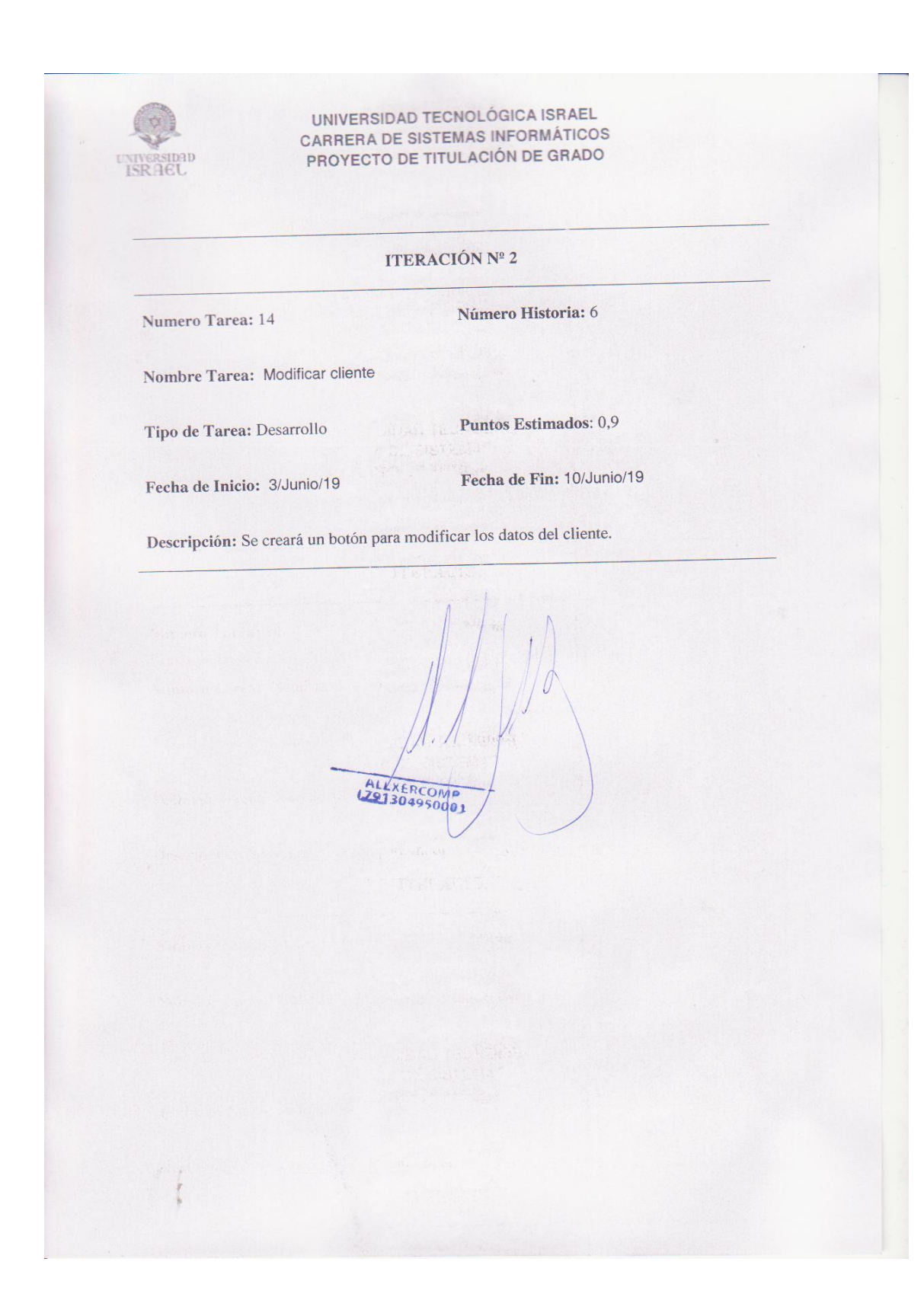

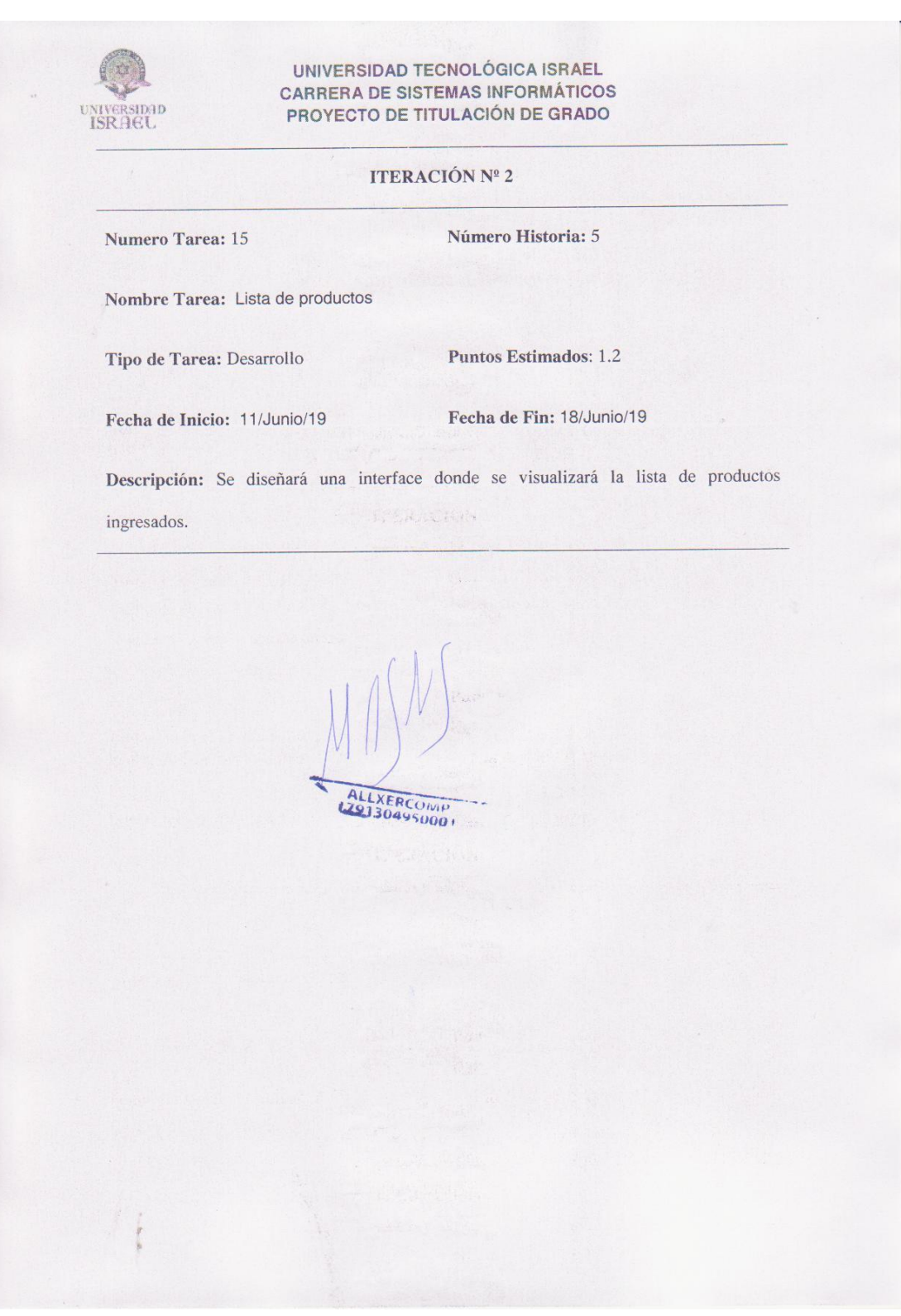

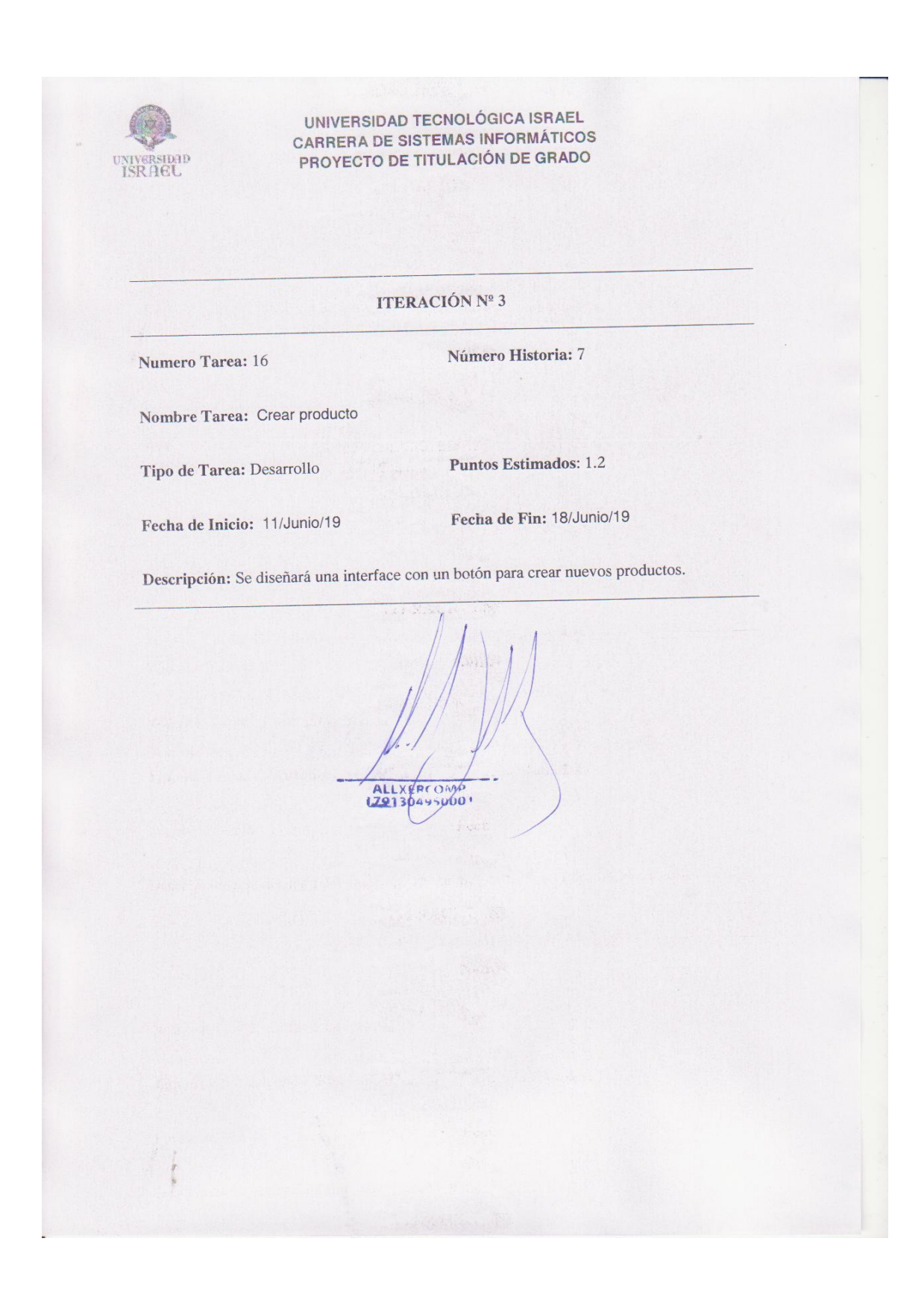

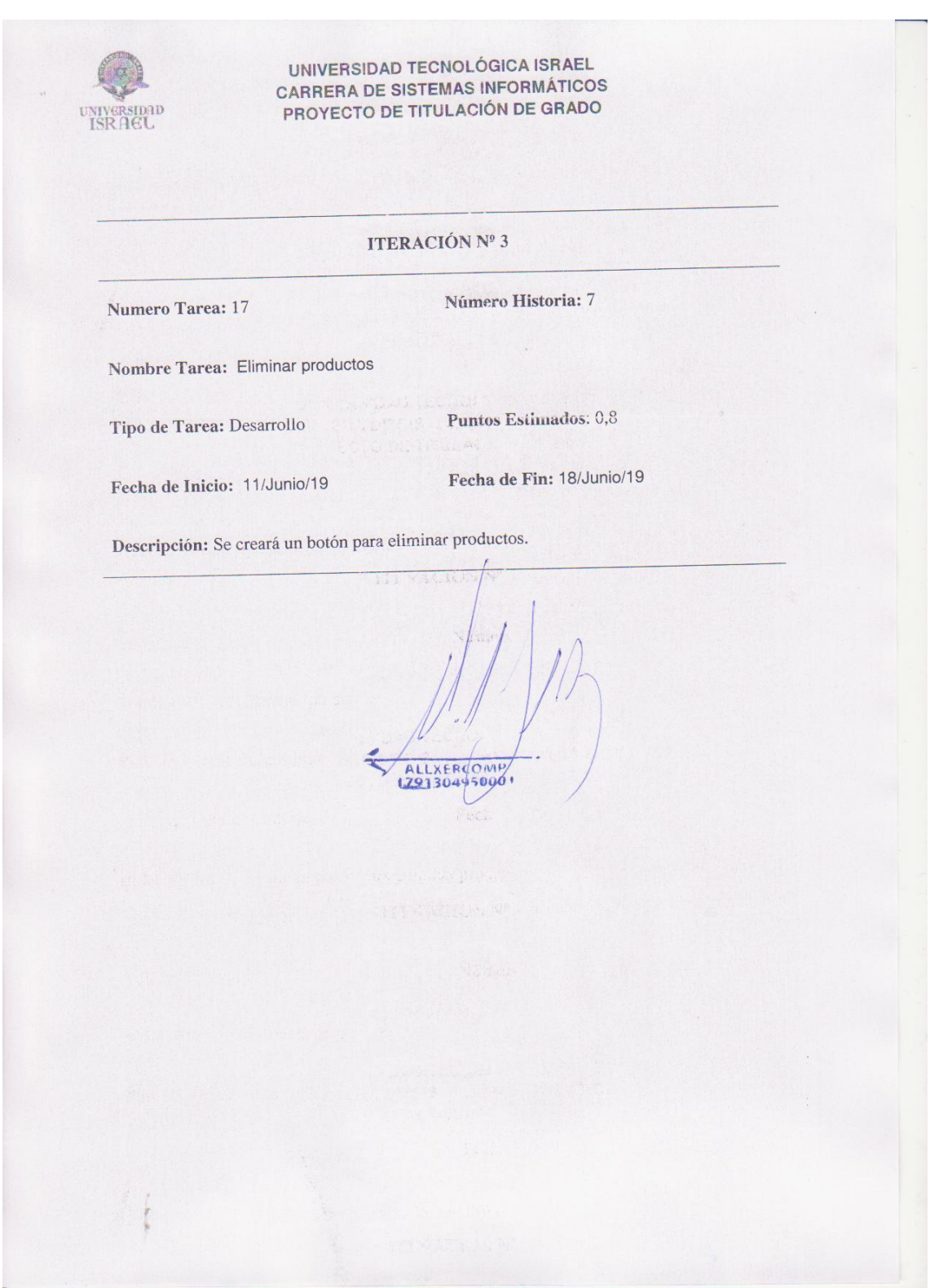

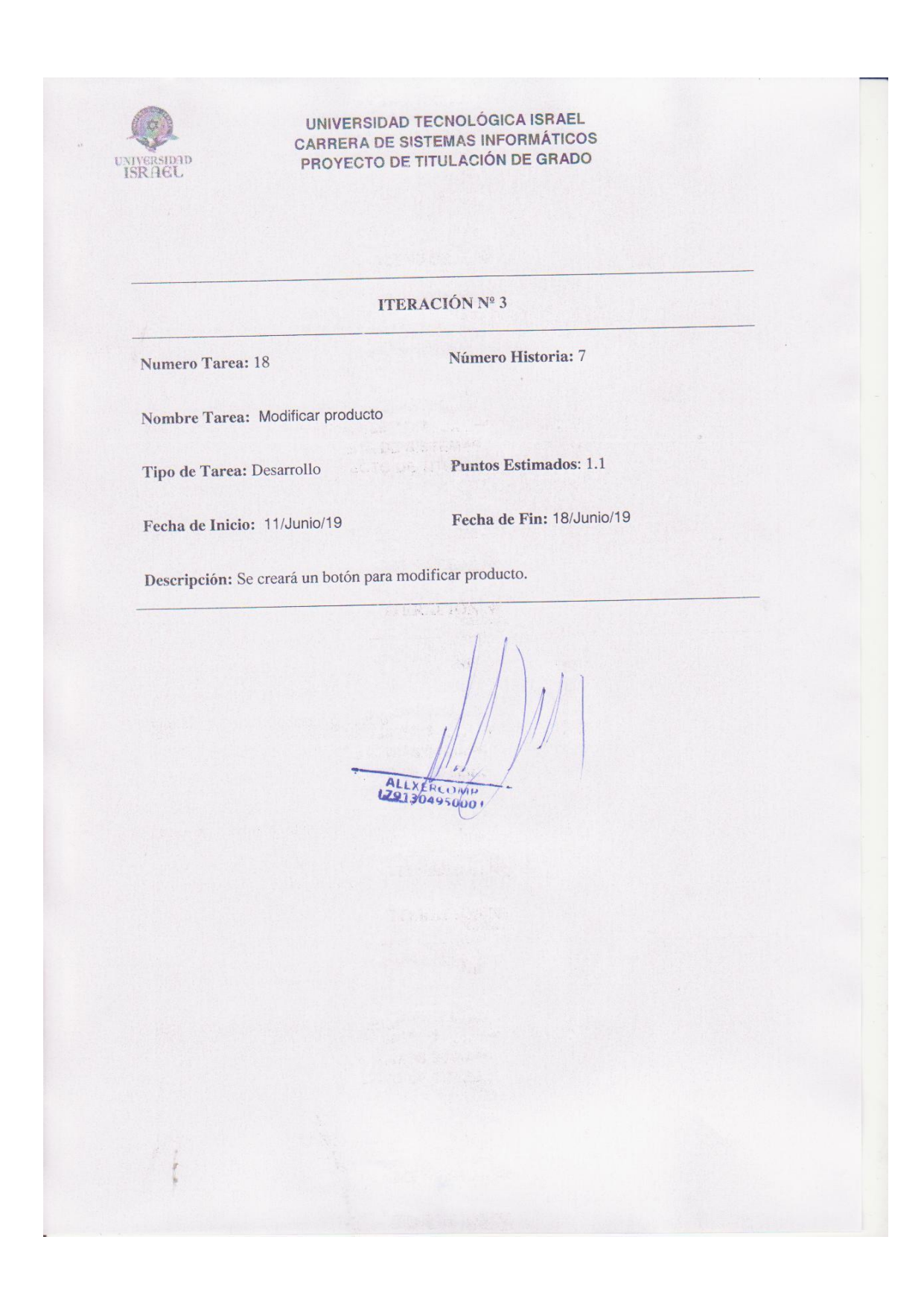

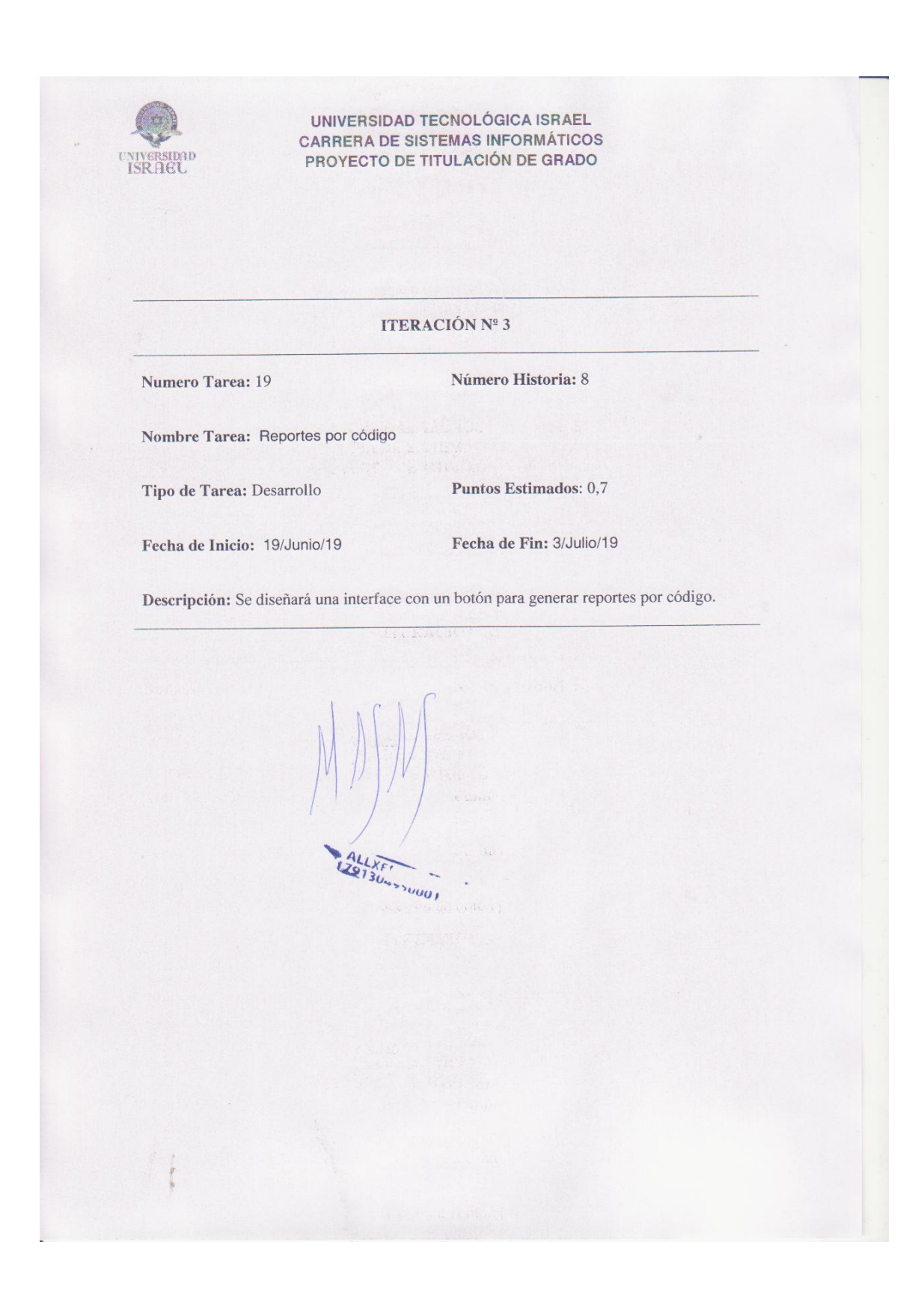
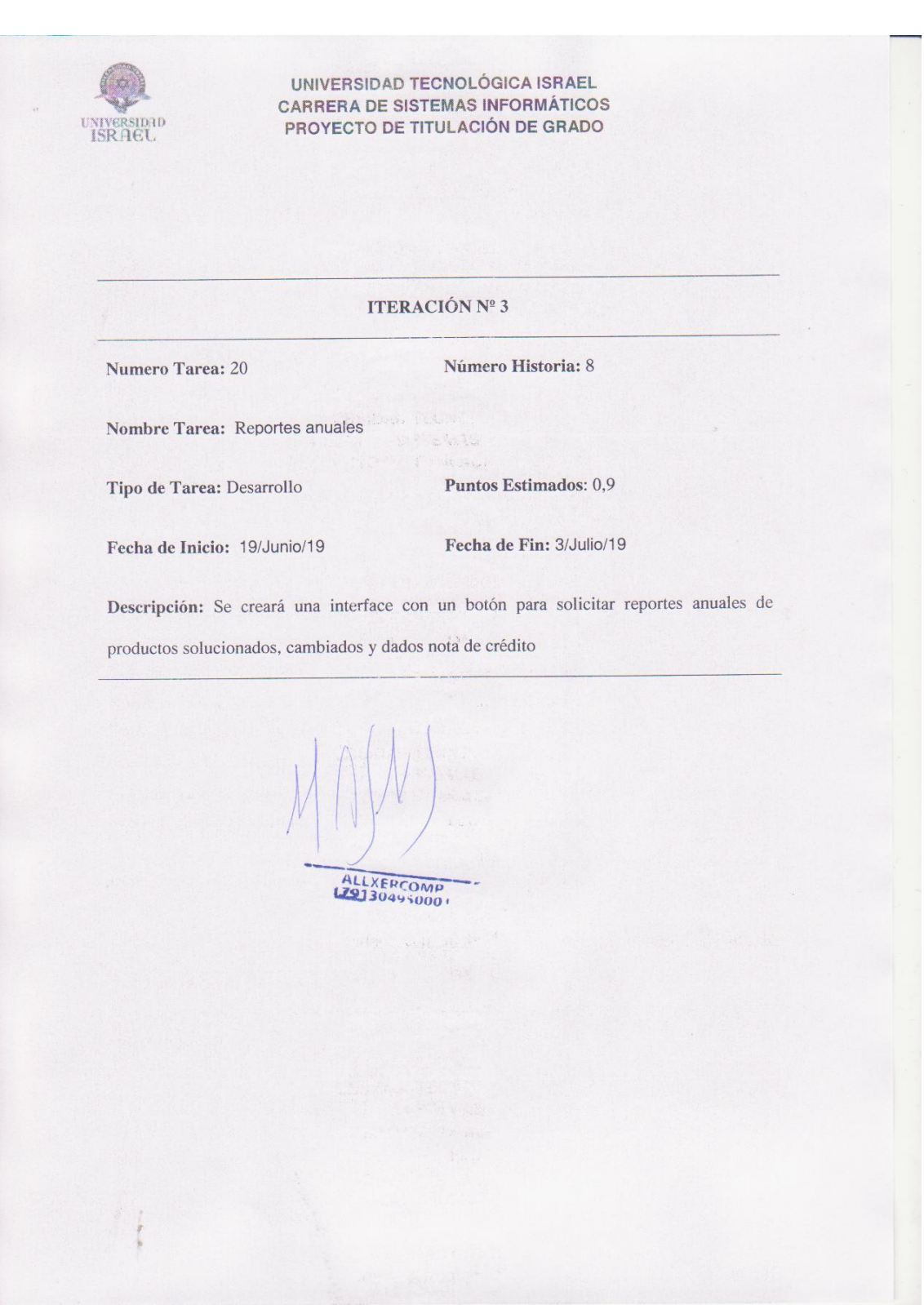

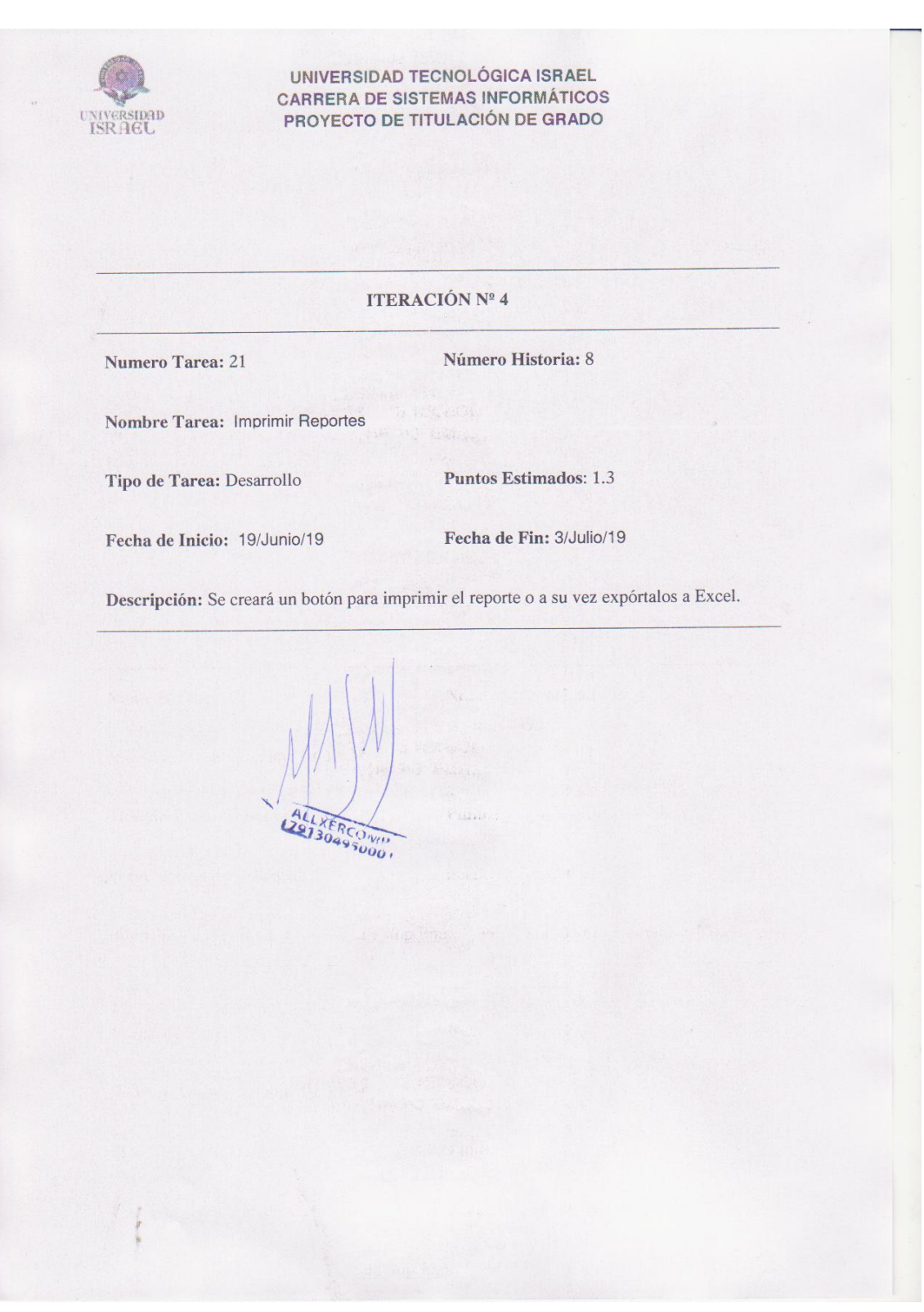

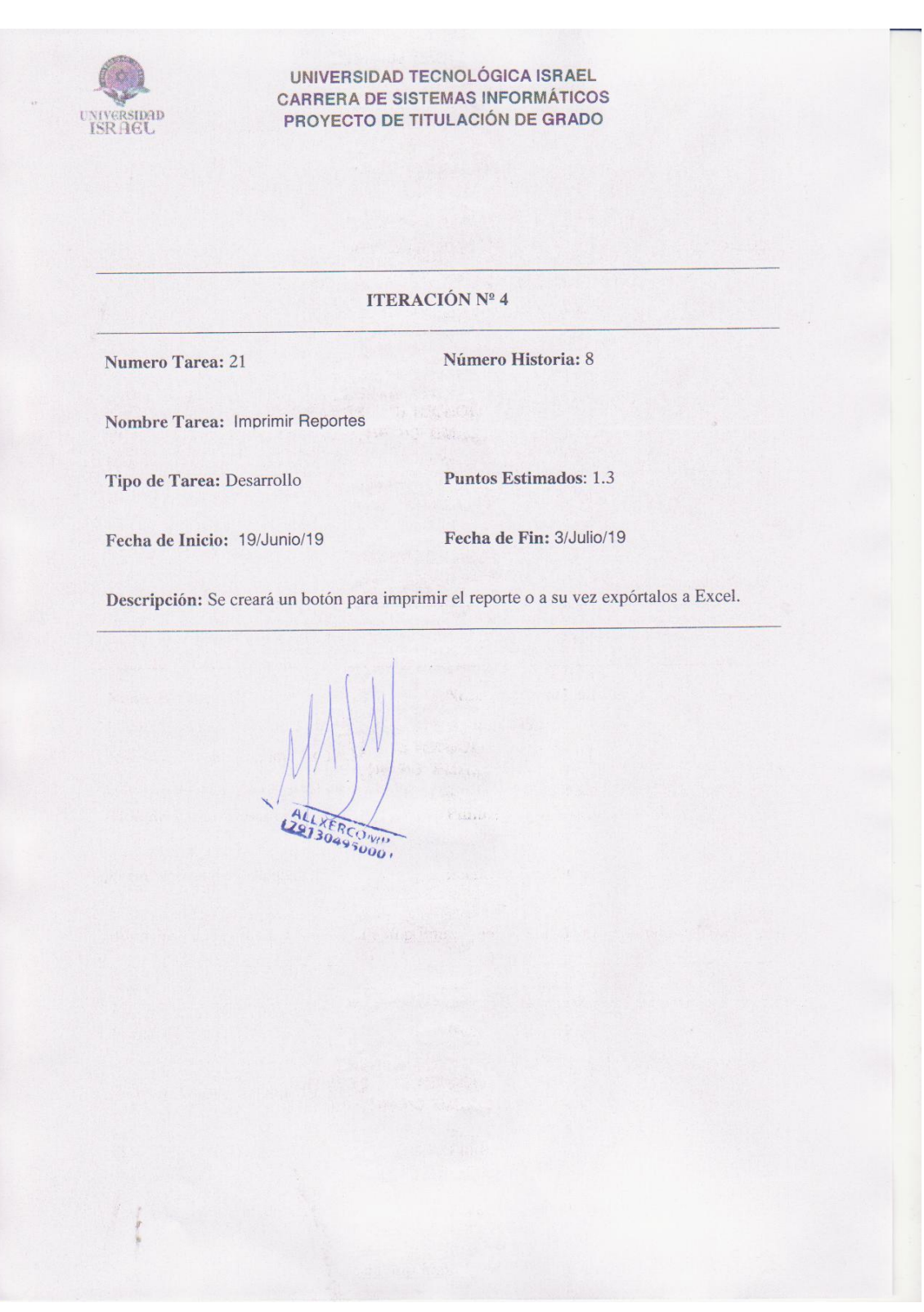

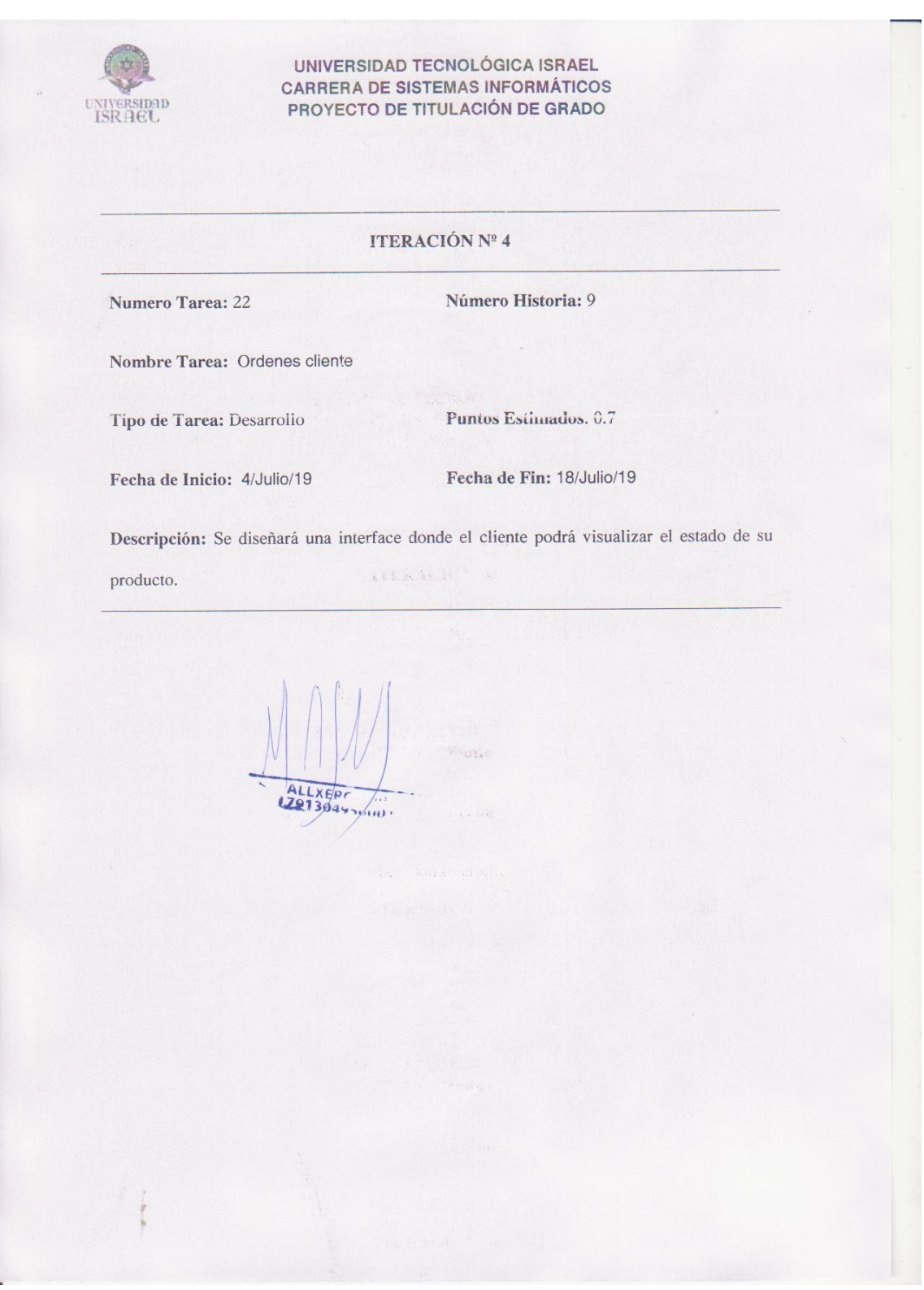

# ANEXO 9: PRUEBAS DE ACEPTACIÓN

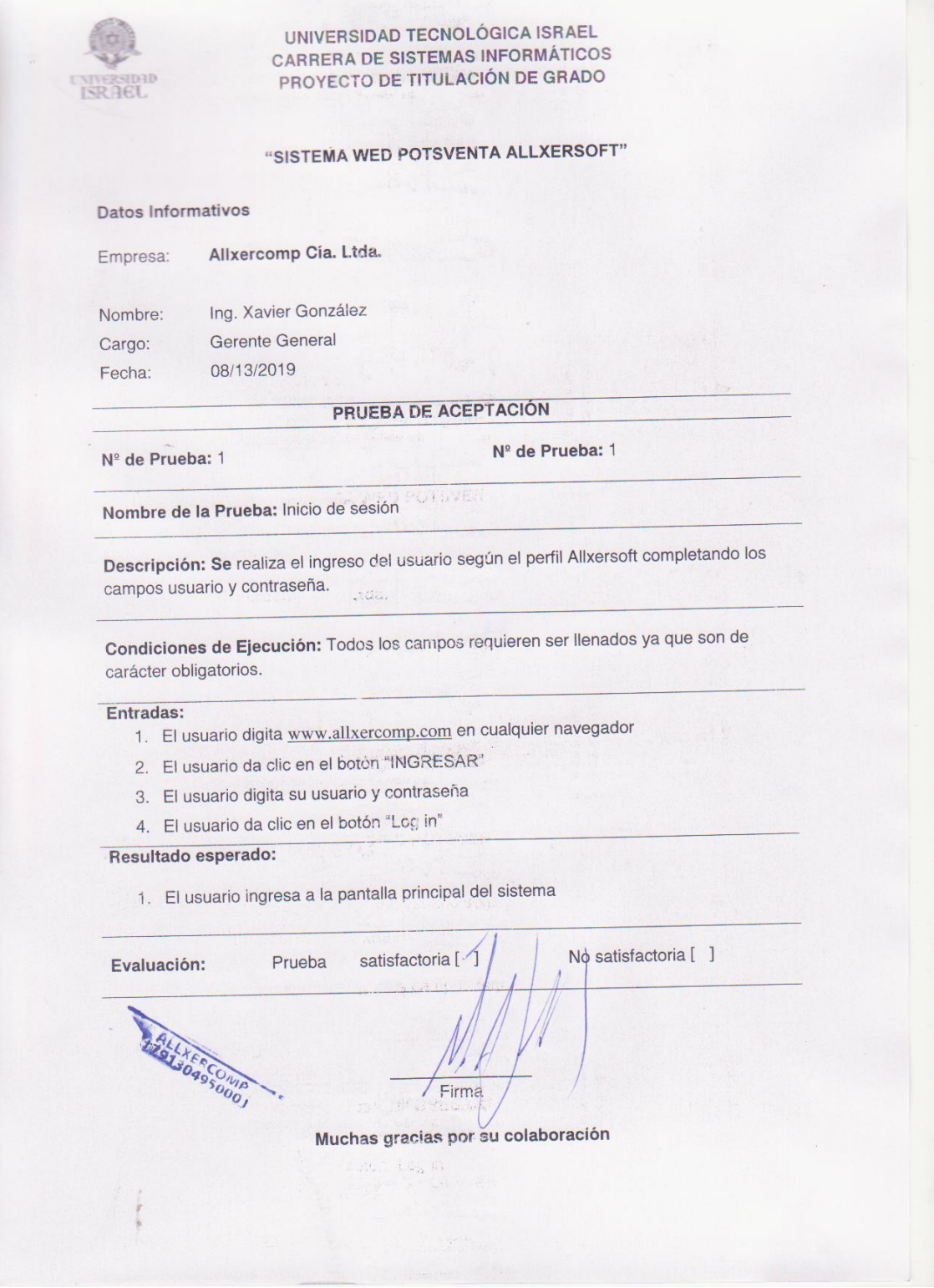

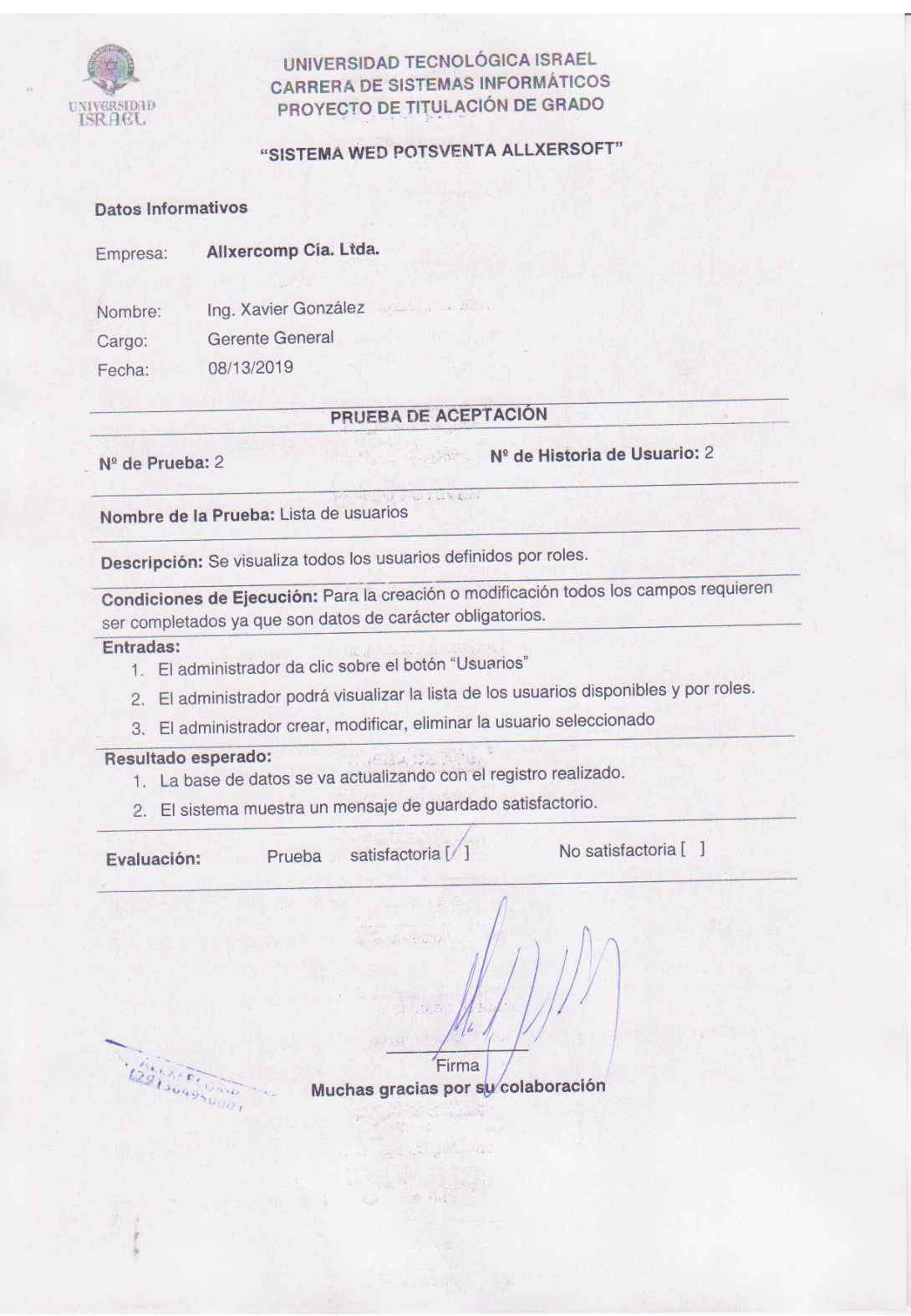

#### **UNIVERSIDAD TECNOLÓGICA ISRAEL CARRERA DE SISTEMAS INFORMÁTICOS** PROYECTO DE TITULACIÓN DE GRADO

"SISTEMA WED POTSVENTA ALLXERSOFT"

#### **Datos Informativos**

Nº de Prueba: 3

n terste

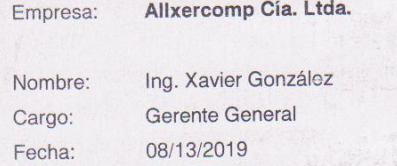

#### PRUEBA DE ACEPTACIÓN

Nº de Historia de Usuario: 3

Nombre de la Prueba: Creación de ordenes

Descripción: Se realiza el registro de las ordenes completando los campos requeridos

Condiciones de Ejecución: Todos los campos requieren ser llenados ya que son de carácter obligatorios.

#### Entradas:

- 4. El usuario da clic sobre el botón "Ordenes"
- 5. El usuario da clic sobre el botón "+ crear órdenes"
- 6. Completa los campos (Cliente, Ciudad, Teléfono, Email, Número factura, Fecha factura)
- 7. El usuario da clic sobre el botón "Siguiente"
- 8. Completa los campos (Producto, Serial, Número de Modelo, Cantidad, Precio, Detalle, Producto alterado, Código internacional, Numero factura int, Fecha factura  $int.)$
- 9. El usuario da clic sobre el botón "Siguiente"
- 10. Dar clic en el botón "Guardar Orden"

#### Resultado esperado:

- 3. La base de datos se va actualizando con el registro realizado.
- 4. El sistema muestra un mensaje de guardado satisfactorio.

Prueba Evaluación:

ALLYEDS MANUS

No satisfactoria [ ] satisfactoria [

 $Firma$ Muchas gracias por su colaboración

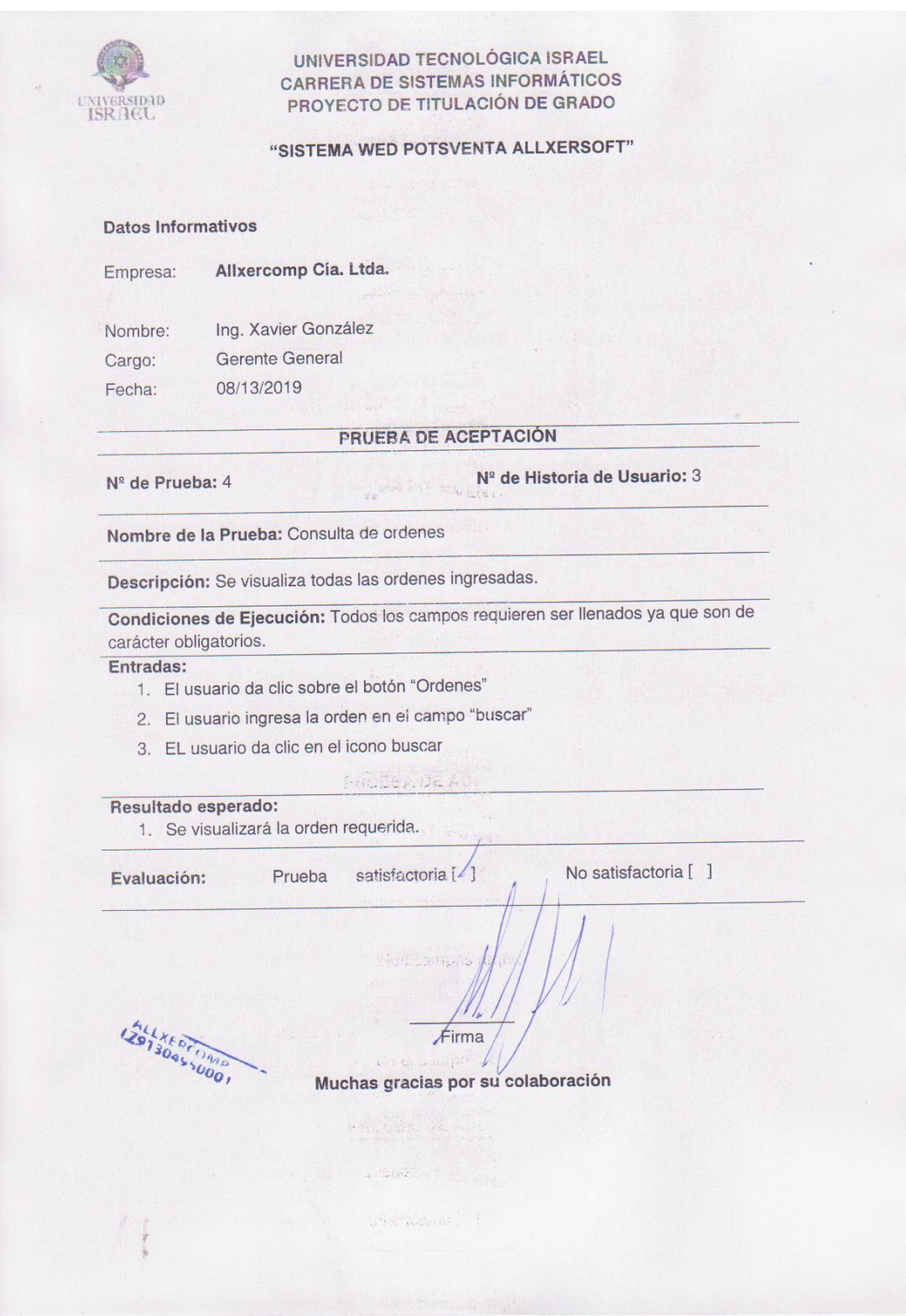

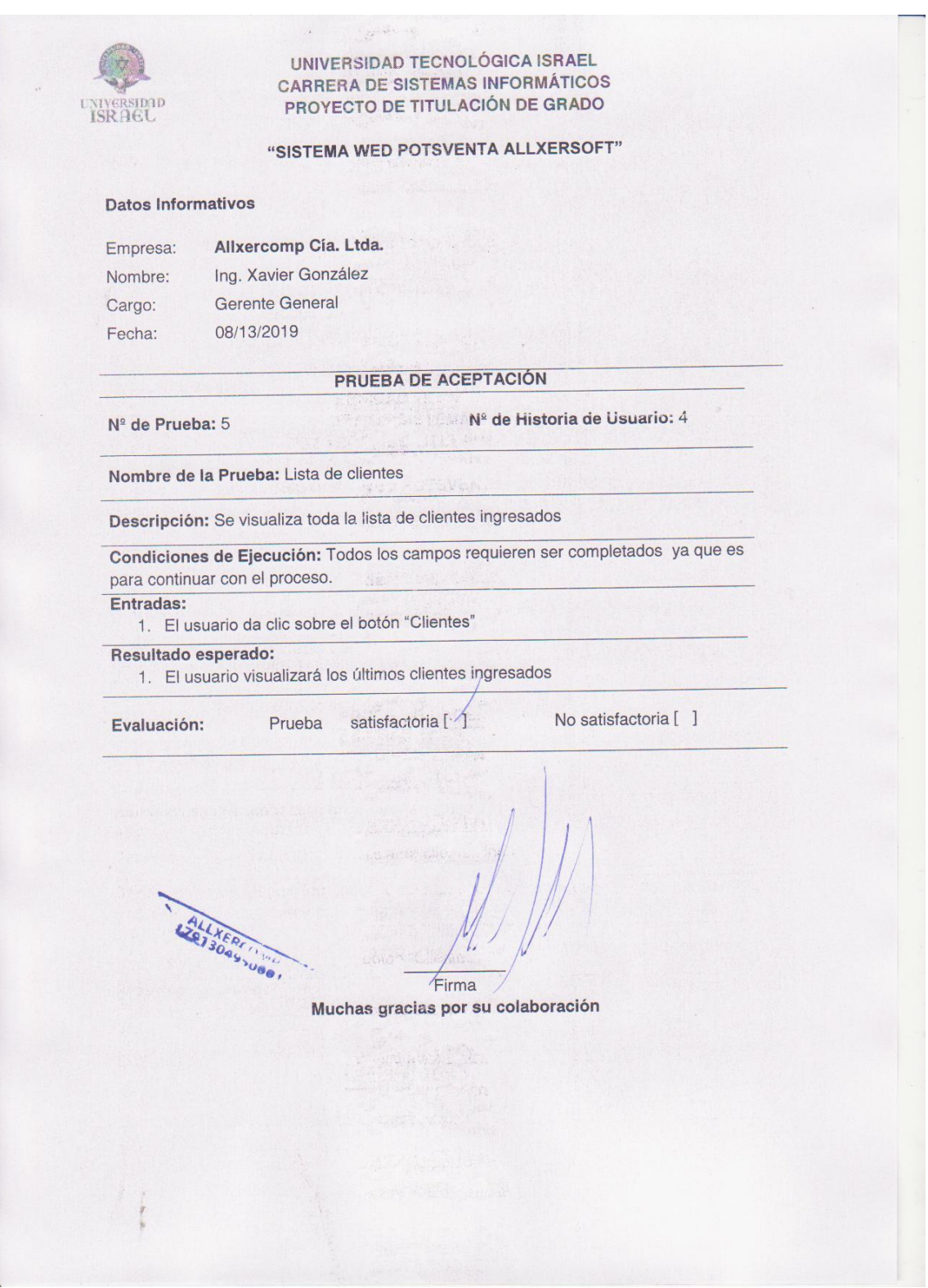

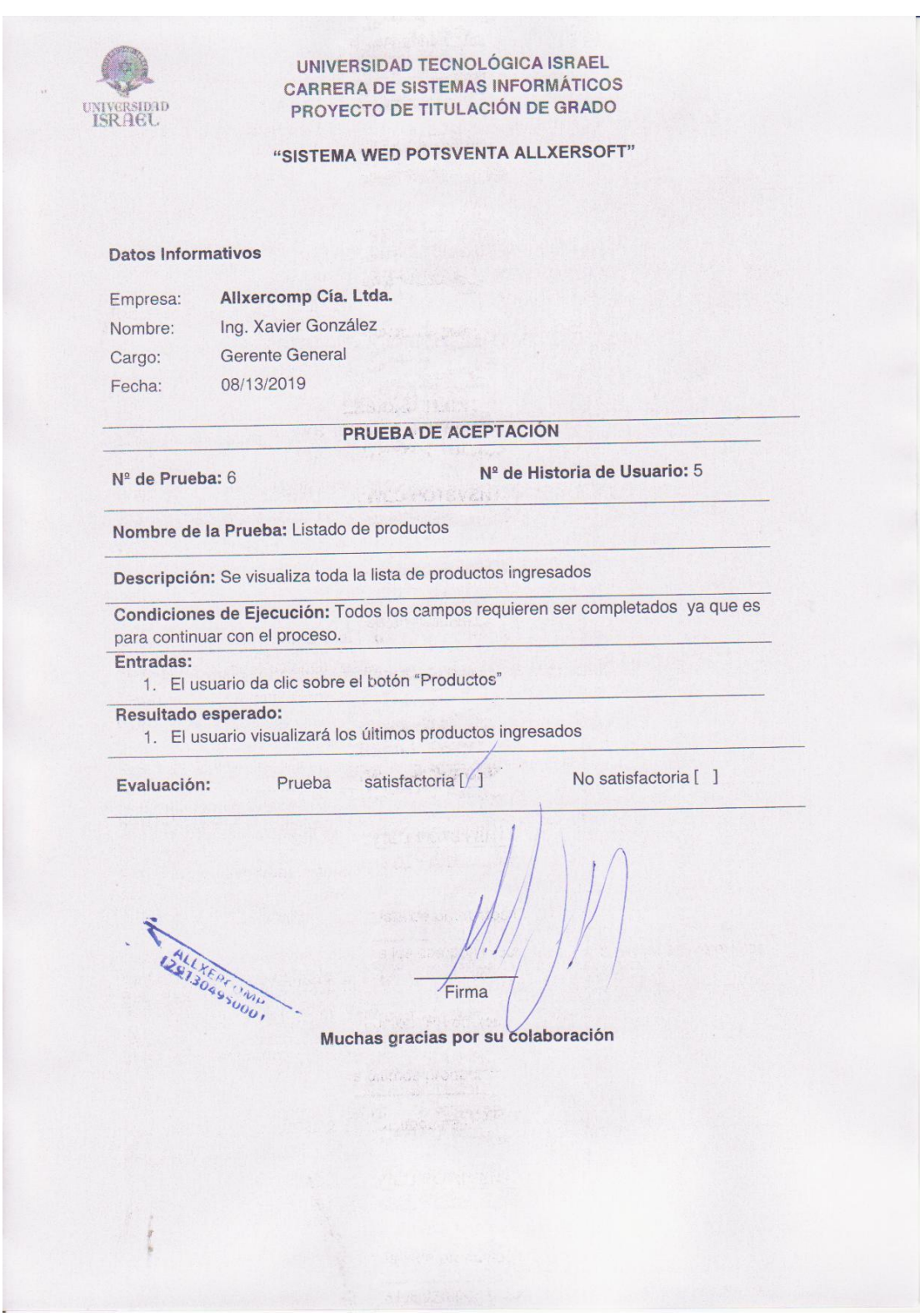

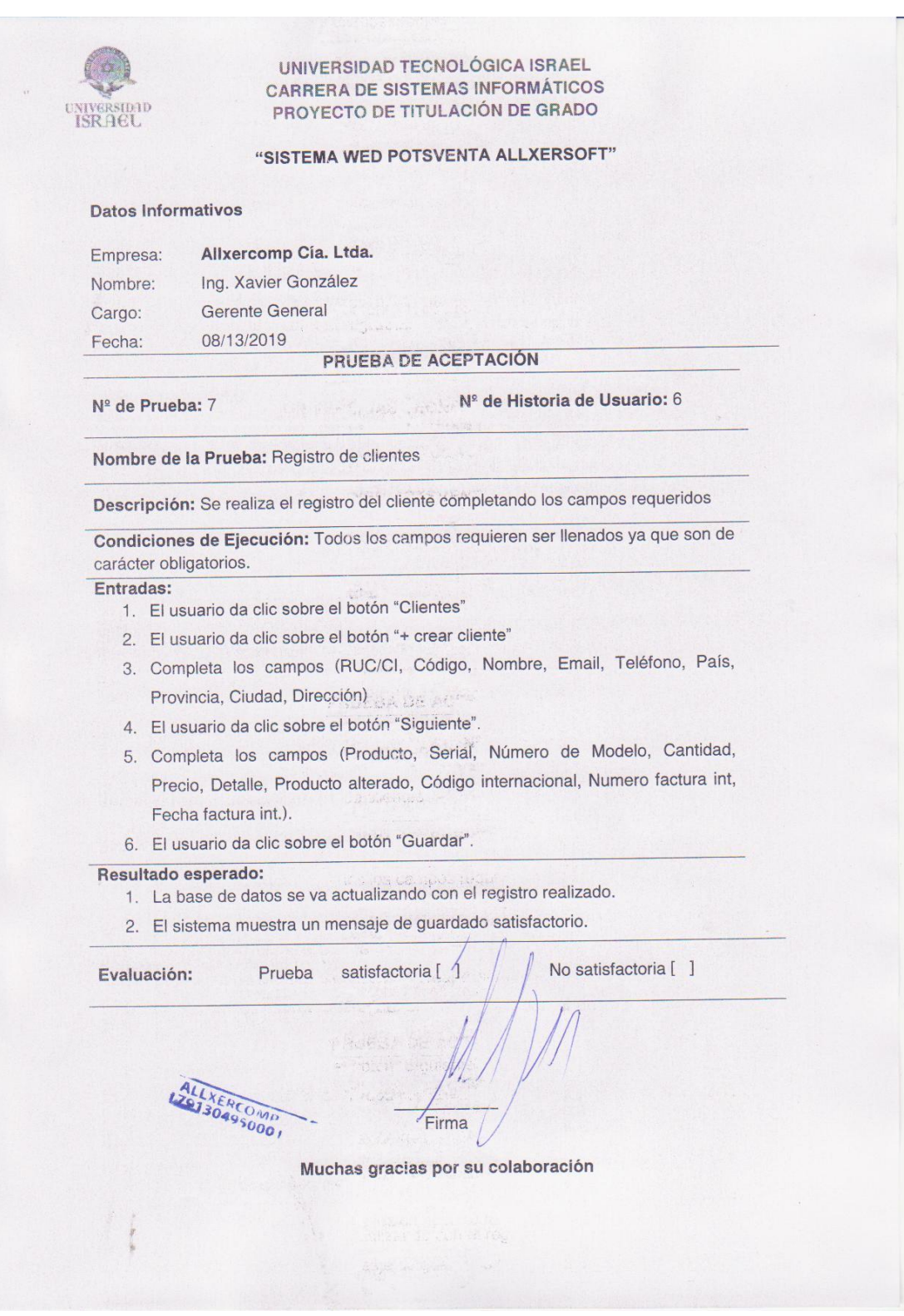

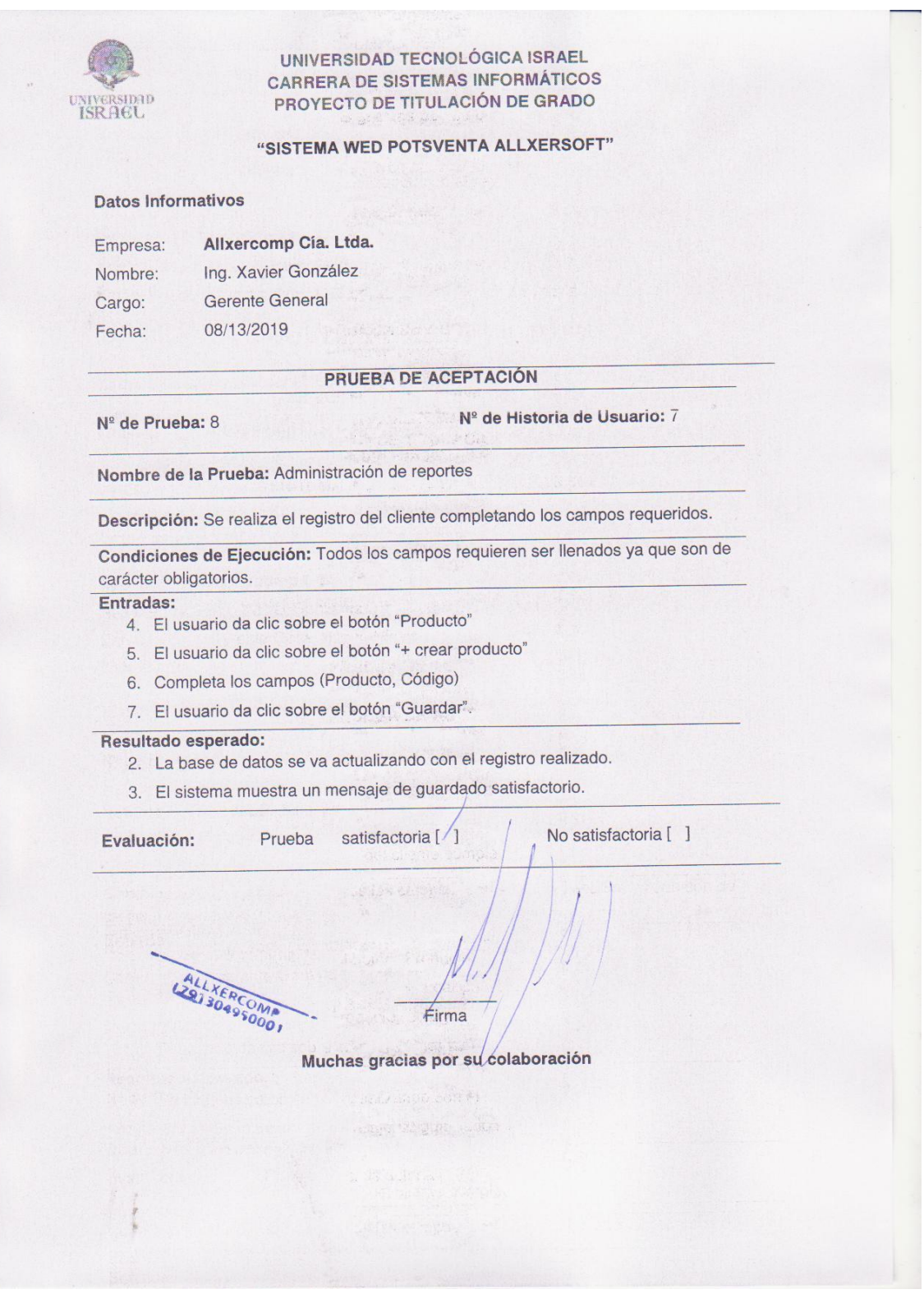

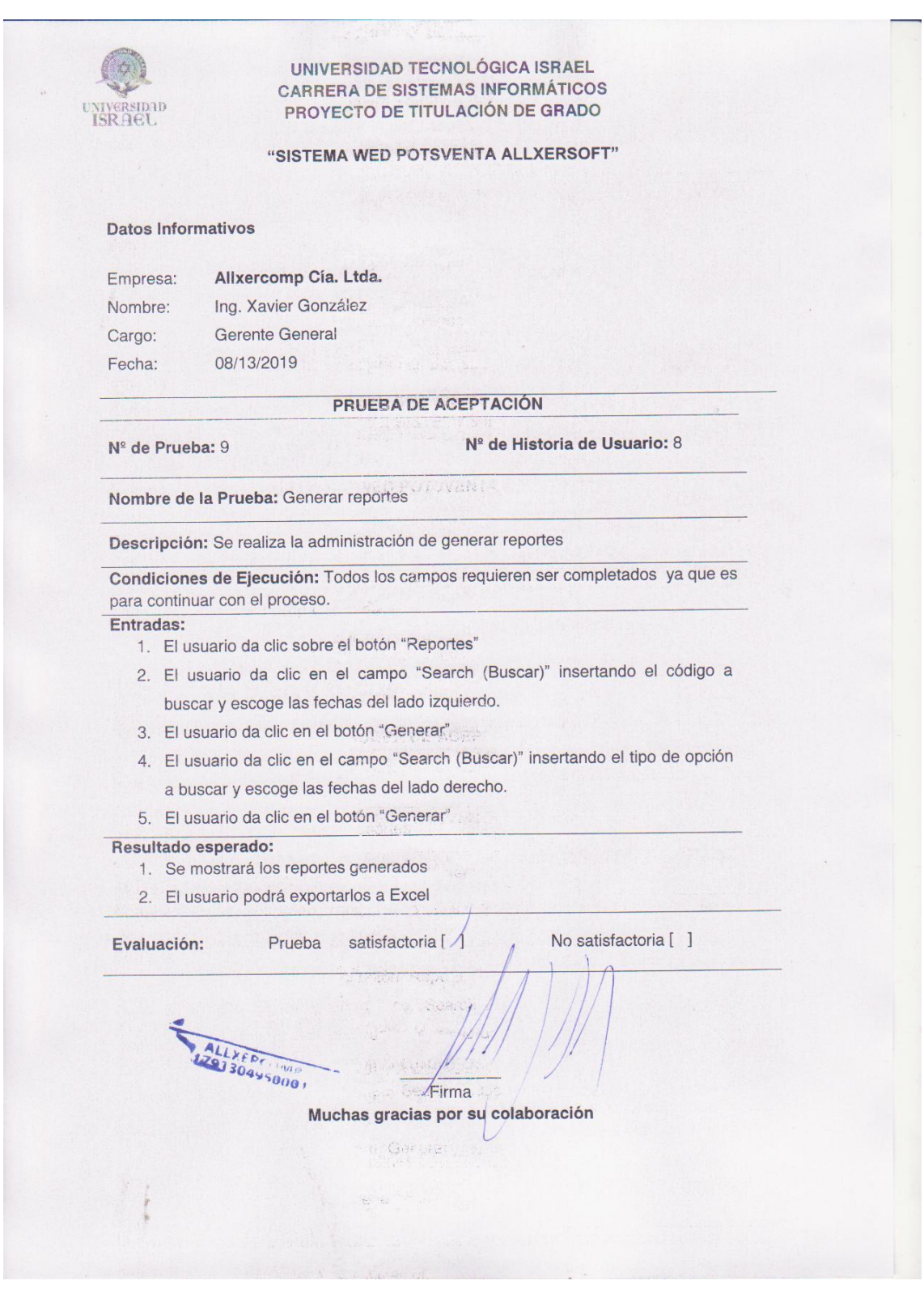

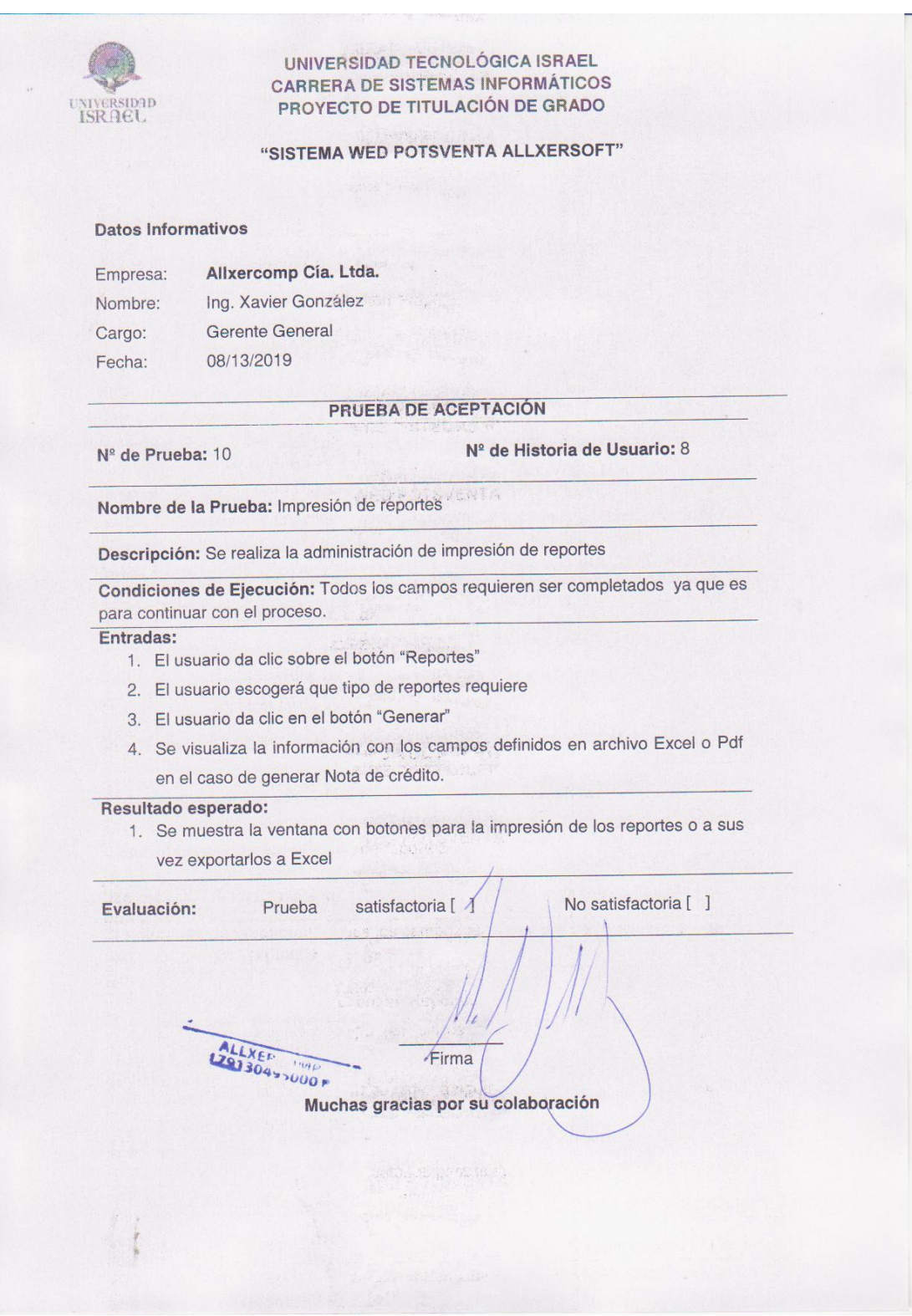

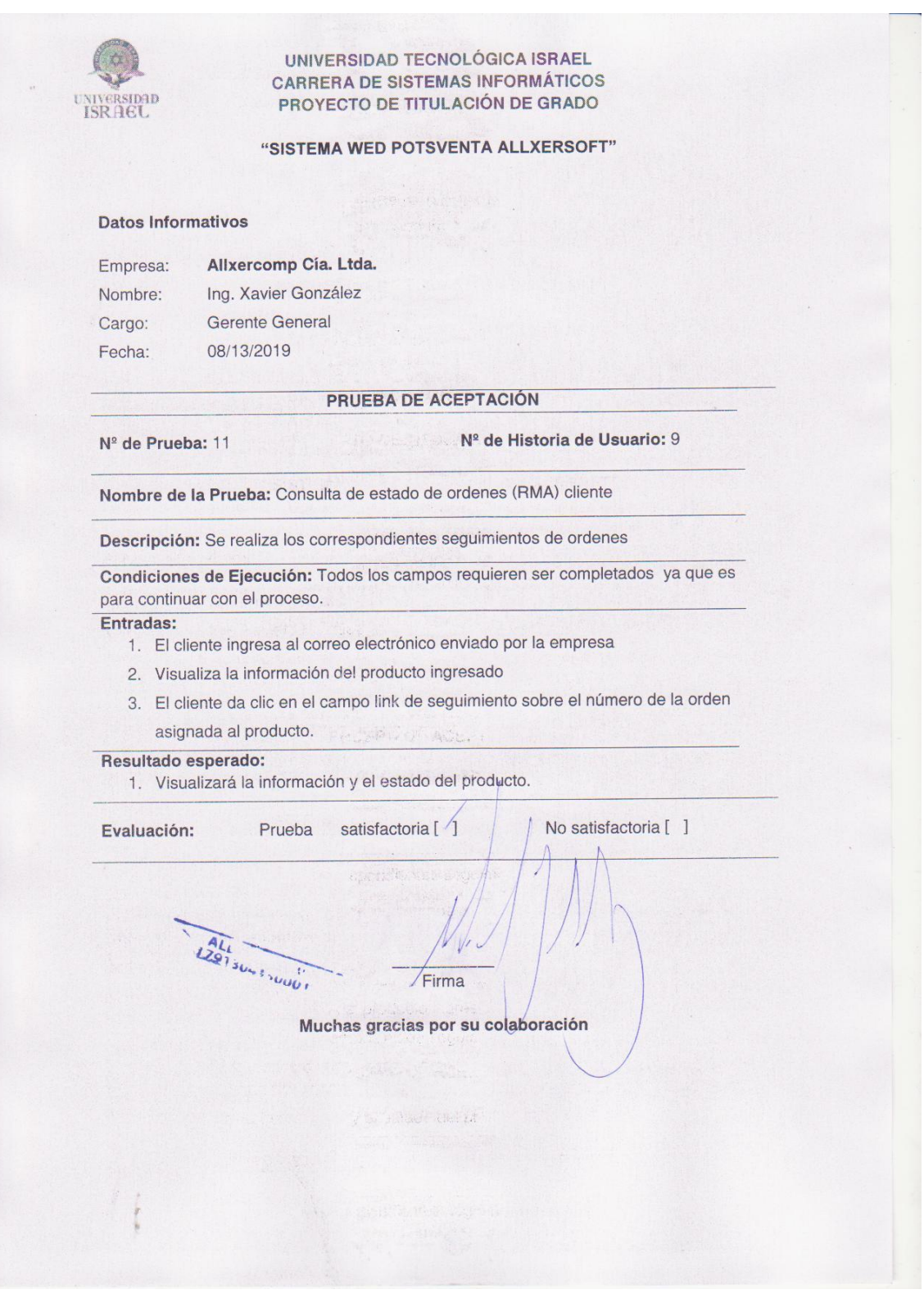

#### **ANEXO 8: MANUAL DE USUARIO**

#### **MANUAL DE USUARIO**

## **Introducción**

El presente documento tiene como objetivo principal mostrar los pasos a seguir de todas las tareas a realizar a nivel administrador del sistema web **Allxersoft**. la realización de este manual es con la finalidad de brindar al usuario una herramienta que asegure el buen uso del sistema.

#### **Requerimientos**

Para que el sistema web Allxersoft funcione correctamente los requerimientos mínimos del computador:

- 1) Computadora con conexión a internet
- 2) Navegador web
- 3) Cuenta de Usuario

#### **Ingresar el Sistema Inicial**

Iniciar cualquier navegador e ingresar la siguiente dirección <http://www.allxercomp.com/> mostrará una ventana como lo muestra en la Ilustración 1. En la que el usuario visualizará la información de la empresa.

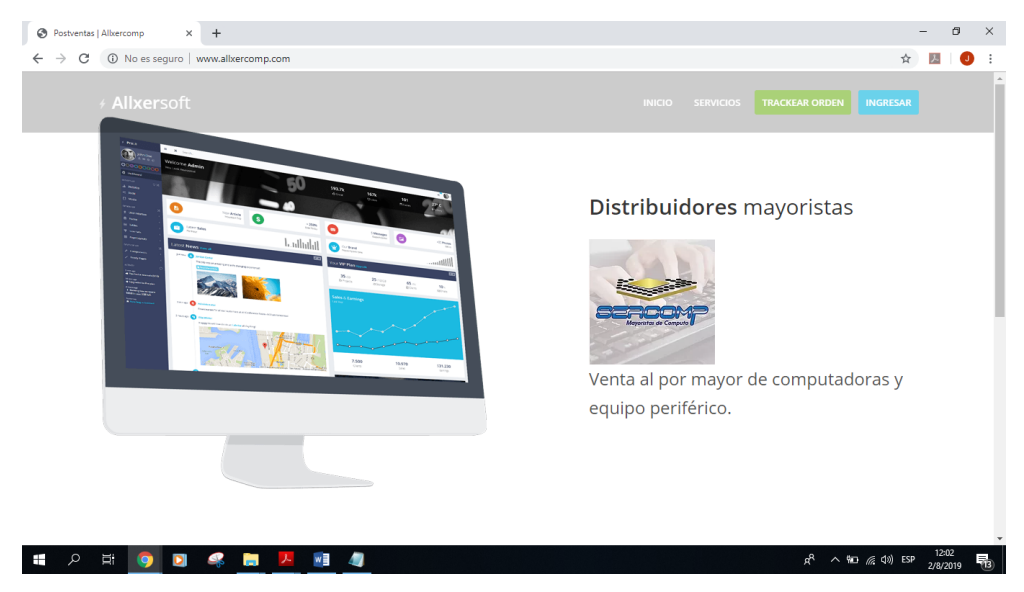

*Ilustración 1*. Ventana de inicio del sistema web

## **Iniciar Sesión**

Dar clic en el botón "Ingresar", tal y como se muestra en la Ilustración 2. Luego en la Ilustración 3, mostrará otra ventana donde se debe ingresar el nombre de usuario (e-mail), contraseña y presionar el botón "Log in".

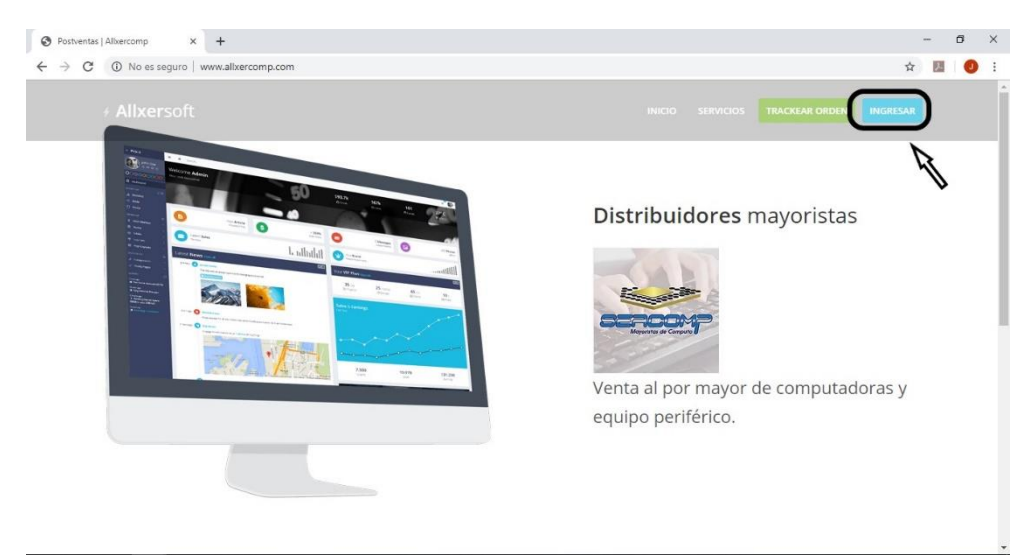

*Ilustración 2*. Botón ingresar

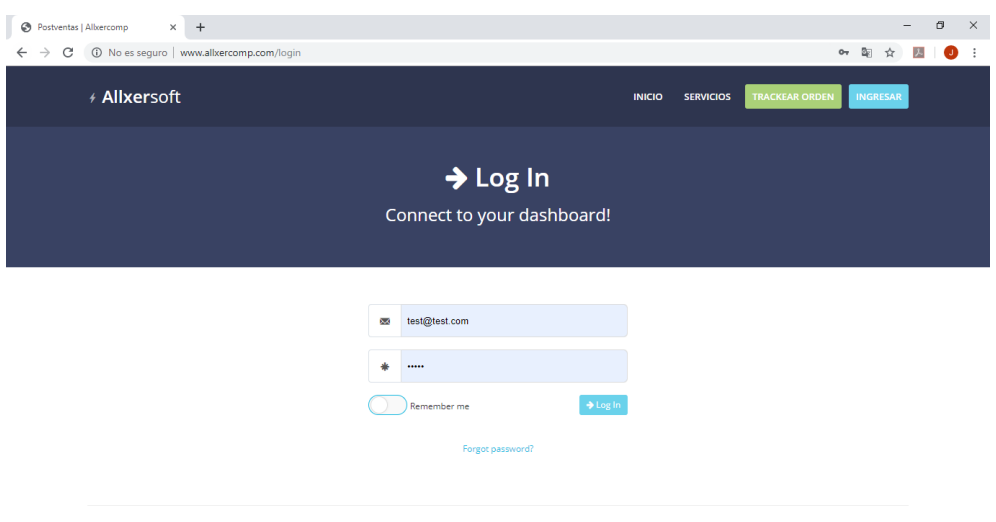

*Ilustración 3.* Logeo

El sistema hará las respectivas comprobaciones, si hubiera un error el sistema mostrará por mensaje como lo muestra en la Ilustración 4, para lo cual deberá volver a ingresar los datos correctamente.

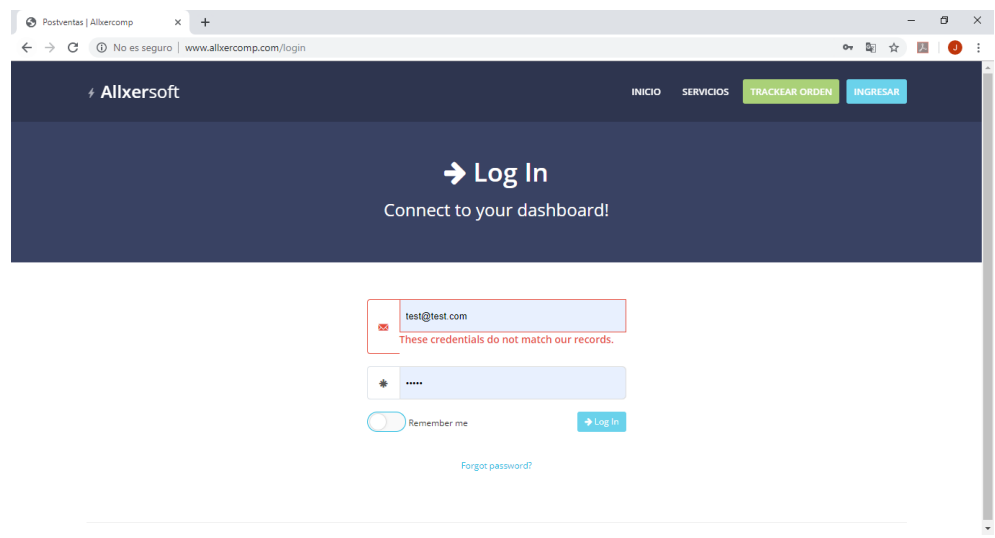

*Ilustración 4.* Inicio de secesión erróneo

En el momento que los datos son ingresados correctamente y dar clic en "Log in", ingresará a la ventana principal reconociendo el usuario, y mostrará el nombre del usuario y las opciones permitidas, tal como lo muestra en la ilustración 5.

| <b>D</b> Postventas   Albercomp | $\times$ + |                                                                                                    |           |          |          |                 |         |                  | $\sigma$<br>$\times$<br>- |
|---------------------------------|------------|----------------------------------------------------------------------------------------------------|-----------|----------|----------|-----------------|---------|------------------|---------------------------|
|                                 |            | $\leftarrow$ $\rightarrow$ $\left$ $\sigma$ $\right$ $\circ$ 0 No es seguro   www.allxercomp.com/home |           |          |          |                 |         |                  | 配 ☆ 圆<br>$\bullet$ :      |
| + Allxersoft                    |            |                                                                                                    |           |          |          |                 |         |                  |                           |
|                                 | 谷          |                                                                                                    |           | $\circ$  |          |                 |         | $\mathbb{O}^3_5$ | Ш                         |
|                                 | Inicio     | Ordenes                                                                                               | Productos | Clientes | Reportes | <b>Usuarios</b> | Profile | Settings         | <b>Usuario</b>            |
|                                 |            |                                                                                                    |           |          |          |                 |         |                  |                           |
|                                 |            |                                                                                                    |           |          |          |                 |         |                  |                           |
|                                 |            |                                                                                                    |           |          |          |                 |         |                  |                           |
|                                 |            |                                                                                                    |           |          |          |                 |         |                  |                           |
|                                 |            |                                                                                                    |           |          |          |                 |         |                  |                           |
|                                 |            |                                                                                                    |           |          |          |                 |         |                  |                           |
|                                 |            |                                                                                                    |           |          |          |                 |         |                  |                           |
|                                 |            |                                                                                                    |           |          |          |                 |         |                  |                           |
|                                 |            |                                                                                                    |           |          |          |                 |         |                  |                           |
|                                 |            |                                                                                                    |           |          |          |                 |         |                  |                           |
|                                 |            |                                                                                                    |           |          |          |                 |         |                  |                           |
|                                 |            |                                                                                                    |           |          |          |                 |         |                  |                           |

*Ilustración 5.* Pantalla principal del sistema

#### **Usuarios**

Para ver los usuarios que han sido creados en el sistema, se dará clic en el botón "Usuarios", tal como se muestra en la Ilustración 6.

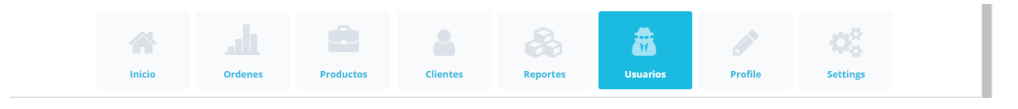

*Ilustración 6.* Ingresar a la lista de usuarios

#### **Lista de Usuarios**

Al dar clic en el botón "Usuarios" mostrará una lista de usuarios con sus respectivos roles definidos como se muestra en la Ilustración 7.

|                         | $\leftarrow$ $\rightarrow$ $\mathbb{C}$ $\circ$ $\circ$ No es seguro   www.allxercomp.com/usuarios |         |                    |                 |          |                 |         | 陶               | ☆<br>圆<br>m    |
|-------------------------|----------------------------------------------------------------------------------------------------|---------|--------------------|-----------------|----------|-----------------|---------|-----------------|----------------|
| + Allxersoft            |                                                                                                    |         |                    |                 |          |                 |         |                 | $B -$          |
|                         | A                                                                                                  | all     |                    |                 |          | 蟲               |         | CË,             |                |
|                         | Inicio                                                                                             | Ordenes | <b>Productos</b>   | <b>Clientes</b> | Reportes | <b>Usuarios</b> | Profile | <b>Settings</b> |                |
| Usuarios listado        |                                                                                                    |         |                    |                 |          |                 |         |                 |                |
|                         |                                                                                                    |         |                    |                 |          |                 |         |                 |                |
| $\scriptstyle\rm v$     |                                                                                                    |         |                    |                 |          |                 |         |                 |                |
|                         |                                                                                                    |         |                    |                 |          |                 |         | Buscar          | $\hbox{\tt Q}$ |
| id                      | $\blacktriangle$<br>Nombre                                                                         |         | Email              |                 |          | Rol             |         | Actions         |                |
| 4                       | admin                                                                                              |         | test@test.com      |                 |          | · Super Admin   |         | $\frac{2}{3}$   |                |
| $\overline{c}$          | Juan Cajas                                                                                         |         | gerente@test.com   |                 |          | · Gerente       |         | $\frac{2}{3}$   |                |
| $\overline{\mathbf{3}}$ | Jairo Perez                                                                                        |         | tecnico@test.com   |                 |          | · Técnico       |         | $\frac{2}{11}$  |                |
| $\ddot{4}$              | <b>Gabriel Diaz</b>                                                                                |         | bodeguero@test.com |                 |          | · Bodeguero     |         | $\frac{2}{11}$  |                |

*Ilustración 7*. Lista de usuarios

#### **Crear nuevo Usuario**

Para crear un nuevo usuario se tiene que dar clic en el botón  $\Box$  como se muestra en la Ilustración 8.

| Postventas   Albercomp         | $\times$ +   |                                              |                    |                 |                 |                 |         |                  | -             | $\sigma$                      |
|--------------------------------|--------------|----------------------------------------------|--------------------|-----------------|-----------------|-----------------|---------|------------------|---------------|-------------------------------|
| $\mathcal{C}$<br>$\rightarrow$ |              | 1 No es seguro   www.allxercomp.com/usuarios |                    |                 |                 |                 |         | 配 立              | $\mathcal{F}$ | ◉                             |
| + Allxersoft                   |              |                                              |                    |                 |                 |                 |         |                  |               | $\mathbf{A} \cdot \mathbf{A}$ |
|                                | A            |                                              |                    |                 |                 | 盎               |         | $\mathbb{Q}^3_5$ |               |                               |
|                                | Inicio       | <b>Ordenes</b>                               | <b>Productos</b>   | <b>Clientes</b> | <b>Reportes</b> | <b>Usuarios</b> | Profile | <b>Settings</b>  |               |                               |
| id                             | ٨<br>Nombre  |                                              | Email<br>é.        |                 | A               | Rol             |         | Actions          |               |                               |
| $\boldsymbol{\mathrm{v}}$      |              | Clic aquí                                    |                    |                 |                 |                 |         | Buscar           |               | $\alpha$<br>÷                 |
|                                |              |                                              |                    |                 |                 | · Super Admin   |         |                  |               |                               |
| 1                              | admin        |                                              | test@test.com      |                 |                 |                 |         | $\frac{2}{3}$    |               |                               |
| $\overline{2}$                 | Juan Cajas   |                                              | gerente@test.com   |                 |                 | · Gerente       |         | $\frac{2}{3}$    |               |                               |
|                                |              |                                              |                    |                 |                 | · Técnico       |         |                  |               |                               |
| $\overline{\mathbf{3}}$        | Jairo Perez  |                                              | tecnico@test.com   |                 |                 |                 |         | $\frac{2}{1}$    |               |                               |
| 4                              | Gabriel Diaz |                                              | bodeguero@test.com |                 |                 | · Bodeguero     |         | $\frac{2}{11}$   |               |                               |

*Ilustración 8.* Crear nuevo usuario

Al dar clic en el botón , se mostrará una ventana tipo formulario en la cual se ingresará los datos sin dejar ningún campo vacío, luego dar clic en guardar, como se aprecia en la Ilustración 9.

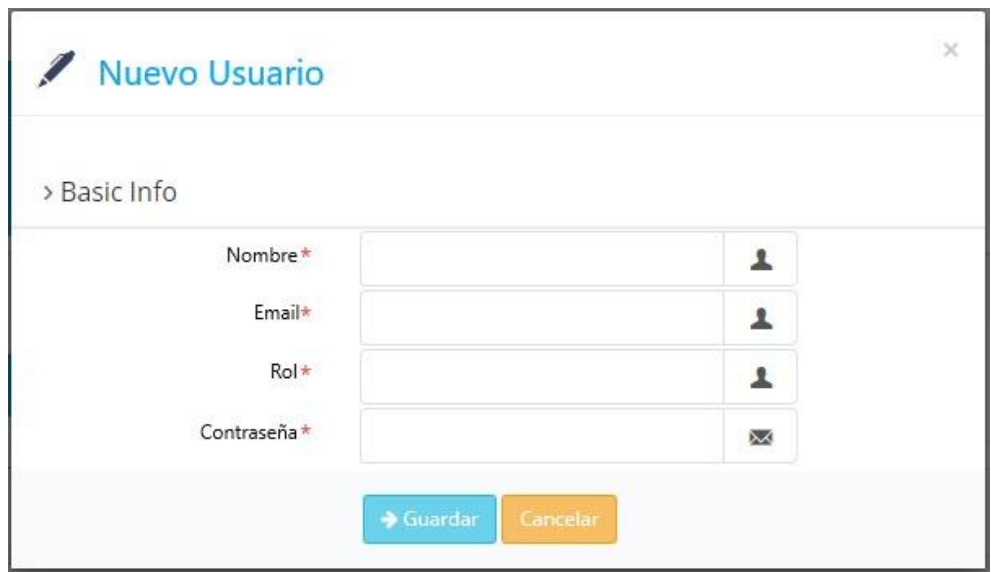

*Ilustración 9*. Formulario para crear nuevo usuario

#### **Editar y eliminar usuarios**

Para eliminar el usuario dar clic en el botón **x** en cualquier usuario, para editar dar clic en el botón en cualquier usuario para proceder a cambiar datos, tal como se indica en la Ilustración 10.

|                         | Ä                          |                                    |                    |                 | â               |               | Oğ                           |                |
|-------------------------|----------------------------|------------------------------------|--------------------|-----------------|-----------------|---------------|------------------------------|----------------|
|                         | Inicio                     | <b>Ordenes</b><br><b>Productos</b> | <b>Clientes</b>    | <b>Reportes</b> | <b>Usuarios</b> | Profile       | <b>Settings</b>              |                |
|                         |                            |                                    |                    |                 |                 |               |                              |                |
| Usuarios listado        |                            |                                    |                    |                 |                 |               |                              |                |
| $\pmb{\mathrm{v}}$      |                            |                                    |                    |                 |                 |               | Buscar                       | $\hbox{\tt Q}$ |
| id                      | Nombre<br>$\blacktriangle$ | Email                              |                    | Rol<br>A.       |                 | <b>Editar</b> | Actions                      |                |
| $\mathbf{1}$            | admin                      | test@test.com                      |                    |                 | · Super Admin   |               | i<br>$\overline{\mathbf{x}}$ | Eliminar       |
| $\overline{2}$          | Juan Cajas                 | gerente@test.com                   |                    |                 | · Gerente       |               | $\frac{2}{3}$                |                |
| $\overline{\mathbf{3}}$ | Jairo Perez                | tecnico@test.com                   |                    |                 | · Técnico       |               | $\frac{2}{3}$                |                |
| $\sqrt{4}$              | Gabriel Diaz               |                                    | bodeguero@test.com |                 | · Bodeguero     |               | $\frac{2}{3}$                |                |
| 5                       | Gabriel Diaz               |                                    | depachos@test.com  |                 | · Despachador   |               | $\frac{2}{3}$                |                |

*Ilustración 10*. Editar eliminar usuarios

## **Listado de clientes**

Para ingresar a la ver la lista de clientes, dar clic en el botón "Clientes", y mostrará una lista de últimos clientes ingresados con sus respectivos datos, como se muestra en la Ilustración 11 y 12.

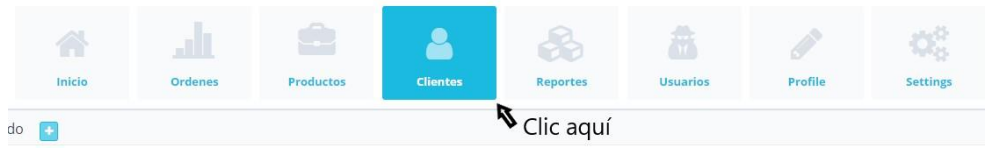

*Ilustración 11*. Botón Clientes.

| Postventas   Albercomp             | $\times$                                       | $+$            |                          |                 |                                                                               |                 |         |                   |   |                | O           | $\times$    |
|------------------------------------|------------------------------------------------|----------------|--------------------------|-----------------|-------------------------------------------------------------------------------|-----------------|---------|-------------------|---|----------------|-------------|-------------|
| C<br>$\rightarrow$<br>$\leftarrow$ | (i) No es seguro   www.allxercomp.com/clientes |                |                          |                 |                                                                               |                 |         |                   | 配 | 人<br>☆         |             |             |
| Allxersoft                         |                                                |                |                          |                 |                                                                               |                 |         |                   |   |                | $\Delta$    | $\check{~}$ |
|                                    |                                                |                |                          | $\bullet$       |                                                                               |                 |         | OË,               |   |                |             |             |
|                                    | Inicio                                         | <b>Ordenes</b> | <b>Productos</b>         | <b>Clientes</b> | <b>Reportes</b>                                                               | <b>Usuarios</b> | Profile | <b>Settings</b>   |   |                |             |             |
| Clientes listado                   | <b>FE</b>                                      |                |                          |                 |                                                                               |                 |         |                   |   |                |             |             |
|                                    |                                                |                |                          |                 |                                                                               |                 |         |                   |   |                |             |             |
|                                    |                                                |                |                          |                 |                                                                               |                 |         |                   |   |                |             |             |
| ٠                                  |                                                |                |                          |                 |                                                                               |                 |         | Buscar            |   |                | $\mathsf Q$ |             |
| <b>RUC</b><br>$\blacktriangle$     | Cliente                                        |                | Email                    | Δ               | Dirección                                                                     |                 | Δ       | Teléfono          |   | Actions        |             |             |
| 1205100041                         | CARLOS FABIAN MUÑOZ DUARTE                     |                | faby_M_03@hotmail.com    |                 | Manuela Cañizares OE8-240 y Ambrosio Acosta<br>Quito, Pichincha               |                 |         | 0990635575        |   | $\frac{2}{x}$  |             |             |
| 1600392359                         | Jalme Santana                                  |                | sistemas@santana.ec      |                 | Aqui<br>Ambato, Tungurahua                                                    |                 |         | 0983706086        |   | $\frac{2}{3}$  |             |             |
| 0099328162001                      | Tillman, Baumbach and Weimann                  |                | kilback.stan@example.net |                 | 21668 Jaydon Fields Apt. 891 Port Zoemouth, DC 08837<br>Allanmouth, Maine     |                 |         | +1,559,624,0325   |   | $\frac{2}{13}$ |             |             |
| 1360769539001                      | Hagenes, Nienow and Weber                      |                | justyn54@example.org     |                 | 259 Lesch Loaf East Charlotteland, WY 94443-3095<br>Lake Glenda, Pennsylvania |                 |         | 398.202.0031 x029 |   | $\frac{2}{3}$  |             |             |

*Ilustración 12*. Listado de clientes

#### **Búsqueda de clientes**

Para realizar una búsqueda de un cliente en especial se da clic en el botón "órdenes" luego clic en el campo "buscar", se debe ingresar el RUC / CI o a su vez el nombre del cliente se procede da clic en el botón,  $\sqrt{a}$  tal como se muestra en la Ilustración 13, 14 y 15.

Paso 1: Dar clic en el botón "Clientes"

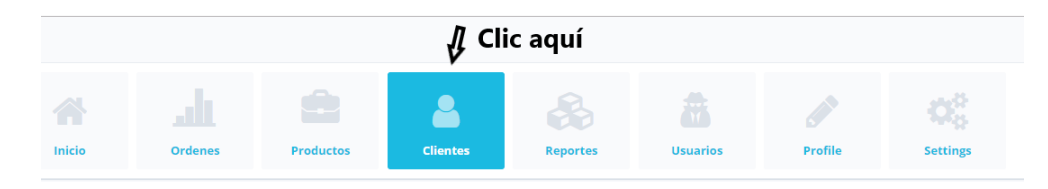

*Ilustración 13.* Botón clientes – búsqueda

Paso 2: Dar clic en buscar e introducir RUC/CI, Nombre de la persona o empresa y a continuación dar clic en el botón  $\overline{\mathbf{Q}}$ 

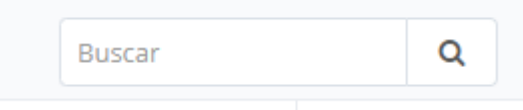

*Ilustración 14.* Campo para realizar búsquedas de cliente

Paso 3: Después de haber insertado los datos para la búsqueda del cliente el sistema mostrará el cliente con la respectiva información.

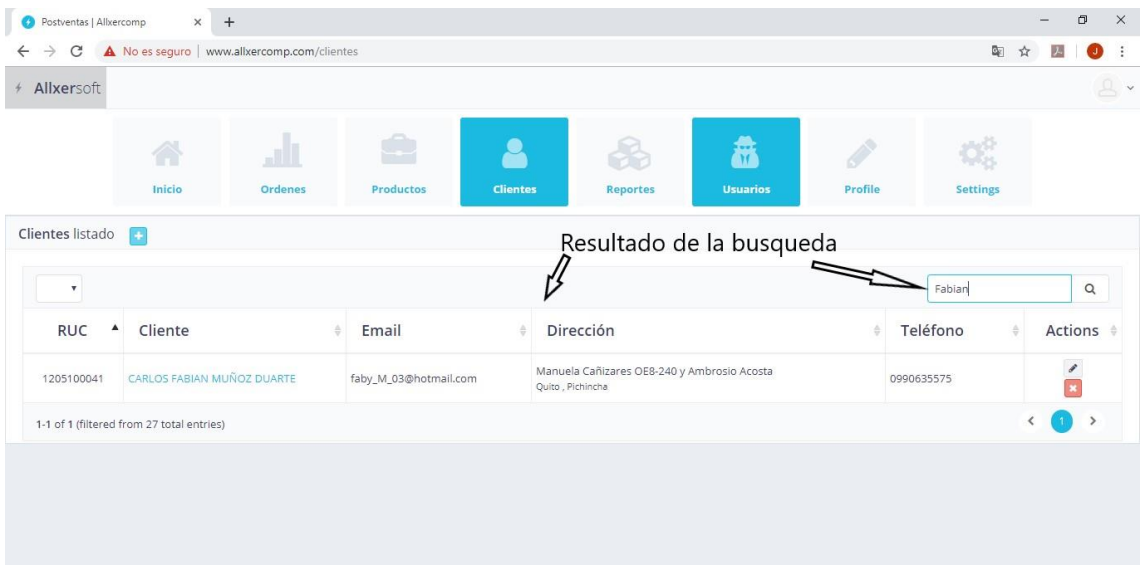

*Ilustración 15.* Resultado de la búsqueda - cliente

## **Crear nuevo Cliente**

Para crear un nuevo cliente se seguirá los siguientes pasos, y se mostrará en las representaciones graficas de las Ilustraciones 16, 17, 18.

Paso 1: Dar clic en el botón "Clientes".

|               |                        |                                                         |                 | $\int$ Clic aquí |                 |                |                 |
|---------------|------------------------|---------------------------------------------------------|-----------------|------------------|-----------------|----------------|-----------------|
| <b>Inicio</b> | <b>Ordenes</b>         | <b>Productos</b>                                        | <b>Clientes</b> | <b>Reportes</b>  | <b>Usuarios</b> | <b>Profile</b> | <b>Settings</b> |
|               |                        | <i>Ilustración 16.</i> Botón clientes – crear clientes. |                 |                  |                 |                |                 |
|               |                        |                                                         |                 |                  |                 |                |                 |
|               | Paso 2: Dar clic en el |                                                         | botón           |                  |                 |                |                 |
|               |                        |                                                         |                 |                  |                 |                |                 |
|               | Clientes listado       |                                                         |                 |                  |                 |                |                 |
|               |                        |                                                         |                 |                  |                 |                |                 |
|               | ۷                      | Clic aquí                                               |                 |                  |                 |                |                 |
|               |                        | Ilustración 17 Ingrese executadores                     |                 |                  |                 |                |                 |

*Ilustración 17.* Ingreso – crear clientes

Paso 3: En la ventana ingresar los datos de los clientes sin dejar un algún campo vacío.

|                     |                     |                | ت ا                 |                            |                 |                       |                  |                     |  |
|---------------------|---------------------|----------------|---------------------|----------------------------|-----------------|-----------------------|------------------|---------------------|--|
|                     | 合                   |                |                     | $\bullet$                  |                 | Â                     | $\mathbb{O}^3_0$ |                     |  |
|                     | Inicio              | <b>Ordenes</b> | Productos           | <b>Clientes</b>            | <b>Reportes</b> | <b>Usuarios</b>       | <b>Settings</b>  |                     |  |
| Cliente información |                     |                |                     |                            |                 |                       |                  |                     |  |
| > Basic Info        |                     |                |                     | > Contact info             |                 |                       |                  |                     |  |
| RUC / CI*           | RUC o CI            |                | $\blacktriangle$    |                            | Teléfono*       | Teléfono              |                  | $\overline{\infty}$ |  |
| Código*             | Código de usuario   |                | $\blacktriangle$    |                            | Pais*           | Pais                  |                  | $\blacktriangle$    |  |
| Nombre *            | Nombres y apellidos |                | $\Delta$            |                            | Provincia*      | Provincia             |                  | $\Delta$            |  |
| Email *             | test@example.com    |                | $\overline{\infty}$ | LLenar todos los<br>campos | Ciudad*         | Cludad                |                  | $\blacktriangle$    |  |
|                     |                     |                |                     |                            | Dirección*      | Dirección del cliente |                  |                     |  |

*Ilustración 18.* Ingreso de datos – crear clientes

Paso 4: Dar clic en el botón

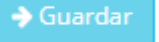

Al dar clic en el botón "guardar" el sistema mostrará un mensaje indicando que el registro del cliente fue exitoso.

#### **Editar cliente**

Para editar un cliente tiene que seguir los siguientes pasos con las Ilustraciones 19, 20,21

Paso 1: Dar clic en el botón "Clientes".

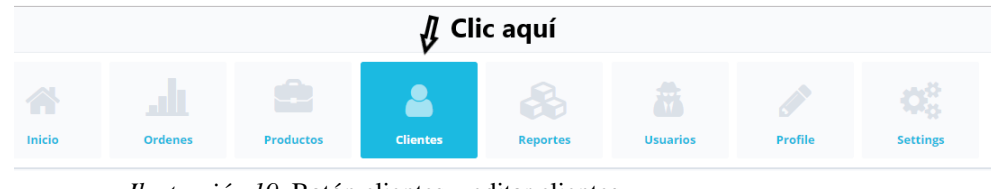

*Ilustración 19.* Botón clientes – editar clientes

Paso 2: Buscar el cliente al que se desea modificar sus datos.

|            |                                            |                       |                                                                 | Fabian     | Q       |
|------------|--------------------------------------------|-----------------------|-----------------------------------------------------------------|------------|---------|
| <b>RUC</b> | Cliente                                    | Email                 | <b>Dirección</b>                                                | Teléfono   | Actions |
| 1205100041 | CARLOS FABIAN MUÑOZ DUARTE                 | faby_M_03@hotmail.com | Manuela Cañizares OE8-240 y Ambrosio Acosta<br>Quito, Pichincha | 0990635575 |         |
|            | Ilustración 20. Búsqueda – editar clientes |                       |                                                                 |            |         |

Paso 3: Dar clic en el botón editar

Paso 4: Aparecerá la ventana donde se podrá modificar la información del cliente.

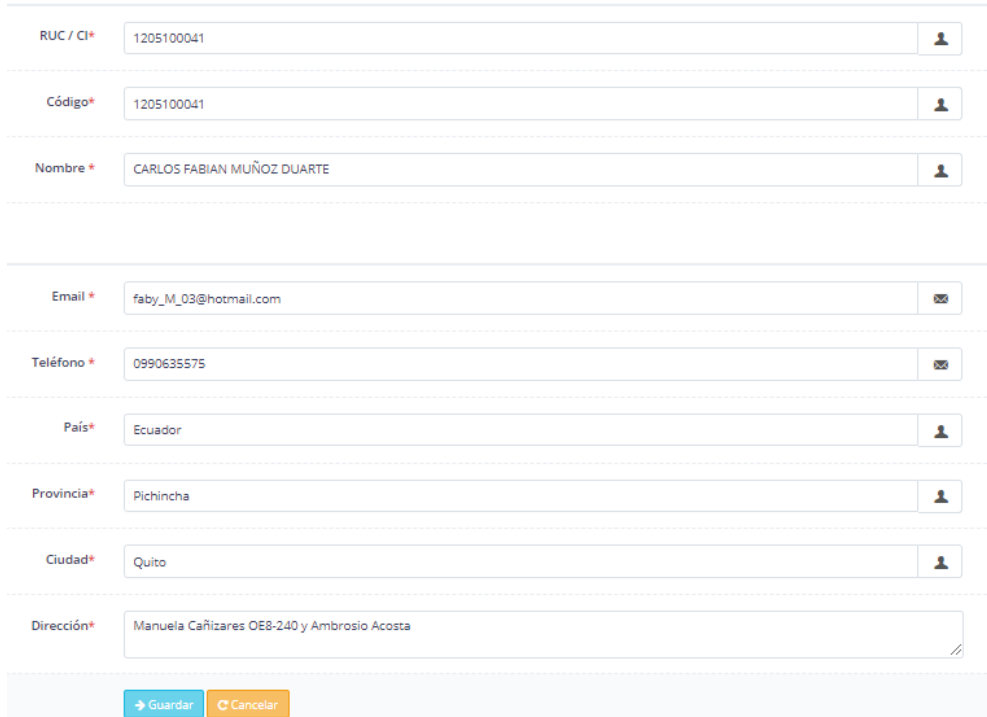

*Ilustración 21.* Ventana de información – editar clientes

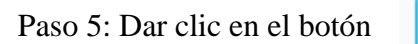

 $\rightarrow$  Guardar

Al dar clic en el botón "Guardar" el sistema mostrará un mensaje indicando que la modificación del registro del cliente fue exitosa.

#### **Borrar cliente**

Para borrar un cliente se tiene que seguir los siguientes pasos, y seguir las imágenes tal como se muestra en las Ilustraciones 22, 23.

Paso 1: Dar clic en el botón "Cliente"

|              | $\iint$ Clic aquí |                                              |                 |                                    |                        |                |                        |  |  |  |
|--------------|-------------------|----------------------------------------------|-----------------|------------------------------------|------------------------|----------------|------------------------|--|--|--|
| क़<br>Inicio | <b>Ordenes</b>    | $\overline{\phantom{a}}$<br><b>Productos</b> | <b>Clientes</b> | $\mathcal{S}_2$<br><b>Reportes</b> | -11<br><b>Usuarios</b> | <b>Profile</b> | - 8<br><b>Settings</b> |  |  |  |

*Ilustración 22.* Botón clientes – borrar cliente

Paso 2: Buscar el cliente al que se desea eliminar

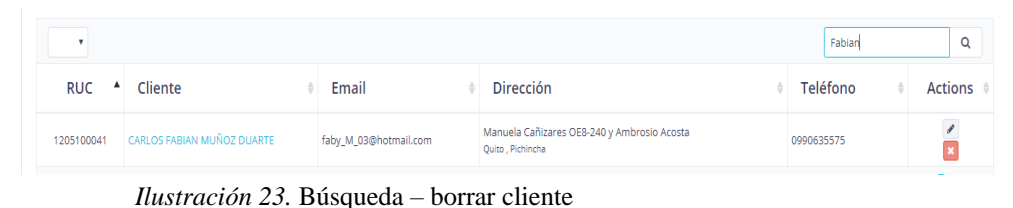

Paso 3: Dar clic en el botón  $\bullet$  eliminar.

Al dar clic en el botón "Eliminar" se mostrará un mensaje por parte del sistema indicando que el cliente ha sido eliminado correctamente.

#### **Listado de Productos**

Para ingresar a ver la lista de productos, seguir los siguientes pasos y las Ilustraciones 24, 25.

Paso 1: Dar clic en el botón "Productos"

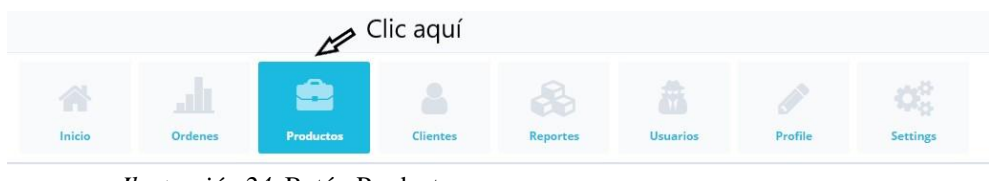

*Ilustración 24.* Botón Productos

Paso 2: Al da clic en el botón "Productos" se mostrará una lista de los últimos productos ingresados.

| $\rightarrow$<br>$\leftarrow$ | C + 0 No es seguro   www.allxercomp.com/productos |                            |           |                 |          |                 |         | Q                                                     | ☆<br>遇 | $\ddot{\ddot{\cdot}}$<br>U) |
|-------------------------------|---------------------------------------------------|----------------------------|-----------|-----------------|----------|-----------------|---------|-------------------------------------------------------|--------|-----------------------------|
| + Allxersoft                  |                                                   |                            |           |                 |          |                 |         |                                                       |        | $\mathbb{R}$ v              |
|                               | 杀                                                 |                            | ė         | 8               | 枭        | â               | Í       | OG.                                                   |        |                             |
|                               | Inicio                                            | Ordenes                    | Productos | <b>Clientes</b> | Reportes | <b>Usuarios</b> | Profile | Settings                                              |        |                             |
| Listado de Productos          |                                                   |                            |           |                 |          |                 |         |                                                       |        |                             |
| $^\star$                      |                                                   |                            |           |                 |          |                 |         | Buscar                                                |        | $\hbox{\tt Q}$              |
| Código                        |                                                   | $\blacktriangle$           |           | Producto        |          |                 | s       | Actions                                               |        |                             |
|                               | Oojv                                              | Ola Dickinson              |           |                 |          |                 |         | $\frac{2}{x}$                                         |        |                             |
|                               | 2mvB                                              | Victoria Pollich           |           |                 |          |                 |         |                                                       |        |                             |
|                               | 2YWk                                              | Mariela Terry              |           |                 |          |                 |         | ó                                                     |        |                             |
|                               | 4AgO                                              | Eli Kris MD                |           |                 |          |                 |         | $\frac{1}{2}$                                         |        |                             |
|                               | 4bRZ                                              | Miss Melody Balistreri III |           |                 |          |                 |         | $\frac{2}{3}$                                         |        |                             |
|                               |                                                   |                            |           |                 |          |                 |         | $\begin{pmatrix} 0 & 2 & 3 & 4 & 5 & 5 \end{pmatrix}$ |        |                             |

*Ilustración 25*. Listado de Productos

## **Búsqueda de Productos**

Para la búsqueda de productos seguir los siguientes pasos y ver las Ilustraciones 26, 27, 28.

Paso 1: Dar clic en el botón "Productos"

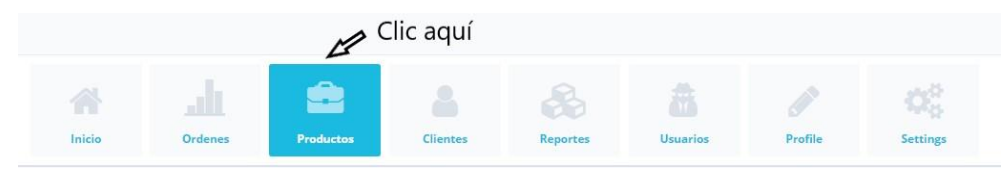

*Ilustración 26.* Botón Productos – Búsqueda

Paso 2: Dar clic en el campo buscar ingresando el nombre o código del producto y a continuación dar clic en el botón  $\boxed{\alpha}$  "buscar",

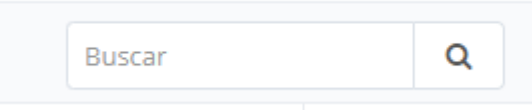

*Ilustración 27.* Campo para realizar búsquedas de productos

Paso 3: Después de dar clic en el botón q<sup>'e</sup>búsqueda" de productos, el sistema mostrará el producto con la respectiva información.

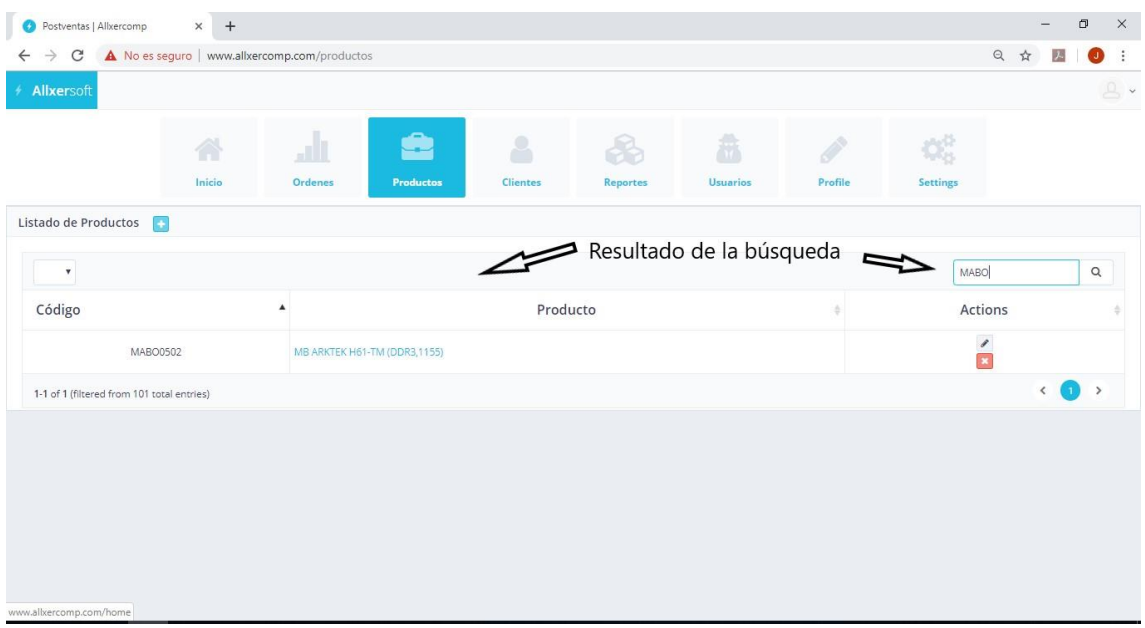

*Ilustración 28*. Resultado de la búsqueda - productos

#### **Crear nuevo Producto**

Para crear un nuevo producto seguir los siguientes pasos, y se mostrará en las representaciones graficas de las Ilustraciones 29, 30, 31.

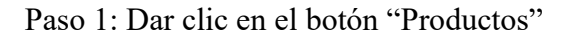

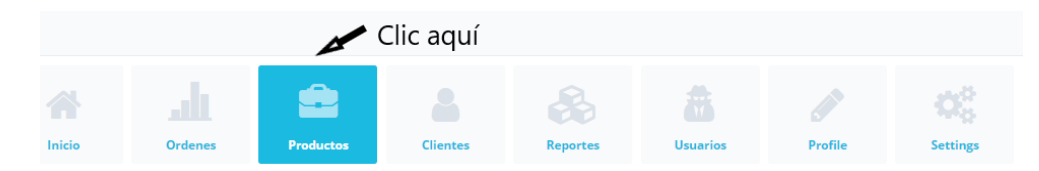

*Ilustración 29.* Botón productos - crear productos

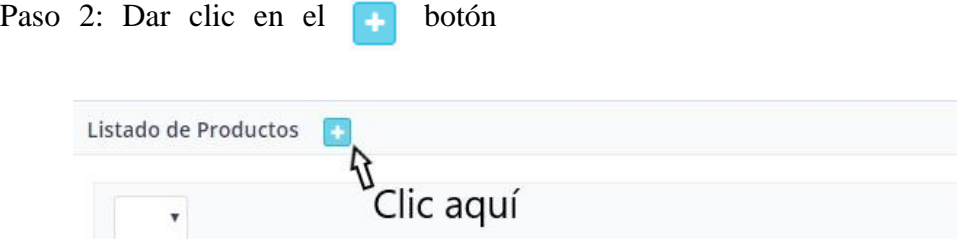

*Ilustración 30*. Botón - crear productos

Paso 3: En la ventana ingresar los datos del producto sin dejar campos vacíos.

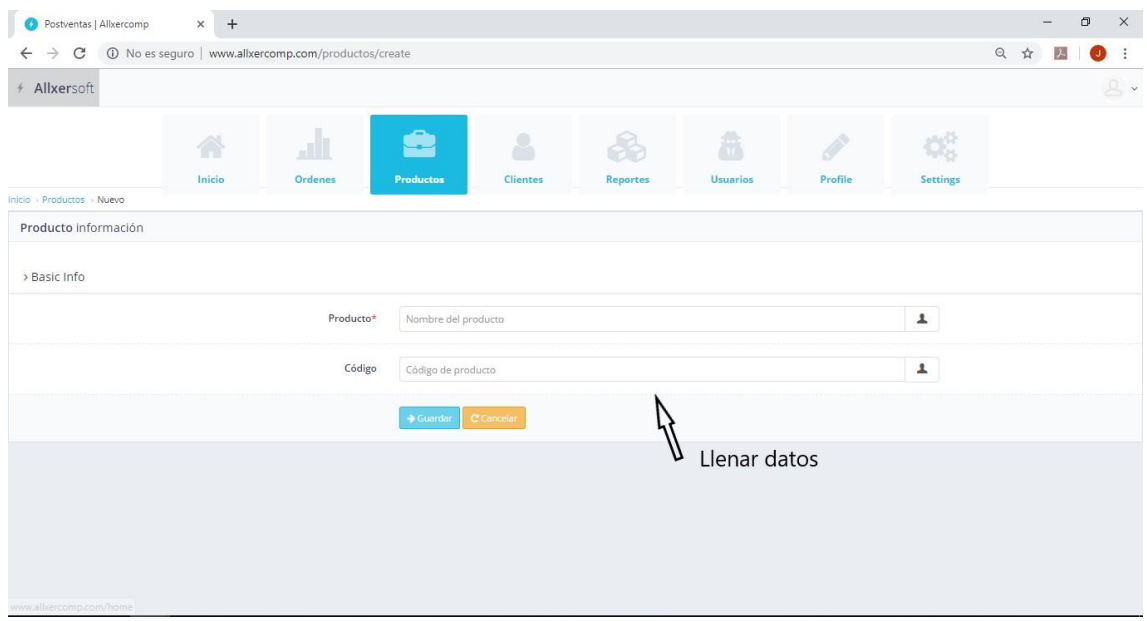

*Ilustración 31*. Ingresar datos - crear productos

Paso 4: Dar clic en el botón

 $\rightarrow$  Guardar

Al dar clic en el botón "guardar" el sistema mostrará un mensaje indicando que el registro del producto fue exitoso.

#### **Editar producto**

Para editar un producto tiene que seguir los siguientes pasos con las Ilustraciones 32,33, 34.

Paso 1: Dar clic en el botón "Producto".

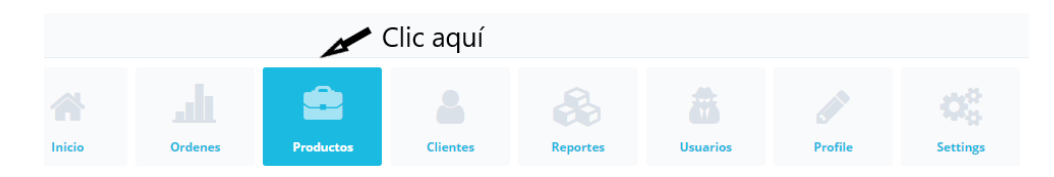

*Ilustración 32*. Botón productos - editar productos

Paso 2: Buscar el producto al que se desea modificar sus datos.

|            | Fabiar                                                                        |                       |                                                                 |            |                |  |  |  |
|------------|-------------------------------------------------------------------------------|-----------------------|-----------------------------------------------------------------|------------|----------------|--|--|--|
| <b>RUC</b> | Cliente                                                                       | Email                 | <b>Dirección</b>                                                | Teléfono   | <b>Actions</b> |  |  |  |
| 1205100041 | CARLOS FABIAN MUÑOZ DUARTE                                                    | faby_M_03@hotmail.com | Manuela Cañizares OE8-240 y Ambrosio Acosta<br>Quito, Pichincha | 0990635575 |                |  |  |  |
|            | $\mathbf{v}$ $\mathbf{v}$ $\mathbf{v}$ $\mathbf{v}$ $\mathbf{v}$ $\mathbf{v}$ | $\cdots$              |                                                                 |            |                |  |  |  |

*Ilustración 33.* Búsqueda – editar productos

Paso 3: Dar clic en el botón editar

Paso 4: Aparecerá la ventana donde se podrá modificar la información del cliente.

| Producto*        | MB ARKTEK H61-TM (DDR3,1155)        |   |
|------------------|-------------------------------------|---|
| Código           | <b>MABO0502</b>                     | ٠ |
| Serial           | Serie del producto                  | ٠ |
| Número de Modelo | Número de modelo del producto       | ٠ |
| Stock *          | $\circ$                             | Σ |
|                  | C Cancelar<br>$\rightarrow$ Guardar |   |

*Ilustración 34.* Ventana de información – editar productos

Paso 5: Dar clic en el botón

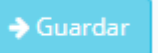

Al dar clic en el botón "Guardar" el sistema mostrará un mensaje indicando que la modificación del registro del producto fue exitosa.

#### **Borrar producto**

Para borrar un producto tiene que seguir los siguientes pasos, y seguir las imágenes tal como se muestra en las Ilustraciones 35, 36.

Paso 1: Dar clic en el botón "Producto"

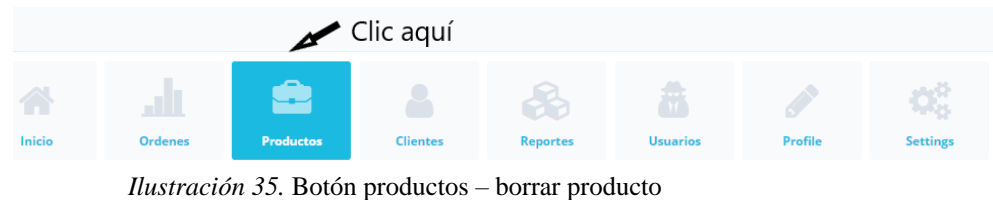

Paso 2: Buscar el producto al que se desea eliminar

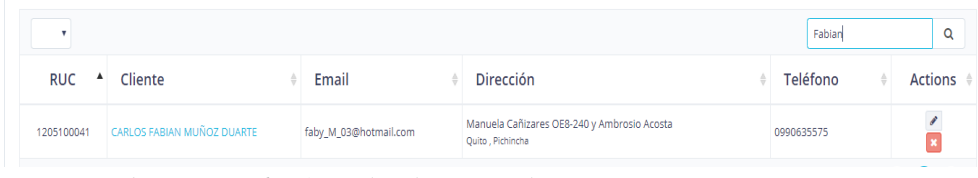

*Ilustración 36*. Búsqueda – borrar producto

Paso 3: Dar clic en el botón eliminar.

Al dar clic en el botón "Eliminar" se mostrará un mensaje por parte del sistema indicando que el cliente ha sido eliminado correctamente.

### **Listado de Órdenes (RMA)**

Para ingresar a la ver la lista de órdenes, seguir los siguientes pasos y las Ilustraciones 37, 38.

Paso 1: Dar clic en el botón "Órdenes"

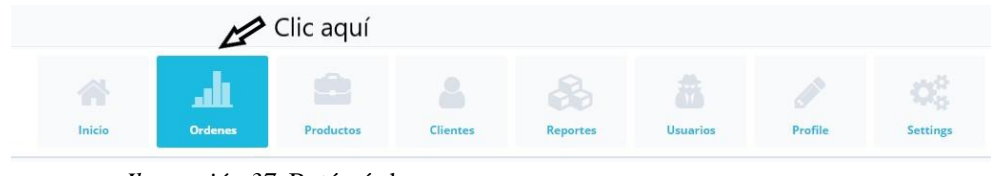

*Ilustración 37.* Botón órdenes

Paso 2: Al da clic en el botón "Órdenes" se mostrará una lista de las últimas órdenes ingresadas.

| C                       |                                                 | 1 No es seguro   www.allxercomp.com/ordenes                      |                                                                                                    |           |                 |                 |          |  |               |                                       | Q<br>☆                          |                           |
|-------------------------|-------------------------------------------------|------------------------------------------------------------------|----------------------------------------------------------------------------------------------------|-----------|-----------------|-----------------|----------|--|---------------|---------------------------------------|---------------------------------|---------------------------|
| + Allxersoft            |                                                 |                                                                  |                                                                                                    |           |                 |                 |          |  |               |                                       |                                 | $A - 1$                   |
|                         |                                                 |                                                                  |                                                                                                    |           |                 |                 |          |  |               | ¢Ë                                    |                                 |                           |
|                         |                                                 | Inicio                                                           | <b>Ordenes</b>                                                                                                    | Productos | <b>Clientes</b> | <b>Reportes</b> | Usuarios |  | Profile       | <b>Settings</b>                       |                                 |                           |
| Listado de ordenes<br>٠ |                                                 |                                                                  |                                                                                                    |           |                 |                 |          |  |               |                                       | $\lambda$ $\Delta$ 52<br>Buscar | x0<br>$\circ$<br>$\alpha$ |
| Orden <sup>*</sup>      | Producto                                        | Cliente                                                          | Detalle                                                                                                    |           |                 |                 |          |  | Código<br>imp | Fecha                                 | Estado                          | Actions                   |
|                         | Katlynn Ebert Sr.<br>b4pQv2ZLJW -<br>SRIGGEISUZ | Jakubowski-Crona<br>North Willy - 1-683-330-<br>3991             | Porro consequatur architecto aspernatur explicabo ut dolores provident. Dolores qui distinctio architecto fugit et.<br>Incidunt quod aliquid quisquam et.                                |           |                 |                 |          |  | Code: 101     | 2019-07-13<br>18:35:46<br>3 weeks ago | Ingresado                       | ۰<br>I                    |
| $\overline{a}$          | Mariela Terry<br>7nsoTfOts4 -<br>yP7pjuhe8r     | Erdman, Emard and<br>Fell.<br>Port Claveland - (509)<br>827-8098 | Id rerum aliquid perferendis sequi quas. Ut sapiente officiis ut beatae quibusdam natus non. Tempora sit vero<br>rerum vero.                                                             |           |                 |                 |          |  | Code: 95      | 2019-07-21<br>23:56:21<br>1 week ago  | Despachado                      | $\mathcal I$<br>$\bullet$ |
| $\overline{a}$          | Myles Russel<br>SZWNNoViAC-<br>OV/SSvieMa       | <b>Reeldon PLC</b><br>North Ephraim - 581-<br>561-7533           | Exercitationem autem animi molestias et doioremque. Labore sed sed ut cupiditate asperiores rerum placeat. Et<br>vel odit rerum tenetur porro eaque quidem et. Laborum illum cum nam et. |           |                 |                 |          |  | Code: 105     | 2019-07-17<br>14:07:27<br>2 weeks ago | Ingresado                       | 1<br>۰                    |
|                         | Chase Parisian<br>HN665EV#GS                    | Erdman, Emard and<br>Fell<br>Port Cleveland - (509)              | Quidem numquam ut officiis quo. Iste dolorem quis voluptate. Nemo commodi quas dolor et error maxime.<br>Expedita quisquam vitae sapiente qui assumenda perferendis.                     |           |                 |                 |          |  | Code: 104     | 2019-07-14<br>21:22:52                | Ingresado                       | 1<br>÷                    |

*Ilustración 38*. Listado de órdenes

# **Búsqueda de Órdenes**

Para la búsqueda de las órdenes seguir los siguientes pasos y ver las Ilustraciones 39,40, 41.

Paso 1: Dar clic en el botón "Órdenes"

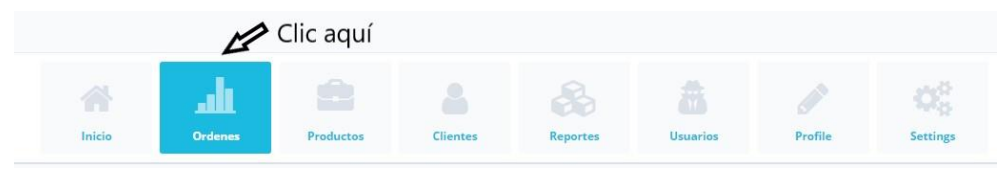

*Ilustración 39*. Botón órdenes – Búsqueda

Paso 2: Dar clic en el campo buscar ingresando el número de orden (RMA) y a continuación dar clic en el botón  $\alpha$ 

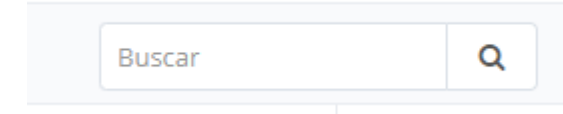

*Ilustración 40.* Campo para realizar búsquedas de órdenes

Paso 3: Después de dar clic en el botón para la búsqueda de órdenes el sistema mostrará la orden con la respectiva información.

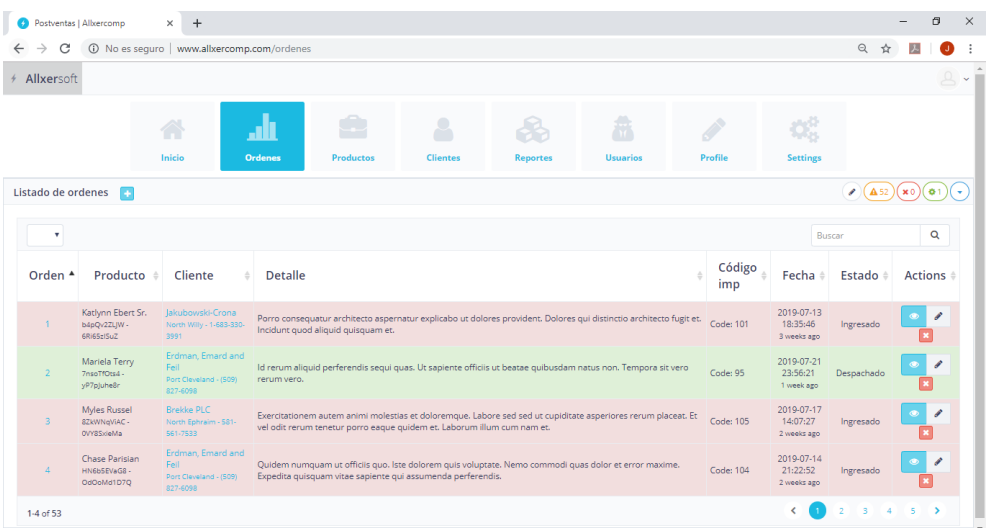

*Ilustración 41*. Resultado de la búsqueda - órdenes

#### **Crear nueva Orden**

Para crear una nueva orden seguir los siguientes pasos, y se mostrará en las representaciones graficas de las Ilustraciones 42, 43, 44, 45, 46, 47, 48, 49, 50.

Paso 1: Dar clic en el botón "Orden"

|             |                     | $\gg$ Clic aquí |                 |                |                        |         |                       |
|-------------|---------------------|-----------------|-----------------|----------------|------------------------|---------|-----------------------|
| Ã<br>Inicio | ш<br><b>Ordenes</b> | A<br>Productos  | <b>Clientes</b> | CÒ<br>Reportes | n n<br><b>Usuarios</b> | Profile | O,<br><b>Settings</b> |

*Ilustración 42.* Botón órdenes - crear órdenes

Paso 2: Dar clic en el  $\Box$  botón

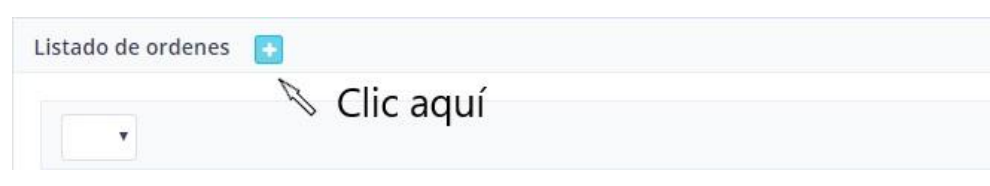

*Ilustración 43.* Botón – crear órdenes

Paso 3: En la ventana ingresar los datos de los clientes según factura del producto postventa sin dejar campos vacíos, continuar dando clic en el botón "Next".

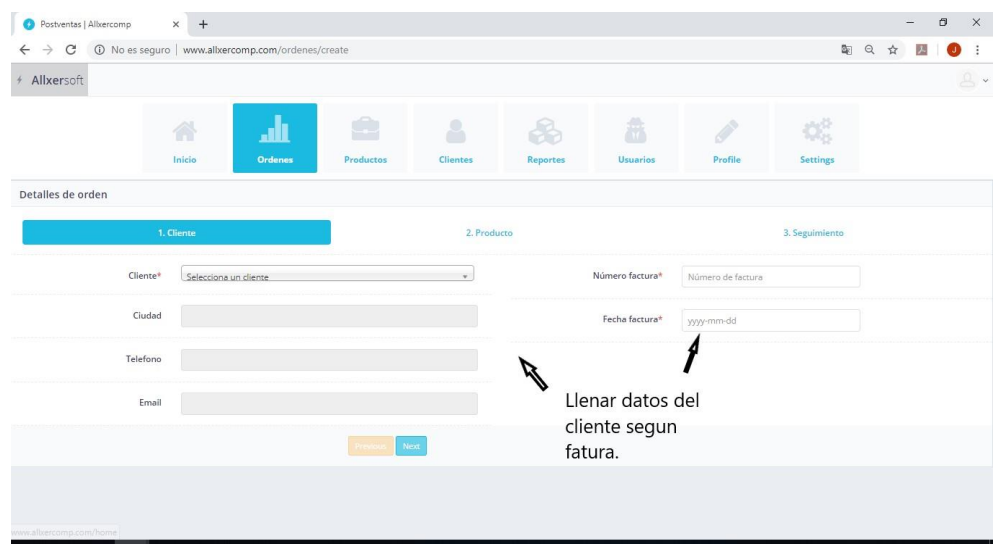

*Ilustración 44.* Ingresar datos cliente - crear órdenes

Paso 4: En la ventana ingresar los datos del producto según factura del producto postventa sin dejar campos vacíos, continuar dando clic en el botón "Next".

| C<br>$\rightarrow$<br>$\leftarrow$                 | 1 No es seguro   www.allxercomp.com/ordenes/create |                                                |              |                                                      |                                 |                                     |                | 图 只<br>☆ | $2 -$ | o       |  |  |
|----------------------------------------------------|----------------------------------------------------|------------------------------------------------|--------------|------------------------------------------------------|---------------------------------|-------------------------------------|----------------|----------|-------|---------|--|--|
| + Allxersoft                                       |                                                    |                                                |              |                                                      |                                 |                                     |                |          |       | $A - 1$ |  |  |
|                                                    | A<br>ÆD                                            | œ                                              | $\mathbf{R}$ |                                                      | 燕                               |                                     | OŠ             |          |       |         |  |  |
|                                                    | Inicio<br><b>Ordenes</b>                           | Productos                                      | Clientes     | Reportes                                             | <b>Usuarios</b>                 | Profile                             | Settings       |          |       |         |  |  |
| Detalles de orden                                  |                                                    |                                                |              |                                                      |                                 |                                     |                |          |       |         |  |  |
|                                                    | $\vee$ 1. Cliente                                  |                                                | 2. Producto  |                                                      |                                 |                                     | 3. Seguimiento |          |       |         |  |  |
| Producto *                                         |                                                    | Detaile<br>Detalle de producto<br>$\mathbf{v}$ |              |                                                      |                                 |                                     |                |          |       |         |  |  |
| Serial *                                           | Serie del producto                                 |                                                |              | Producto alterado                                    |                                 |                                     |                |          |       |         |  |  |
| Número de Modelo*<br>Número de modelo del producto |                                                    |                                                | $\Delta$     | Código internacional                                 |                                 |                                     |                |          |       |         |  |  |
| Cantidad*<br>$\overline{1}$                        |                                                    |                                                |              |                                                      |                                 | Código de importación internacional |                |          |       |         |  |  |
|                                                    |                                                    | Numero factura int                             |              |                                                      | Número de factura internacional |                                     |                |          |       |         |  |  |
| Precio *                                           | Precio                                             |                                                |              | Llenar datos del<br>Fecha factura int<br>producto de |                                 |                                     | yyyy-mm-dd     |          |       |         |  |  |
|                                                    |                                                    | Previous                                       | Next         | garantia                                             |                                 |                                     |                |          |       |         |  |  |

*Ilustración 45.* Ingresar datos producto - crear órdenes

Paso 5: En la ventana ingresar de la opción seguimiento dar clic en el botón "Next"

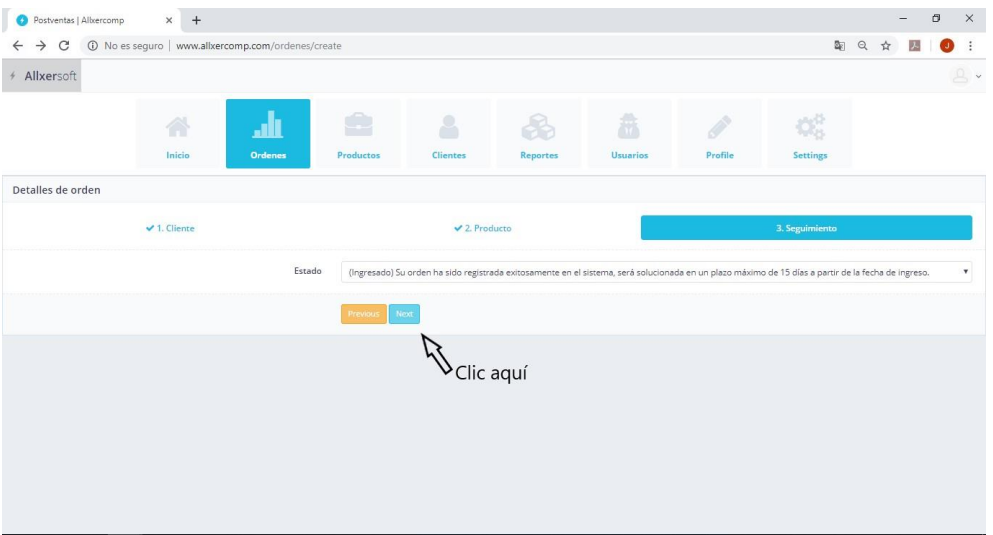

*Ilustración 46.* Confirmar y enviar - crear órdenes

Paso 6: Al dar clic en el botón "Next" de la opción seguimiento se mostrará una ventana donde indicará los datos de la orden ingresada, e incluirá un botón "Imprimir" para generar el documento pdf.

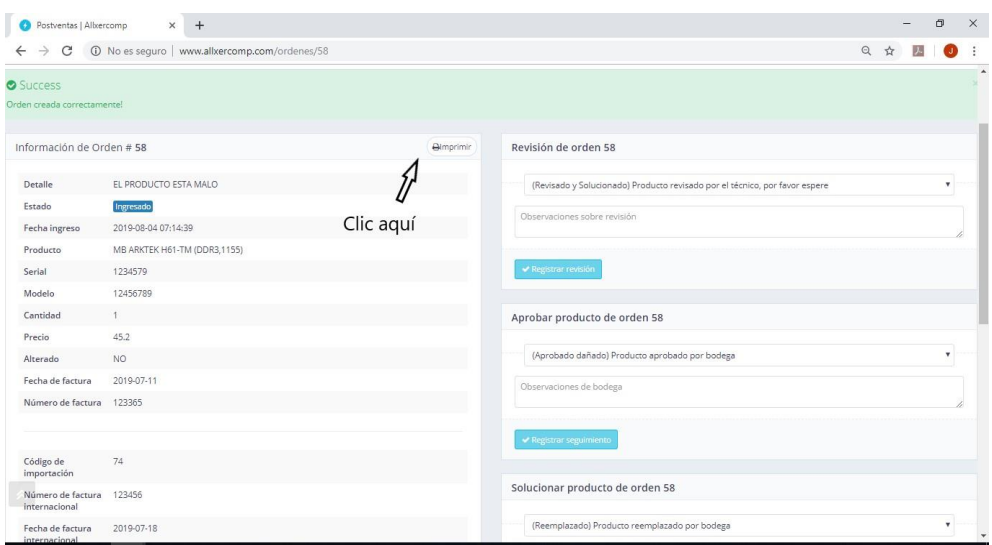

*Ilustración 47.* Orden generada

El sistema mostrará un mensaje indicando que el registro de la orden fue exitoso.

Paso 7: Al dar clic en el botón "Imprimir" se generará un documento en pdf el cual podrá se impreso.

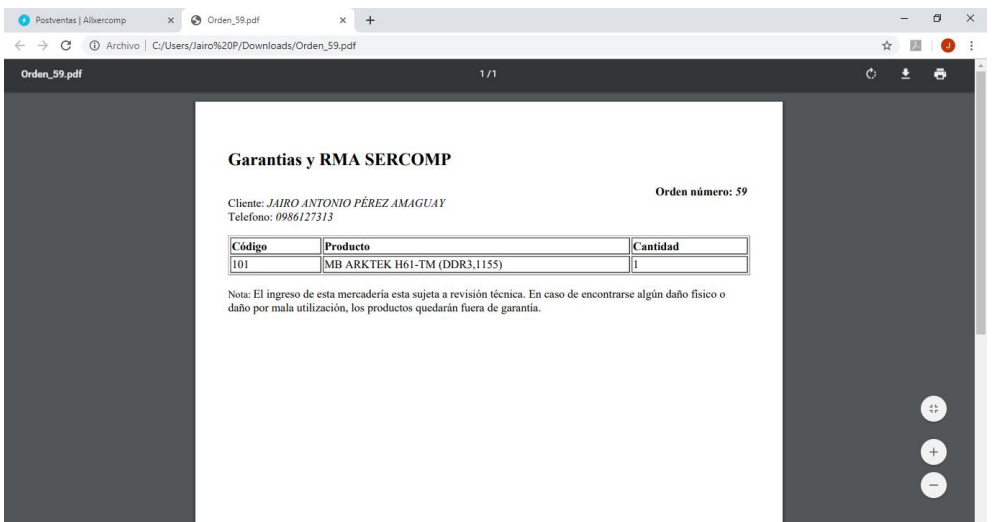

**Ilustración 48. Orden (RMA) en pdf**

Paso 8: Al generar la orden automáticamente el sistema enviará un detalle del ingreso del producto al cliente, el cual podrá dar seguimiento a su producto dando clic en el número de orden.
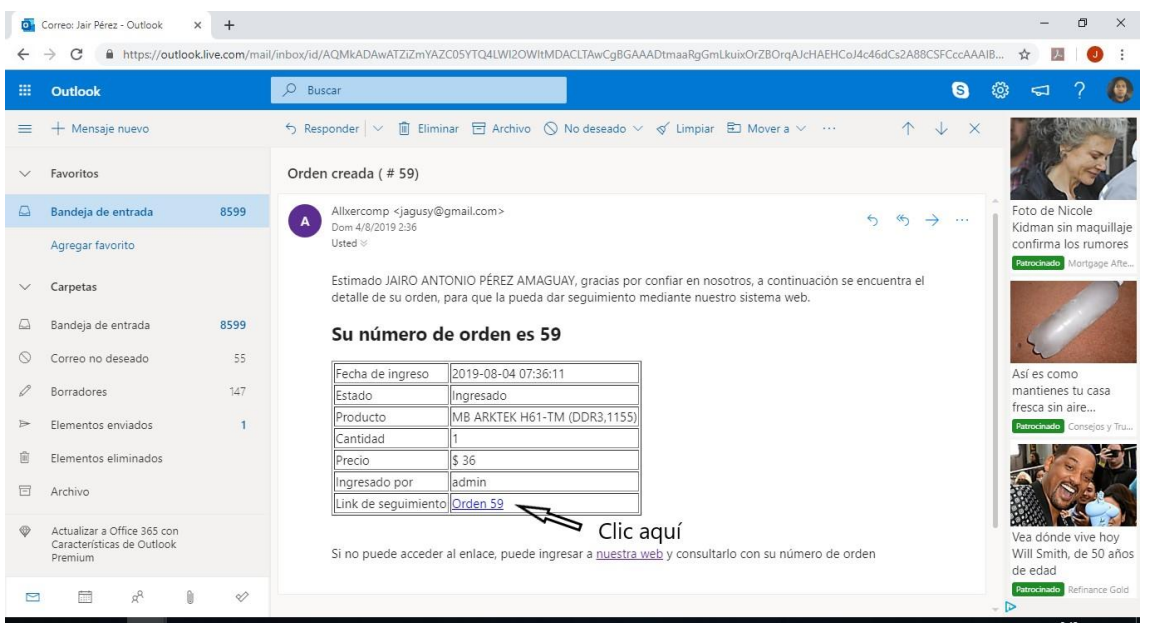

*Ilustración 49*. Orden (RMA) enviada al cliente por email

Paso 9: Al dar clic en la orden del producto ingresado enviado al cliente por email se mostrará una venta donde el sistema indicará el seguimiento del mismo.

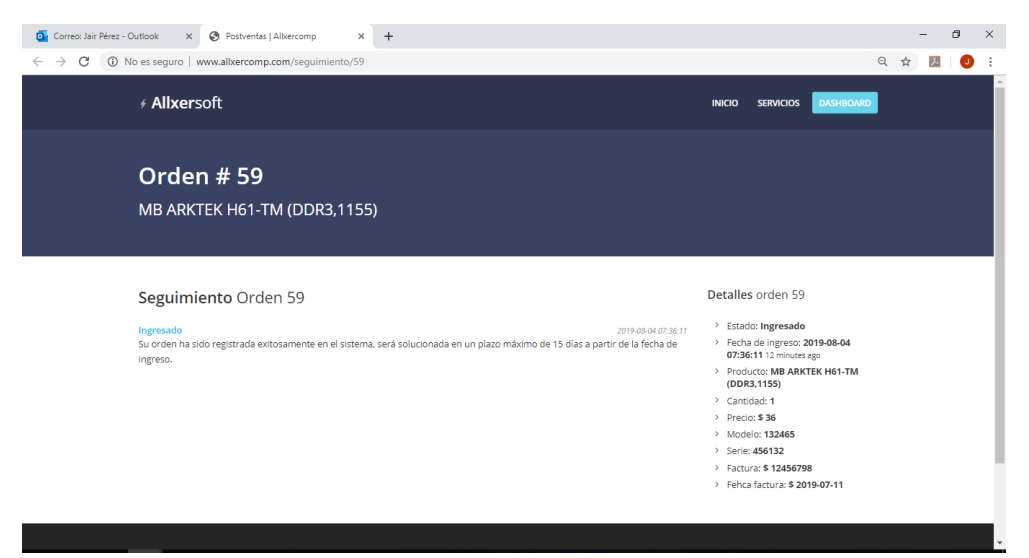

*Ilustración 50*. Seguimiento del producto por el cliente

### **Editar Orden**

Para editar una orden tiene que seguir los siguientes pasos con las Ilustraciones 51, 52, 53.

Paso 1: Dar clic en el botón "Órdenes".

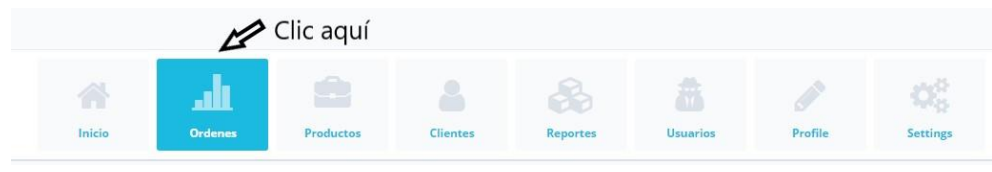

*Ilustración 51*. Botón órdenes – editar orden

Paso 2: Buscar la orden al que se desea modificar sus datos.

|                    |                                                                    |                                    |                                            |               |                                      | <b>CARLOS FABIAN</b> | Q                               |
|--------------------|--------------------------------------------------------------------|------------------------------------|--------------------------------------------|---------------|--------------------------------------|----------------------|---------------------------------|
| Orden <sup>A</sup> | Producto                                                           | Cliente                            | <b>Detalle</b>                             | Código<br>imp | Fecha                                | Estado               | <b>Actions</b>                  |
| 55                 | MB ARKTEK H61-TM CARLOS FABIAN<br>(DDR3.1155)<br>H61-TM - 6948     | MUÑOZ DUARTE<br>Quito - 0990635575 | NO DA VIDEO                                | Code: 76      | 2019-07-30<br>17:54:30<br>4 days ago | Ingresado            | $\mathscr{E}$<br>$\bullet$<br>× |
| 56                 | MB ARKTEK H61-TM CARLOS FABIAN<br>(DDR3,1155)<br>12312233 - 456789 | MUÑOZ DUARTE<br>Quito - 0990635575 | producto con falla en la tarjeta de sonido | Code: 39      | 2019-07-31<br>22:08:23<br>3 days ago | Ingresado            | $\bullet$<br>◢                  |
| 57                 | MB ARKTEK H61-TM CARLOS FABIAN<br>(DDR3.1155)<br>87987987 - 45646  | MUÑOZ DUARTE<br>Quito - 0990635575 |                                            | Code:         | 2019-07-31<br>22:16:54<br>3 days ago | Ingresado            | $\bullet$<br>$\mathscr{E}$<br>× |
|                    | 1-3 of 3 (filtered from 55 total entries)                          |                                    |                                            |               |                                      |                      | $\rightarrow$                   |

*Ilustración 52.* Búsqueda – editar orden

Paso 3: Dar clic en el botón editar, seleccionando la orden deseada.

Paso 4: Aparecerá la ventana donde se podrá modificar la información del cliente.

| Producto*        | MB ARKTEK H61-TM (DDR3,1155)        |   |
|------------------|-------------------------------------|---|
| Código           | <b>MABO0502</b>                     |   |
| Serial           | Serie del producto                  |   |
| Número de Modelo | Número de modelo del producto       |   |
| Stock *          | $\mathbf 0$                         | Σ |
|                  | C Cancelar<br>$\rightarrow$ Guardar |   |

*Ilustración 53*. Ventana de información – editar orden

Paso 5: Dar clic en el botón

 $\blacktriangleright$  Guardar

Al dar clic en el botón "Guardar" el sistema mostrara un mensaje indicando que la modificación del registro de la orden fue exitosa.

#### **Borrar Orden**

Para borrar una orden tiene que seguir los siguientes pasos, y seguir las imágenes tal como se muestra en las Ilustraciones 54, 55.

Paso 1: Dar clic en el botón "Producto"

|        |                | $\gg$ Clic aquí |                 |          |                 |         |          |
|--------|----------------|-----------------|-----------------|----------|-----------------|---------|----------|
| 6      | 1 I I I        | $\rightarrow$   |                 | 93       | $\mathbf{H}$    |         | ÓŜ       |
| Inicio | <b>Ordenes</b> | Productos       | <b>Clientes</b> | Reportes | <b>Usuarios</b> | Profile | Settings |

*Ilustración 54*. Botón órdenes – eliminar orden

Paso 2: Buscar el cliente al que se desea eliminar

|                    | <b>CARLOS FABIAN</b>                                               |                                           |                                            |               |                                      |           |                                            |
|--------------------|--------------------------------------------------------------------|-------------------------------------------|--------------------------------------------|---------------|--------------------------------------|-----------|--------------------------------------------|
| Orden <sup>4</sup> | Producto                                                           | Cliente                                   | <b>Detalle</b>                             | Código<br>imp | Fecha #                              | Estado    | <b>Actions</b>                             |
| 55                 | MB ARKTEK H61-TM CARLOS FABIAN<br>(DDR3.1155)<br>H61-TM - 6948     | <b>MUÑOZ DUARTE</b><br>Quito - 0990635575 | NO DA VIDEO                                | Code: 76      | 2019-07-30<br>17:54:30<br>4 days ago | Ingresado | v<br>$\bullet$                             |
| 56                 | MB ARKTEK H61-TM CARLOS FABIAN<br>(DDR3.1155)<br>12312233 - 456789 | MUÑOZ DUARTE<br>Quito - 0990635575        | producto con falla en la tarjeta de sonido | Code: 39      | 2019-07-31<br>22:08:23<br>3 days ago | Ingresado | $\bullet$<br>◢                             |
| 57                 | MB ARKTEK H61-TM CARLOS FABIAN<br>(DDR3.1155)<br>87987987 - 45646  | <b>MUÑOZ DUARTE</b><br>Quito - 0990635575 |                                            | Code:         | 2019-07-31<br>22:16:54<br>3 days ago | Ingresado | $\bullet$<br>$\mathscr{E}$<br>$\mathbf{x}$ |
|                    | 1-3 of 3 (filtered from 55 total entries)                          |                                           |                                            |               |                                      |           | $\rightarrow$                              |

*Ilustración 55*. Búsqueda – eliminar orden

Paso 3: Dar clic en el botón eliminar, en la orden deseada.

Al dar clic en el  $\mathbf{\mathbf{r}}$  botón "Eliminar" se mostrará un mensaje por parte del sistema indicando que la orden ha sido eliminada correctamente.

### **Órdenes Retrasadas**

El sistema mostrará en la ventana de "Inicio" en el lado izquierdo una lista de las órdenes retrasadas mostrando el total en sí, seguir los siguientes pasos viendo las ilustraciones 56, 57.

Paso 1: Dar clic en el botón Inicio

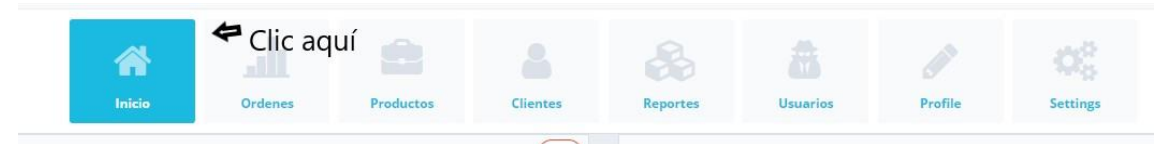

*Ilustración 56*. Botón Inicio - OR

Paso 2: Podrá visualizar de las órdenes atrasadas

| Ordenes atrasadas |                                                      |                                                             |               |                                       |                                       | A 32                                         |
|-------------------|------------------------------------------------------|-------------------------------------------------------------|---------------|---------------------------------------|---------------------------------------|----------------------------------------------|
| v                 |                                                      |                                                             |               | <b>Buscar</b>                         | Q                                     |                                              |
| Orden $\triangle$ | Producto ♦                                           | Cliente $\triangleq$                                        | Código<br>imp | Fecha $\triangleq$                    | Estado #                              | <b>Actions</b>                               |
| 5                 | Jamir Bernier Jr.<br>u3KHmGxAzO -<br>s3KBDhzdDf      | Kutch PLC<br>Ricetown - 860-<br>551-7052                    | Code: 98      | 2019-07-16<br>10:21:39<br>3 weeks ago | Ingresado                             | P<br>œ                                       |
| 6                 | Zack Sawayn<br>aoKvO7elvT -<br>KifFKFdJQm            | Brown-Cassin<br>Keeblerburgh -<br>351-247-5920              | Code: 96      | 2019-07-15<br>21:59:41<br>3 weeks ago | Ingresado                             | $\label{eq:1} \boldsymbol{\mathcal{J}}$<br>◉ |
| $\overline{7}$    | Marcelino Klocko<br>HI0cjZQ838 -<br>QEJW6XseRv       | Koelpin LLC<br>Runolfssonbury - Code: 105<br>(587) 327-8767 |               | 2019-07-20<br>16:33:33<br>3 weeks ago | Ingresado                             | Í<br>◉                                       |
| 8                 | Dr. Dane Gerlach<br>IV<br>tYlyA6aDE5 -<br>ymcZ1Ny8U2 | Brown-Cassin<br>Keeblerburgh -<br>351-247-5920              | Code: 99      | 2019-07-16<br>00:50:18<br>3 weeks ago | Ingresado                             | P<br>o                                       |
| $1-4$ of 32       |                                                      |                                                             |               | ≺                                     | $\overline{2}$<br>3<br>$\overline{4}$ | $\rightarrow$<br>5                           |
|                   |                                                      |                                                             |               |                                       |                                       |                                              |

*Ilustración 57.* Lista de órdenes atrasadas

Con un icono de color rojo utilizando el principio Andón, indica las cantidades de órdenes que deben ser solucionadas inmediatamente por que están fuera del tiempo establecido, tal como lo muestra en la Ilustración 58.

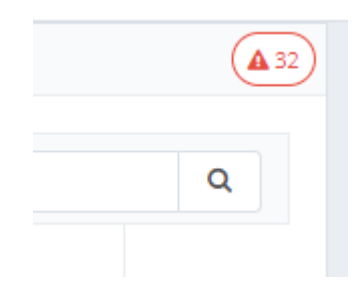

*Ilustración 58*. Cantidad de órdenes retrasadas

### **Órdenes Pendientes**

El sistema mostrará en la ventana de "Inicio" en el lado derecho una lista de las órdenes retrasadas mostrando el total en sí, seguir los siguientes pasos viendo las ilustraciones 59, 60, 61.

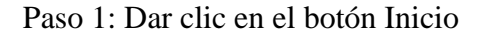

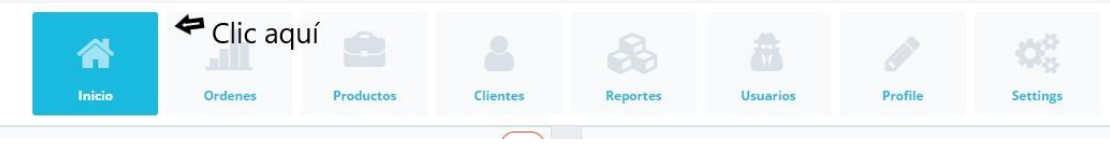

*Ilustración 59*. Botón Inicio -OP

Paso 2: Podrá visualizar de las órdenes pendientes

| <b>Ordenes</b> pendientes |                                                                 |                                                                                   |                  |                                      |           | A 15                       |
|---------------------------|-----------------------------------------------------------------|-----------------------------------------------------------------------------------|------------------|--------------------------------------|-----------|----------------------------|
| v                         |                                                                 |                                                                                   |                  | <b>Buscar</b>                        |           | Q                          |
| Orden <sup>A</sup>        | Producto $\triangleq$                                           | Cliente <sup><math>\triangleq</math></sup>                                        | Código<br>imp    | Fecha $\triangleq$                   | Estado ê  | <b>Actions</b>             |
| $\overline{2}$            | Mr. Santino<br>Zboncak I<br>huO0cmPb5f-<br><b>DJhjYJqaYS</b>    | Shields-<br>Wuckert<br>East Cecelia -<br>958-616-3009<br>x44189                   | Code: 103        | 2019-07-30<br>12:08:47<br>1 week ago | Ingresado | <b>Contract</b><br>$\circ$ |
| 11                        | Zack Sawayn<br>EVMK6Tp3Fc -<br>NRbvGG7Osa                       | Wolf, Batz and<br>Stehr<br>South Barryville - Code: 97<br>1-408-868-5774<br>x3988 |                  | 2019-08-07<br>16:33:23<br>5 days ago | Ingresado | P                          |
| 14                        | <b>Enid Dickinson</b><br>3 LksPueu6 -<br>GZghE2XRp6             | Graham.<br>Grant and<br>Wiegand<br>Swiftbury - +1<br>(572) 671-5233               | Code: 98         | 2019-08-05<br>16:51:52<br>1 week ago | Ingresado | i<br>$\bullet$             |
| 15                        | <b>Miss Bert</b><br>McDermott DVM<br>KIx38xEeIJ -<br>EAM39Q2zzR | Bernhard-<br>Auer<br>South<br>Phyllistown - 1-<br>880-640-6176<br>×8435           | <b>Code: 100</b> | 2019-08-10<br>04:42:25<br>2 days ago | Ingresado | F                          |
| $1-4$ of $15$             |                                                                 |                                                                                   |                  | ⋖                                    | 3<br>2    | $\rightarrow$<br>$\Delta$  |

*Ilustración 60*. Botón Inicio -OP

Con un icono de color anaranjado utilizando el principio Andón, indica las cantidades de órdenes que están pendientes que están por cumplirse el tiempo de ser solucionado, tal como lo muestra en la Ilustración 58.

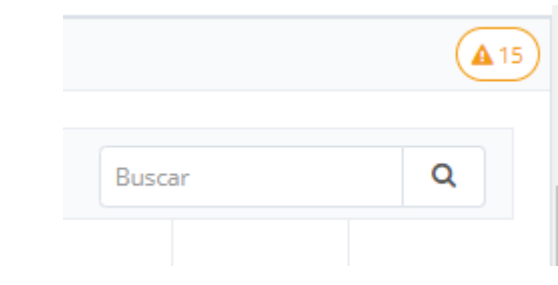

*Ilustración 61*. Cantidad de órdenes pendientes

### **Reportes por código**

Para sacar reportes por código de producto seguir los siguientes pasos tal como lo muestra en las ilustraciones 62, 63, 64, 65.

Paso 1: Dar clic en el botón "Reportes"

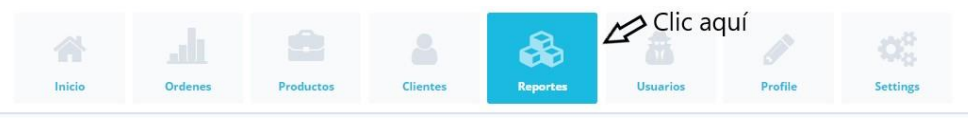

*Ilustración 62*. Botón reportes

Paso 2: Digitar el código de importación del producto

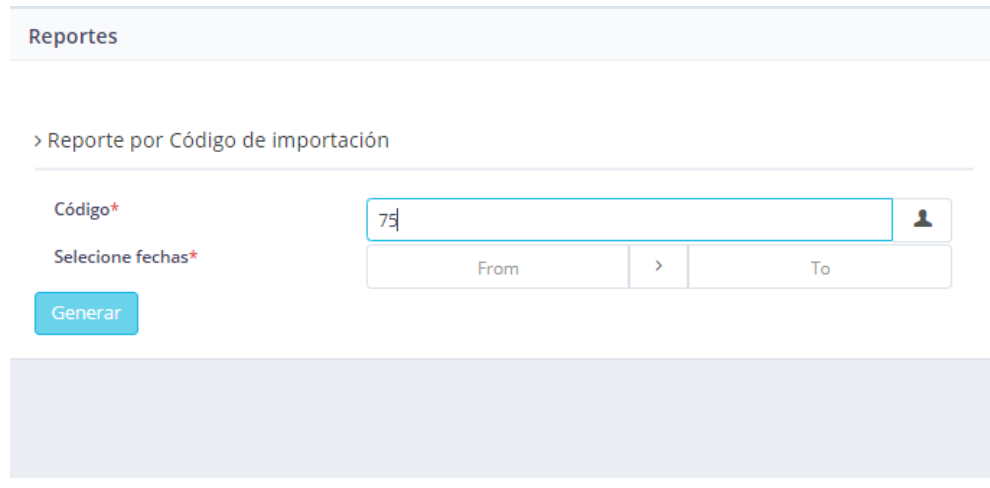

*Ilustración 63*. Reporte por código

Paso 3: Insertar la fecha desde y hasta cuando, así se puede determinar los días de la fecha requerida.

| Reportes                            |            |   |            |  |
|-------------------------------------|------------|---|------------|--|
| > Reporte por Código de importación |            |   |            |  |
| Código*                             | 75         |   |            |  |
| Selecione fechas*                   | 2019-06-21 | > | 2019-08-28 |  |
| Generar                             |            |   |            |  |
|                                     |            |   |            |  |

 *Ilustración 64*. Búsqueda insertando fechas

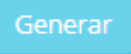

Paso 4: Al presionar el botón "Generar" mostrará todos los productos ingresados por el código requerido

| ¢Ŝ<br>Ф<br>ଈ<br>$\overline{\phantom{0}}$<br>辯<br>Í<br>Â<br>Inicio<br><b>Ordenes</b><br><b>Productos</b><br><b>Clientes</b><br>Profile<br><b>Settings</b><br><b>Reportes</b><br><b>Usuarios</b><br>Listado de ordenes con código 39 desde 2019-05-01 hasta 2019-08-13<br>Serie<br>Precio<br>$\#$<br>Producto<br>Fecha<br><b>Detalle</b><br>Modelo<br>Factura<br>Estado<br>Aprobado dañado<br>MB BIOSTAR A68N-2100<br>1000081<br>A68N2100<br>15158<br>2019-08-12 21:59:21<br>NO DA VIDEO - INGRESA FULL ACC.<br>\$43 | Allxersoft |  |  |  |  |  | $A^{\prime}$       |
|----------------------------------------------------------------------------------------------------|------------|--|--|--|--|--|--------------------|
|                                                                                                    |            |  |  |  |  |  |                    |
|                                                                                                    |            |  |  |  |  |  |                    |
|                                                                                                    |            |  |  |  |  |  | A Exportar a excel |
|                                                                                                    |            |  |  |  |  |  |                    |
|                                                                                                    |            |  |  |  |  |  |                    |
|                                                                                                    |            |  |  |  |  |  |                    |
|                                                                                                    |            |  |  |  |  |  |                    |

*Ilustración 65*. Búsqueda insertando fechas

En la venta generada mostrará un botón de Exportar a excel donde se podrá exportar a Excel todos los productos generados.

### **Reportes generales**

Estos reportes sirven para que el sistema arroje tres tipos de resultados al año, seguir los pasos con las ilustraciones 66, 67, 68, 69.

Paso 1: Dar clic en el botón "Reportes"

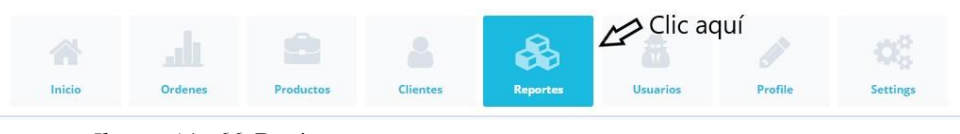

 *Ilustración 66*. Botón reportes

Paso 2: Escoger una de las tres opciones, además, de escoger la fecha hasta donde desea que genere.

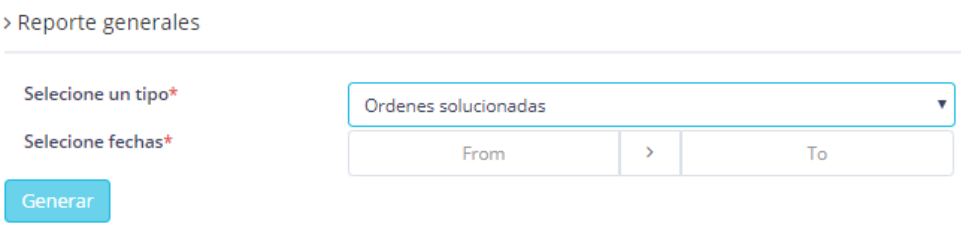

*Ilustración 67.* Órdenes solucionadas

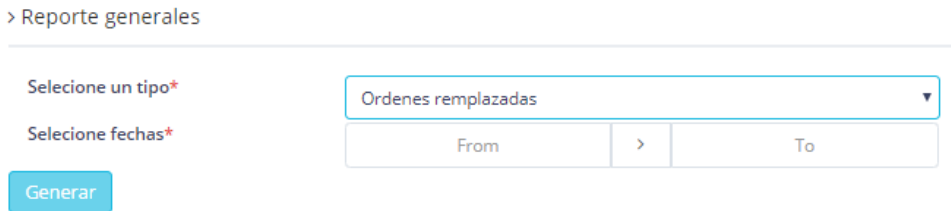

*Ilustración 68*. Órdenes remplazadas

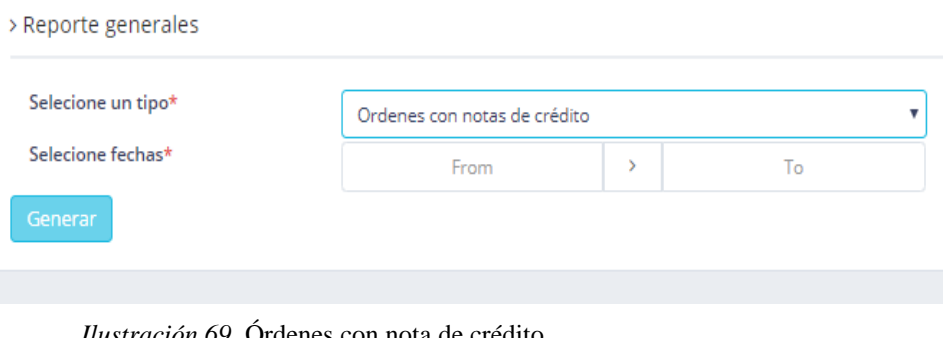

 *Ilustración 69*. Órdenes con nota de crédito

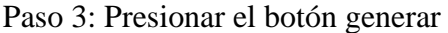

En la venta generada mostrará un botón de Exportar a excel donde se podrá exportar a Excel todos los productos generados.

Las tres opciones generarán reportes al año en una lista de todos los productos, solucionados, reemplazados y dados nota de crédito.

### **Cerrar Sesión**

Para cerrar sesión el cualquier momento deseado por el usuario tiene que seguir los siguientes pasos viendo las Ilustraciones 70, 71.

Paso 1: Dar clic en el botón del usuario.

| C                  |                                                 | 10 No es seguro   www.allxercomp.com/ordenes                    |                |                                                                                                    |                 |                 |                                                                                                    |  |               |                                       | $\Theta$<br>☆ |                               |
|--------------------|-------------------------------------------------|-----------------------------------------------------------------|----------------|----------------------------------------------------------------------------------------------------|-----------------|-----------------|----------------------------------------------------------------------------------------------------|--|---------------|---------------------------------------|---------------|-------------------------------|
| + Allxersoft       |                                                 |                                                                 |                |                                                                                                    |                 |                 |                                                                                                    |  |               |                                       |               |                               |
|                    |                                                 |                                                                 |                |                                                                                                    |                 |                 |                                                                                                    |  |               | ¢ĝ                                    |               |                               |
|                    |                                                 | Inicio                                                          | <b>Ordenes</b> | Productos                                                                                                    | <b>Clientes</b> | <b>Reportes</b> | <b>Usuarios</b>                                                                                                    |  | Profile       | Settings                              |               | Clic aquí                     |
|                    | Listado de ordenes<br><b>E</b>                  |                                                                 |                |                                                                                                    |                 |                 |                                                                                                    |  |               |                                       | A 54<br>,     | $\times$ 0.<br>Q <sub>1</sub> |
| ۰                  |                                                 |                                                                 |                |                                                                                                    |                 |                 |                                                                                                    |  |               |                                       | Buscar        | $\hbox{\tt Q}$                |
| Orden <sup>4</sup> | Producto                                        | Cliente                                                         | Detalle        |                                                                                                    |                 |                 |                                                                                                    |  | Código<br>imp | Fecha                                 | Estado        | Actions                       |
| <b>A</b>           | Katlynn Ebert Sr.<br>b4pQv2ZLJW -<br>6Ri6Sz/SuZ | Jakubowski-Crona<br>North Willy - 1-683-330-<br>3991            |                | Incidunt quod aliquid quisquam et.                                                                                                    |                 |                 | Porro consequatur architecto aspernatur explicabo ut dolores provident. Dolores qui distinctio architecto fugit et. |  | Code: 101     | 2019-07-13<br>18:35:46<br>3 weeks ago | Ingresado     | $\bullet$<br>v                |
| $\mathcal{L}$      | Mariela Terry<br>7nsoTfOts4 -<br>vP7pluhe8r     | Erdman, Emard and<br>Feil<br>Port Cleveland - (509)<br>827-6098 | rerum vero.    |                                                                                                    |                 |                 | Id rerum aliquid perferendis sequi quas. Ut sapiente officiis ut beatae quibusdam natus non. Tempora sit vero       |  | Code: 95      | 2019-07-21<br>23:56:21<br>1 week ago  | Despachado    | r<br>$\qquad \qquad \bullet$  |
| $\overline{3}$     | Myles Russel<br>8ZkWNoViAC -<br>OVY8SxieMa      | <b>Brekke PLC</b><br>North Ephraim - 581-<br>561-7533           |                | Exercitationem autem animi molestias et doloremque. Labore sed sed ut cupiditate asperiores rerum placeat. Et<br>Code: 105<br>vel odit rerum tenetur porro eaque quidem et. Laborum illum cum nam et.       |                 |                 |                                                                                                    |  |               | 2019-07-17<br>14:07:27<br>2 weeks ago | Ingresado     | I<br>۰                        |
|                    | Chase Parisian<br>HN6b5FVaG8-                   | Erdman, Emard and<br>Fell                                       |                | 2019-07-14<br>Quidem numquam ut officiis quo. Iste dolorem quis voluptate. Nemo commodi quas dolor et error maxime.<br>Code: 104<br>21:22:52<br>Expedita quisquam vitae sapiente qui assumenda perferendis. |                 |                 |                                                                                                    |  |               |                                       | Ingresado     | v<br>۰                        |

*Ilustración 70*. Botón Cerrar sesión

Paso 2: Dar clic en el botón "Logout"

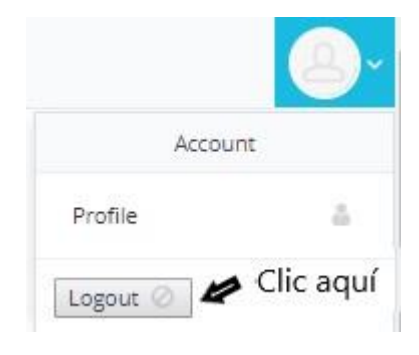

*Ilustración 71.* Cerrar sesión

### **ANEXO 11: MANUAL TÉCNICO**

### **MANUAL TÉCNICO**

### **Objetivos:**

### **General**

Generar un manual que sirva como guía para la instalación y configuración del sistema Allxersoft.

#### **Específicos**

- Determinar los procesos a seguir para la instalación del sistema web Allxersoft.
- Determinar los requerimientos a utilizarse de hardware y software para la instalación del sistema.

### **Introducción**

En este documento se encuentra plasmado los detalles de los procesos principales para la instalación del sistema web Allxersoft, así como la implementación de hardware y software necesarios para el buen funcionamiento del mismo.

### **Requerimientos Técnicos:**

Requerimientos de hardware

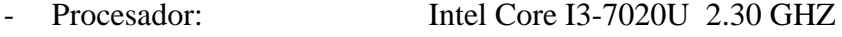

- Memoria Ram: 4Gb
	- Disco duro: Solido 240Gb

Requerimientos de Software

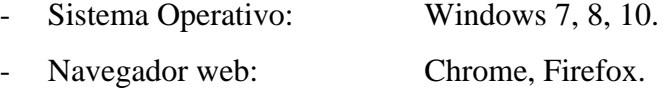

- Gestor de Base de datos: MySQL versión 5.7
- Servidor Web: Xampp versión 3.2.4.

### **Diccionario de datos**

# **Tabla de clientes**

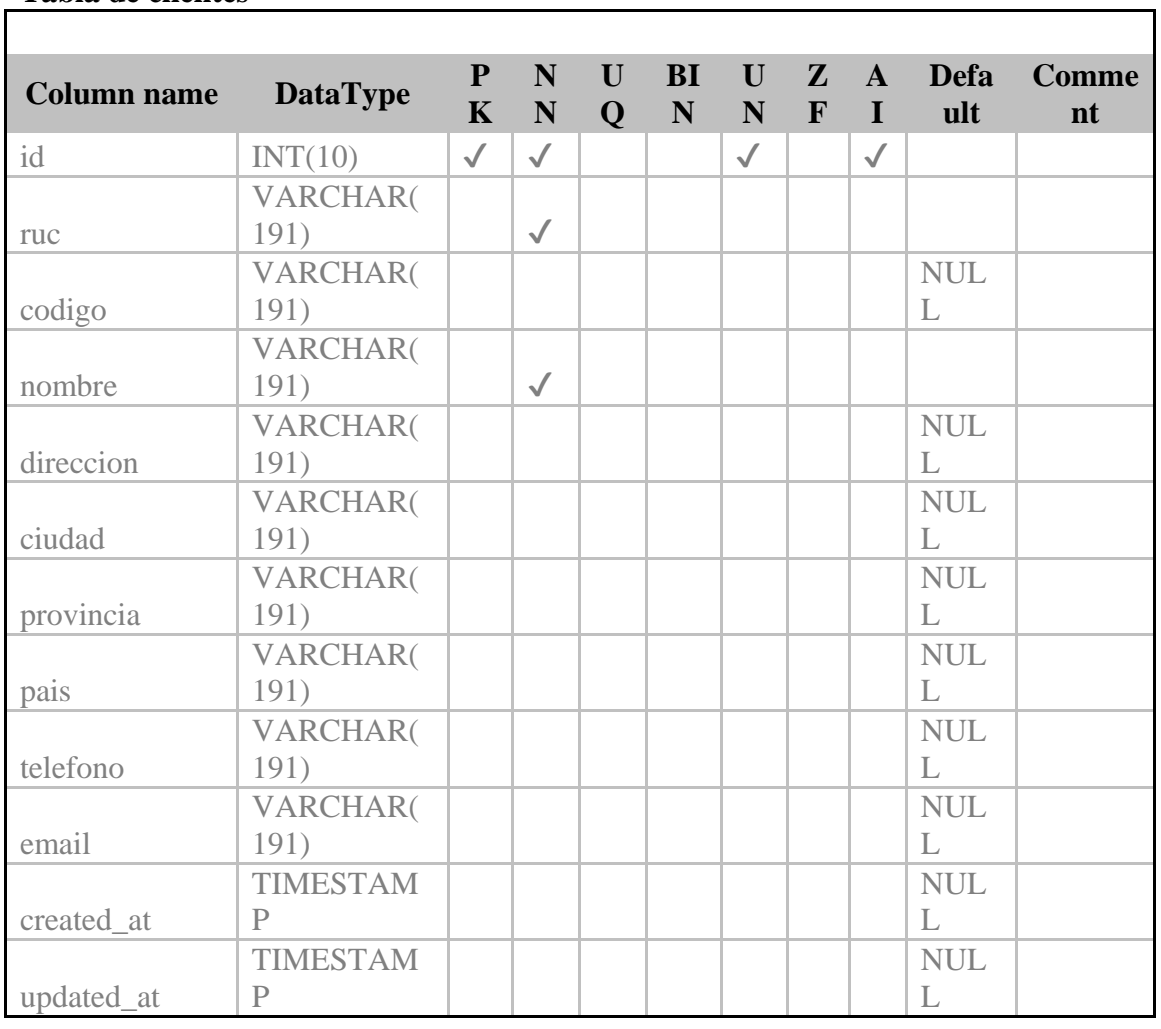

### **Tabla de despachos**

 $\overline{1}$ 

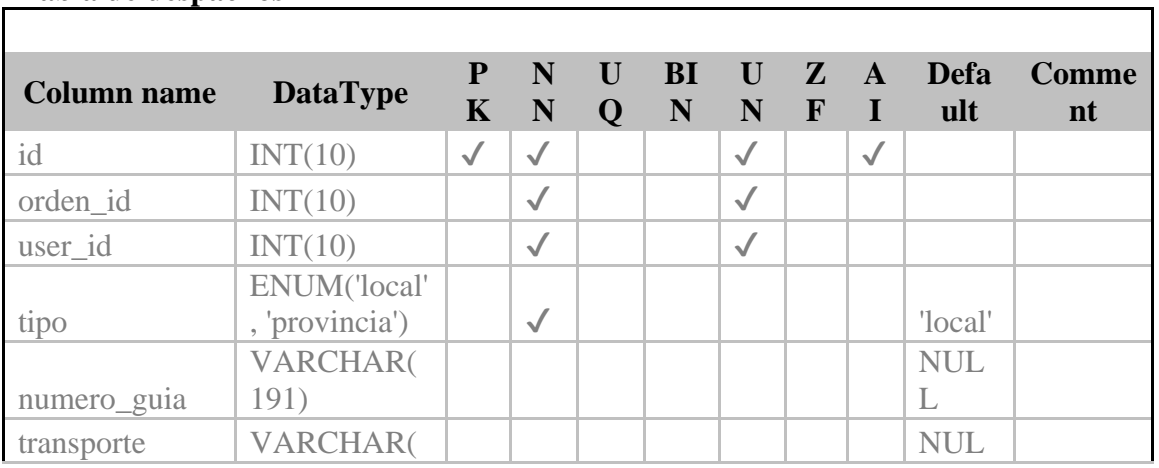

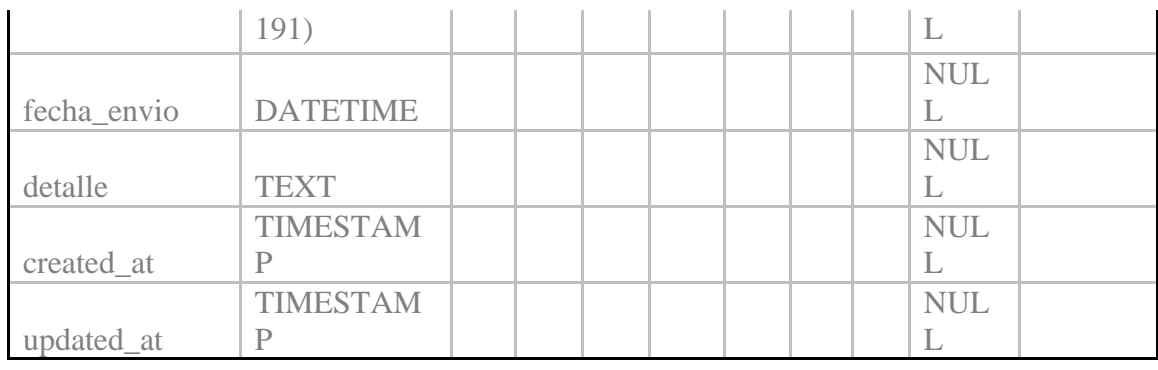

### **Tabla de estados**

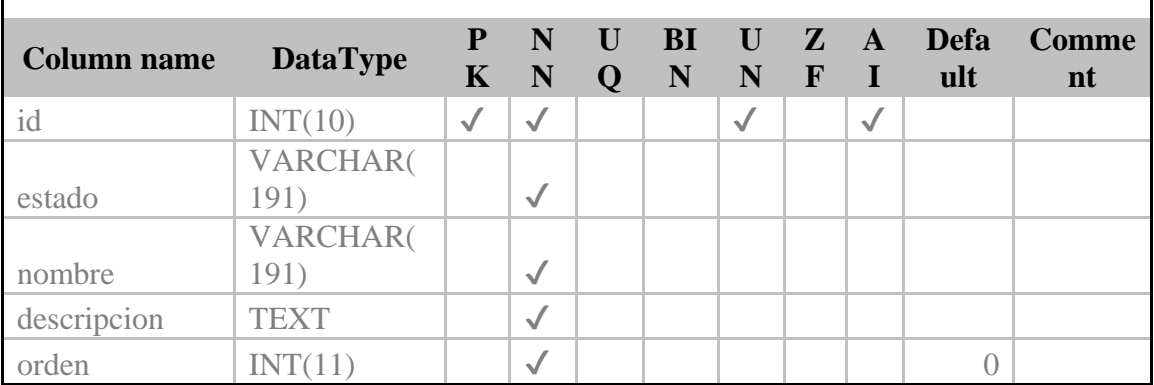

 $\overline{\mathsf{I}}$ 

٦

# **Tabla de migrations**

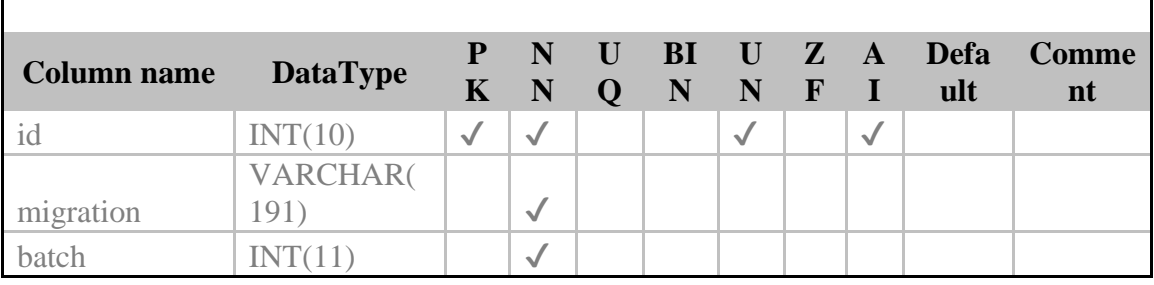

### **Tabla de nota\_creditos**

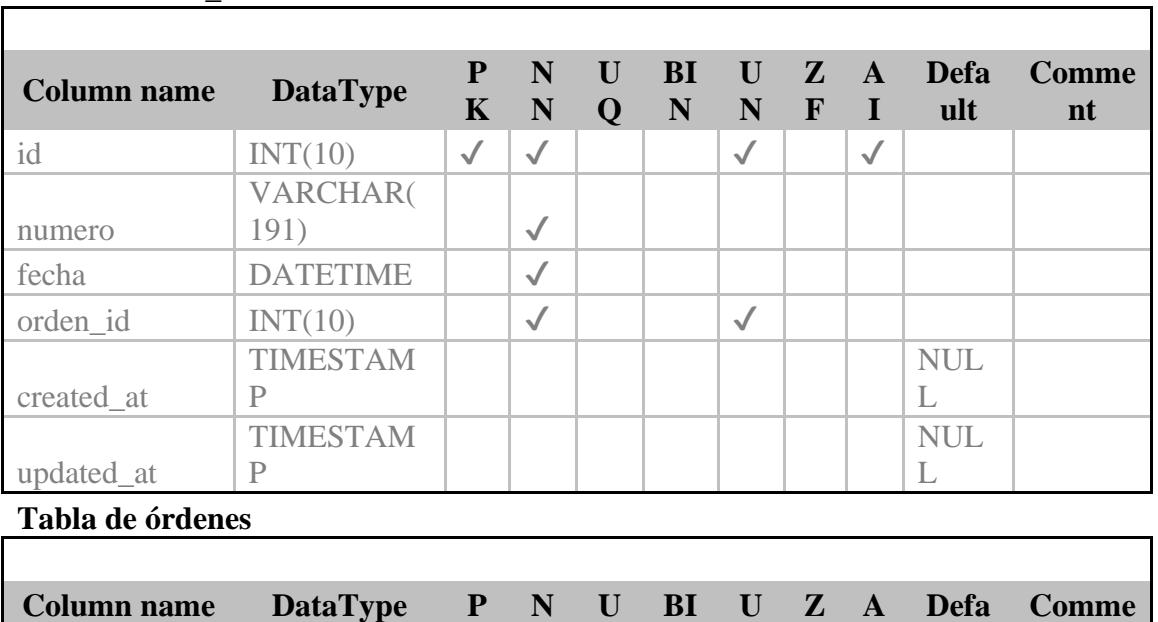

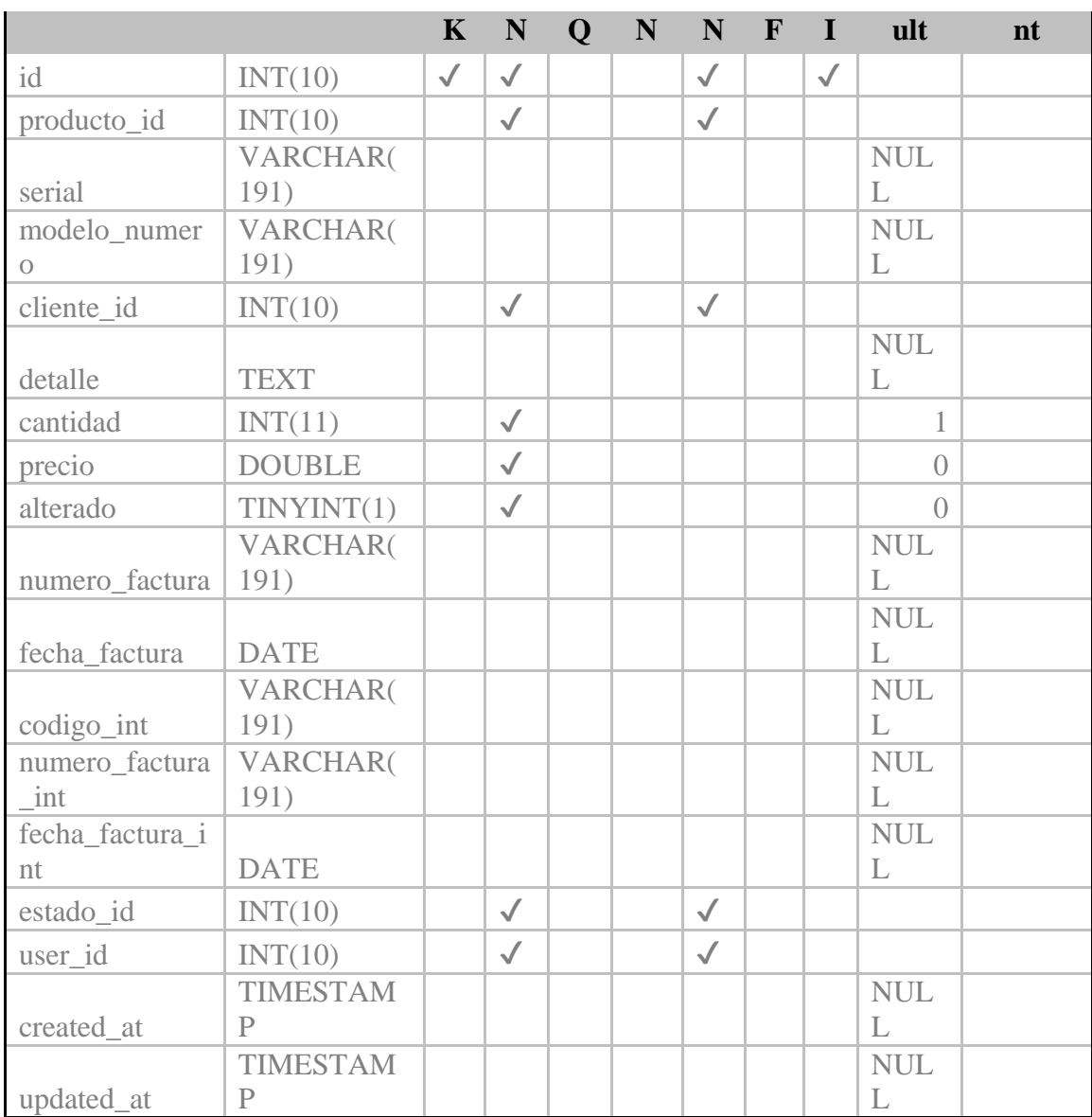

### **Tabla de password\_resets**

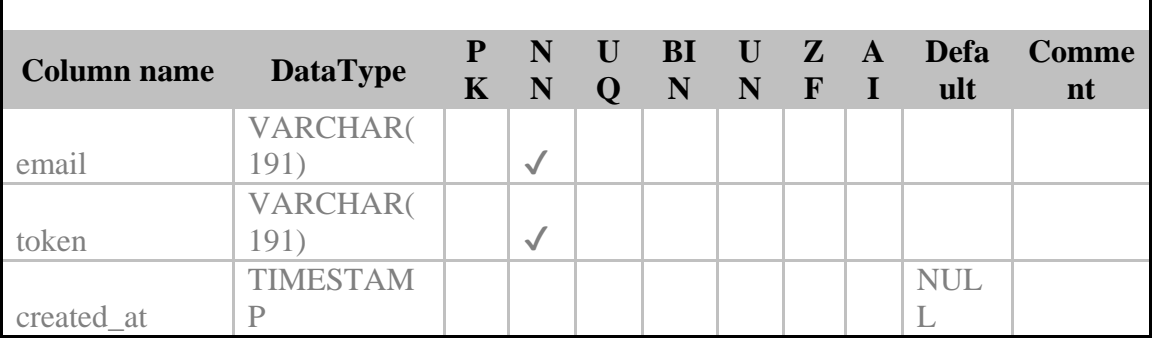

٦

# **Tabla de permission\_role**

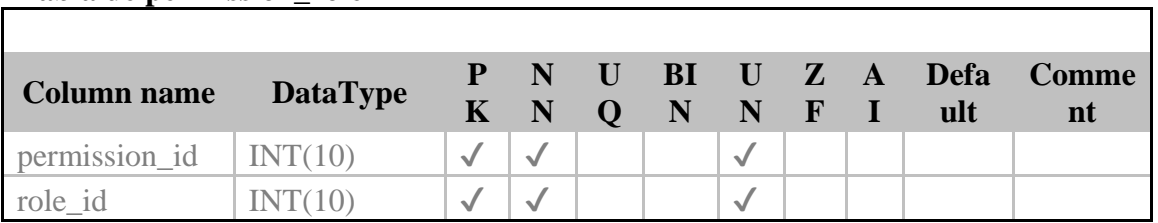

## **Tabla permissions**

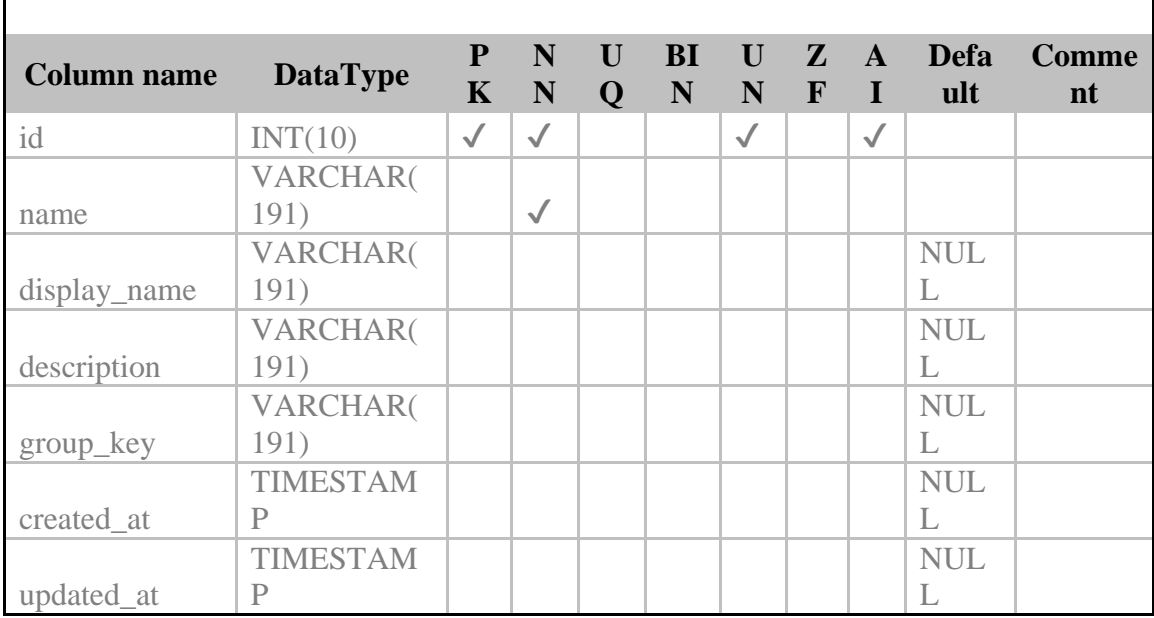

 $\overline{\phantom{a}}$ 

## **Tabla productos**

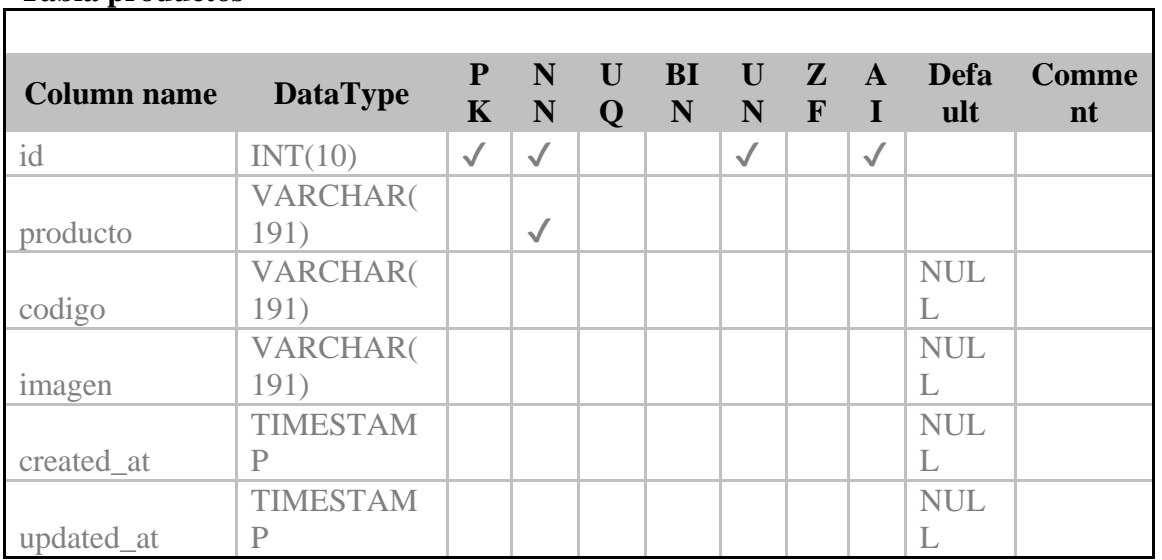

### **Tabla role\_user**

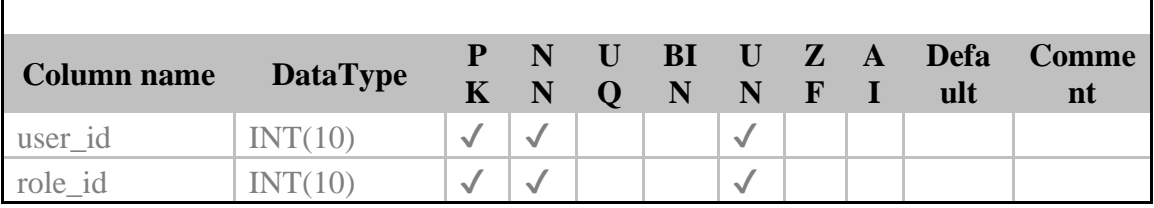

# **Tabla de roles**

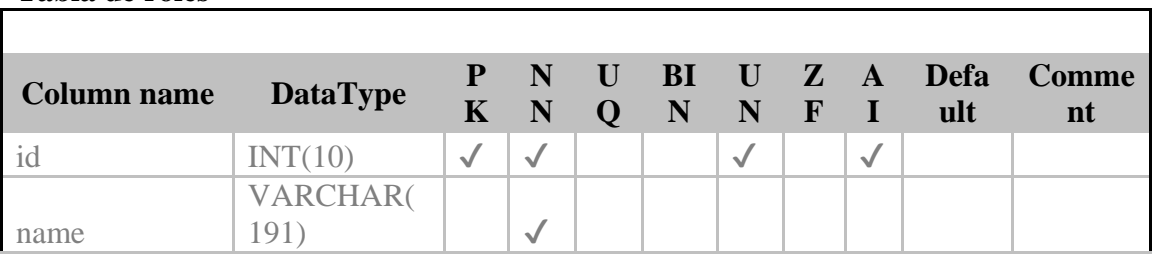

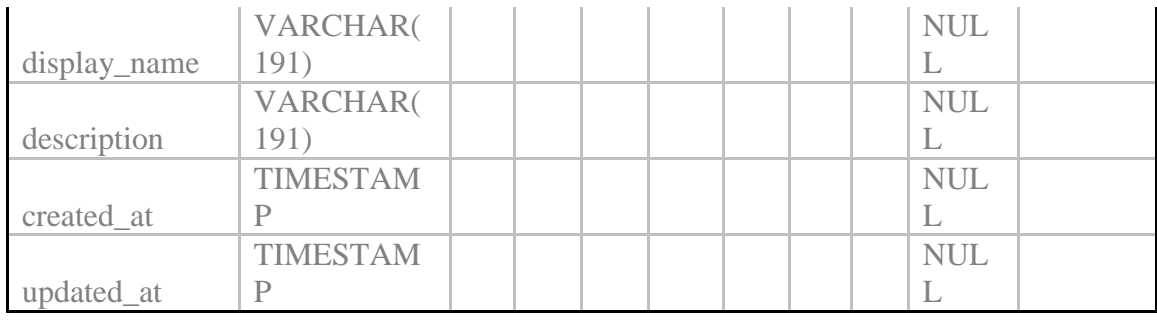

٦

Ħ.

### **Tabla de seguimientos**

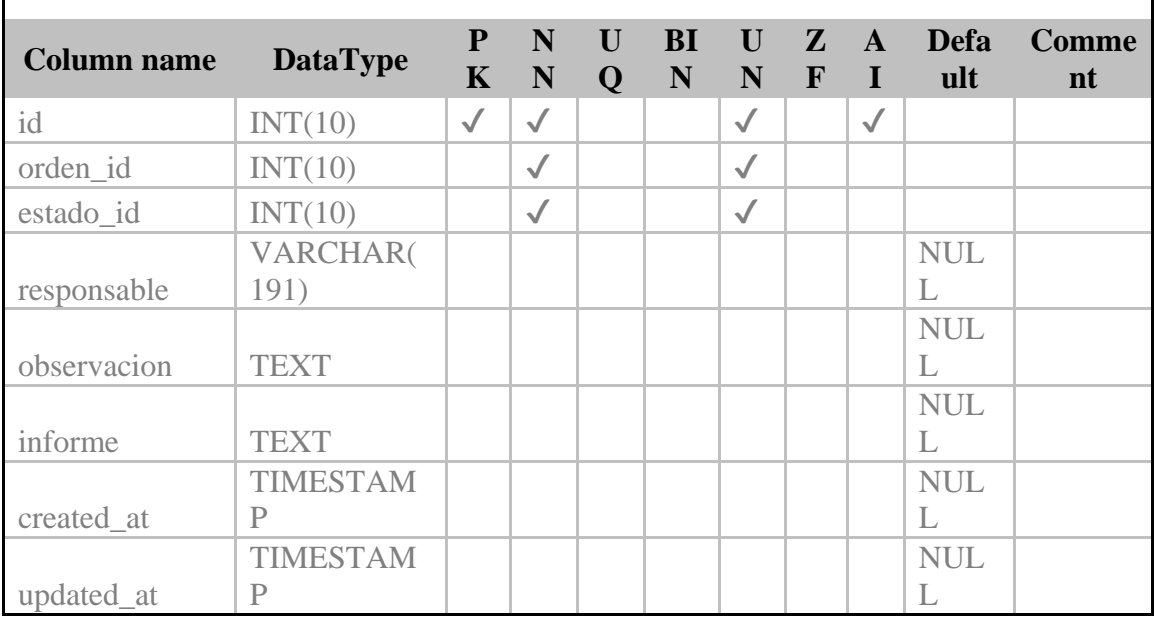

## **Tabla de users**

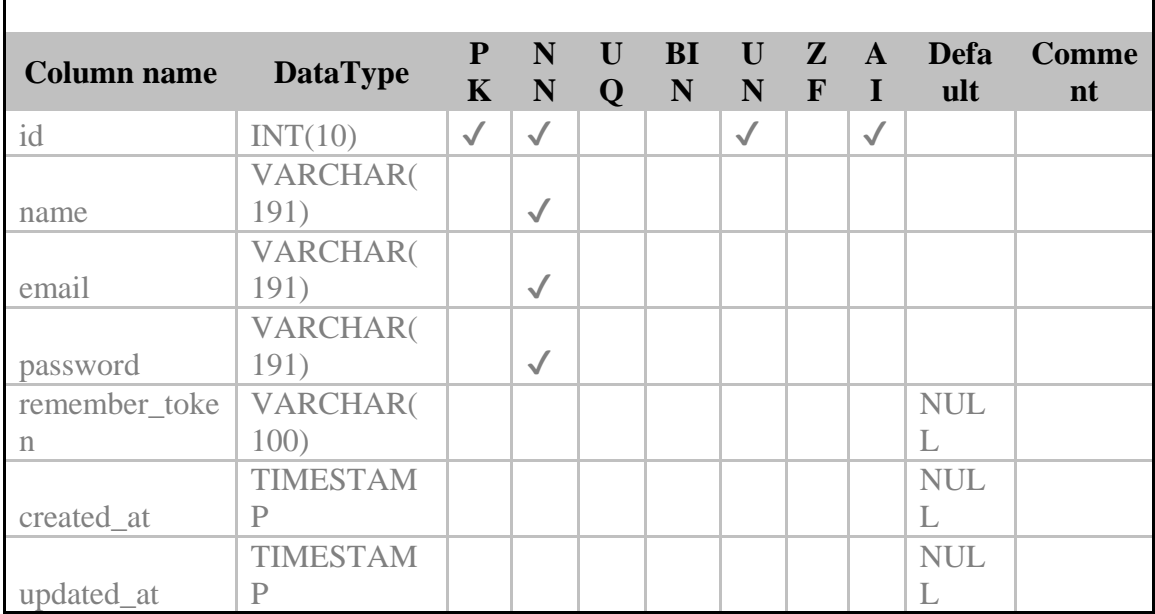

### **Instalación de software**

### **Instalación de Xampp**

Se descarga la última versión desde su página web, Detectará el sistema operativo y la arquitectura (32 o 64).

A continuación, se inicia el asistente de instalación, Para continuar, dar clic en el botón "Next".

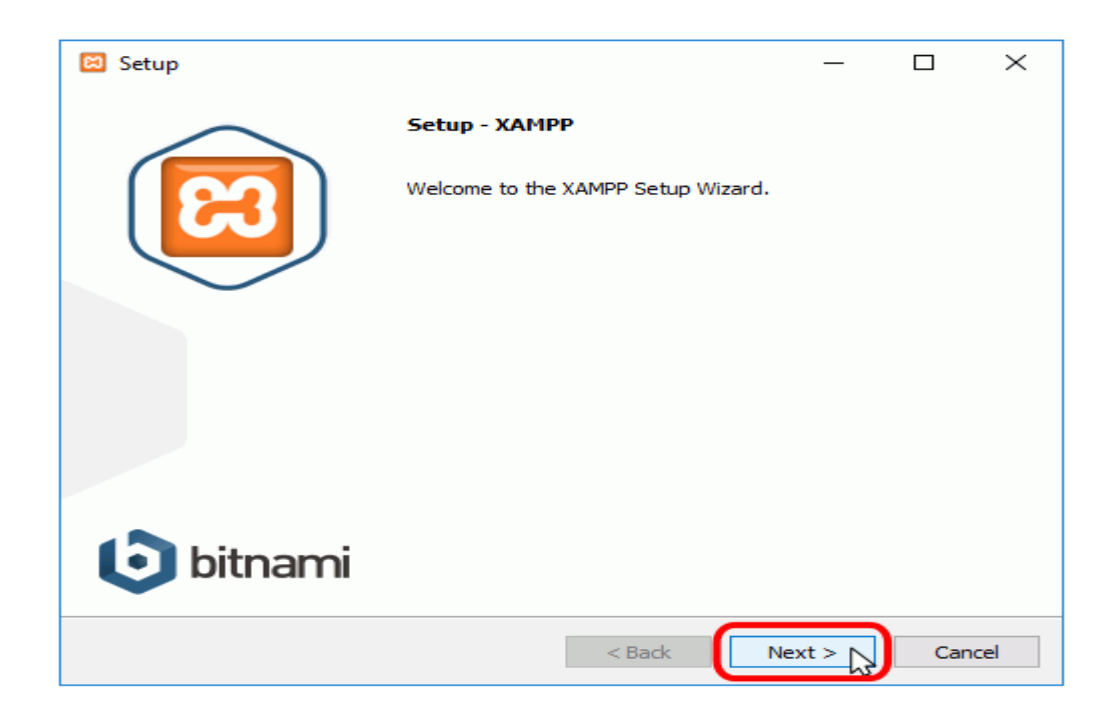

Los componentes mínimos que instala XAMPP son el servidor Apache y el lenguaje PHP, pero XAMPP también instala otros elementos. En la pantalla de selección de componentes puede elegir la instalación o no de estos componentes. Para seguir estos apuntes se necesita al menos instalar MySQL y phpMyAdmin

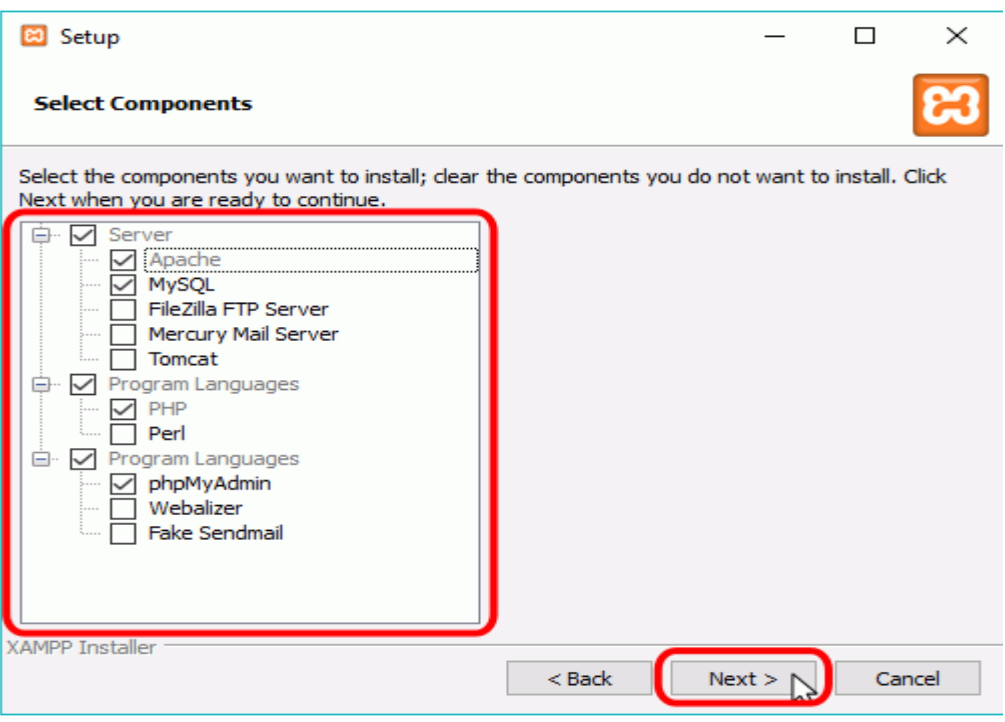

El proceso de copia de archivos puede durar unos minutos.

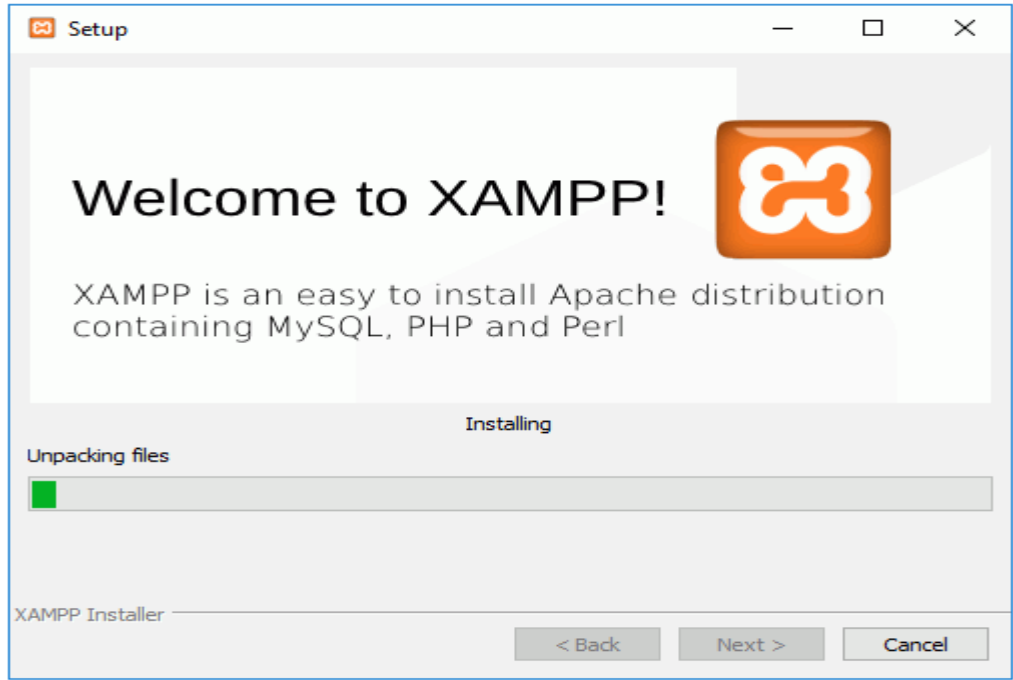

Una vez terminada la copia de archivos, la pantalla final confirma que XAMPP ha sido instalado. Si se deja marcada la casilla, se abrirá el panel de control de XAMPP. Para cerrar el programa de instalación, haga clic en el botón "Finish".

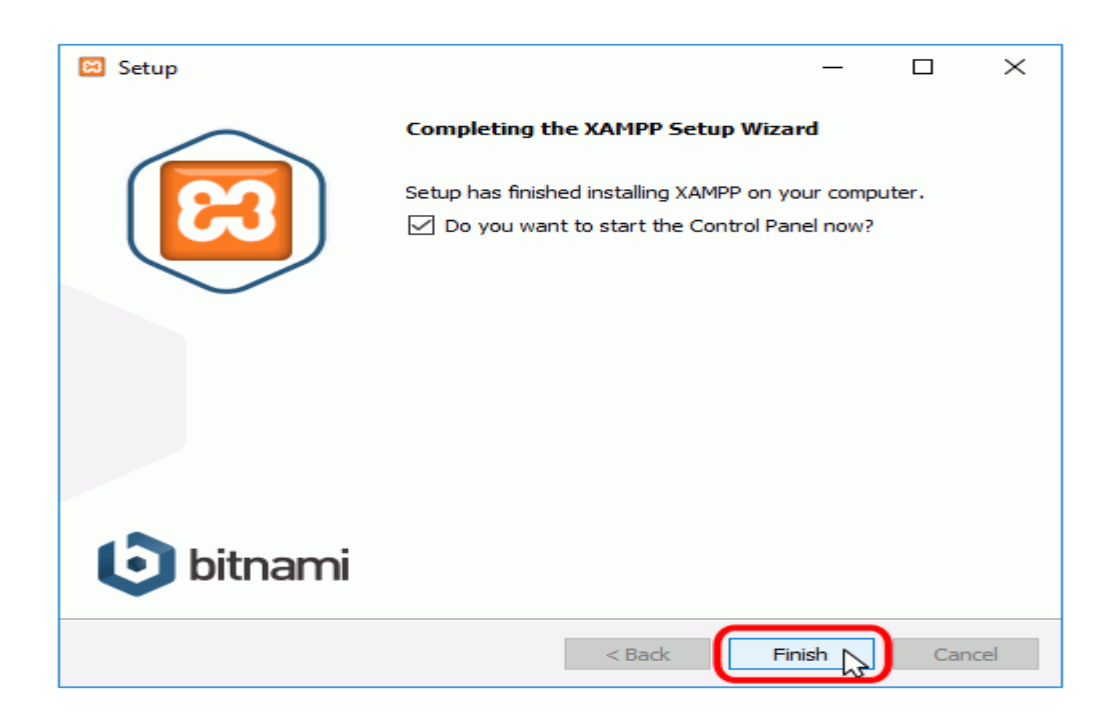

Ejecutar el panel de control como administrador

En algunas situaciones es necesario ejecutar el panel de control como administrador, por ejemplo, para configurar los servidores como servicios o deshabilitarlos.

Para ejecutar el panel de control como administrador, hay que hacer clic derecho sobre el icono de acceso directo (Inicio > XAMPP Control Panel > y elegir la opción "Más > Ejecutar como administrador".

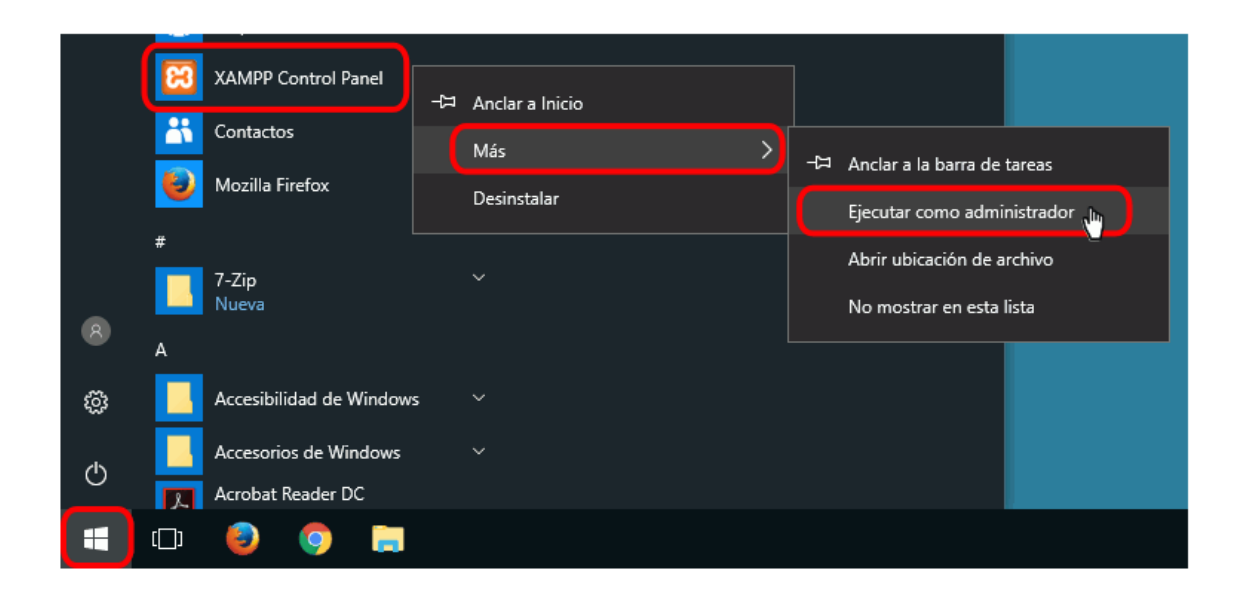

El panel de control de XAMPP se divide en tres zonas:

- la zona de módulos, que indica para cada uno de los módulos de XAMPP: si está instalado como servicio, su nombre, el identificador de proceso, el puerto utilizado e incluye unos botones para iniciar y detener los procesos, administrarlos, editar los archivos de configuración y abrir los archivos de registro de actividad.
- la zona de notificación, en la que XAMPP informa del éxito o fracaso de las acciones realizadas la zona de utilidades, para acceder rápidamente

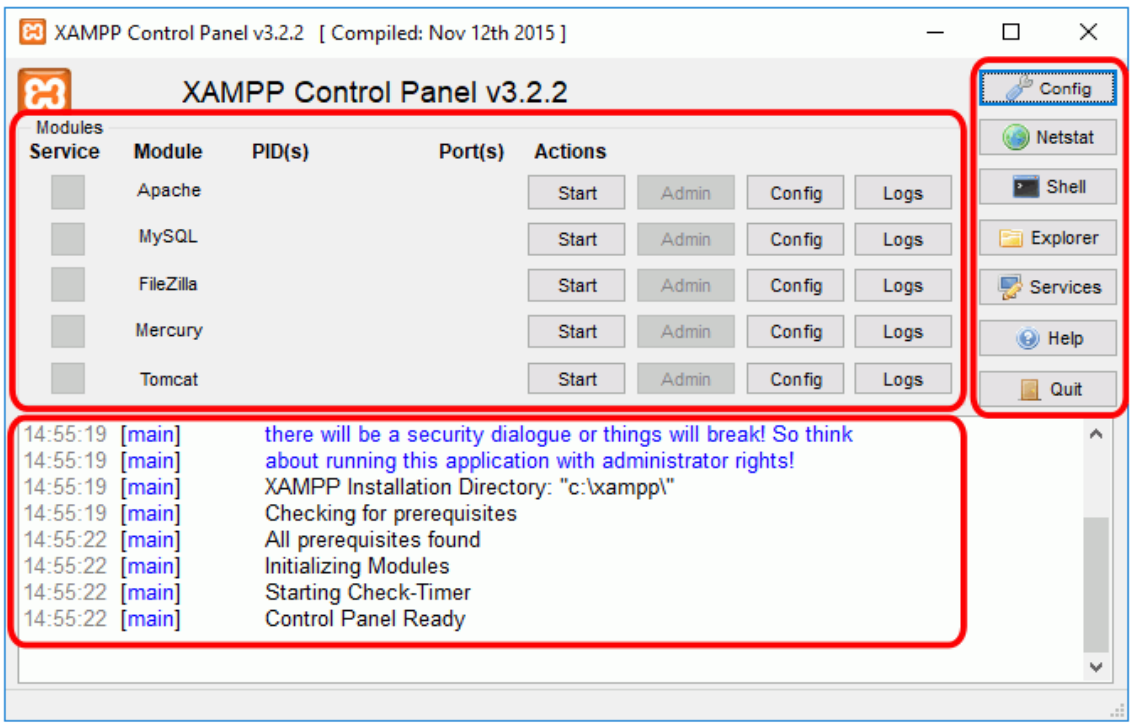

Si el servicio se instala correctamente, se indicará en el panel inferior y se mostrará una marca verde en la columna Service:

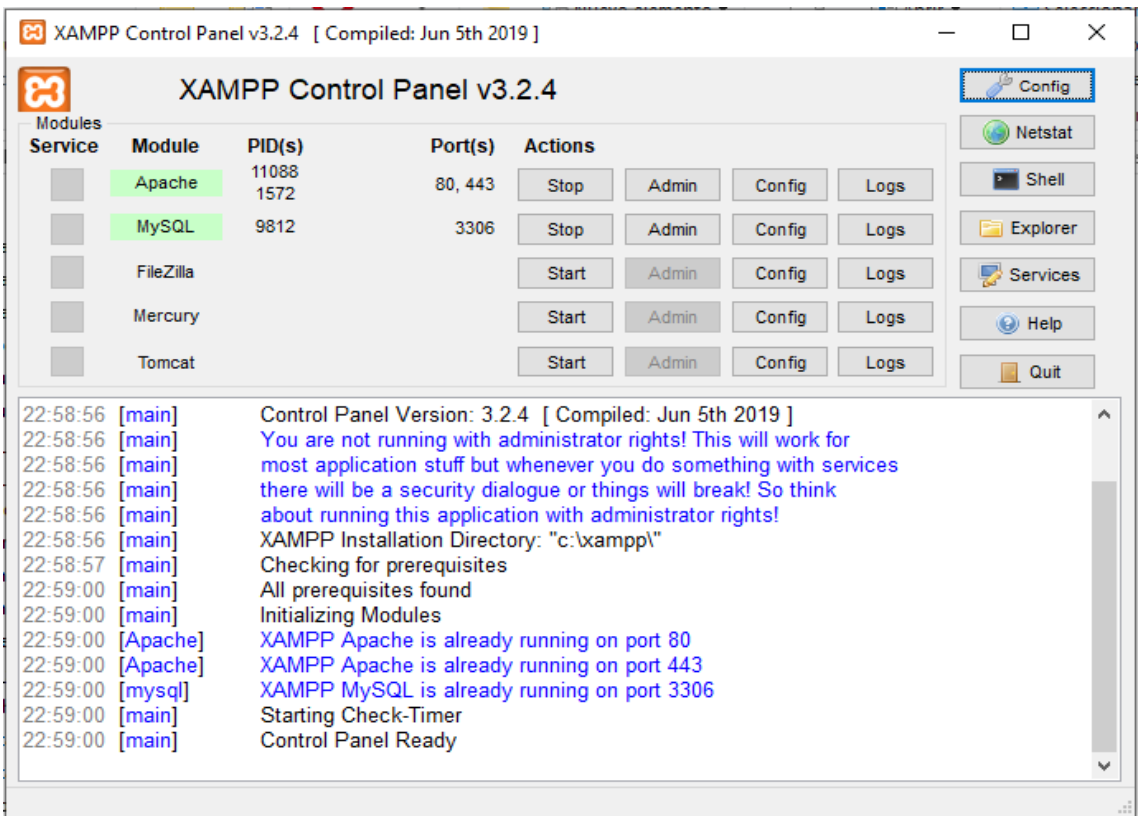

### **Despliegue de la aplicación**

Importante, ya instalado lo indicado anteriormente, se deberá alojar los archivos en la siguiente dirección, C:\xampp\htdocs\postventa, y para correrla se ingresará la siguiente dirección en el navegador, [http://localhost/postventa/public/login.](http://localhost/postventa/public/login) Ejemplo:

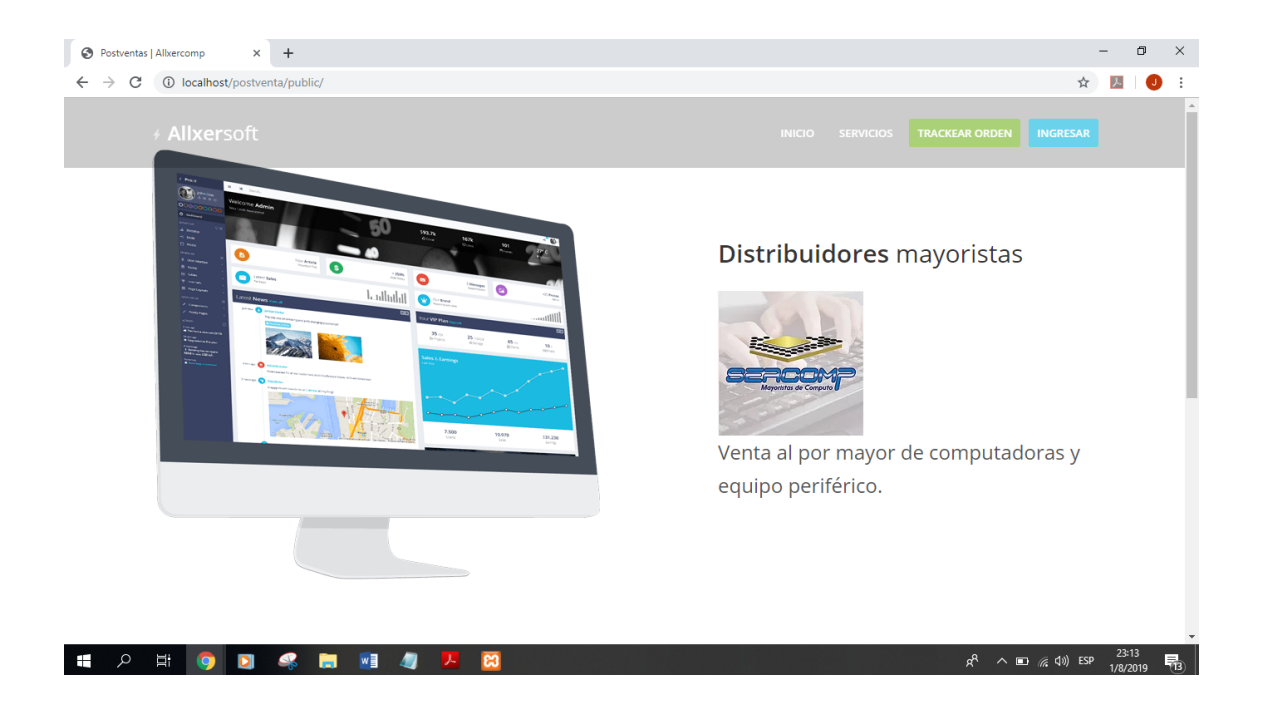

### **Herramienta Laravel**

Se tomará en cuenta que para que el sistema web funcione como localhost en un servidor, tendrá que instalar la herramienta Laravel para que funcione correctamente sus utilidades y atributos.

A continuación, seguir estos pasos:

#### Paso 1: Instalar **Composer**

Composer es una herramienta para gestionar las dependencias en PHP. Permite declarar las librerías de las cuales el proyecto depende o necesita y las instala en el proyecto.

Para instalar Composer en Windows deberá descargarlo de su página oficial <https://getcomposer.org/download/> y en la sección Windows Installer, haz click en Composer-Setup.exe.

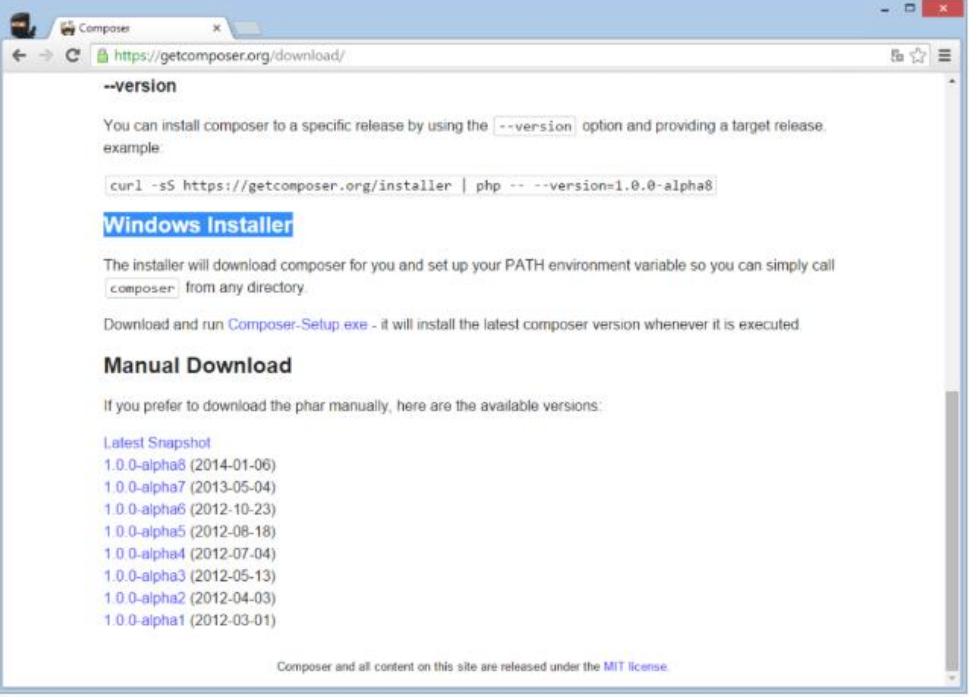

Paso 2: Una vez que la descarga finalice, ejecuta el instalador y haz click en Next.

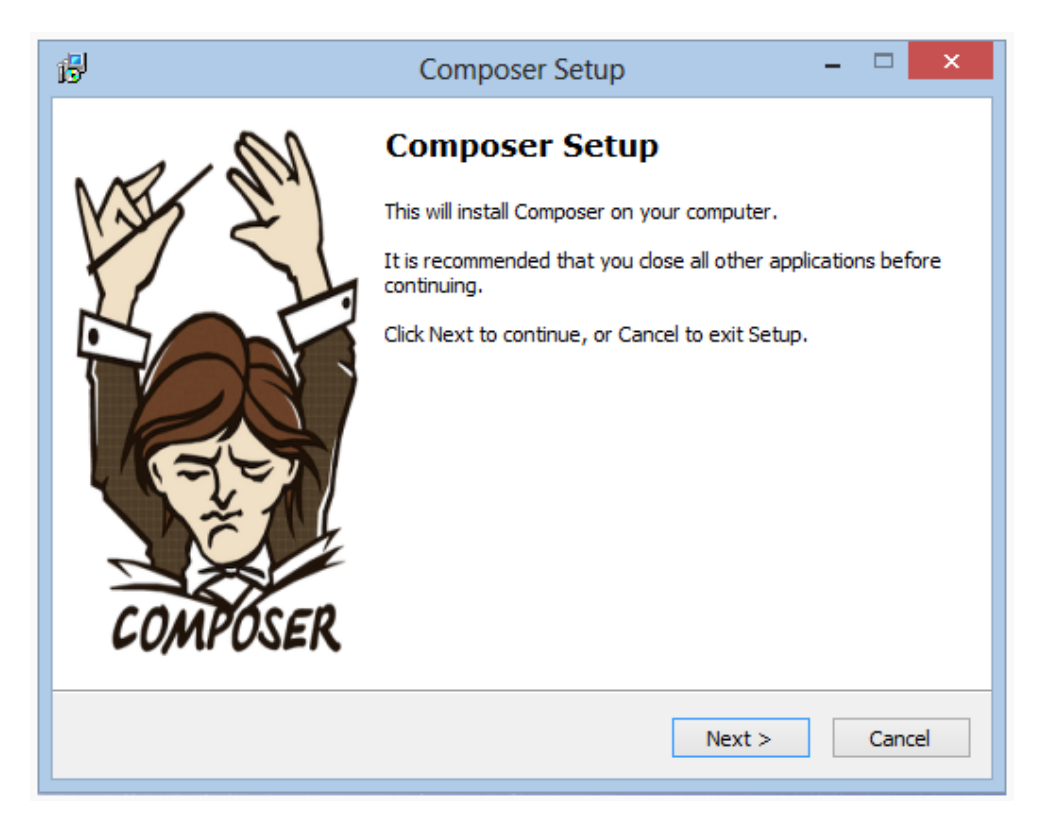

Paso 3: Para administrar los proyectos mediante el Explorador de Windows se tiene que seleccionar la opción «Install Shell Menus» aunque lo recomendable es la usar la línea de comandos.

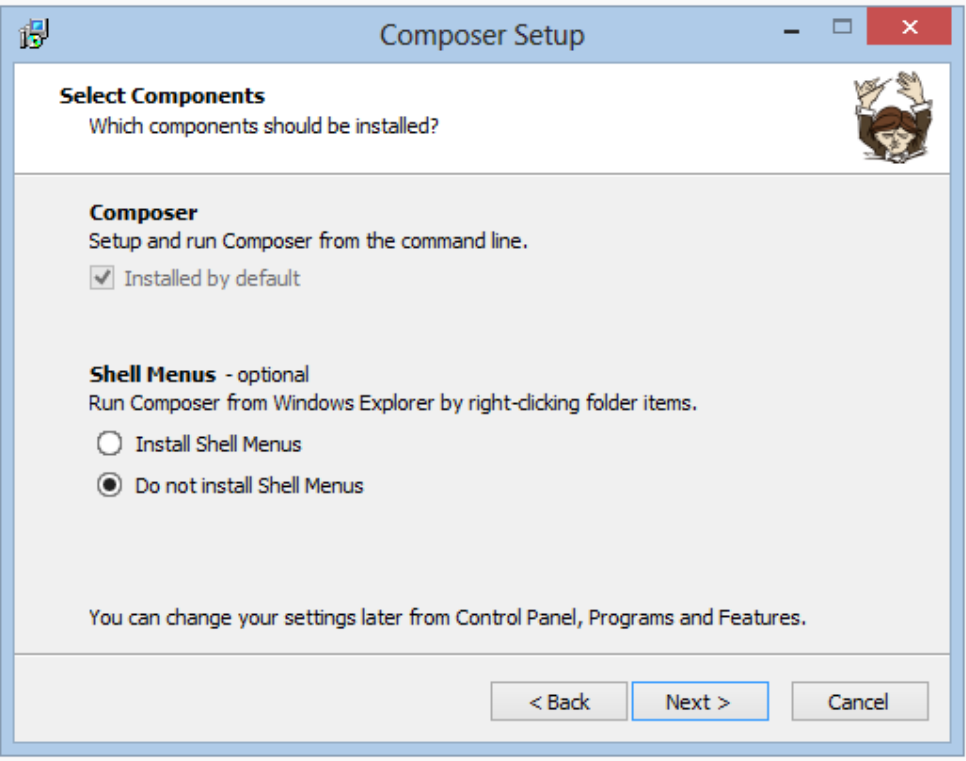

Paso 4: A continuación, pide que indique la ruta del ejecutable de PHP, en tal caso como se está trabajando con XAMPP el ejecutable de PHP se encuentra en la ruta  $C:\xamp{\phi}\$  (si usas WAMPP la ruta es  $C:\wamp{\phi}\phi\$ php.exe, luego click en Next.

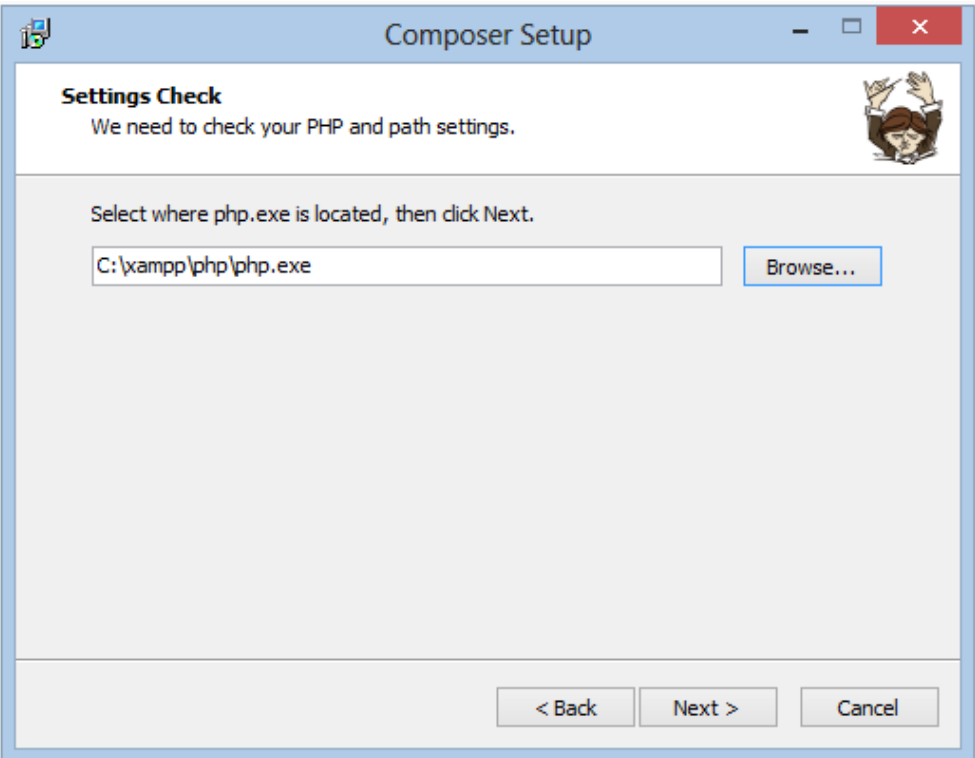

Paso 5: En este punto el instalador de Composer muestra la configuración de la instalación, simplemente le da click a Install

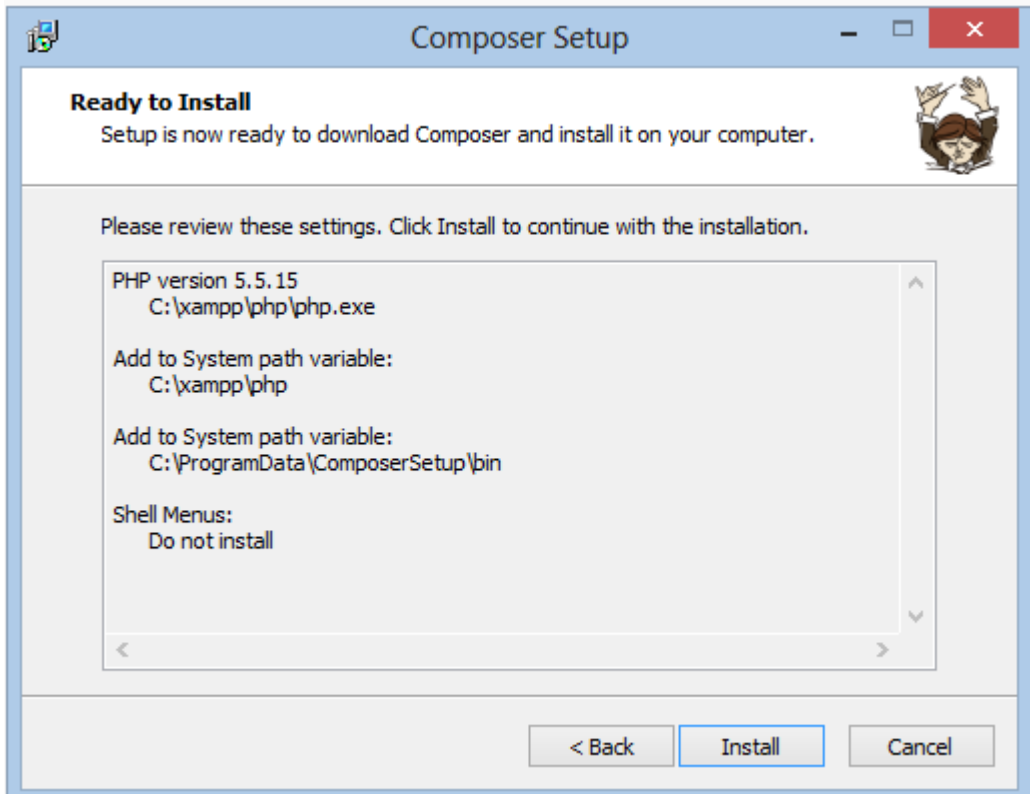

Paso 6: Una vez esté todo instalado, aparecerán otras donde simplemente debes hacer click en Next, y posteriormente en Finalizar; después de tantos Next, Next típicos de Windows el instalador de Composer habrá puesto en PATH global la ruta de la carpeta PHP y su propia carpeta Composer. Esto permite trabajar desde consola escribiendo sólo php o composer sin necesidad de indicar la ruta del ejecutable. Para ver que todo está en orden se realiza dos pequeñas pruebas, al momento de abrir la consola, y teclear:

php -v (tecla Enter) 2 composer -version (tecla Enter)

Paso 7: Esto debería devolver la versión de cada uno, como se ve en la siguiente imagen:

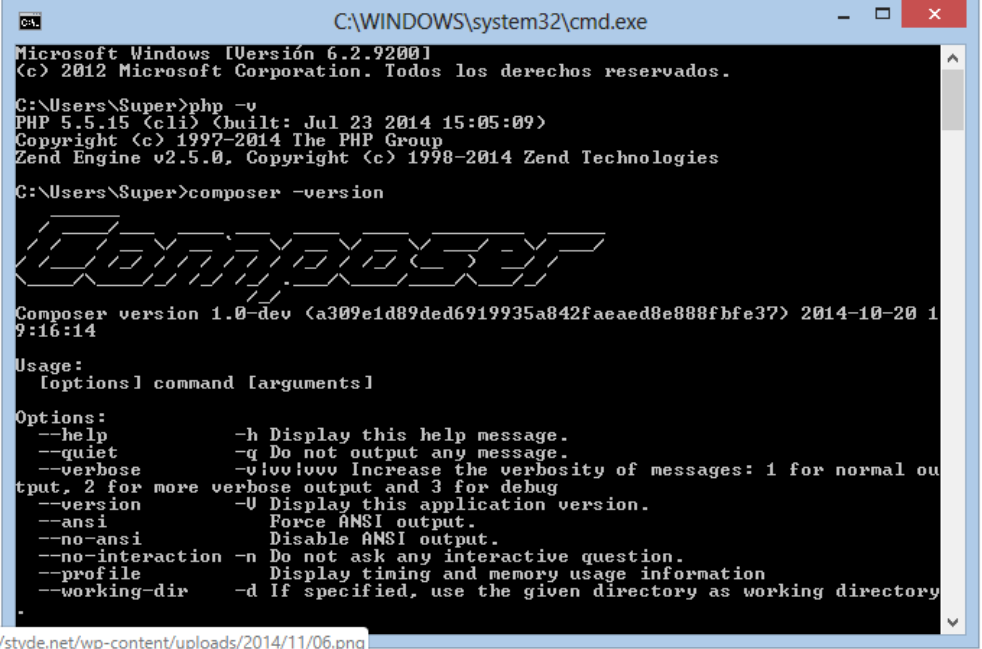

Paso 8: Con esto ya tiene Composer instalado y funcionando en Windows, ahora solo queda instalar Laravel,

A continuación se indicará cómo crear un proyecto en laravel.

### **Crear el proyecto en Laravel**

.

Paso 9: Existen dos formas de crear un proyecto con Laravel, la primera es descargando el archivo master desde su repositorio oficial de GitHub y la otra es usando Composer desde la consola que es precisamente lo que se hará en esta ocasión.

Desde la consola, dirígete al directorio donde guardas los proyectos web (si usas XAMPP la ruta es C:\xampp\htdocs para WAMPP es C:\wamp\www), y teclea lo siguiente:

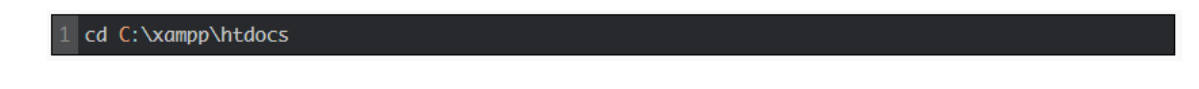

Paso 10: Ahora se creará el proyecto laravel escribiendo las siguientes palabras:

1 composer create-project laravel/laravel nombre\_del\_proyecto --prefer-dist

Paso 11: Se creará un nuevo proyecto con el nombre que se desea poner.

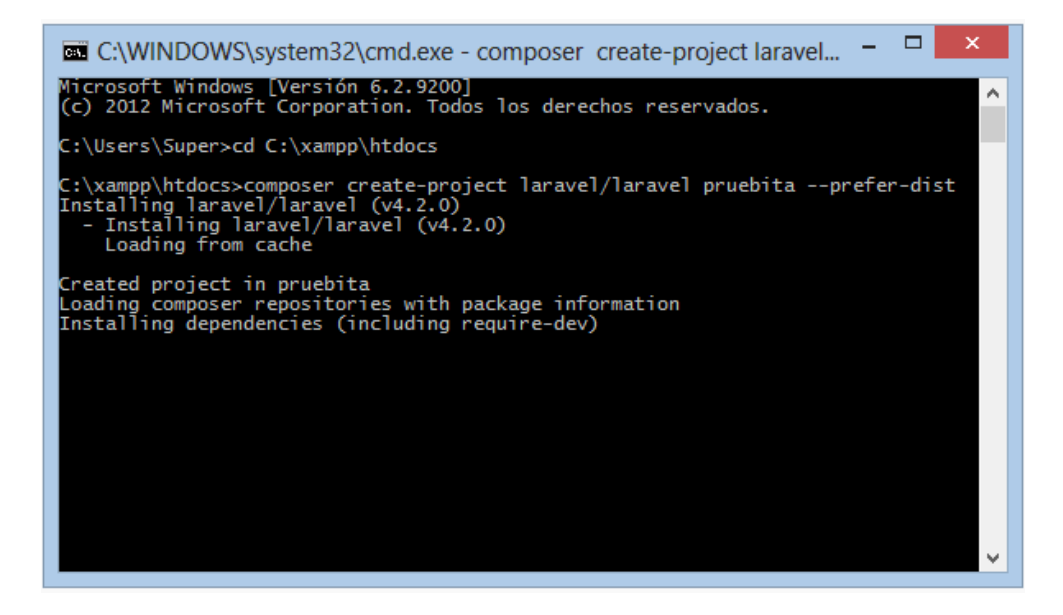

Paso 12: Composer empezará a descargar las librerías necesarias para este proyecto, esto requiere un poco de tiempo.

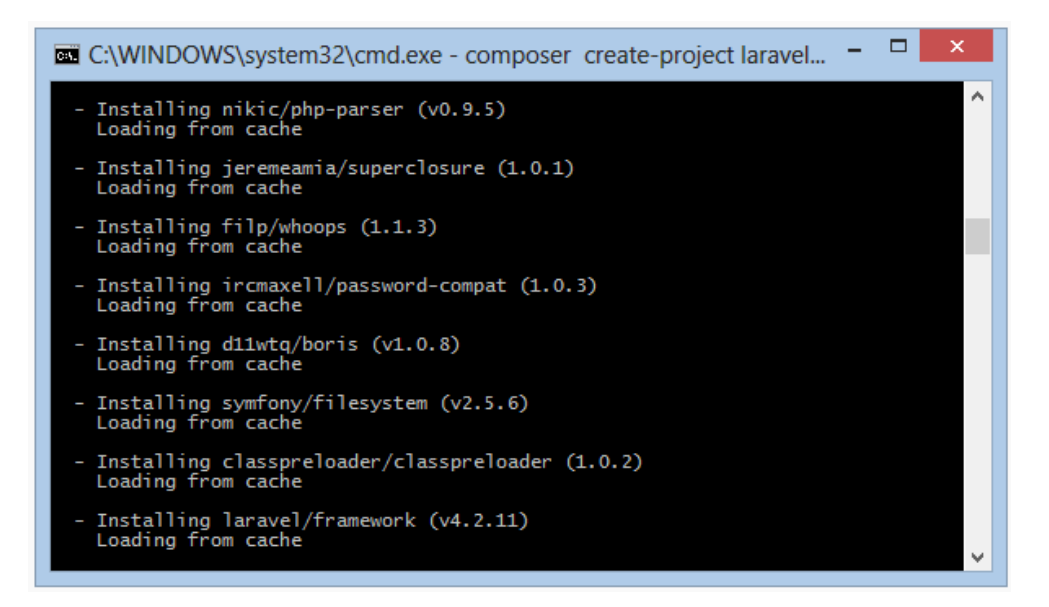

Paso 12: Si no ocurrió algún problema de conexión a Internet indicará que el proyecto se creó correctamente.

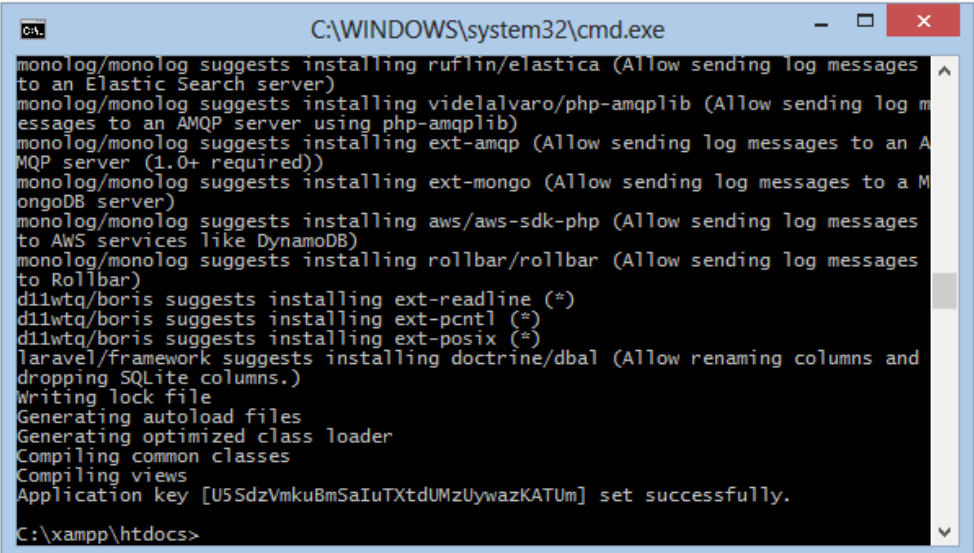

Paso 13: Finalmente para verificar que la creación del proyecto "pruebita" se realizó de manera correcta, accede a http://localhost/nombre\_del\_proyecto/public en el navegador de su preferencia, donde debes ver lo siguiente:

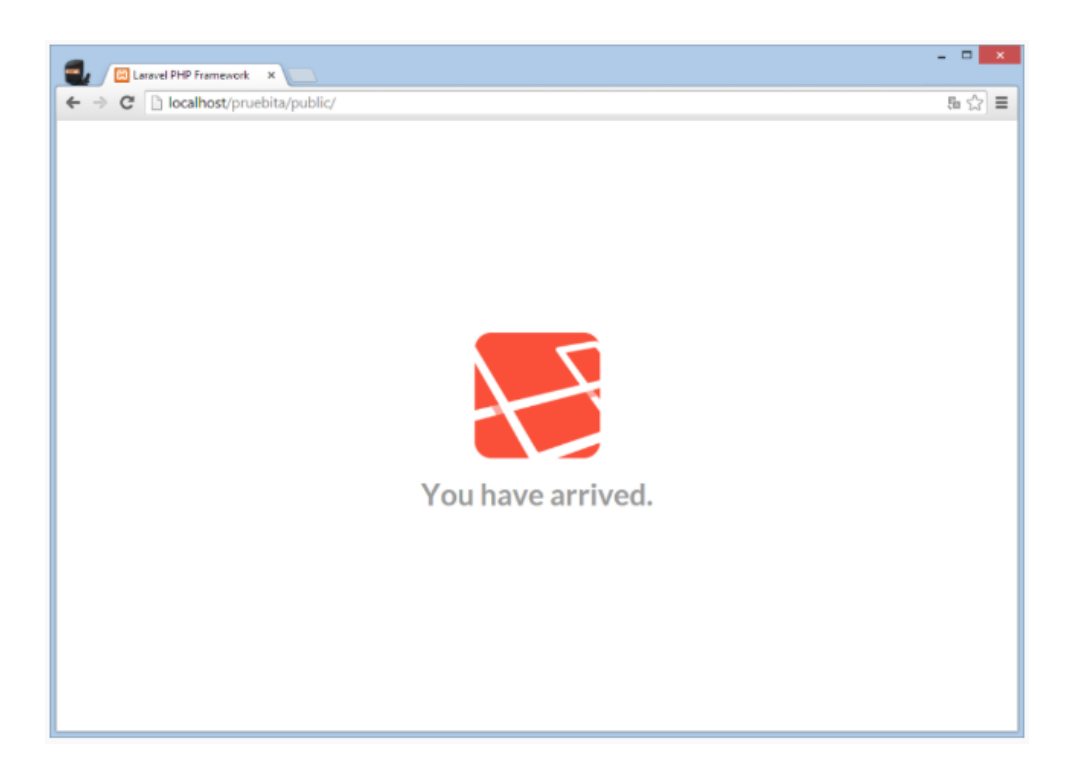

¡Felicidades! Ahora puedes crear aplicaciones geniales con Laravel.

Posibles errores que pueden suceder

Paso 14: Si utilizas WAMPP es posible que al ejecutar el instalador de Composer ocurra lo siguiente:

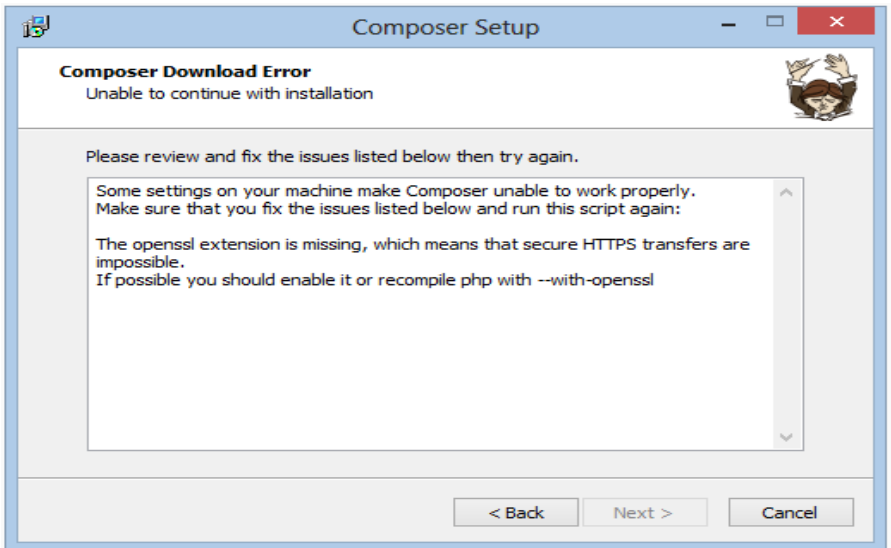

Paso 15: Este error lo solucionas de la siguiente manera:

- 1. Ve a C:\wamp\bin\php\php5.5.12 y edita el archivo php.ini, ahora descomenta la línea extension=php\_openssl.dll (quita el ; que aparece al inicio)
- 2. Dirígete a C:\wamp\bin\apache\Apache2.4.9\bin y edita el archivo php.ini y de nuevo descomenta la línea extension=php\_openssl.dll
- 3. Reinicia el servidor y ejecuta de nuevo el instalador de Composer.

Por lo general en XAMPP este error no llega a ocurrir, ya que la línea extension=php\_openssl.dll viene descomentada por default.

### **Nota:**

Paso 16: Si se decidió seleccionar la opción "Install Shell Menus" el Explorador de Windows se verá como la siguiente imagen:

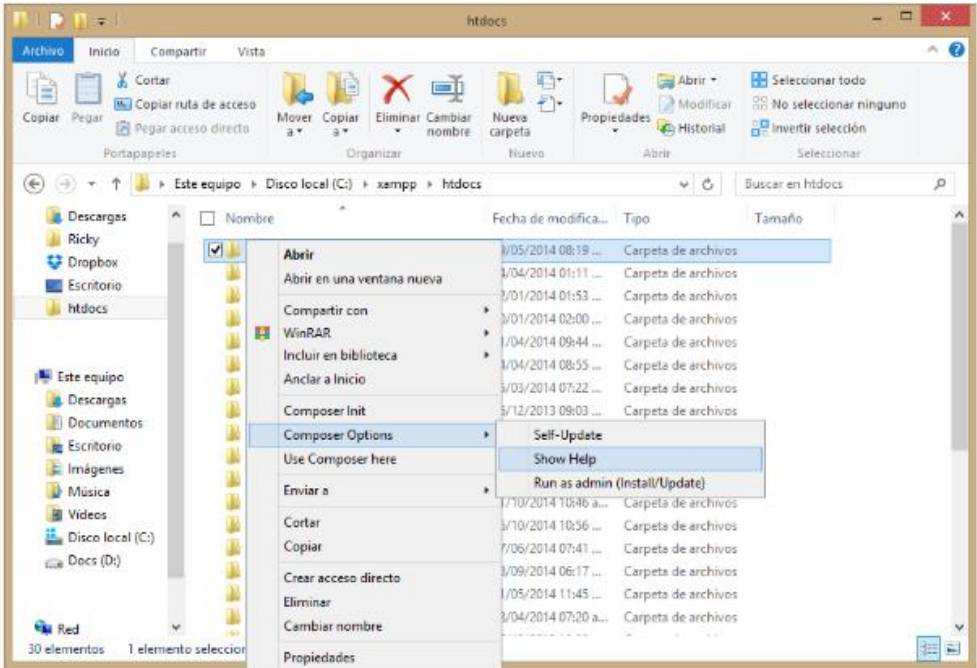

### **Instalar Git**

Git es un software que permite el control de cambios (sistema de control de versiones) por lo general utilizado en el desarrollo de software.

Al ser un sistema de control de versiones permite ver todo el estado del proyecto, los cambios realizados en cada archivo, la persona que los realizó, así como de poder restaurar una versión anterior.

Para instalar git en Windows seguir los siguientes pasos:

Paso 1: Descargar el instalador desde la página oficial Descargar GIT 2.10. lo ejecutas y prácticamente dando Next en todo, salvo en la pantalla siguiente donde debes dejar como está en la imagen, esto permitirá poder ejecutar comandos desde una consola propia de Git, caso contrario si queda marcado por defecto se tendrá que ejecutar los comandos desde el cmd.

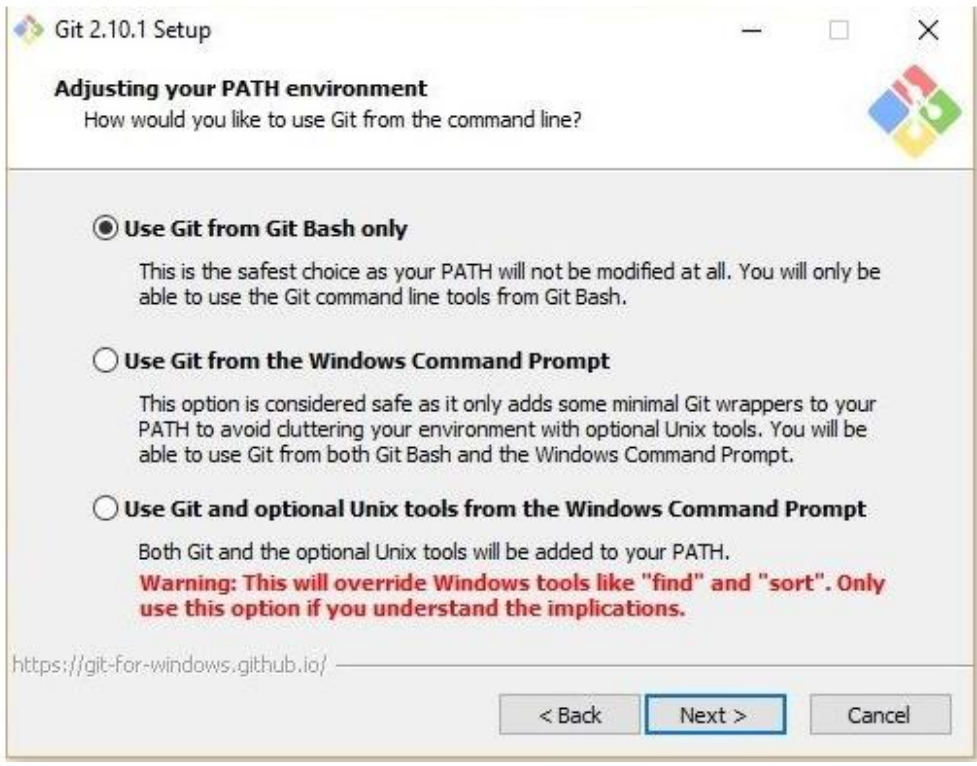

Paso 2: Una vez instalado el siguiente paso es configurar el nombre de usuario y un email, esto sirve para que cuando se haga commit se guarden los datos de quien modificó ese archivo.

Para esto abres la consola de Git como se ve en la imagen:

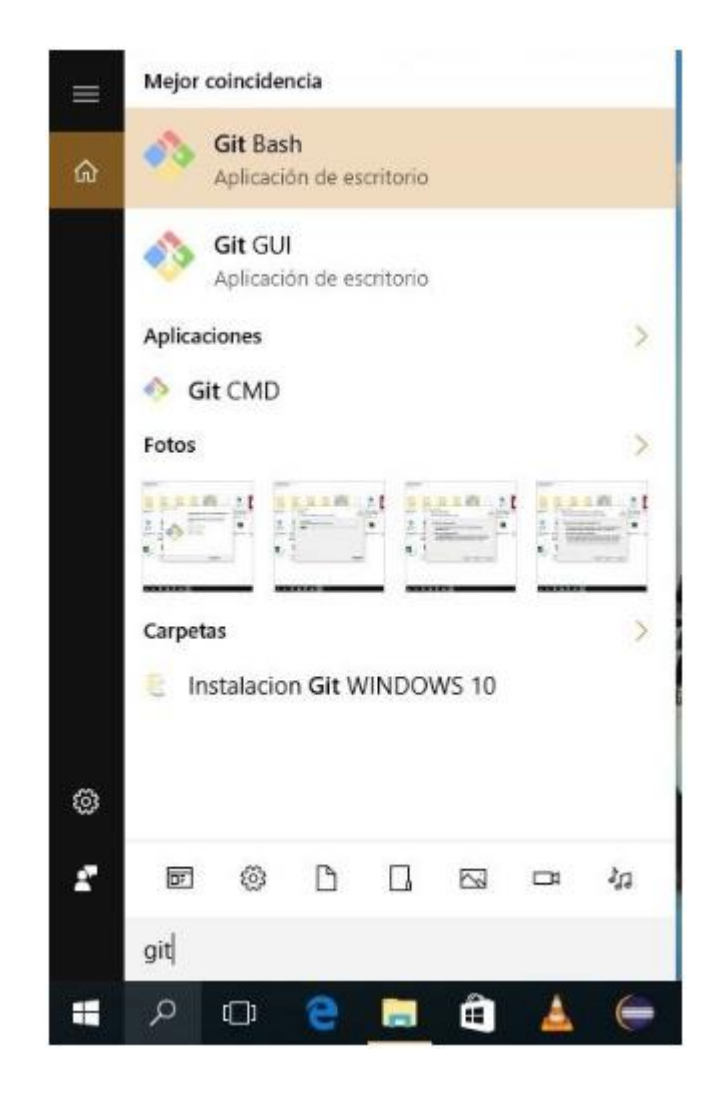

Paso 3: Se mostrará la siguiente imagen que es la consola Git Bash, en la que se debe colocar todos los comandos para trabajar con Git y versionar el proyecto.

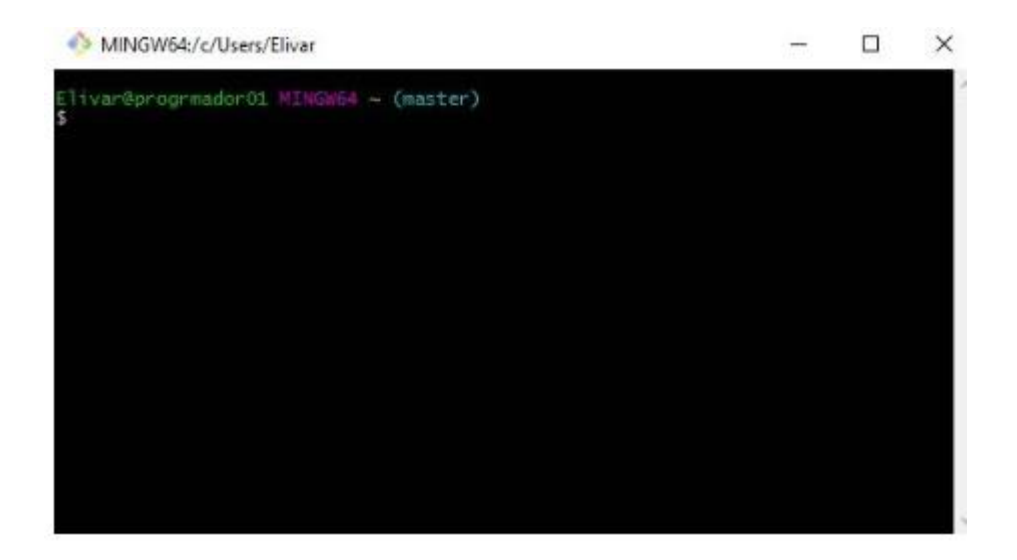

Sintaxis de comandos en git

Paso 4: Todo comando ejecutado desde la consola de Git Bash, seguirá la siguiente estructura:  $git + comando + tecla$  intro.

¿Cómo crear un usuario?

Paso 5: Comando para configurar el usuario y el email (es lo primero que se debe hacer después de instalar Git), esto permite identificar al usuario que hizo commits en algún archivo del proyecto, los comandos que se utilizan se muestran en la imagen:

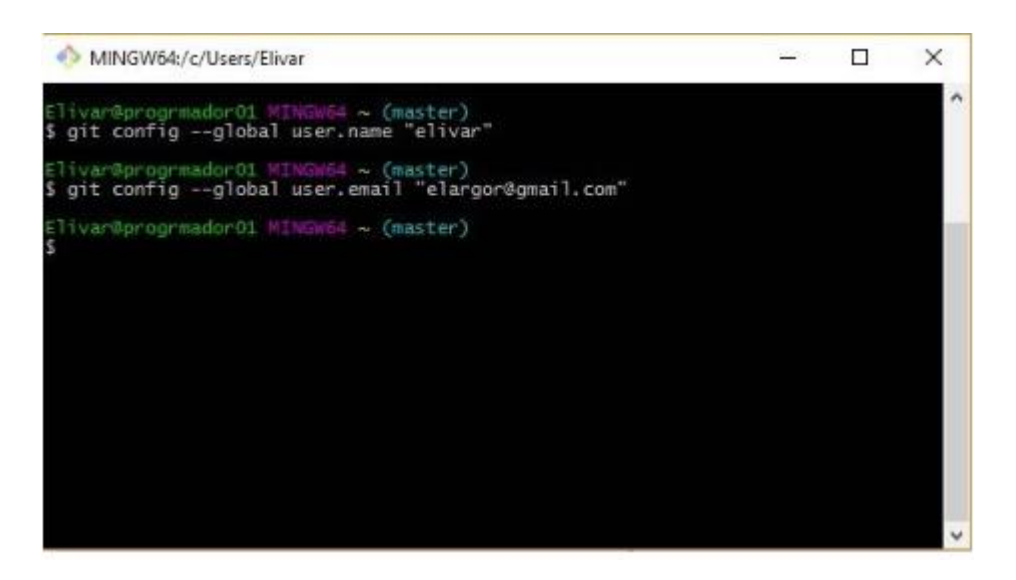

Iniciar un repositorio local

Paso 6: Para iniciar un repositorio local debes crear una carpeta ubicarte dentro de la carpeta desde Git Bash y escribir el comando git init.

Se crea una carpeta llamada repo1 en el disco C, además creé un archivo vacío llamado notas.txt, dentro de la carpeta repo1.

Paso 7: Posteriormente dentro de Git Bash pongo el comando cd . <<tecla intro>> en mi caso dos veces hasta llegar a la raíz que es el disco C, luego entro a la carpeta con el comando cd repo1, utilizo el comando ls -l para ver los archivos y finalmente ejecuto el comando git init para inicializar esa carpeta como un repositorio local, debería quedarte como está en la imagen:

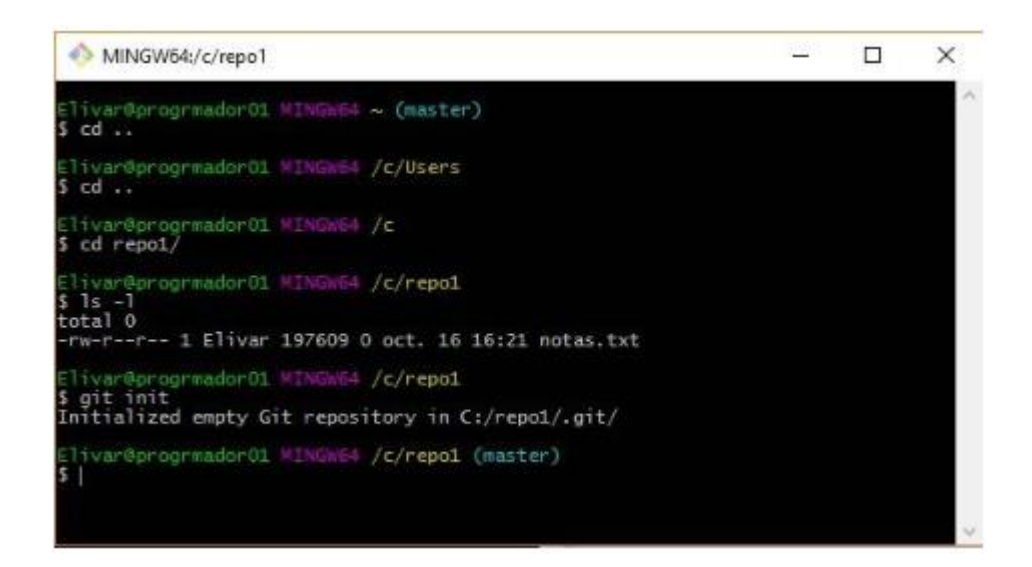

Paso 8: Con el comando ls -a puede ver una carpeta oculta .git/, en esa carpeta se irán almacenando todos los cambios del repositorio repo1.

### **Pasos para subir mi sistema web que está de localhost a un hosting**

Existen otras formas de subir un sitio realizado en WordPress a un hosting, pero esta vez se lo realiza de forma manual.

- 1) Exportar la base de datos de localhost ordenador
- 2) Preparar y comprimir los archivos en formato .zip
- 3) Descargar script de búsqueda y remplazo de cadenas en la base de datos
- 4) Crear base de datos en el servidor online hosting
- 5) Importar las tablas a la nueva base de datos
- 6) Subir los archivos comprimidos de la web y el script, a la raíz del sitio y descomprimirlos
- 7) Modificar el archivo wp-comfig.php
- 8) Ejecutar el script para remplazar las URLs de localhost por las del dominio
- 9) Actualizar los enlaces permanentes desde la administración de WordPress de la web